# **ACIT5930 MASTER'S THESIS**

**in**

**Applied Computer and Information Technology (ACIT) May 2023**

**Biomedical Engineering**

## *Brain activation monitoring from dot-*

# *probe task using functional near-infrared*

## *spectroscopy*

*Sven Ivar Ougendal*

*Department of Computer Science Faculty of Technology, Art and Design*

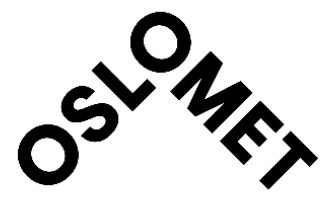

## <span id="page-1-0"></span>**1 PREFACE**

This master's thesis was inspired by the growing importance of understanding mental health issues, particularly using technology to measure these disorders. Throughout this process, I have been fortunate to receive support and guidance from numerous individuals that have contributed significantly to the success of this project.

First and foremost, I would like to express my gratitude to my supervisors, Peyman Mirtaheri and Rune Jonassen. Their expertise and guidance have been invaluable in navigating this research topic.

I am also grateful to Ph.D. student Elise Solbu Roalsø for her contributions to the recruitment process and experiment logistics, Morten Ødegård for his assistance in acquiring the necessary equipment, and Haroon Khan for always being available to answer questions.

Lastly, I would like to give special thanks to Ph.D. student Sandra Klonteig for being an amazing teammate throughout the entire process.

Place and date: 14.05.2023

Signature:

Sven Ivar<br>Ouqendal

## <span id="page-2-0"></span>**2 ABSTRACT**

Over the past decade, there has been a notable increase of 13% in mental health issues. Approximately one in five children and adolescents globally suffer from a mental health problem, with suicide ranking as the second most common cause of death for individuals aged 15-29.

Cognitive biases, such as attentional bias (AB), may contribute to the onset and persistence of mental health disorders. AB can be defined as the tendency to selectively attend to or focus on certain stimuli while ignoring others, where someone with a negative AB have a disproportional attention to negative stimuli. The dot-probe task is one of the most widely used tasks to measure AB. Understanding the underlying neural processes involved in AB and identifying reliable biomarkers may be important in developing successful interventions for mental health disorders.

This master's thesis aimed to setup an experiment laboratory to investigate AB and its underlying neural mechanisms using a combined approach of hybrid functional near-infrared spectroscopy (fNIRS)/eye-tracking (ET) and hybrid electroencephalography (EEG)/ET systems in conjunction with the dot-probe task.

A large-scale experiment was conducted, and a multi-subject analysis was done on the fNIRS data, which focused on detecting significant variations in oxyhemoglobin (HbO) and deoxyhemoglobin (HbR) concentrations between congruent and incongruent dot-probe trials in the prefrontal cortex (PFC) and visual cortex regions of the brain.

The results of the multi-subject general linear model (GLM) analysis revealed two significant findings: (1) a higher HbR concentration in the right ventral medial PFC when the dot is located behind the fearful face compared to when it is behind the neutral face, and (2) a higher HbR concentration in the right dorsal PFC when the dot is positioned behind a face expressing emotion compared to when it is behind a neutral face. These findings highlight the potential of using fNIRS to study AB.

## 3 TABLE OF CONTENTS

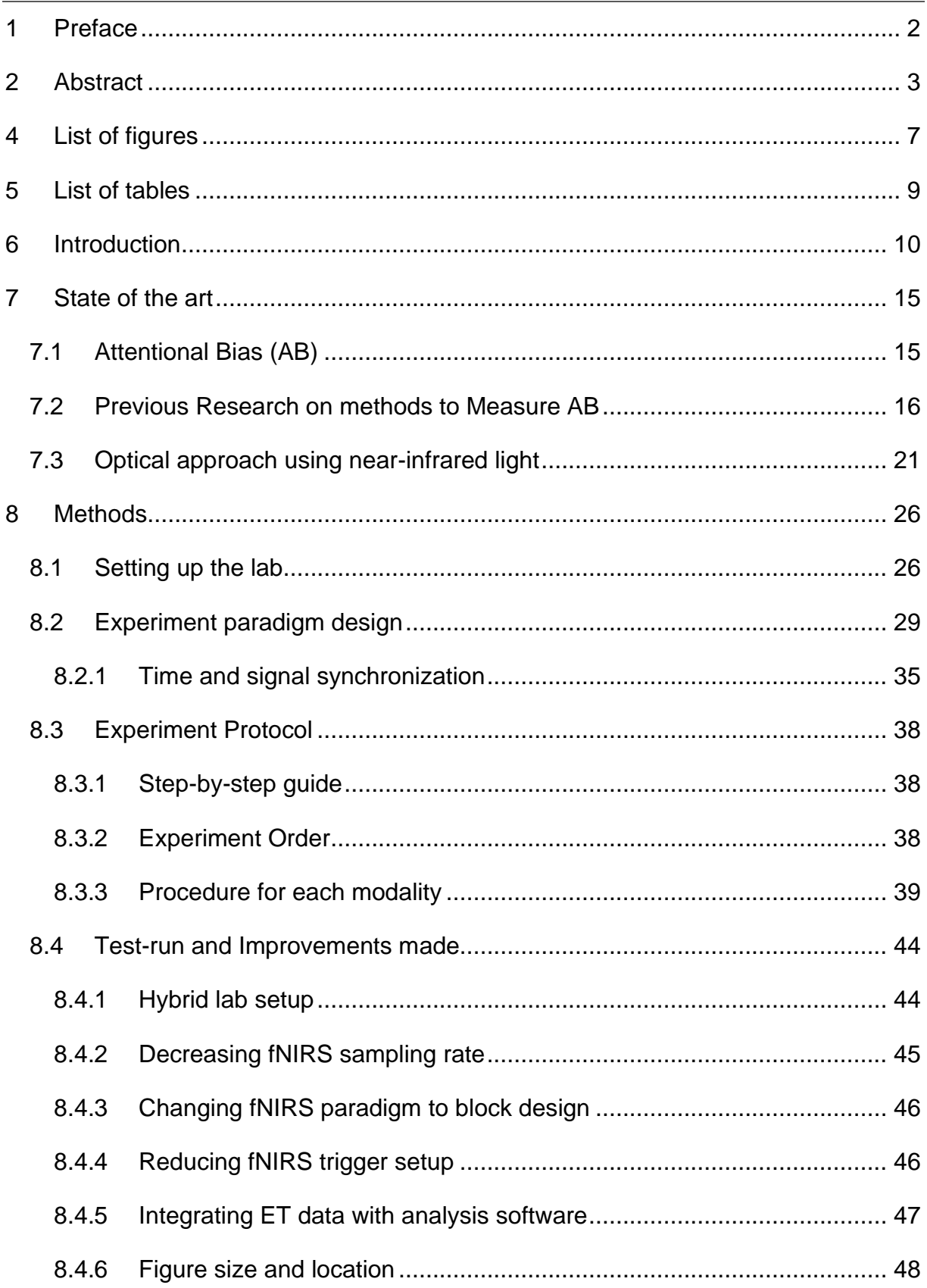

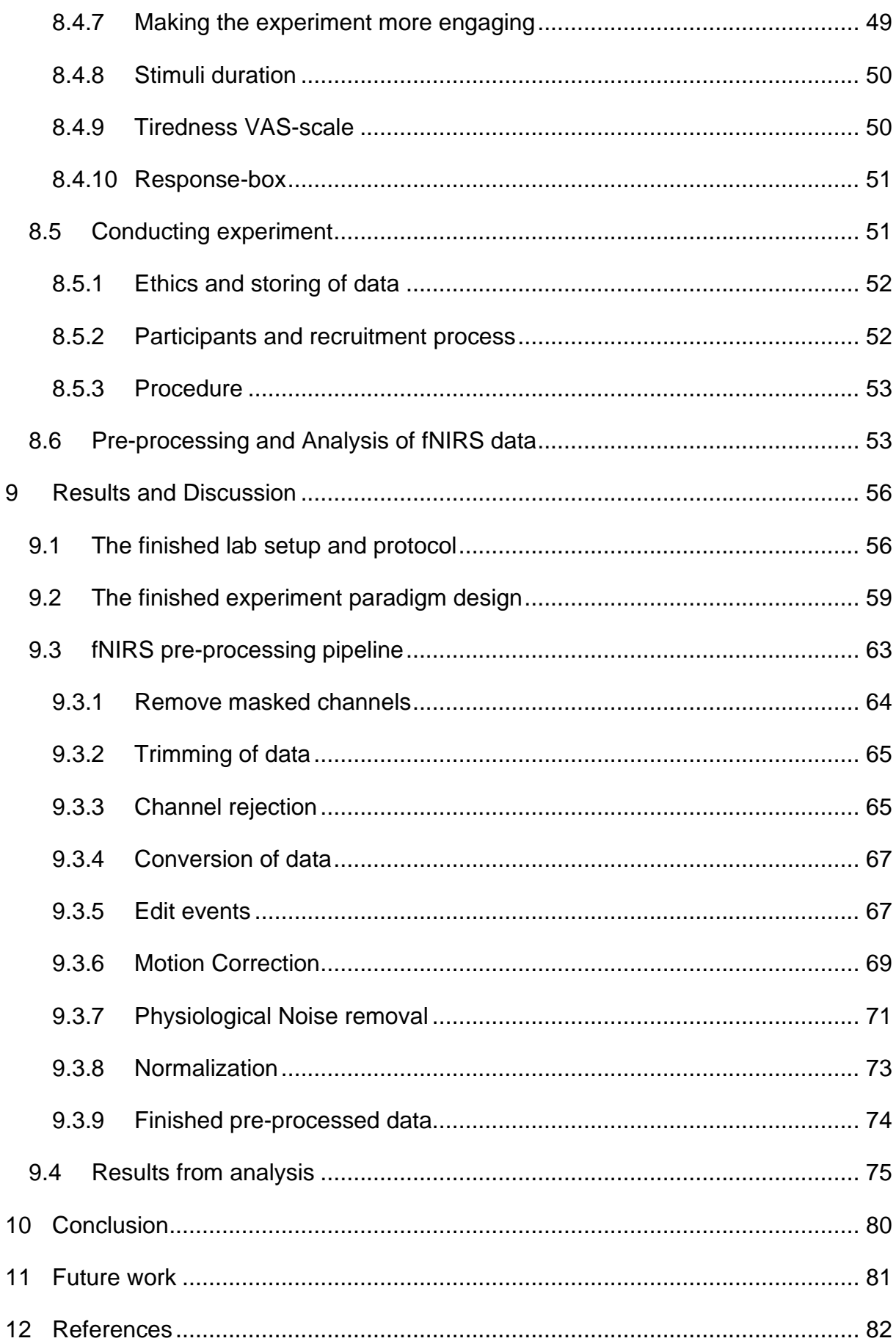

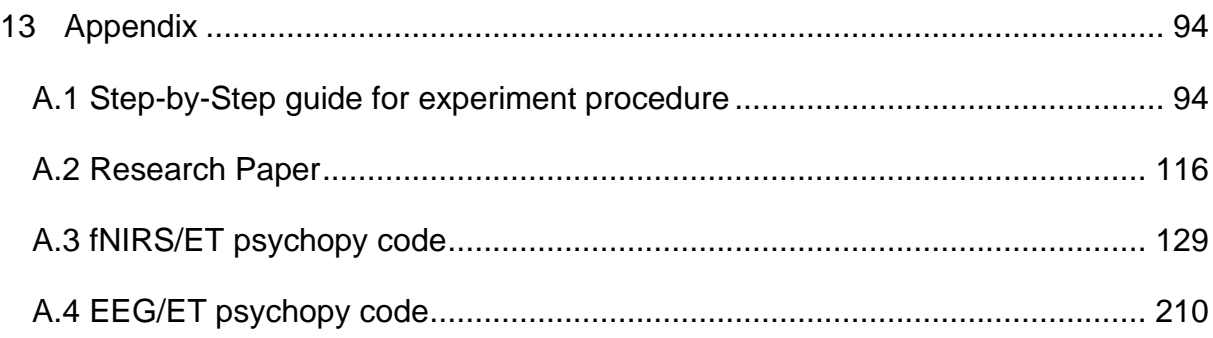

## <span id="page-6-0"></span>**4 LIST OF FIGURES**

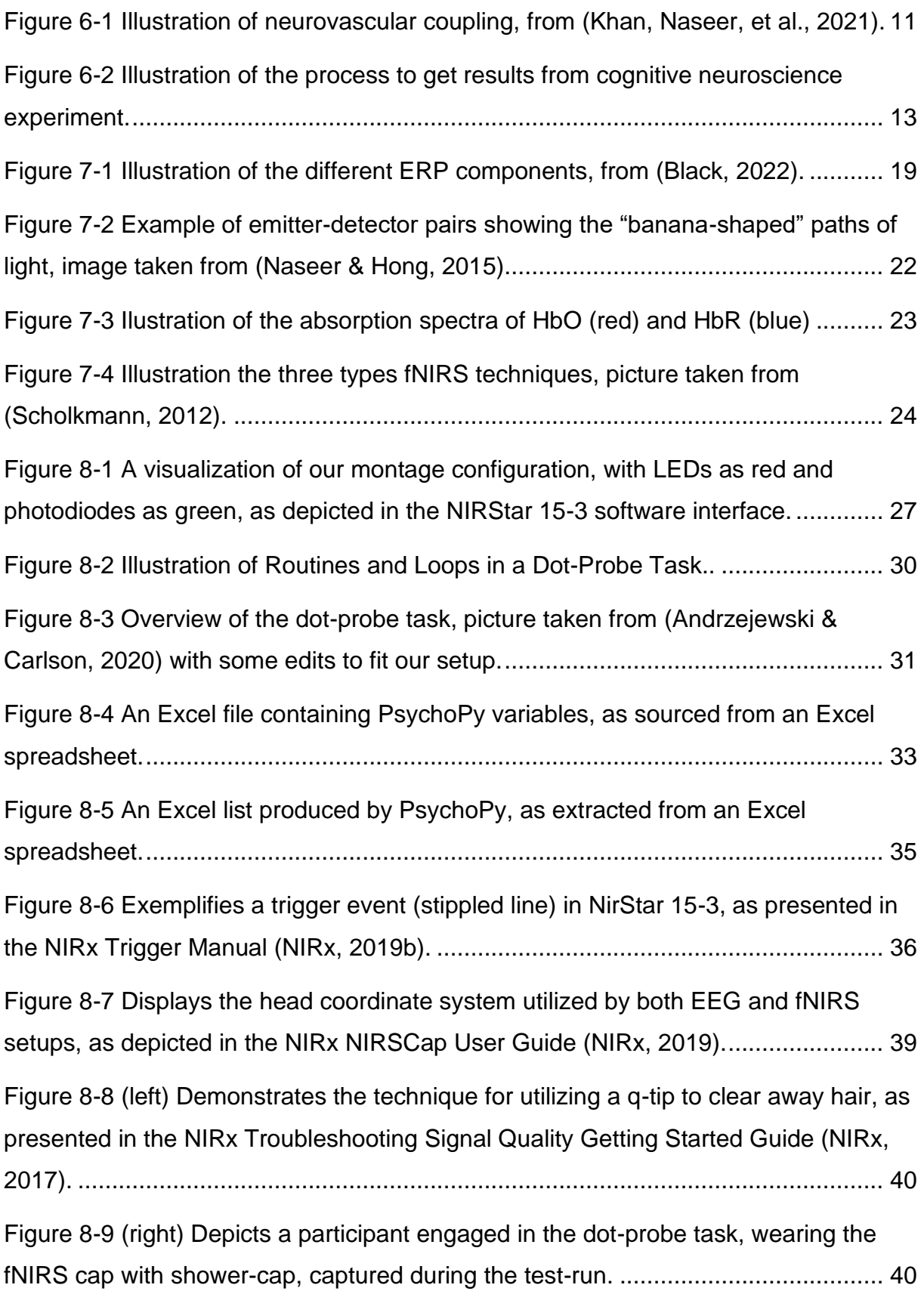

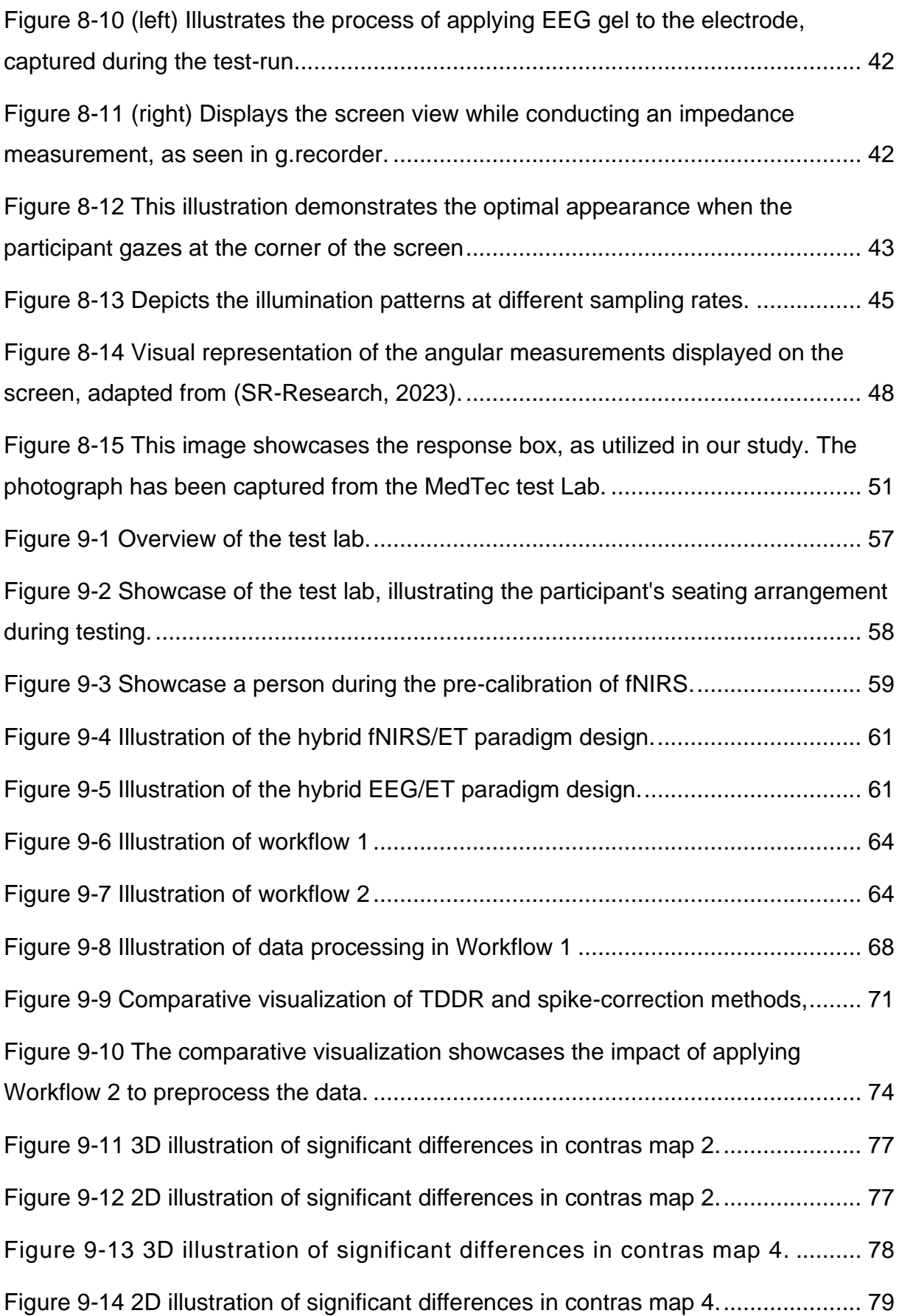

## <span id="page-8-0"></span>**5 LIST OF TABLES**

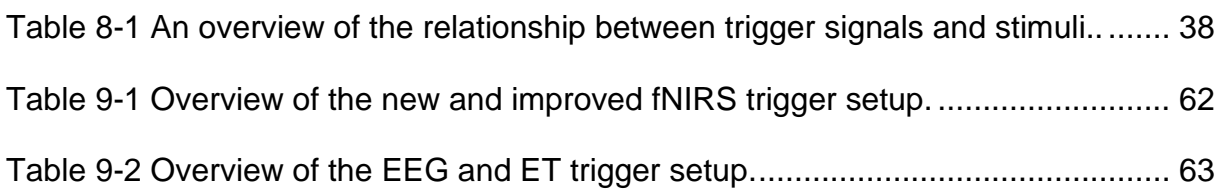

#### <span id="page-9-0"></span>**6 INTRODUCTION**

Over the past decade, there has been a notable increase of 13% in mental health issues. Approximately one in five children and adolescents globally suffer from a mental health problem, with suicide ranking as the second most common cause of death for individuals aged 15-29. Depression and anxiety have a combined economic impact of US\$ 1 trillion annually (WHO, 2023).

Cognitive biases, such as AB, may contribute to the onset and persistence of mental health disorders. AB can be defined as the tendency to selectively attend to or focus on certain stimuli while ignoring others, where someone with a negative AB have a disproportional attention to negative stimuli. For instance, individuals with depression often focus disproportionately on dysphoric stimuli, while those with anxiety are prone to being easily side-tracked by potential threats (Barry et al., 2015; Disner et al., 2011).

Understanding the underlying neural processes involved in AB and identifying reliable biomarkers may be important in developing successful interventions for mental health disorders. By incorporating cost-efficient and portable cognitive and neurofunctional measures of AB alongside conventional mental health evaluations, we can potentially enhance the accuracy of individualized treatment response predictions (Barry et al., 2015).

Numerous computerized experimental tasks have been utilized by researchers to investigate AB. The tasks employed include spatial cueing-, visual search-, Stroop-, and dot-probe tasks (Chew, 2015). Among these, the dot-probe task is regarded as the "gold standard" by some experts, as it remains the most widely employed technique in AB research (Kappenman et al., 2014; Torrence & Troup, 2018). The task employs reaction time (RT) as an indicator of AB. Nevertheless, relying solely on behavioural measures, such as RT, presents certain limitations. Incorporating supplementary assessment methods could offer additional insights into AB (Carlson, 2021; Carlson & Fang, 2020).

To better understand AB, measurement of different brain activities has been used in combination with the dot-probe task, mainly electrical and perfusion. Electrical activity refers to the changes in electrical potentials generated by neurons, which can be

measured using EEG. Perfusion changes refer to the changes in blood flow and oxygenation levels in the brain, which can be measured using functional magnetic resonance imaging (fMRI) and fNIRS (Carlson & Fang, 2020; Price et al., 2014; Torrence, 2015). Electrical and perfusion changes are linked together through neurovascular coupling, where an increase in neuronal activity drives changes in blood flow and oxygenation to meet the demands of active brain regions, resulting in concentration changes in HbO and HbR (Khan, Naseer, et al., 2021).

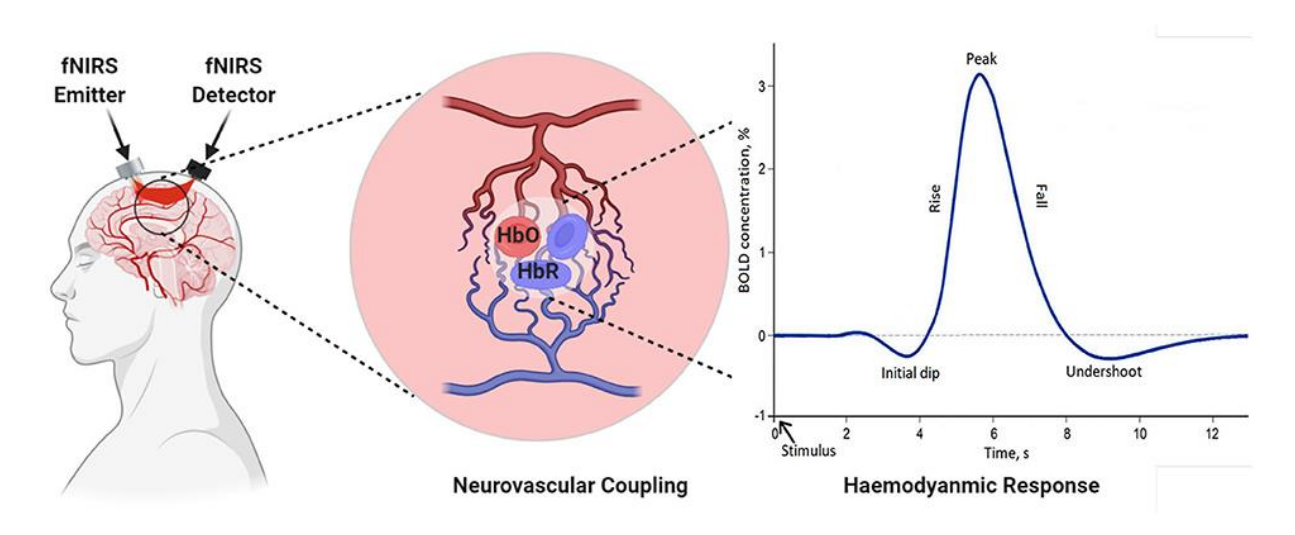

<span id="page-10-0"></span>*Figure 6-1 Illustration of neurovascular coupling, from (Khan, Naseer, et al., 2021).*

Although fNIRS is relatively new and unexplored in AB research, it presents several advantages over fMRI, including measurements of both HbO and HbR, superior temporal resolution, substantially cheaper equipment, and the capacity to assess changes in cortical regions in more natural settings compared to fMRI machines (Ehlis et al., 2014). fNIRS uses atleast two wavelength of light to measure concentration changes in HbO and HbR. The procedure involves sending nearinfrared light into the brain tissue through the skull, where Hb absorbs it in the blood. Depending on the oxygenation status of the Hb, different amounts of light are absorbed by it. fNIRS can determine which regions of the brain are active during a specific task or at rest by observing these changes (Quaresima & Ferrari, 2019).

ET is also a measurement technique used in combination with the dot-probe task. The ET uses light, often infrared or near-infrared, to shine on the eye. It then detects the reflections from the cornea and pupil with sensors or cameras, tracking their position and direction (Carter & Luke, 2020). It measures eye movements and fixation patterns, providing information about where the participant is attending (Duque & Vázquez, 2015).

A hybrid EEG/fNIRS approach can be beneficial, as it allows for the simultaneous measurement of electrical and perfusion-based brain changes. However, this approach is in the early stages, where the hardware design needs improvements (Liu et al., 2021). It has proven challenging to record neural activity from the exact location (Khan, Naseer, et al., 2021). A viable alternative might be integrating hybrid fNIRS/ET and hybrid EEG/ET systems, as ET does not interfere with the signal quality or setup of the other modalities. This combined approach could enhance our comprehension of AB and their associated neural mechanisms by capitalizing on the strengths of each technique without incurring any drawbacks from individual modalities. Nevertheless, a recent systematic review on attention bias modification has endorsed the adoption of a multimodal approach for evaluating AB (Carlson, 2021).

A cognitive neuroscience experiment requires extensive preparation and multiple steps before a research question can be answered. The process begins with establishing a test laboratory, where all the necessary hardware and software must be installed and ready for use. This state-of-the-art environment is essential for producing accurate results, and ensuring the experiment runs in controlled surroundings.

Following the laboratory setup, an experiment paradigm must be designed to effectively display the stimulus to the participant. This is a crucial aspect of the process, as it determines the type of responses elicited from the subjects. Subsequently, a well-structured lab protocol must be developed, which provides an accessible overview of the experiment's procedure, enabling seamless data collection.

Once these preparatory steps are completed, researchers can begin collecting participant data. This information then undergoes a pre-processing stage, cleaned

and organized to facilitate accurate analysis. The data is subsequently analysed, allowing researchers to identify patterns, correlations, and other significant findings. Finally, based on the analysis results, a conclusion can be drawn that contributes to our understanding of cognitive neuroscience and potentially informs future research in the field.

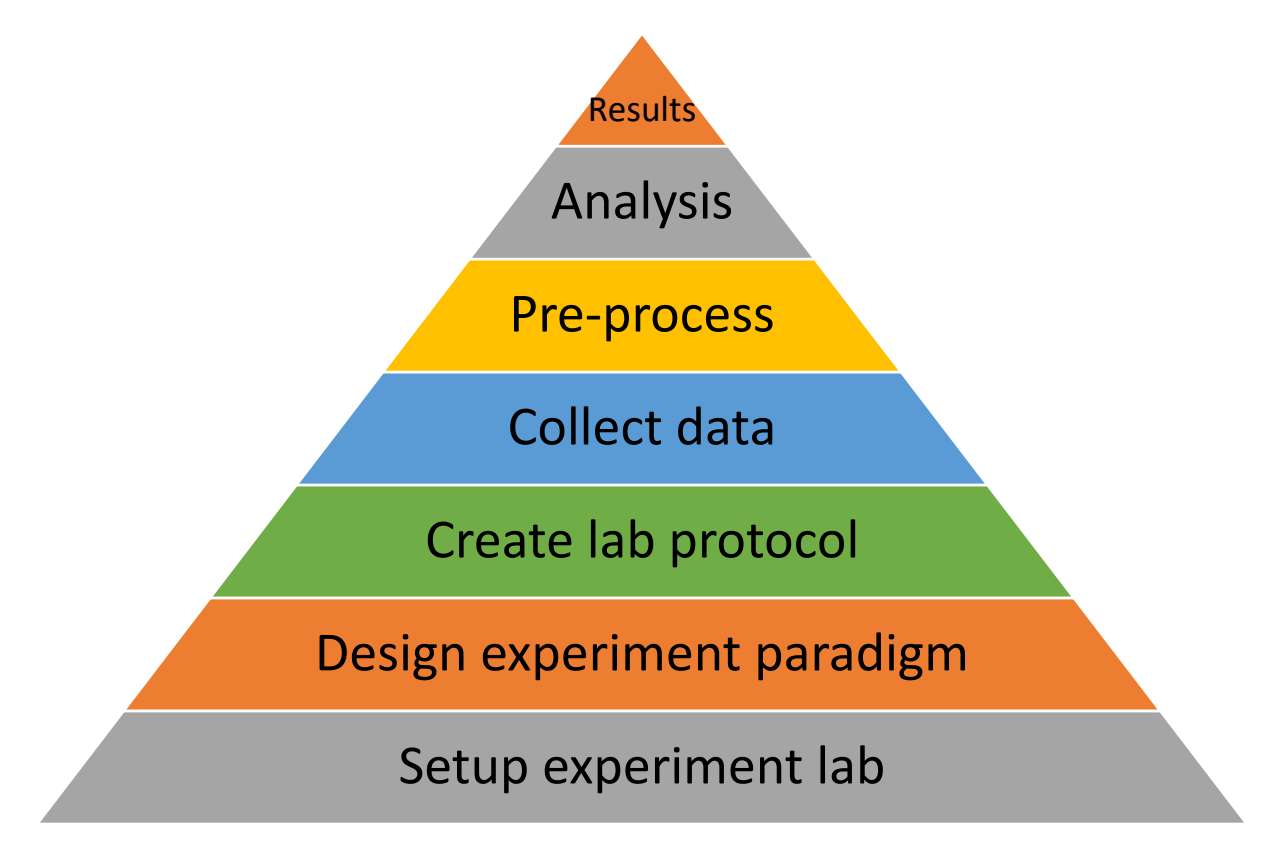

<span id="page-12-0"></span>*Figure 6-2 Illustration of the process to get results from cognitive neuroscience experiment.*

The objectives of this master's thesis are to set up an environment to investigate and enhance our understanding of AB and their underlying neural mechanisms using a combined approach of hybrid fNIRS/ET and hybrid EEG/ET systems in conjunction with the dot-probe task. To accomplish this, the study aims to establish a state-ofthe-art test laboratory, design an effective dot-probe experiment paradigm and create an experiment procedure pipeline that facilitates seamless data collection, preprocessing. By conducting a large-scale experiment with a considerable amount of data collected, this research aims to contribute to cognitive neuroscience and improve the clinical potential of AB measures.

To summarize, the key objectives of this master's thesis are as follows:

- 1. Establish a test laboratory with hybrid fNIRS/ET and EEG/ET systems.
- 2. Design a dot-probe experiment paradigm and create a comprehensive experiment procedure pipeline.
- 3. Conduct a large-scale experiment using the combined approach of hybrid fNIRS/ET and hybrid EEG/ET systems with the dot-probe task.
- 4. Develop an easy-to-use pipeline for fNIRS data pre-processing.
- 5. Perform a multi-subject analysis on the collected fNIRS data, where the research question is:

Is it possible to detect any significant variations in HbO or HbR between congruent and incongruent dot-probe trials in the PFC and visual cortex regions of the brain?

ADvanced hEalth intelligence and brain-insPired Technologies (ADEPT), is a research group, situated at Oslomet, focused on developing and applying braininspired technologies to improve health outcomes. The research focus of ADEPT falls under two main categories: Brain Health and Brain-Inspired Technologies.

A robust and easy-to-use pipeline for data collection and pre-processing will contribute to ADEPT's research ambitions. By streamlining the data acquisition process and ensuring high-quality pre-processed data, researchers can focus on developing advanced brain-inspired technologies and applications more efficiently. This, in turn, will accelerate the rate at which these new technologies are integrated into the healthcare industry, ultimately leading to improved health outcomes for patients.

#### <span id="page-14-0"></span>**7 STATE OF THE ART**

#### <span id="page-14-1"></span>**7.1 ATTENTIONAL BIAS (AB)**

The cognitive theory suggests that anxiety, depression, and other mental illnesses are linked to AB. This means that people with these mental health issues tend to focus more on certain negative things while ignoring others, which can be influenced by a combination of genetic and environmental factors. The cognitive theory of anxiety and depression posits that AB are significant factors in the development and maintenance of these mental health conditions (Disner et al., 2011).

Attentional selection falls into two types: top-down and bottom-up. Top-down attentional selection is voluntary and goal-oriented, while bottom-up attentional selection is automatic and driven by attentional capture (Weierich et al., 2008). People with anxiety often show a stronger inclination towards bottom-up processing, especially when confronted with potential threats (Eysenck et al., 2007). These biases can appear as difficulties in inhibiting distractions caused by emotional stimuli, increased shifting of attention towards or away from threatening stimuli, or problems in updating attention based on new data (Cisler & Koster, 2010).

Anxiety research often highlights the prioritization of threat-related stimuli, whereas depression research emphasizes the prioritization of negative information and diminished responsiveness to positive stimuli (T. Armstrong & B. O. Olatunji, 2012; Peckham et al., 2010). However, the role of AB in depression remains inconsistent, with some studies examining the potential interaction effects of co-existing anxiety in depression-related AB (Sass et al., 2014).

Transdiagnostic is an approach to mental health research that suggests common cognitive, behavioural, and psychophysiological processes underlie symptoms across different diagnoses (Garland & Howard, 2014; Mansell et al., 2008). AB exemplify a cognitive transdiagnostic process, where a systematic review found that research on AB has been conducted in relation to anxiety, depression, eating disorders, obsessive-compulsive disorder, and addictive disorders (Rogers et al., 2020). This perspective emphasizes studying transdiagnostic processes, such as AB, to inform future transdiagnostic treatments (Craske, 2012).

#### <span id="page-15-0"></span>**7.2 PREVIOUS RESEARCH ON METHODS TO MEASURE AB**

Numerous methodologies have been employed by researchers to examine AB. The techniques implemented encompass spatial cueing, visual searching, Stroop, and dot-probe task. The latter two, namely the Stroop and dot-probe tasks, have gained the most widespread recognition and usage (Chew, 2015).

The Stroop task assesses AB by evaluating the RT at which participants identify the colours of displayed words. In an adapted version of this task, researchers employ disorder-specific words to investigate AB in psychological disorders such as anxiety and depression. Findings indicate that individuals with these conditions demonstrate slower colour-naming responses for disorder-relevant words in comparison to neutral words (Gotlib & McCann, 1984; Mattia et al., 1993). This delay is thought to reflect an AB toward disorder-relevant words (Williams et al., 1996).

However, there are some limitations to the Stroop task. One limitation is that it does not provide information about the specific attentional processes involved or differentiate between different attentional processes (De Ruiter & Brosschot, 1994; Dobson & Dozois, 2004). Another limitation is the ecological validity of using word stimuli, which may not accurately represent real-life situations (Thomas Armstrong & Bunmi O. Olatunji, 2012). Additionally, the Stroop task provides only a single snapshot of the attentional process, which may not fully capture the complexity of the AB (Thomas Armstrong & Bunmi O. Olatunji, 2012).

The dot-probe task involves presenting two stimuli (pictures, words, etc.) simultaneously for a moment, followed by the appearance of a small dot over one of the stimuli. The participant is instructed to respond as quickly as possible by pushing a button when the dot appears. The difference in RT between dots appearing after emotional- vs. neutral- stimuli provides an index of AB, with shorter RTs indicating bias toward the cue (Cisler & Koster, 2010).

The primary benefit of the dot probe task over the Stroop task lies in its flexibility. The Stroop task relies on colour-naming responses, which restricts its stimuli to words only (Chew, 2015). This constraint may not adequately capture the spectrum of anxiety-inducing stimuli for those experiencing anxiety (Bradley et al., 2000). In contrast, the dot probe task offers a more targeted assessment of AB, as it enables

the distinction between attentional vigilance and avoidance (Jiang & Vartanian, 2018).

However, traditional methods for assessing AB using RT indices have demonstrated weak internal consistency and limited test-retest dependability, as reported in various studies (Brown et al., 2014; Schmukle, 2005; Staugaard, 2009). Researchers have also investigated other RT-based metrics, such as those based on variability, but these alternatives have proven to be inconsistent as well (Carlson & Fang, 2020; Naim et al., 2015; Price et al., 2015).

Given the inadequacies of existing methods, other measuring methods of AB has been tested. Researchers have explored other techniques, including subjective evaluations of stimuli, eye-movement biases, event-related potentials (ERP), and neuroimaging approaches such as fMRI to study neural activation patterns and connectivity (Thomas Armstrong & Bunmi O. Olatunji, 2012; Britton et al., 2013; Carlson & Fang, 2020; Price et al., 2014; Torrence & Troup, 2018). Technologies like ET, EEG, and fNIRS have been proposed as potential supplements to improve the dot-probe task measurements of AB (Carlson, 2021).

ET offer a direct way to observe participants' eye movement patterns, allowing for a relatively immediate and ongoing evaluation of explicit visual focus (Thomas Armstrong & Bunmi O. Olatunji, 2012). Common indices for ET include the duration of gaze (dwell time) and the quantity or latency of the initial fixation. In the context of anxiety, the vigilance hypothesis posits that attention is initially directed towards threatening stimuli, while the maintenance hypothesis proposes that cognitive resources remain focused on such stimuli (Thomas Armstrong & Bunmi O. Olatunji, 2012; Fox et al., 2001). However, these hypotheses may not hold as much significance for individuals with depression.

For depressive individuals, stimulus relevance has not been shown to cause an immediate allocation of attention. Instead, they often exhibit diminished orientation and briefer gaze maintenance on positively charged stimuli (e.g., happy faces), while displaying increased gaze maintenance on negatively charged stimuli (e.g., sad faces) (Thomas Armstrong & Bunmi O. Olatunji, 2012; Duque & Vázquez, 2015). One potential drawback of ET methods is their dependence on overt behavior, which may not accurately reflect covert attention processes (Thomas Armstrong & Bunmi

O. Olatunji, 2012). Nevertheless, studies examining ET reliability as an AB measurement tool have yielded encouraging outcomes, with some research suggesting it possesses greater validity and dependability compared to reaction time (Price et al., 2015; Waechter et al., 2014).

EEG is a non-invasive method of measuring the neural activity of the brain using scalp electrodes (Luck, 2014). The electrical activity captured by EEG can be divided into event-related potentials (ERPs), which are time-locked and averaged around an event or stimulus. ERPs offer benefits such as high temporal resolution and the ability to reflect the degree of processing through amplitude difference measurements. Neural chronometry of AB implies that distinct ERP components correspond to separate stages of information processing. Early stages of sensory processing are associated with the P1, N1, N170 (N1 component linked to processing of faces), and N2pc (N2 component linked to selective attention) components, typically seen in posterior or sensory regions. In contrast, later stages of strategic processing, such as engagement and disengagement processes, are linked to P2, N2, and P3 components, usually detected in anterior or frontal areas (Carlson, 2021; Gupta et al., 2019; Torrence & Troup, 2018).

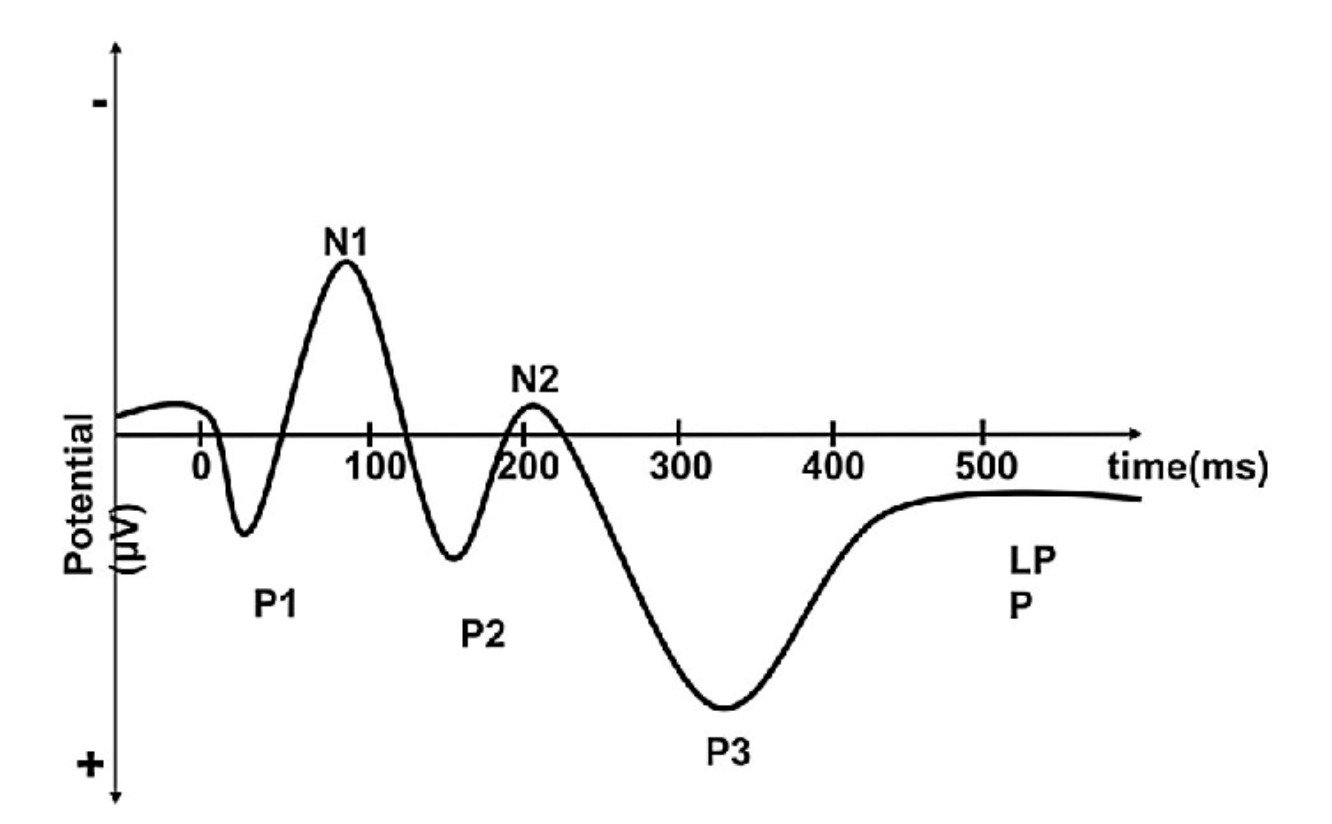

<span id="page-18-0"></span>*Figure 7-1 Illustration of the different ERP components, from (Black, 2022).*

Recent literature reviews indicate a growing interest in using ERPs as an AB outcome measure, with some components showing potential for valid and reliable measurements (Carlson, 2021; Torrence & Troup, 2018). For instance, the N2pc component has been recognized as a more dependable outcome measure than reaction time (Kappenman et al., 2015; Reutter et al., 2017). However, the relevance of certain ERP components as indices of AB remains questionable. One study found no connection between the N2pc component and trait anxiety (Kappenman et al., 2014) . The P1 component has also been investigated, yielding inconsistent results (Carlson, 2021). Additional research is needed to corroborate and generalize these findings.

fMRI has been used to investigate neural activation patterns connected to AB in populations experiencing anxiety, depression and those who are healthy (Britton et al., 2013; Hilland et al., 2020; Monk et al., 2006; Price et al., 2014). These studies have linked AB to activation in the limbic regions, anterior cingulate cortex (ACC), and prefrontal cortex (PFC). One study using an fMRI slow event dot-probe paradigm found reduced activation in the bilateral parahippocampal/hippocampal limbic region

for non-anxious participants during incongruent trials, while anxious participants showed heightened activation during the same trials. A decrease in rdACC activity was observed for both groups during incongruent trials, suggesting that anxious individuals may have more difficulty regulating limbic responses when attention is shifted away from threats (Price et al., 2014).

Research involving healthy participants performing the dot-probe task has revealed consistent activation in the ventral PFC (vPFC) and amygdala across two separate trials. The vPFC was activated when participants were exposed to 500ms of face-pair stimuli, while the amygdala was activated upon exposure to 17ms of face-pair stimuli. The study was unable to differentiate between incongruent and congruent trials (Britton et al., 2013). It has been suggested that the connectivity strength between the amygdala, ACC, and PFC is positively associated with the level of AB (Carlson et al., 2014; Carlson et al., 2013).

Additional studies have shown relationships between the amygdala and visual cortex, with correlated activity when exposed to fearful faces (Morris et al., 1996; Pessoa et al., 2002). The visual cortex has also exhibited increased activity when exposed to emotional faces during the dot-probe task (Carlson et al., 2011; Pourtois et al., 2006)

In summary, investigations using EEG and fMRI techniques have so far connected the brain's emotional attention system to the amygdala, PFC and visual cortex, with the amygdala being the primary center (Torrence & Troup, 2018).

In addition, a recent systematic review on AB recommended a multimodal approach to measuring AB to improve the reliability and validity of assessments (Carlson, 2021). By combining multiple measures, it may be possible to gain a more comprehensive understanding of AB and its underlying neural processes.

#### <span id="page-20-0"></span>**7.3 OPTICAL APPROACH USING NEAR-INFRARED LIGHT**

Near-infrared (NIR) light, with wavelengths ranging from around 650 to 950 nm, can penetrate several centimeters into the head due to the low absorption by skin, skull, and brain tissue within this wavelength range (Scholkmann, 2012). Moreover, this particular spectrum is where the absorption characteristics of HbO and HbR exhibit the greatest distinction (Torricelli et al., 2014).

The journey of NIR light within tissue is complex. As photons traverse through the tissue, they interact with cellular and subcellular structures, causing the photons to scatter in random directions. This scattering phenomenon leads to multiple interactions, with photons scattering up to 10 times per centimeter of tissue (Quaresima & Ferrari, 2019). Consequently, the light that reaches the scalp, skull, and brain surface becomes scattered and weakened (Quaresima & Ferrari, 2019).

fNIRS is capable of measuring the scattered light. This is achieved by positioning a NIR laser or diode and a photodiode on the scalp, typically at a distance of around 2- 4 cm apart. Upon emitting NIR light into the tissue, a portion of the light is reflected back due to scattering (Quaresima & Ferrari, 2019). The photodiode subsequently measures this reflected light. The path of the light between the laser/diode and photodiode forms a distinctive "banana-shaped" pattern, as illustrated in Figure 7-2.

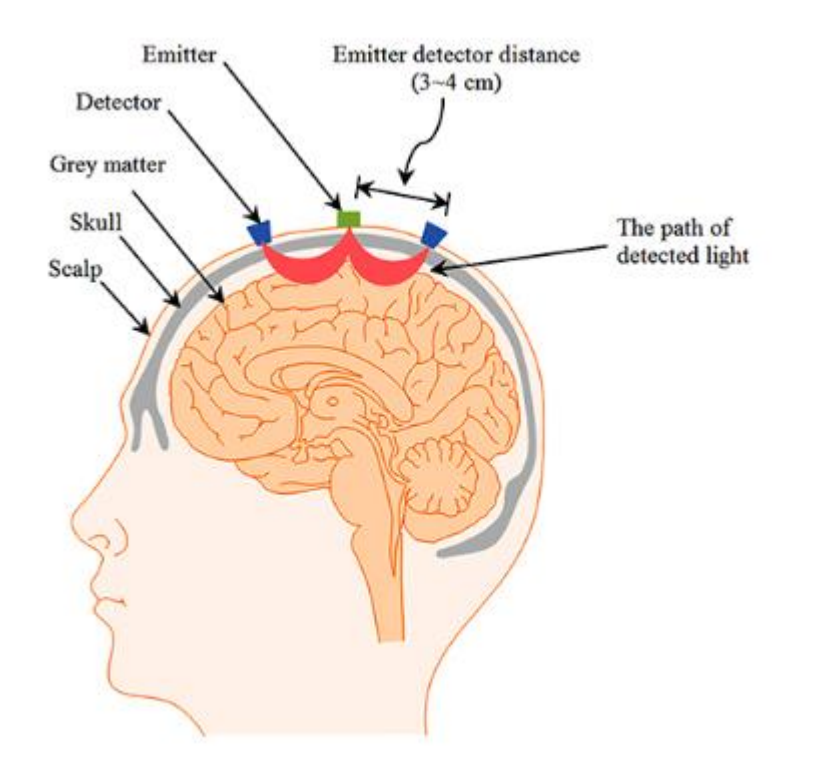

<span id="page-21-0"></span>*Figure 7-2 Example of emitter-detector pairs showing the "banana-shaped" paths of light*, image taken from (Naseer & Hong, 2015)

The maximum depth (zmax) of the investigated tissue is determined by the distance (d) between the light source and the detector, as described by the general guideline equation: zmax = d/2 (Scholkmann & Wolf, 2012). A longer depth penetration comes at the cost of higher signal-to-noise-ratio (SNR), therefore a distance of 3 cm is often used as it reasonable compromise between SNR and depth-sensitivity (Althobaiti & Al-Naib, 2020). It is then possible to assess intensity fluctuations in the emerging light from a depth of around 1.5 cm beneath the skull while also maintaining a good SNR (Althobaiti & Al-Naib, 2020; Quaresima & Ferrari, 2019). This enables the assessment of light reflected from the cerebral cortex and the estimation of the amount of light absorbed by HbO and HbR in that specific brain region.

As a result, the intensity of the reflected light exhibits a strong correlation with the light absorption of HbO and HbR. This relationship enables fNIRS to measure alterations in HbO and HbR concentrations (Althobaiti & Al-Naib, 2020). Typically, fNIRS employs two wavelengths in the range 690-860nm, where one is more

sensitive to HbO changes, and another that is sensitive to HbR [refer to figure 7-3] (Khan, Noori, et al., 2021). This dual-wavelength approach allows for the differentiation of absorption between the two chromophores.

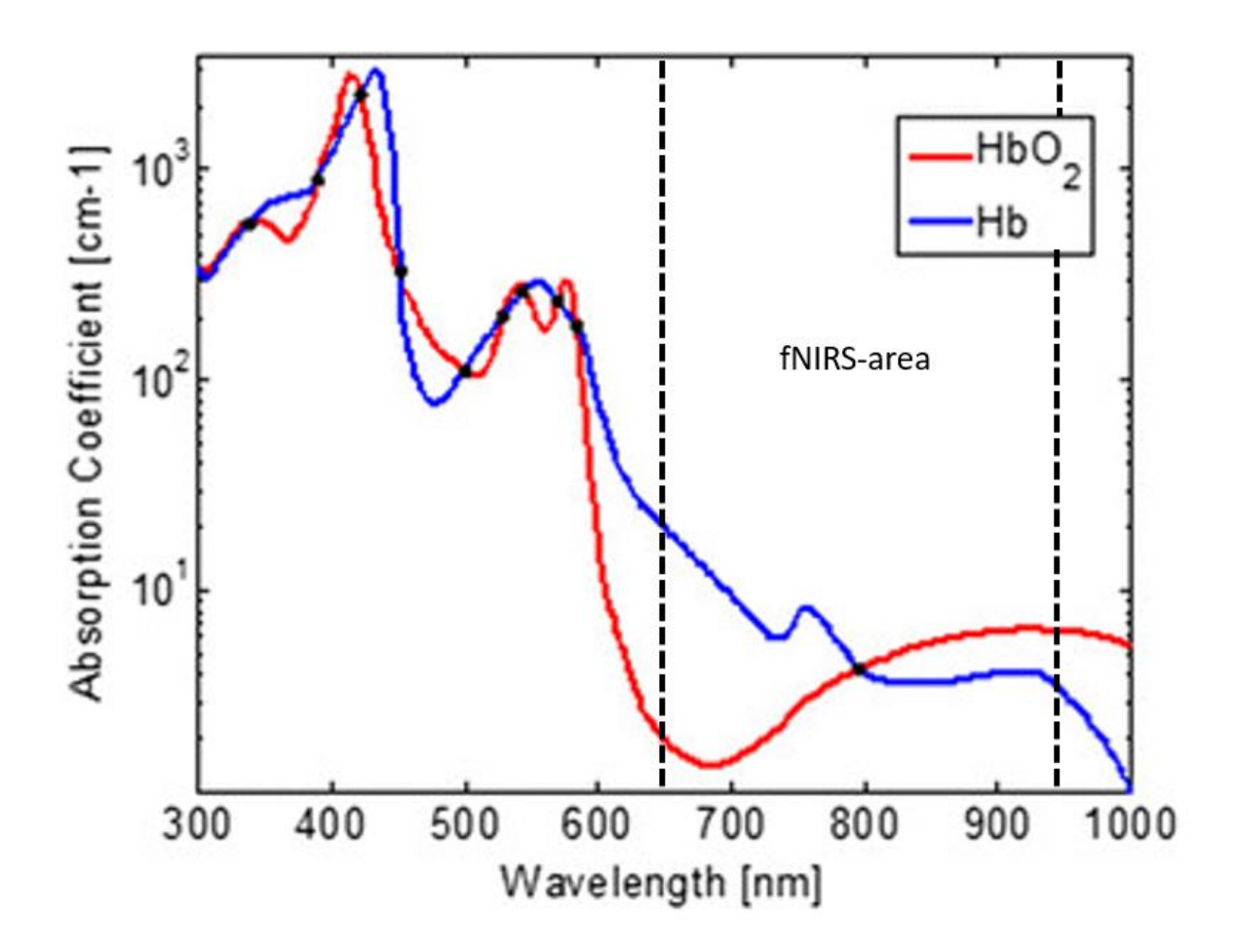

<span id="page-22-0"></span>*Figure 7-3 Ilustration of the absorption spectra of HbO (red) and HbR (blue) with respect to light wavelength. It is evident that HbR exhibits a significantly higher absorption rate compared to HbO at around 700nm, whereas the opposite is true at around 850nm. The image source is (Liu et al., 2015).*

There are three main fNIRS techniques, each based on a specific type of illumination: continuous wave (CW), frequency-domain (FD), and time-domain (TD), with each having its own advantages and disadvantages:

1. Continuous Wave (CW) fNIRS: This technique uses constant tissue illumination and measures the attenuation of light as it passes through the head. CWbased systems are low cost and easily transportable, making them an accessible

option for researchers. Changes in HbO and HbR concentrations are measured using a modification of the Lambert-Beer's law. While this method is affordable and portable, it only provides relative changes in absorption, and cannot differentiate between absorbed and scattered light (Quaresima & Ferrari, 2019; Scholkmann & Wolf, 2012).

2. Frequency-Domain (FD) fNIRS: In this technique, the head is illuminated with intensity-modulated light, and both the attenuation and phase delay of the emerging light are measured. FD fNIRS provides more accurate and detailed measurements than the CW modality, as it can distinguish between absorbed and scattered light. However, this method is more complex and expensive compared to CW fNIRS, which may limit its accessibility (Quaresima & Ferrari, 2019; Scholkmann & Wolf, 2012).

3. Time-Domain (TD) fNIRS: This method involves illuminating the head with short pulses of light and detecting the shape of the pulse after it propagates through tissues. TD fNIRS offers the most precise measurements of HbO and HbR concentrations, enabling a high level of accuracy in brain activity measurements. Despite its precision, TD fNIRS is also the most complex and expensive of the three techniques, and has a lower sampling rate compared to the other two methods (Quaresima & Ferrari, 2019; Scholkmann & Wolf, 2012).

Out of these three, the CW technique is the most commercially available and costeffective, and as a result, the one that has used the most in research (Quaresima & Ferrari, 2019).

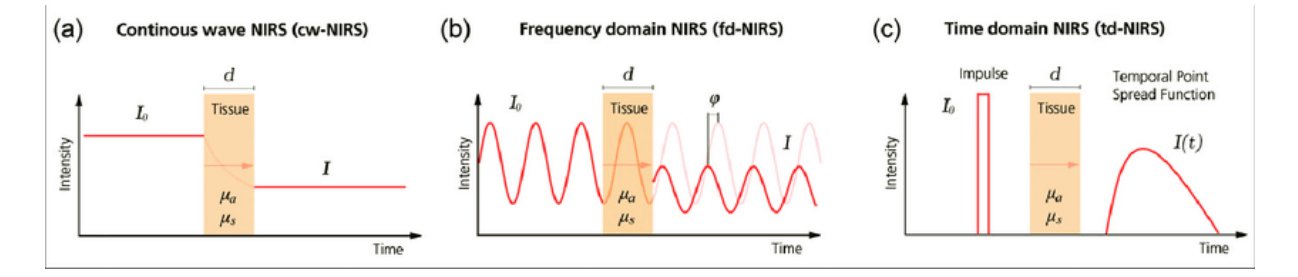

<span id="page-23-0"></span>*Figure 7-4 Illustration the three types fNIRS techniques, picture taken from (Scholkmann, 2012).*

In these cognitive studies, the results from neurovascular coupling are often the signal of interest (Phillips et al., 2016). When nerve cells become active during tasks like thinking or sensing, they release chemical messengers called neurotransmitters (e.g., glutamate). As the neurons become more active, they need more energy in the form of oxygen and nutrients. This increased demand leads to higher oxygen consumption in the brain (Krishnamoorthy-Natarajan & Koide, 2016).

To meet this energy demand, our brain increases local cerebral blood flow (CBF) to deliver more oxygen. Neurotransmitters activate specific receptors on star-shaped cells called astrocytes. This causes a chain reaction within the astrocytes, increasing calcium levels in their branch-like extensions (endfeet) that wrap around small blood vessels in the brain (Krishnamoorthy-Natarajan & Koide, 2016).

The increase in calcium levels in the astrocyte endfeet causes the nearby small blood vessels to widen, allowing more blood to flow through the brain. This increase in blood flow delivers more oxygen and nutrients to the active nerve cells (Krishnamoorthy-Natarajan & Koide, 2016). During this process, the levels of oxygencarrying molecules in the blood change. There is an increase in oxygenated HbO and a smaller decrease in HbR. As a result, the total amount of hemoglobin (HbT) in the blood increases (Lloyd-Fox et al., 2010).

Since neuronal activity is correlated with these hemodynamic changes, fNIRS can be used to measure brain activity by detecting these changes in blood oxygenation (Reddy et al., 2021).

While research on AB using fNIRS is limited, one investigation, using a CW-fNIRS equipment with 8 sources (690 nm and 830 nm wavelengts) and 9 detectors mounted at PFC region, observed alterations in HbO concentrations in both the medial PFC and bilateral PFC during congruent and incongruent trials in a dot-probe task involving fearful faces (Torrence, 2015). This finding implies that fNIRS might be a valuable tool for examining AB.

### <span id="page-25-0"></span>**8 METHODS**

To ensure a successful experimental process, we began by setting up the test lab, which involves installing all the necessary hardware and software components. Once the lab infrastructure was in place, we proceeded to design the experiment, carefully outlining the objectives, variables, and controls. To facilitate smooth execution, a step-by-step guide detailing the experimental procedures will be prepared.

Before conducting the actual experiment, we did a test-run to verify the functionality of the hardware and software, as well as the intuitiveness of the lab procedures. This test-run helped identify any potential issues, enabling us to make improvements based on the findings. By refining the lab setup and procedures, we aimed to create a robust and user-friendly pipeline that will promote efficiency, reliability, and repeatability in the experimental process.

We couldn't set up a hybrid EEG/ET and hybrid fNIRS/ET in the beginning as it was not possible to move the ET to the same lab as the EEG and fNIRS equipment was. Consequently, for the test-run, we simply conducted each imaging method separately. Later, we acquired an ET for the lab, and were then able to create the hybrid setups for the experiment.

#### <span id="page-25-1"></span>**8.1 SETTING UP THE LAB**

Our research team has been granted permission to establish a laboratory in the Medtech.testlab, located in building P35 at OsloMet University. In anticipation of relocating the ET to the Medtech.testlab for the experiment, we purposefully designed the lab to cater to this requirement. Within this lab, we have set up both the EEG and fNIRS systems. Additionally, we have installed a dedicated computer with all necessary software installed. This computer is connected via an HDMI cable and a USB cable to a 53x30cm 1080p monitor and keyboard on the left side of the lab, where participants will be seated during the dot-probe task. The ET was set up at the interaction Lab in building P35 at OsloMet University.

The fNIRS equipment we installed is the **NIRScout** system, manufactured by NIRx (Berlin, Germany). This equipment utilizes CW technology to measure Hb levels.

This system applies two wavelengths of 760nm and 850nm with optical fibres. Our experimental setup employs a 42-channel, 16x16 prefrontal and occipital cortex montage, adhering to the standard 10/20 arrangement [See figure 8-1]. The sampling rate for our study is set at initially set to 3.91 Hz after doing the test-run (it was set to 7.81 Hz before the test-run). The probes on the NIRScout are wired, we have therefore attached a cable holder to the table to alleviate the weight of the wires on the participant's head, ensuring their comfort.

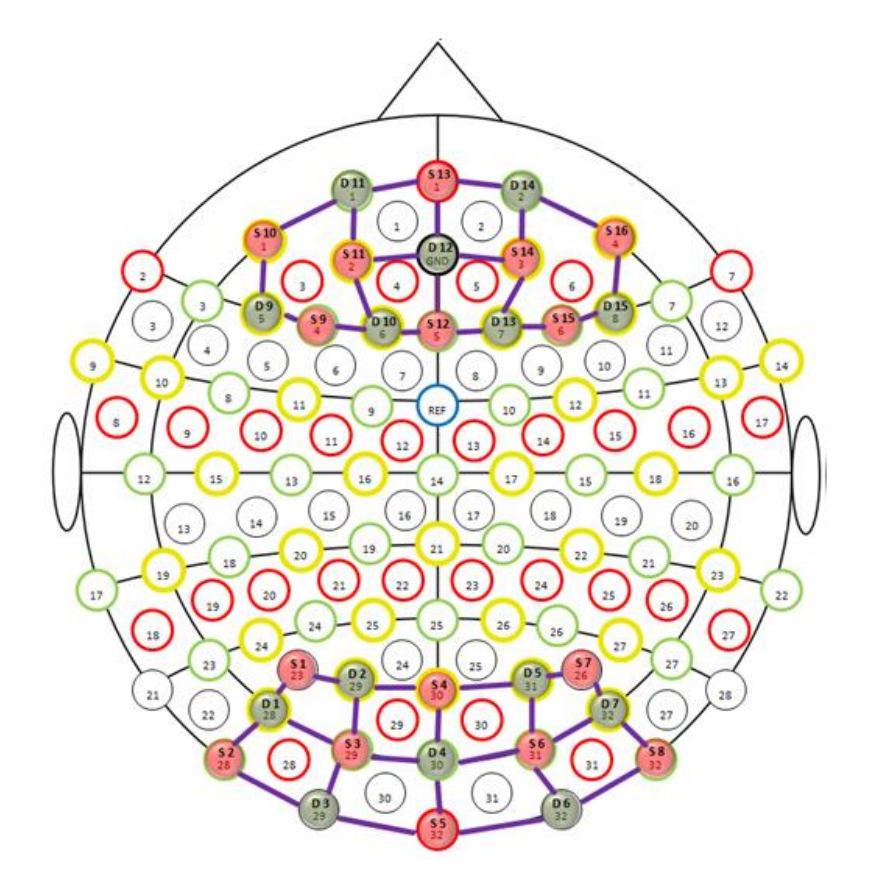

<span id="page-26-0"></span>*Figure 8-1 A visualization of our montage configuration, with LEDs as red and photodiodes as green, as depicted in the NIRStar 15-3 software interface.*

The **NIRStar 15-3** software, developed by NIRx, is included with the NIRScout system. This software not only calibrates the equipment but also gathers the fNIRS data. NIRStar offers a user-friendly interface that enables customization of the sampling rate, cap montage setup, participant age input, and trigger connection establishment. It also features real-time fNIRS signal monitoring and stores data in its raw format. As a specialized software for fNIRS systems, NIRStar serves as a comprehensive solution for our data collection requirements.

The EEG equipment we setup is the **g.Nautilus 32 channel** system by g.tec medical engineering, which features 32 active electrodes and a medium-sized cap (54-58cm) with a sampling rate of 500Hz. The cap montage setup is based on the widely used 10/20 international standard for EEG research and clinical settings. The highest accepted impedance is 25 ohm, enabling us to accurately capture the electrical activity in the brain with minimal noise.

The system is delivered with the **g.Recorder Version 1.20.03 software**, which we are using for the recording of EEG data. The software is user friendly and highly customizable, enabling us to configure the system to our specific needs. It includes a range of user-defined tools to ensure the precise and accurate acquisition and recording of data, such as support for different sampling rates, filtering, and montage configurations.

The ET system we setup is the **EyeLink Portable Duo** by SR Research, which is designed to capture precise eye movement data. This device features a high-speed infrared camera and a Host-PC, which is a laptop equipped with a dedicated operating system tailored for the ET. The operating system is optimized to achieve exceptional temporal precision. To ensure the accuracy of our data collection, we utilize a sampling rate of 1000 Hz and the provided head mount to minimize participant movement during the experiment.

To ensure consistent environmental conditions for all participants, we paid close attention to factors such as sound and lighting. For instance, one study demonstrated that light conditions can significantly impact task performance, response time, and accuracy (Yuan et al., 2021). Moreover, changes in lighting can affect the ET and fNIRS signals. Consequently, we have installed lightproof curtains to maintain a consistent level of light for each participant. We also included a light measurer, to further make sure the lighting conditions was the same for each participant.

We also attempted to minimize noise from external sounds. We ensured that the air conditioning unit was switched off during the experiment and placed posters outside the test lab to remind passers-by to remain quiet while an experiment was in progress. Although we could not fully eliminate all external noise, the sound of the

tram will be barely audible and infrequent. Also, a wall has been set up between the researcher and participant areas to prevent any distraction during the testing process.

Due to the EEG's sensitivity to electronic devices (Usakli, 2010), we have positioned the computer and other devices at least 1.5 meters away from the participant's testing area (excluding the stimulus screen and keyboard).

#### <span id="page-28-0"></span>**8.2 EXPERIMENT PARADIGM DESIGN**

When conducting a study concerning cognitive neuroscience, there is often a need for a stimulus program. The stimulus program has two roles: Presenting stimuli to the participant and communicating what and when stimuli is presented to the recordingprogram (more on this under the time and signal synchronization section).

Psychopy is a free open-source stimulus program that uses the python coding language. There are two ways to create experiment paradigm with Psychopy: using pure coding or with the builder, which is a graphical user interface (GUI). For this experiment, Psychopy-Builder was used. The reason is that it is easy to learn and simultaneously able to create complex and precise paradigms. Psychopy-Builder is also able to generate a complete pyton code of the experiment, which can be edited manually.

The way an experiment paradigm is created is by first setting up routines [see figure 8-2]. It is then possible to add different components to each routine. It could be stimulus components (e.g., image, sound, text) or response components (e.g., keyboard pressed, mouse clicked). There is also a code component where custom python codes can be written. All these components are highly customizable (e.g., timing, what to present). A loop function can be added if it is required for some of the routines to run multiple times.

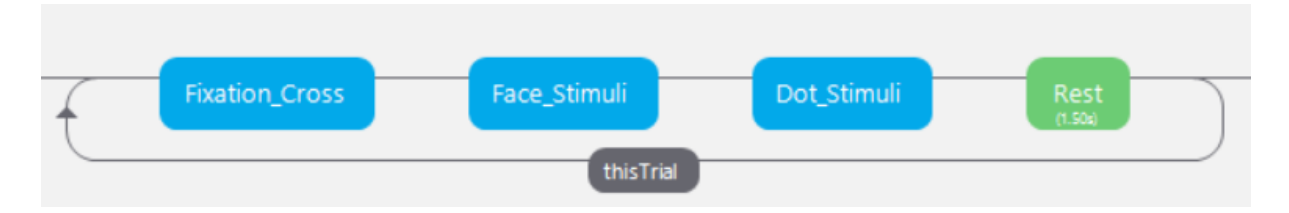

<span id="page-29-0"></span>*Figure 8-2 Illustration of Routines and Loops in a Dot-Probe Task. Each routine is depicted as a rectangular box, with the program sequentially executing them from left to right. A single pass through all four boxes constitutes a trial. The loop is represented by the 'thisTrial' box, allowing the user to specify the desired number of trial repetitions. Image sourced from a dot-probe task created using PsychoPy.*

The experiment paradigm designed is a dot-probe task. There are many variants of the dot-probe-task that uses different stimulus present time (between 17ms and up to 2000ms) and different kind of stimuli that is presented (words, faces, colours). The paradigm used in this experiment is almost a replica of the dot-probe-task used in this study (Andrzejewski & Carlson, 2020), which uses face pairs (fearful vs. neutral) with different facial emotions as stimuli and a 200ms stimulus present time. The following changes were implemented: elimination of sounds and addition of pairs of happy vs. neutral facial expressions.

The dot-probe-task for EEG and eye tracking are identical. The only thing that is different for fNIRS is the use of a slow-event-design, which means a longer rest-time in between each trail. This is due to the hemodynamic response having lower temporal characteristics (Meryem A. Yücel, 2021). We employed the same rest-time of 7 seconds for our fNIRS paradigm, as utilized in the fNIRS dot-probe experiment conducted by (Torrence, 2015).

#### **Here is an explanation of the paradigm:**

The participant is first presented with a text that tells them to press a key when they are ready, this will start a 30s timer which appears on the screen. This is done to reduce stress in the participant before the task starts.

After 30s has passed, the dot-probe task will begin. First a fixation cross will appear for 1000ms. This is done to make the participant focus on the middle of the screen.

After that, two emotional faces will appear on the screen (one on each side) for 200ms. There are three types of face pairs: neutral/neutral, happy/neutral, fearful/neutral (figure 8-3 shows a fearful/neutral pair).

Then, a dot will appear on one side of the screen. There are two types of tasks: Congruent, which means that the dot is behind the most negative emotional face (e.g.: behind the neutral face if the face pair is happy/neutral). Or Incongruent, which means that the dot is behind the most positive emotional face [See figure 8-3].

The participant has been instructed beforehand to push 'z' if dot appears on left side and 'm' if on right side. When one of the keys is pressed, the program goes into rest/pause and the screen will turn black for 1000ms (7000ms for fNIRS).

Then, the task starts over again with a new set of face pairs. This is repeated 160 times (80 times for fNIRS due to longer rest).

When 160 (80) trails have passed, the text "Experiment is over, thank you" will show up on the screen, before closing the program. The total experiment will last approximately 10 minutes.

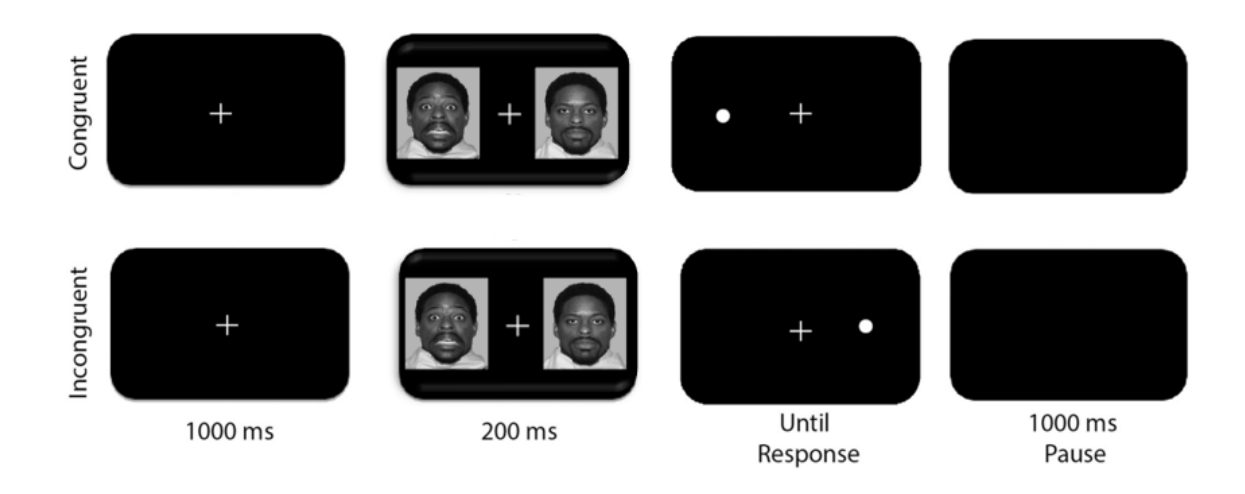

*Figure 8-3 Overview of the dot-probe task, picture taken from (Andrzejewski & Carlson, 2020) with some edits to fit our setup.*

<span id="page-30-0"></span>To accommodate the differences between each imaging modality (EEG, fNIRS, ET), we have created an individual dot-probe-task for each of them. This was necessary because each modality employs a different recording program, requiring adjustments to establish a connection between Psychopy (stimulus program) and the respective recorder program to send triggers.

The task was designed to be as similar as possible across all image-modalities, to enable comparisons and identify potential correlations between fNIRS, EEG, and ET results. By using the same stimulus program (Psychopy) for all modalities, we ensured consistency in delays and "errors", making it easier to use a hybrid approach in the future.

An Excel document was created to contain the various conditions for each trial. These conditions specify the type of images to be presented, the location of the dot, and other relevant variables. There are a total of 80 different conditions, with each row representing one condition [refer to Figure 8-4]. Each time the dot-probe trial is repeated, a row is randomly selected from the Excel document, and its values are assigned to the variables in the program (e.g., Dot Location  $=$  left). The selection process ensures that all conditions are used once before any are repeated. The EEG and ET modalities undergo all 80 conditions twice, resulting in a total of 160 trials, while fNIRS only undergoes them once, resulting in a total of 80 trials. This is because fNIRS requires a longer rest time between each trial and repeating all 80 conditions twice would make the experiment excessively long.

Randomization further strengthens the experiment by minimizing the impact of confounding factors, such as the learning effect, which could otherwise lead to misleading conclusions. By randomly selecting a condition from the Excel document for each trial, the experiment prevents systematic improvement in performance due to increased familiarity or practice with the task, or so called 'practice-effect' (Duff et al., 2007).

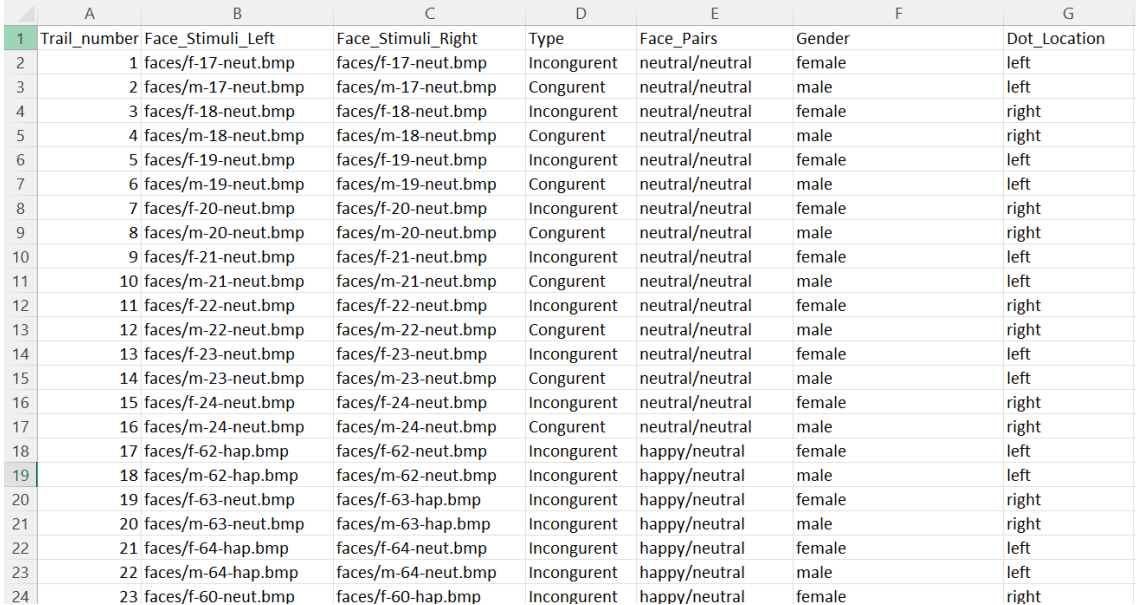

<span id="page-32-0"></span>*Figure 8-4 An Excel file containing PsychoPy variables, as sourced from an Excel spreadsheet.*

The conditions are divided like this:

- Half of the trials are split male / female.
- Half of the trials are split Incongruent / Congruent.
- 32 is Happy/Neutral, 32 is Fearful/Neutral and 16 is Neutral/Neutral.
- Image pairs shown is always the same person on each side.
- There is a different persons face on each trial (In total 80 different people is included).

The experimental design incorporates several elements to enhance its validity and control for potential confounds. The same person's face is displayed in each image pair to ensure that no individual automatically draws more attention due to more pronounced facial features. This approach helps maintain a consistent level of attention across all trials. The experiment also ensures an equal representation of male and female faces, as studies have indicated the importance of gender balance. For instance, one study found that adult male participants tend to allocate more attention to female faces compared to male faces (Okazaki et al., 2010).

Incorporating 80 unique individuals faces in the experiment mitigates the 'learning' effect that may arise from repeated exposure to the same stimulus. This approach is supported by findings from a previous study, which demonstrated that responses to the dot probe were faster when it emerged in a location signalled by a predictive stimulus, as opposed to a location indicated by a nonpredictive stimulus (Mogg et al., 2007).

Incorporating neutral-neutral face pair trials, the study draws inspiration from an adapted dot-probe task (Pfabigan et al., 2014). These baseline trials serve as a reference point, to better comprehend the influence of emotional stimuli on the results. The decision to use happy stimuli is based on studies that highlight their connection to depression (Thomas Armstrong & Bunmi O. Olatunji, 2012). By incorporating happy stimuli, the experiment can explore AB associated with mood disorders. Fearful faces are chosen over angry ones, as they have been demonstrated to produce similar dot-probe RT and ET biases (Mogg et al., 2007) and hold broader implications for fear perception. Fearful faces suggest a more general, undefined threat, while angry faces may be perceived as a threat specific to social situations (Price et al., 2014). This selection ensures a more comprehensive examination of AB related to various forms of threat.

Upon completion of the experiment, a new Excel document is generated, which includes each trial condition along with reaction time and whether the participant pressed the correct button [see figure 8-5]. This is done to incorporate reaction time into the analysis and provide a comprehensive overview of the conditions presented in each specific trial. Consequently, the researcher can easily examine which images were displayed on the right or left, the location of the dot, gender of face stimulus and whether the participant responded correctly. This gives the opportunity to later do a more in-depth evaluation of the experiment's results.

|    | Α | B                           | C                   | D                         | E           |                   | G      | н            |          |           | K                                      |
|----|---|-----------------------------|---------------------|---------------------------|-------------|-------------------|--------|--------------|----------|-----------|----------------------------------------|
|    |   | Trail Number Participant ID | Face Stimuli Left   | <b>Face Stimuli Right</b> | <b>Type</b> | <b>Face Pairs</b> | Gender | Dot Location |          |           | Response Reaction Time Experiemnt Time |
| 2  |   | 1 MF fnirs                  | faces/f-31-neut.bmp | faces/f-31-fear.bmp       | Incongurent | fearful/neutral   | female | left         | 1        | 0.7027132 | 1.9213236                              |
| 3  |   | 2 MF fnirs                  | faces/m-65-neut.bmp | faces/m-65-hap.bmp        | Incongurent | happy/neutral     | male   | right        | 1        | 0.3584106 | 10.4929455                             |
| 4  |   | 3 MF fnirs                  | faces/f-21-neut.bmp | faces/f-21-neut.bmp       | Incongurent | neutral/neutral   | female | left         | $\bf{0}$ | 0.3679042 | 19.0665866                             |
| 5  |   | 4 MF fnirs                  | faces/f-27-neut.bmp | faces/f-27-fear.bmp       | Incongurent | fearful/neutral   | female | left         | 1        | 0.4022632 | 27.6872308                             |
| 6  |   | 5 MF fnirs                  | faces/m-55-hap.bmp  | faces/m-55-neut.bmp       | Congurent   | happy/neutral     | male   | right        | 1        | 0.3804984 | 36.27778                               |
|    |   | 6 MF fnirs                  | faces/f-44-neut.bmp | faces/f-44-fear.bmp       | Congurent   | fearful/neutral   | female | right        | 1        | 0.4062794 | 44.8998418                             |
| 8  |   | 7 MF fnirs                  | faces/f-57-hap.bmp  | faces/f-57-neut.bmp       | Congurent   | happy/neutral     | female | right        | 1        | 0.4166421 | 53.5223131                             |
| 9  |   | 8 MF fnirs                  | faces/m-58-neut.bmp | faces/m-58-hap.bmp        | Congurent   | happy/neutral     | male   | left         | 1        | 0.4096614 | 62.1455075                             |
| 10 |   | 9 MF fnirs                  | faces/f-16-neut.bmp | faces/f-16-hap.bmp        | Incongurent | happy/neutral     | female | right        | 1        | 0.3399513 | 70.70163                               |
| 11 |   | 10 MF fnirs                 | faces/m-51-neut.bmp | faces/m-51-fear.bmp       | Congurent   | fearful/neutral   | male   | right        | 1        | 0.2931143 | 79.2082909                             |
| 12 |   | 11 MF_fnirs                 | faces/m-53-hap.bmp  | faces/m-53-neut.bmp       | Congurent   | happy/neutral     | male   | right        | 1        | 0.2848912 | 87.71356                               |
| 13 |   | 12 MF fnirs                 | faces/f-49-fear.bmp | faces/f-49-neut.bmp       | Congurent   | fearful/neutral   | female | left         | 1        | 0.3932064 | 96.3200628                             |
| 14 |   | 13 MF fnirs                 | faces/m-54-neut.bmp | faces/m-54-hap.bmp        | Congurent   | happy/neutral     | male   | left         | 1        | 0.4128535 | 104.9425719                            |
| 15 |   | 14 MF fnirs                 | faces/m-28-fear.bmp | faces/m-28-neut.bmp       | Incongurent | fearful/neutral   | male   | right        | 1        | 0.3819181 | 113.5342581                            |
| 16 |   | 15 MF fnirs                 | faces/f-46-neut.bmp | faces/f-46-fear.bmp       | Congurent   | fearful/neutral   | female | right        | 1        | 0.4485104 | 122.1886421                            |
| 17 |   | 16 MF fnirs                 | faces/m-30-fear.bmp | faces/m-30-neut.bmp       | Incongurent | fearful/neutral   | male   | right        | 1        | 0.3908327 | 130.7957881                            |
| 18 |   | 17 MF fnirs                 | faces/m-49-fear.bmp | faces/m-49-neut.bmp       | Congurent   | fearful/neutral   | male   | left         | 1        | 0.3681895 | 139.3854283                            |
| 19 |   | 18 MF fnirs                 | faces/f-64-hap.bmp  | faces/f-64-neut.bmp       | Incongurent | happy/neutral     | female | left         | 1        | 0.4432081 | 148.0403029                            |
| 20 |   | 19 MF fnirs                 | faces/f-24-neut.bmp | faces/f-24-neut.bmp       | Incongurent | neutral/neutral   | female | right        | 1        | 0.3947718 | 156.6461378                            |
| 21 |   | 20 MF fnirs                 | faces/f-23-neut.bmp | faces/f-23-neut.bmp       | Incongurent | neutral/neutral   | female | left         | 1        | 0.3570717 | 165.219638                             |
| 22 |   | 21 MF fnirs                 | faces/m-64-hap.bmp  | faces/m-64-neut.bmp       | Incongurent | happy/neutral     | male   | left         | 1        | 0.4022517 | 173.8413781                            |
| 23 |   | 22 MF fnirs                 | faces/m-21-neut.bmp | faces/m-21-neut.bmp       | Congurent   | neutral/neutral   | male   | left         | 1        | 0.3780027 | 182.4314255                            |
| 24 |   | 23 MF fnirs                 | faces/m-44-neut.bmp | faces/m-44-fear.bmp       | Congurent   | fearful/neutral   | male   | right        | 1        | 0.4198141 | 191.0717389                            |
| 25 |   | 24 MF fnirs                 | faces/f-56-neut.bmp | faces/f-56-hap.bmp        | Congurent   | happy/neutral     | female | left         | 1        | 0.4202835 | 199.7097088                            |
| 26 |   | 25 MF fnirs                 | faces/m-56-neut.bmp | faces/m-56-hap.bmp        | Congurent   | happy/neutral     | male   | left         | 1        | 0.3891905 | 208.3172391                            |
| 27 |   | 26 MF fnirs                 | faces/m-18-neut hmn | faces/m-18-neut hmn       | Congurent   | neutral/neutral   | male   | right        | 1        | 03837919  | 216 9063977                            |

<span id="page-34-1"></span>*Figure 8-5 An Excel list produced by PsychoPy, as extracted from an Excel spreadsheet.*

#### <span id="page-34-0"></span>8.2.1 Time and signal synchronization

During the analysis of data, it is crucial to determine the type of stimulus presented to the participants at any given time. This is typically achieved by sending a trigger signal, which can either be manually generated within the recording program or automatically generated by a stimulus program. In this experiment, triggers were exclusively sent from the stimulus program to ensure maximum precision. Given the high temporal resolution of both EEG and ET technologies, which can detect changes occurring over a few milliseconds, minimizing the delay between stimulus presentation and trigger signal is essential. Although fNIRS has a lower sampling rate, it's still important to keep the trigger delay as low as possible, even though it may not be as critical as in other methods. The stippled line in Figure 8-6 provides an example of how a trigger signal appears during signal acquisition.

It is worth noting that different trigger signals can be used, with both the EEG and fNIRS systems allowing for up to eight different triggers, while the ET system has the capability to receive an infinite number of triggers.

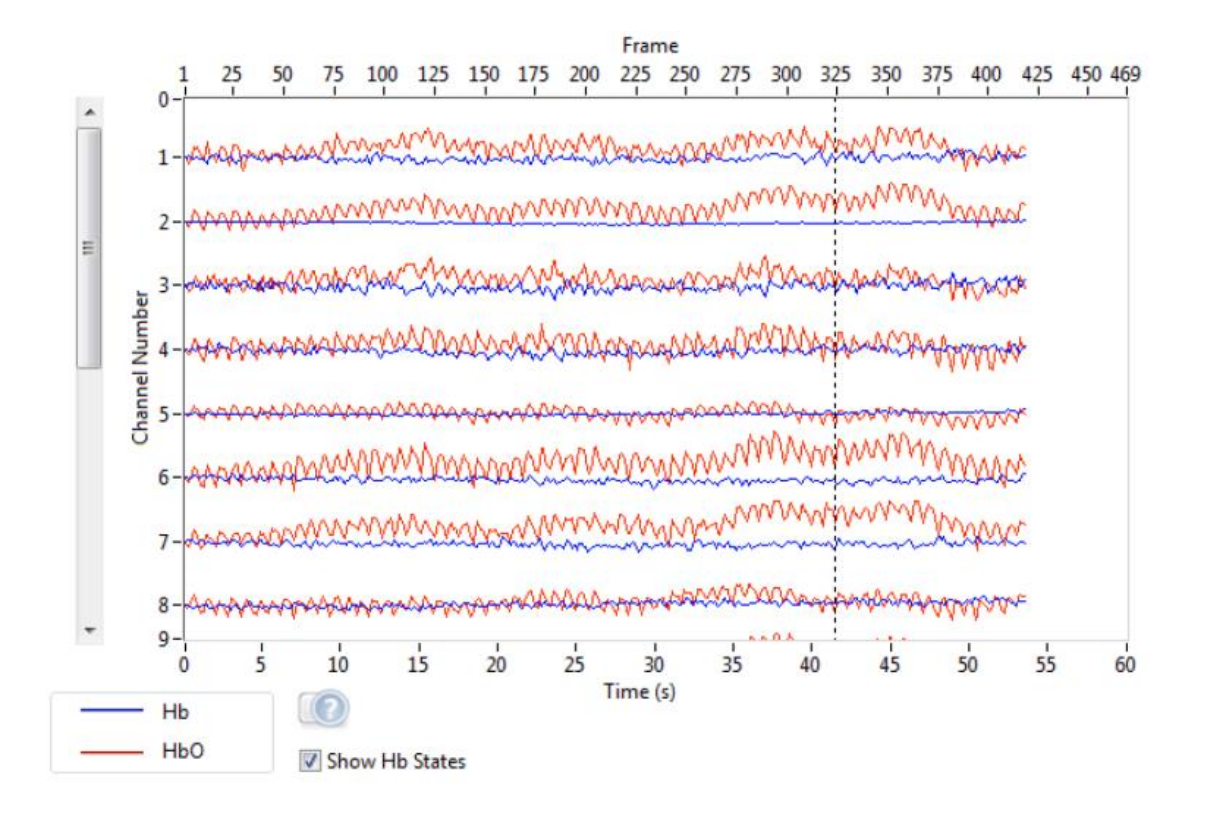

<span id="page-35-0"></span>*Figure 8-6 Exemplifies a trigger event (stippled line) in NirStar 15-3, as presented in the NIRx Trigger Manual (NIRx, 2019b).*

#### **Each image modality requires different ways to setup connection and send triggers:**

**nirScout (fNIRS)** uses lab-stream-layer (LSL), which establishes a digital connection between the two softwares NirsStar 15-3 and Psychopy. This is done by adding this code at the start of the experiment using the code-component in Psychopy-Builder: from pylsl import StreamInfo, StreamOutlet # import required classes info = StreamInfo( 'TriggerStream', type='Markers', channel\_count=1, channel\_format='int32', source\_id='Example') # sets variables for object info outlet = StreamOutlet(info)

It is then possible to send triggers with the code component using this code (x can range from 1 to 8): outlet.push\_sample([x]).
**g.Nautulus (EEG)** does not need any additional code since it is using a hardware connection via a parallel port. Psychopy has a built-in parallel port component in the Psychopy-builder. Here triggers are sent using binary whole binary numbers (1, 2, 4, 16, 32, 64, 128).

**EyeLink Portable Duo (ET)** need much more code in Psychopy to connect to the Host-PC (See A.4 for code). This code is added in a code component at the start of the Psychopy experiment. It is then possible to send triggers with this code: el\_tracker.sendMessage('trigger'). The ET can receive whole sentences as triggers.

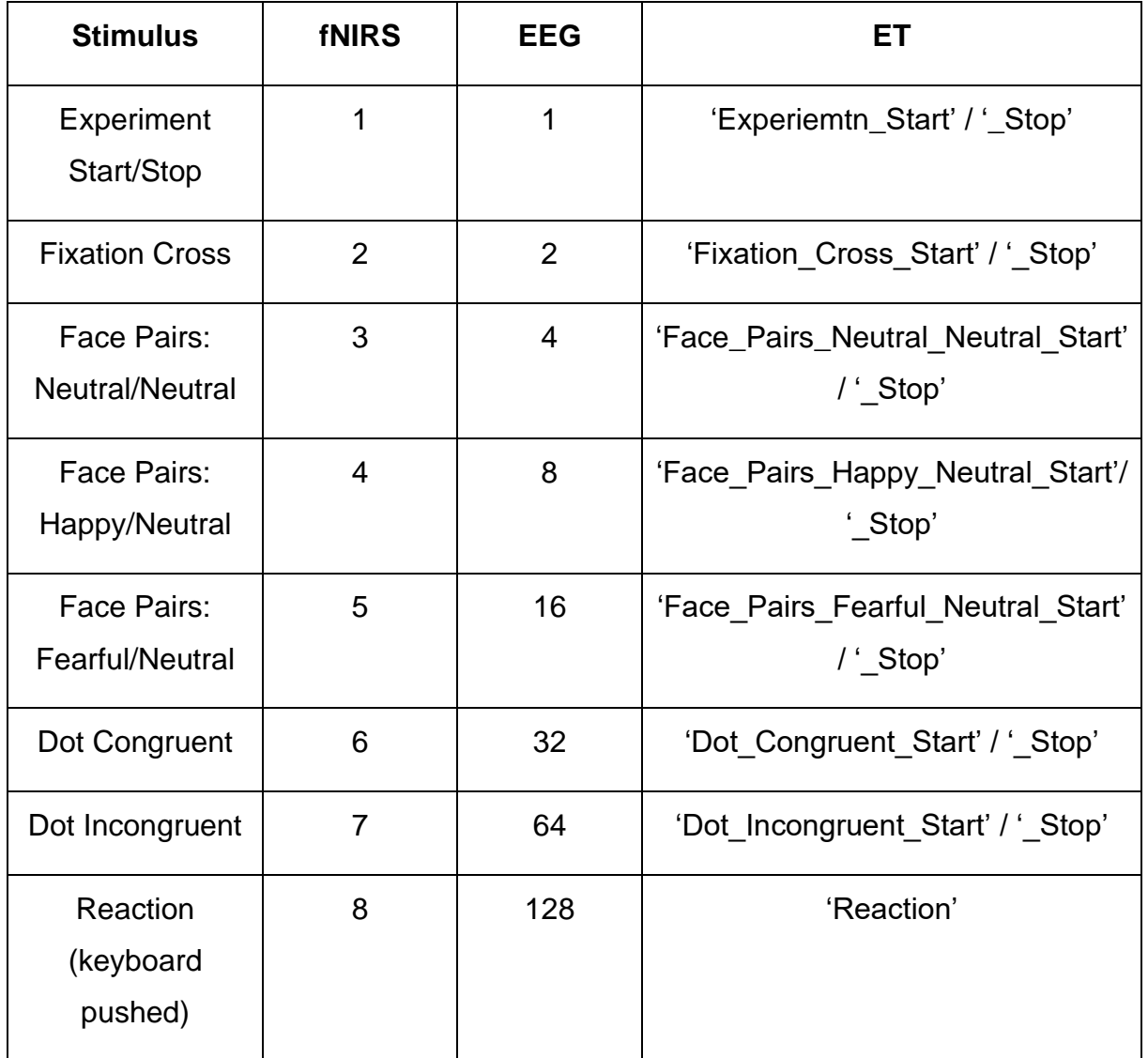

*Table 8-1 An overview of the relationship between trigger signals and stimuli. It is important to note that the complete commands for the fNIRS and ET are not displayed in this figure, specifically outlet.push\_sample([x]) for fNIRS and el\_tracker.sendMessage('trigger') for the ET. The triggers for EEG and fNIRS are only sent at the beginning of each stimulus, whereas the ET sends triggers for both the start and end of each stimulus.*

# **8.3 EXPERIMENT PROTOCOL**

## 8.3.1 Step-by-step guide

A step-by-step guide for all image modalities was developed to ensure a seamless experiment process for participants. This guide is essential due to the numerous details to recall, and the possibility of overlooking crucial elements that could jeopardize the experiment. Furthermore, other students will be trained to assist with the experiment, necessitating a well-structured lab pipeline for current and future experiments. Refer to Appendix 1 for the complete guide; however, note that it is the refined and finalized version and may not precisely align with the test-run version.

## 8.3.2 Experiment Order

The experiment maintains a fixed sequence for experimental measurements: ET, fNIRS, and EEG. While randomization could enhance experimental control, as suggested by (Suresh, 2011), it also presents practical challenges:

After EEG measurements, participants are advised to shower for comfort, which would require disassembling and cleaning the fNIRS cap after each participant. If participants shower between measurements, it could prolong the experiment and potentially induce fatigue during subsequent assessments. By positioning EEG as the final measurement, participants can wash their hair after the experiment without time constraints or shower at home if preferred.

ET measurements took place in a separate laboratory, and scheduling these as a second measure would require additional travel time for participants, increasing the experiment's duration and potential fatigue.

Given these considerations, randomizing the measurements was deemed counterproductive, as it could increase the experiment's length and potentially lead to participant fatigue. Instead, a fixed order was determined to be the most time-efficient and comfortable for participants: ET first, followed by fNIRS, and finally EEG.

## 8.3.3 Procedure for each modality

To ensure the correct cap size is used for the fNIRS measurement, the circumference of the participant's head is first measured. This is done by measuring around the head from the Nasion, over the ears, and to the Inion [see figure 8-7]. There are three different cap sizes to choose from (54cm, 56cm, and 58cm), and the appropriate size is selected by rounding down the head circumference measurement. For example, if the head circumference is 55.3cm, a cap size of 54cm will be used. This ensures that the probes do not hang loosely while still providing comfort to the participant.

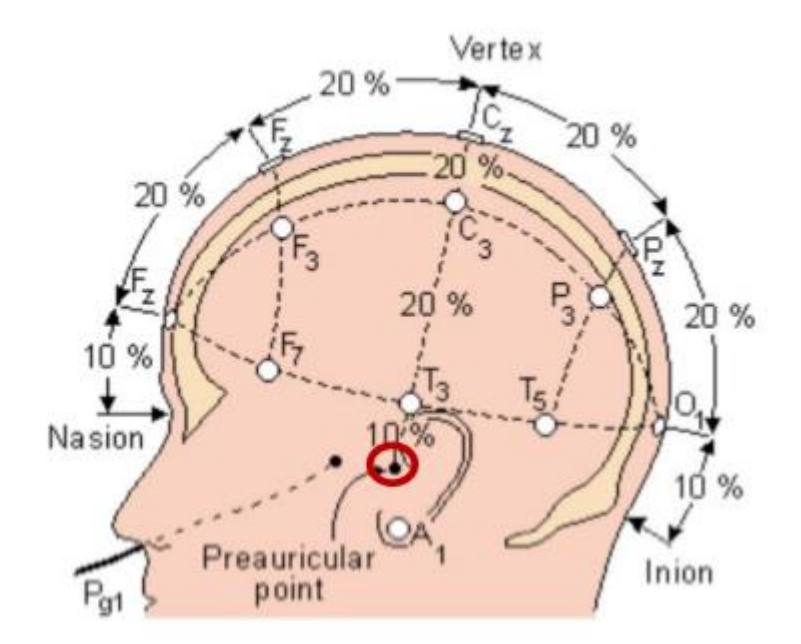

*Figure 8-7 Displays the head coordinate system utilized by both EEG and fNIRS setups, as depicted in the NIRx NIRSCap User Guide (NIRx, 2019).*

Once the correct cap size is selected, the participant is positioned approximately 70 cm away from the computer screen. The cap is then placed on the participant's head, ensuring proper probe placement and skin contact. The distance between the Nasion and the first probe (Fz) should be 3cm, and the probes in the center (Cz) should align with the middle of the head. The cap is fastened with a strap under the chin to prevent movement during the experiment.

To achieve proper contact between the LED/photodiode (emitter/detector) and the skin, any hairs obstructing the probes are pushed away using a Q-tip. The goal is to remove any potential obstacles that may interfere with the signal. A light-proof hood is then placed over the fNIRS cap to prevent noise from external light sources.

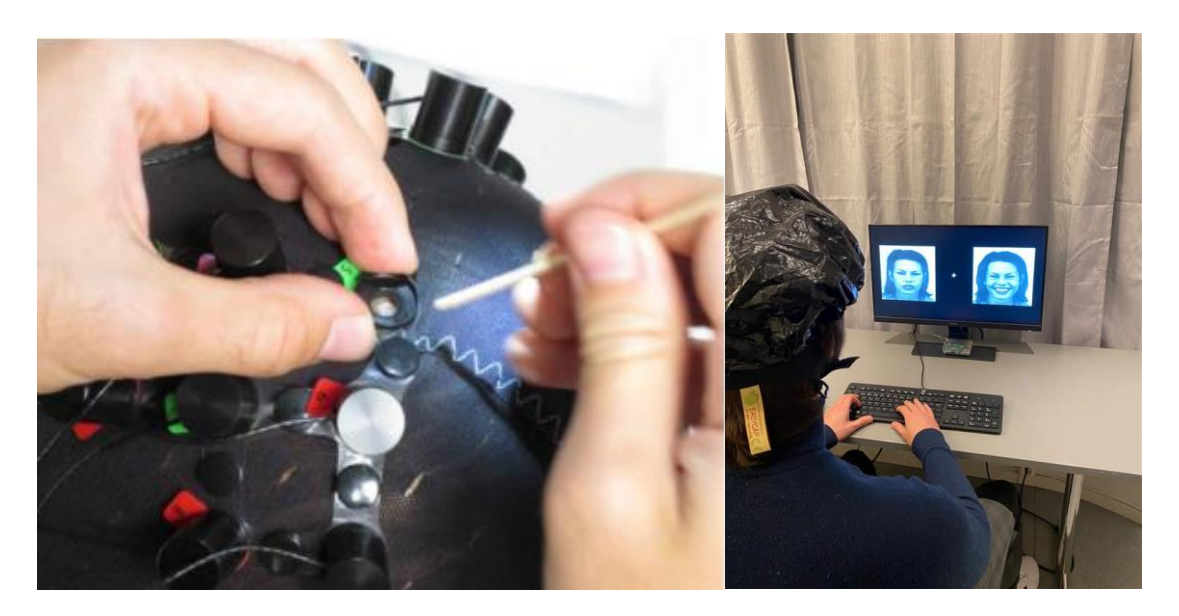

*Figure 8-8 (left) Demonstrates the technique for utilizing a q-tip to clear away hair, as presented in the NIRx Troubleshooting Signal Quality Getting Started Guide (NIRx, 2017).*

*Figure 8-9 (right) Depicts a participant engaged in the dot-probe task, wearing the fNIRS cap with shower-cap, captured during the test-run.*

Calibration is carried out via the NIRStar 15-3 software, which checks for signal sufficiency. During calibration, diodes touching the skin should result in excellent contact, but sometimes this may not be the case due to factors such as poor contact, dark skin, thick hair, or the participant moving the cap. Calibration results are

indicated by color codes: white for no contact, red for poor contact, yellow for ok contact, and green for excellent contact. If necessary, probes can be removed and repositioned with a Q-tip to improve the signal.

The aim is to achieve as many green signals as possible, but this can be challenging for some participants. Therefore, a maximum time of 35 minutes is allotted for calibration. If calibration takes longer than 35 minutes, all channels that are not green are noted in the log.

To ascertain the appropriate positioning of the EEG cap, the participant's head midpoint (Cz) must first be determined. This involves measuring the distance between the pre-auricular points (ear-to-ear) and the distance between the nasion and inion, dividing both measurements by 2 to find the respective mid-points, and marking these with lipliner [see figure 8-7].

Once the Cz is marked, the participant is seated approximately 70 cm away from the computer screen. The EEG cap is placed on the participant's head, ensuring that the Cz (number 16 on the cap) aligns with the mid-point marked by lipliner and the ears are free from hair. The cap is secured with a strap under the chin to provide a comfortable fit and prevent movement during the experiment.

To establish an effective connection between the electrodes and the skin, any hairs obstructing the electrodes are gently moved away using a syringe tip. The objective is to eliminate any barriers that could interfere with the signal. EEG gel is then applied with a syringe to each electrode to get contact with the scalp. An impedance check is then conducted using the g.recorder software. During this process, all electrodes should ideally have an impedance value below 25kΩ before starting the experiment.

41

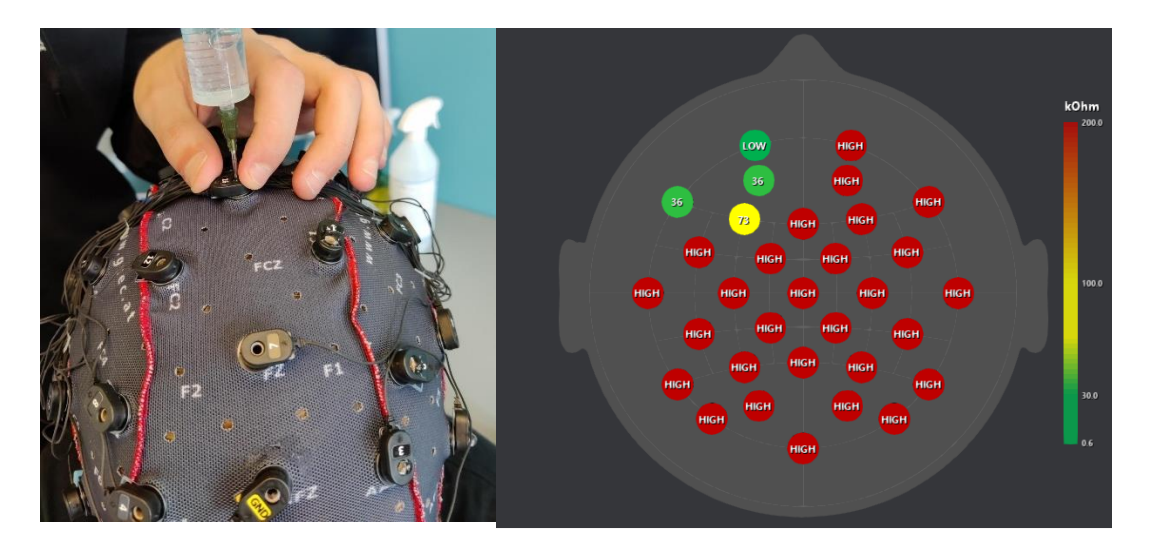

*Figure 8-10 (left) Illustrates the process of applying EEG gel to the electrode, captured during the test-run.*

*Figure 8-11 (right) Displays the screen view while conducting an impedance measurement, as seen in g.recorder.*

It is important to be cautious of bridging when applying the EEG gel. Bridging occurs when the gel applied on two nearby electrodes comes in contact with each other, potentially affecting the signal quality.

However, achieving a low impedance for all electrodes can sometimes prove challenging due to factors such as hair thickness. In such cases, the electrodes can be carefully refilled with gel or repositioned using a syringe tip to enhance the signal. A maximum time of 35 minutes is allowed for impedance adjustment. If the impedance remains unsatisfactory after this time, all channels with higher impedance values are noted in the log, and the experiment proceeds.

To ensure accurate eye tracker adjustment, the participant is first asked to lean into the headstand, which is seated approximately 70 cm away from the computer screen. If they wear glasses, the glasses should be pushed up as far as possible to avoid interference. In cases where glasses or lenses cause significant issues, they can be removed, with a note made in the experiment log. The aim is to have both pupils clearly visible on the display.

The eye tracker is then adjusted by turning the red button and dragging the red circles over each eye. Sharpness is fine-tuned using the wheel under the eye tracker, and the left and right arrows are used to display each eye for optimal focus. The participant is asked to look at the four corners of the screen to confirm that the tealdot part has minimal white, indicating proper alignment.

Pre-calibration of the eye tracker is performed on the host computer by using the auto detect threshold function. This process finds the ideal threshold values for the corneal reflection (CR) and pupil measurements, with the threshold CR ideally ranging between 215 to 240, and the pupil threshold between 60 to 140. The pupil threshold refers to the level of sensitivity at which the ET system detects the pupil, while the corneal reflection threshold pertains to the sensitivity level at which an ET system can accurately detect and differentiate the corneal reflection from other reflections or background noise.

Adjustments to the illumination level may be required to achieve the desired threshold values. The participant's gaze at the four corners of the screen helps to verify if the signal is good, as demonstrated in figure 8-12.

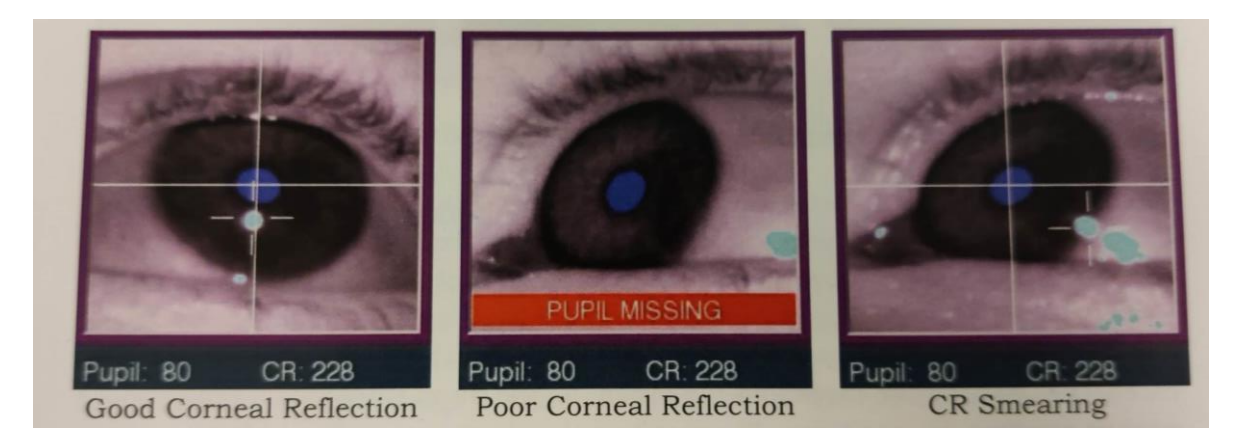

*Figure 8-12 This illustration demonstrates the optimal appearance when the participant gazes at the corner of the screen. A deviation of the teal dot from the eye indicates a potentially poor signal robustness, taken from SR Research EyeLink Portable Duo User Manual (SR-research, 2017)*

Calibration and validation of the eye tracker require the participant to concentrate on a series of dots that appear on the screen. Throughout this process, the eye tracker maps the location of the participant's pupils in relation to the position of the dots. Nine distinct dots are used, situated in each corner and the center of the screen, to create a comprehensive map of the individual's gaze in relation to the screen. Following the

calibration, a validation is conducted to double-check that the measured pupil gaze remains consistent with the calibration data, ensuring accurate ET results.

# **8.4 TEST-RUN AND IMPROVEMENTS MADE**

We recruited a total of 5 participants from our student group. Given that the primary goal of this initial phase was to test the equipment and protocol, we did not place significant emphasis on the demographic composition of the participants. Each participant took part in a single session of each modality. We also trained two of the students to conduct the experiment, this to get feedback on the lab protocol. The experiment was conducted following the step-by-step guide in appendix 1, note that it is the refined and finalized version and may not precisely align with the test-run version.

## 8.4.1 Hybrid lab setup

Following the test-run, we relocated an ET to the Medtec test lab. Setting up the hybrid fNIRS/ET and EEG/ET systems was relatively simple, as we had already integrated all modalities within the same stimulus software (PsychoPy) and designed the test lab with the ET in mind. Both paradigm programs now initiate the ET setup (calibration/validation) before starting the dot-probe experiment. This hybrid configuration enabled us to shorten the experiment to 2 hours, as participants only needed to complete two dot-probe tasks instead of three, and there was no need for them to visit separate rooms for the experiment.

However, we had to consider two factors when using the hybrid setup. First, the ET can impact the fNIRS and EEG signals. The infrared light emitted from the ET may strike the fNIRS photodiodes, generating substantial noise. We addressed this issue by applying a light-proof shower cap. Second, the ET can produce electrical noise on the EEG signal. While we cannot eliminate this interference, we accept it as a consistent factor across all EEG data collected.

## 8.4.2 Decreasing fNIRS sampling rate

During the test-run, we encountered an error message indicating cross-talk between channels. The fNIRS system collects data by sequentially activating and deactivating LEDs, a process referred to as the illumination pattern (NIRx, 2018). This is done to ensure accurate measurement, as simultaneous activation of all LEDs would make it difficult for the fNIRS to determine the source of the detected light. At a sampling rate of 3.91 Hz, only one LED is active at a time, as illustrated on the left in Figure 8-13. To increase the sampling rate to 7.82 Hz, two LEDs must be activated simultaneously, as illustrated on the right in Figure 8-13.

LEDs 1-8 are located in the occipital area, while LEDs 9-16 are in the prefrontal area. Given their distance from each other, we did not anticipate cross-talk detection between them. Cross-talk can potentially compromise the data quality. However, this error message appeared for only two of the five participants. Unable to resolve the issue, we opted to decrease the sampling rate to 3.91 Hz. This decision resulted in acquiring half the data, but it ensured the elimination of cross-talk between channels.

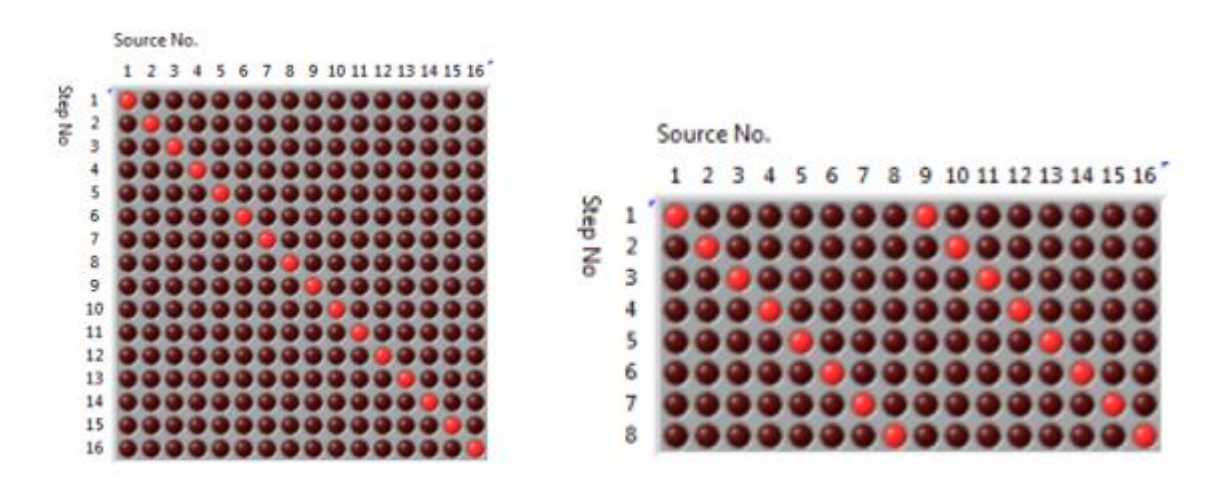

*Figure 8-13 Depicts the illumination patterns at different sampling rates; on the left side, a 3.91 Hz sampling rate is shown with only one LED active at any given moment, while on the right side, a 7.81 Hz sampling rate is illustrated with two LEDs simultaneously active, where LED No. 1 is active concurrently with LED No. 9, LED No. 2 with LED No. 10, LED No. 3 with LED No. 12, and so forth. Images are sourced from NIRStar 15-3.*

## 8.4.3 Changing fNIRS paradigm to block design

Upon inspecting the fNIRS data, we observed that our event and rest-time durations were considerably short, with approximately 2 seconds (depending on reaction time) of stimulus and 7 seconds of rest-time. Considering that the hemodynamic response function (HRF) takes about 1-2 seconds to start rising and 5-6 seconds to reach its peak, our measurements essentially captured the decline of the HRF from the previous event at the beginning of the current event. Moreover, (Friston et al., 1994) suggest that the total duration of the HRF impulse is around 26-28 seconds. The low sampling rate of fNIRS further necessitates a longer stimulus and rest time.

Taking these factors into account, we decided to modify the fNIRS paradigm to a block-design, consisting of four trials in each block. Each block will last for approximately 15-16 seconds (dependent on participants' reaction time), followed by a 15-second rest-time. This change results in a total duration of 30 seconds from the presentation of a stimulus to the commencement of the next block. The paradigm will then last approximately 10 min, which is the same as our previous paradigm [See figure 9-4 in results section for illustration of new paradigm].

This alteration is further justified by the fact that the hemodynamic response takes about ten seconds to return to baseline levels after reaching its peak (Nogueira et al., 2022). Moreover, recent research by (Zhang et al., 2021) suggests that a 15-second stimulation duration within an appropriate experimental setup allows researchers to obtain optimal fNIRS signal quality.

## 8.4.4 Reducing fNIRS trigger setup

We also noticed, when looking at the fNIRS data, that some of the triggers registered were redundant. We used the same trigger setup as the EEG, which sends a trigger e.g., when the fixation cross appears, and when the face stimuli appear. This results in a gap between these two triggers of 1s, which makes sense for the EEG data, since its sampling rate is 1000 Hz. However, for fNIRS with a sampling rate of 7.81 Hz there is almost no data in this gap. Therefore, we changed the trigger setup for the fNIRS so it now only sends a trigger with all the information of the trials at the start of each block.

## 8.4.5 Integrating ET data with analysis software

We noticed that when looking at the ET data in the EyeLink Data Viewer (ET analysis software), our stimulus wasn't showing up, and the data wasn't divided into separate trials. Our variables also weren't visible in the software. Although analysis og the data could be done using other software like Python or MATLAB, we wanted to use EyeLink Data Viewer to make the analysis process as easy as possible for future researchers.

To do this, we first needed to split the dataset into individual trials. We sent a specific input at the beginning of each trial to let the software know when a new trial started: el\_tracker.sendMessage('TRIALID %d' % trial\_index).

Then, we added the variables to the software by sending another input for each variable, such as the one for face pairs: el\_tracker.sendMessage('!V TRIAL\_VAR Face\_Pairs %s' % Face\_Pairs). We did this for all variables, including reaction time and accuracy, at the end of each trial.

Next, we wanted to show the images from the experiment in the Data Viewer. We figured out the size and location of each image and sent the input with the necessary information: el\_tracker.sendMessage('!V IMGLOAD CENTER %s %d %d %d %d' % (image\_face\_left, left\_image\_center\_x\_axis, image\_center\_y\_axis, image\_width, image\_height)).

We also needed to define "areas of interest" – in our case, the face images – to analyze when participants looked at each image and for how long. We did this by sending an input with the appropriate information: el\_tracker.sendMessage('!V IAREA RECTANGLE %d %d %d %d %d %s' % ia\_image\_left).

However, we faced a problem with message errors because the software received multiple messages at the same time. To fix this, we added a counter to control the message sending rate and prevent them from being sent simultaneously.

## 8.4.6 Figure size and location

In our experiment, the picture sizes and locations for our paradigm were not correctly set up, causing the pictures to be too large and too close to each other. To address this issue, we adopted the sizes and locations used in the dot-probe paradigm from the study by (Andrzejewski & Carlson, 2020). They used facial stimuli subtending 5° × 7° of the visual angle, with the innermost borders of the two facial stimuli separated by approximately 14° of the visual angle.

To calculate the appropriate sizes, we first determined the distance from the screen at which participants would sit, taking into account the requirements of the ET. We used SR-Research's Trackable Range Calculator (SR-Research, 2023) to determine the optimal distance, ensuring that the ET could effectively track the participant's gaze when looking at the corners of the screen. For our 53 cm wide and 30 cm tall monitor, the recommended distance was 115 cm.

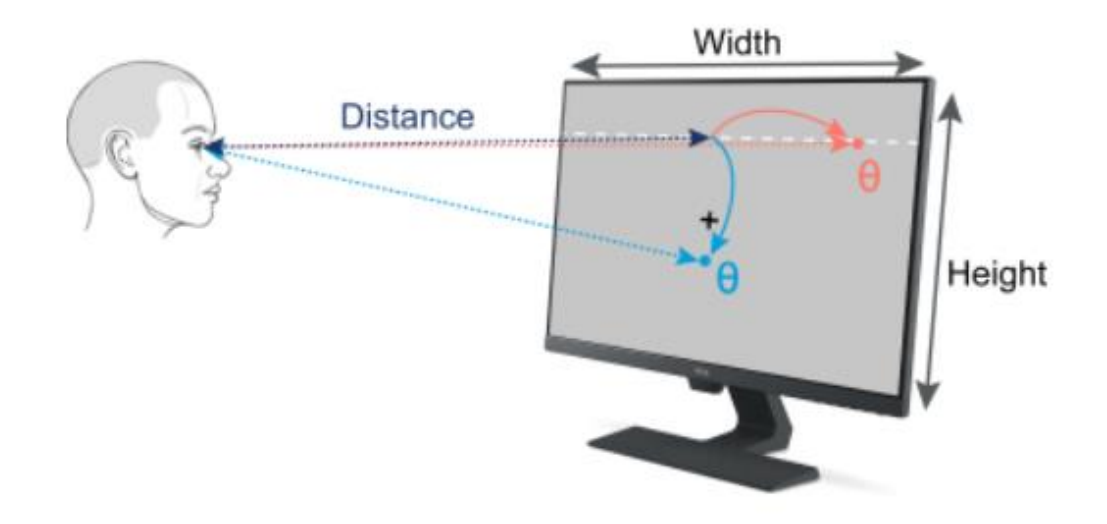

*Figure 8-14 Visual representation of the angular measurements displayed on the screen, adapted from (SR-Research, 2023).*

PsychoPy utilizes pixels for specifying the location and size of images, necessitating the conversion of the dimensions to pixels. Our screen has a resolution of 1080p (1920x1080), and by dividing the width of the screen in pixels by the width in centimeters, we determined that there are 36.2 pixels per centimeter (1080 /  $53 =$ 36.2 pixels per cm).

We then calculated the dimensions of the images on the screen using the following formula: w = arctan(α) \* d, where w represents the width of the picture on the screen, α is the visual angle, and d is the distance from the eyes to the screen (115 cm in our case).

Calculating the height of the images in centimeters ( $h = \arctan(7)$  \* 115), we arrived at 13.98 cm. Converting this to pixels, we obtained a height of approximately 506 pixels (h pixel = 36.2  $*$  13.98  $\approx$  506 pixels). Similarly, we calculated the width of the images as 10.01 cm ( $w = \arctan(5) * 115$ ) and converted it to pixels, yielding a width of approximately 362 pixels (w\_pixel =  $36.2 * 10.01 \approx 362$  pixels).

To determine the distance from the center of the screen to the innermost border of the picture (left border for the right picture and vice versa), we accounted for PsychoPy's center-to-center measurement by adding half of the width in pixels to the distance. With the picture being 7° from the center to the nearest picture border, we knew that 7° corresponded to 506 pixels. Therefore, the pictures should be placed 687 pixels from the center  $(506 + 362/2 = 687$  pixels).

The participant will now sit 115cm from the screen, instead of 70cm.

## 8.4.7 Making the experiment more engaging

Upon the completion of the experiment, we got feedback from the participants. They expressed that the test was monotonous, causing them to lose interest. They also mentioned that they could nearly predict the pattern of the program due to consistent durations. Furthermore, they suggested that the task's introduction could be more comprehensible.

To address the issue of boredom, we drew inspiration from (Carlson & Fang, 2020). In their study, participants received feedback on their reaction times after each block to encourage accurate and rapid responses. Consequently, we incorporated a display that presents the participant's fastest reaction time achieved so far at the end of each trial. For fNIRS/ET, this occurs after each block, while for EEG/ET, it appears at the end of each trial. To allow participants sufficient time to read their reaction times, we extended the pause between trials from 1 second to 1.5 seconds. In order

to maintain consistency between the hybrid fNIRS/ET and EEG/ET paradigms, we also included this pause in the fNIRS/ET paradigm.

To eliminate the predictable "rhythm" of the paradigm, we took cues from (Kappenman et al., 2015), who introduced a time jitter intertrial interval of 750–1250 ms during the fixation cross section of the dot-probe task. This approach not only makes the paradigm more engaging by introducing unpredictability, but also helps to pseudorandomized the length of the inter-trial interval. This, in turn, avoids any temporary physiological correlations with the stimulus, such as breathing patterns, thus strengthening the experiment's robustness (Meryem A. Yücel, 2021).

Lastly, we provided a straightforward explanation of the dot-probe task before the test commenced, allowing participants to initiate the task by pressing a button once they fully understood the instructions and were prepared to begin.

## 8.4.8 Stimuli duration

Upon examining the ET data, we observed that participants' eye movements were minimal. Factors such as the size and spacing of the face stimuli pictures probably contributed to this outcome. However, further review of the relevant literature indicated that our face stimulus duration of 200ms might have been too brief (Price et al., 2015; Stevens et al., 2011). Studies have demonstrated better results with longer durations such as 600ms (Stevens et al., 2011) when using electrooculogram, and 2000ms (Price et al., 2015). By increasing the presentation duration to 1200ms, we aim to enhance the accuracy and reliability of our study, while keeping the overall length of the paradigm manageable.

#### 8.4.9 Tiredness VAS-scale

Several participants reported experiencing fatigue prior to the commencement of the test. In order to monitor and control for tiredness, a Visual Analog Scale (VAS) score will be incorporated at the start each of the experiments. The VAS scale is employed to gauge the participants' level of tiredness by posing the question, "How tired are you?" Participants respond using the scale, which ranges from 0 to 9, with 9

representing the highest level of fatigue and 0 signifying complete alertness. This approach ensures a comprehensive understanding of the participants' fatigue levels throughout the testing process, allowing for more accurate data interpretation.

## 8.4.10 Response-box

We have substituted the traditional keyboard with a high-precision button box, which comes bundled with the ET. This response device boasts millisecond accuracy and features four buttons. Minimizing delay is crucial for obtaining reliable data from the EEG and ET systems, as they possess exceptionally high sampling rates.

To enhance user experience and reduce confusion, we have labelled one button with an 'L' for 'left' and another with an 'R' for 'right.' This ensures that participants can easily identify the appropriate buttons to press during the study.

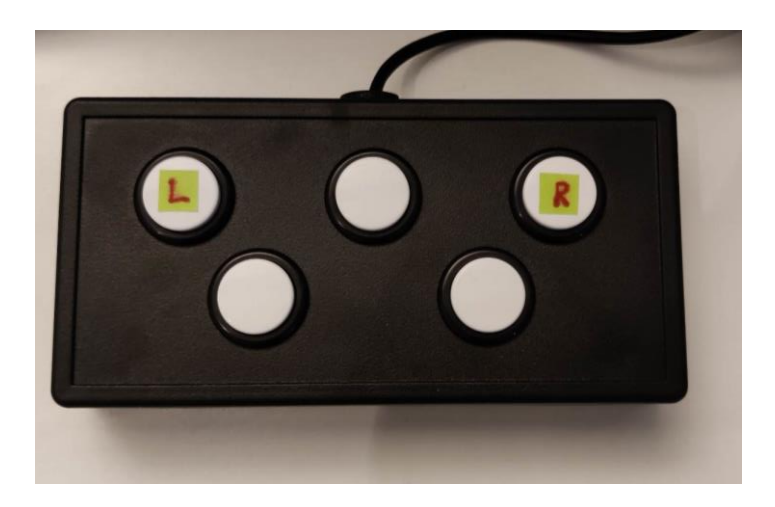

*Figure 8-15 This image showcases the response box, as utilized in our study. The photograph has been captured from the MedTec test Lab.*

# **8.5 CONDUCTING EXPERIMENT**

Having completed the laboratory setup, experimental paradigm, and experimental protocol, we were fully prepared to commence data collection. Before initiating this process, we trained seven undergraduate and graduate students from OsloMet

University to assist in conducting the experiment. A comprehensive description of the experimental paradigm employed will be provided in the subsequent Results and Discussion sections.

## 8.5.1 Ethics and storing of data

Collecting experimental data from participants requires careful consideration of ethical issues to ensure that their rights, well-being, and privacy are protected. Informed consent, which involves explaining the nature and purpose of the study, potential risks, and benefits, as well as participants' right to withdraw, is crucial. Researchers should obtain written consent before starting the study. To minimize any potential harm or discomfort, the study should be designed and conducted in a way that does not cause undue physical or emotional stress. Confidentiality of personal information and research data is critical and should be maintained using secure storage and access controls.

Before starting the study, ethical approval from an institutional review board or ethics committee is necessary. In our case, we applied for ethical approval from the Regional Committee for Medical and Health Research Ethics (REK) and stated that only "healthy" participants would be included. To protect privacy, each participant was assigned a unique ID number, and personal information was stored in a separate paper document under lock and key. All data will be initially stored on a local device and then uploaded to a cloud service called "Tjenester for sensitive data" (TSD), designed specifically for sensitive data storage. Consent forms will also be stored separately and deleted from the researcher's email inbox.

## 8.5.2 Participants and recruitment process

Ensuring that the demographic of the participants is as similar as possible is crucial in conducting a psychology experiment. In this project we have decided to recruit 60 healthy adult females between the ages of 18 to 30 years. A higher participant value of 60 is beneficial because it increases the statistical power of the study, making it easier to detect meaningful effects.

To ensure the participants are representative of the general population, we have established some exclusion criteria, including medication use, severe

psychopathology, brain injury, and neurological disorder. These exclusion criteria were put in place to minimize the potential confounding variables that could affect the results of the study.

To recruit participants for the experiment, we used multiple methods such as personal networks, social media, and Instagram ads. Participants were directed to an online survey portal called "Nettskjema" by scanning a QR code. This service, provided by the University of Oslo (UiO), allowed for secure data storage with restricted access limited to researchers and students related to the project. Upon meeting eligibility criteria, participants were contacted by the researcher to schedule an appropriate time for testing. A consent form was sent to the participants, and they were asked to return a signed form before the scheduled experiment.

#### 8.5.3 Procedure

Participants were instructed to convene with the researcher in the lobby of Building P35 at OsloMet University. Upon arrival, they were escorted to the medtech test laboratory. Here, they first engaged in the hybrid fNIRS/ET experiment, followed by the hybrid EEG/ET experiment. The procedures outlined in Appendix 1's step-by-step guide were strictly adhered to throughout the process. Upon completion, each participant received a gift card valued at 500 NOK as a token of appreciation.

# **8.6 PRE-PROCESSING AND ANALYSIS OF FNIRS DATA**

For fNIRS data pre-processing and analysis, we employ the **Satori software**, developed collaboratively by Brain Innovation and NIRx. Satori was designed with a strong emphasis on user-friendliness, facilitating effortless analysis of fNIRS data. The software supports the standardized near-infrared file format (sNIRF) and is compatible with earlier NIRScout header-based formats. Moreover, Satori's flexible interfaces enable third-party applications to access processed data and computed statistics, but since our goal was to make an easy to use pipeline for pre-processing and analysis, we opted to only use the methods available in Satori.

Satori's Workflow Manager option allows us to pre-process and analyse multiple fNIRS datasets using identical parameters. The order of steps can be adjusted freely within the manager, which is divided into two sections—the workspace and the

toolbox. Workflow items can be effortlessly dragged and dropped into the workspace and connected in a specific sequence. Available items encompass Input/Output, Transformations, Preprocessing, Postprocessing, Analysis, and Tools. The Event Manager item permits alterations in condition durations within the protocol, while the Trim Data item enables the removal of undesired data.

fNIRS signals are influenced by biological factors such as respiration and movement, which can introduce noise and artifacts, including motion artifacts that cause sudden spikes and baseline shifts (data abruptly jumps to a new value and remains there). To address these issues, pre-processing is necessary to eliminate artifacts, correct signal drift, and normalize the data. Detaild explanation of the pre-processing is presented in the Result and Discussion section.

After pre-processing the data, we conducted an analysis using a multi-subject General Linear Model (GLM) approach, where we followed the Satori Multi-Subject GLM Guide (Lührs et al., 2022) and Satori user manual (Brain-Inovation, 2023). We have used these guides to give an simple explanation of the logic behind the GLM analysis in Satori:

fNIRS measures brain activity by looking at changes in blood oxygenation levels in specific regions of the brain. The GLM aims to understand how these changes are related to different experimental conditions.

In simple terms, the GLM tries to explain the observed fNIRS time course (dependent variable) as a combination of several reference functions (independent variables). These reference functions represent the expected fNIRS responses for different experimental conditions. They are sometimes called predictors, regressors, explanatory variables, covariates, or basis functions.

The GLM uses a design matrix, which is a table that contains the reference functions (predictors). Each predictor is associated with a coefficient or beta weight, which quantifies its contribution in explaining the observed fNIRS time course. The model also accounts for error values, which represent the difference between the actual data and the predicted data.

To summarize, the GLM tries to find the best combination of predictor time courses and their corresponding beta weights to explain the observed fNIRS time course. The

54

resulting beta weights can provide insights into the brain's response to different experimental conditions.

Here's a simplified explanation of the GLM equation:

$$
y = b0 + b1 * X1 + b2 * X2 + \ldots + bp * Xp + e
$$

y: the observed fNIRS time course (dependent variable)

b0, b1, b2, ... bp: beta weights (coefficients) for each predictor

X1, X2, ... Xp: predictor time courses (independent variables)

e: error values (difference between the actual data and predicted data)

The goal of the GLM is to estimate the best beta weights for each predictor so that the model can accurately explain the observed fNIRS time course. Once the beta weights are determined, they can be used to interpret the brain's response to different experimental conditions. A large positive beta weight indicates strong activation during the condition, while a large negative beta weight indicates strong deactivation.

Correction for serial correlations is a crucial step in the analysis of fNIRS data using the General Linear Model (GLM). The GLM assumes that the residuals (the noise in the data) are uncorrelated. However, fNIRS data often contain serial correlations due to trends or physiological noise. To improve the accuracy of the GLM, these correlations need to be removed. Satori uses a process called pre-whitening to remove these, more info about this can be found in the Satori user manual (Brain-Inovation, 2023).

We selected Separate Subject Analysis, which involves estimating subject-specific beta values for each subject and condition within the Multi-Study GLM list. This approach follows the classical methodology for calculating a Random Effects GLM, which allows for potential generalization of effects beyond the measured sample.

# **9 RESULTS AND DISCUSSION**

## **9.1 THE FINISHED LAB SETUP AND PROTOCOL**

We established a state-of-the-art test lab, accompanied by a detailed lab protocol (refer to Appendix 1). After conducting an initial test-run, we were able to identify and implement several significant improvements. These enhancements have led to the development of a highly efficient, user-friendly test lab environment. We have collected valuable data from a total of 60 participants using this optimized setup.

The test lab is fully equipped with a single PC containing all the necessary software to operate the three modalities and the stimulus software. Additionally, all the required hardware components are connected to this central PC. This streamlined configuration allows for seamless integration and ease of use, making it an ideal platform for future researchers to conduct further experiments.

The images below provide a visual representation of the lab setup:

The first image provides an overview of the test lab, illustrating two distinct sections. On the left side, we see the researcher's workstation and Host-PC for ET, while the right side displays the seating arrangement for the participant. These sections are separated by a small wall. Throughout the experiment, a researcher would occupy the left side, closely monitoring the signal graphs to ensure a smooth process without any complications.

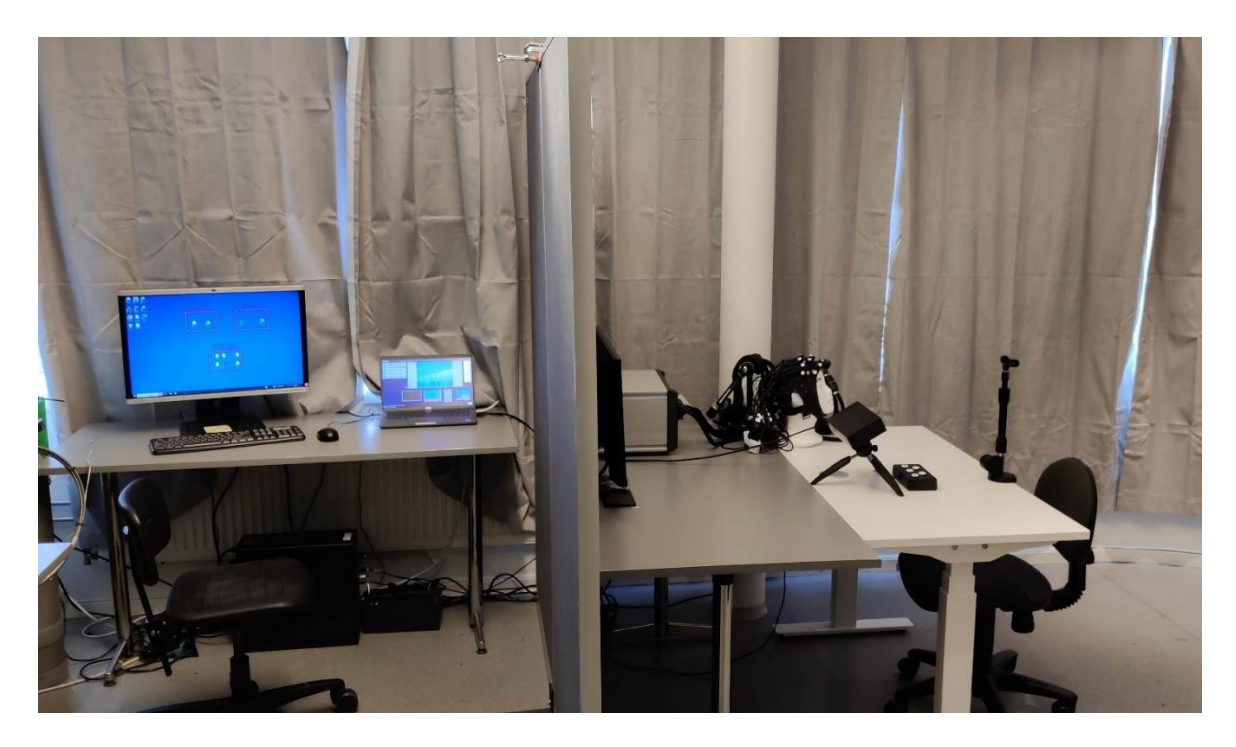

*Figure 9-1 Overview of the test lab.*

The second image illustrates the participant's viewpoint during the experiment. It offers a comprehensive perspective of the three modalities: the EEG system positioned to the left of the screen, the fNIRS setup with a mechanical arm to the right, and the ET placed directly in front of the screen. On the left side of the image, the step-by-step lab protocol is prominently displayed. Meanwhile, the response box and headstand are conveniently positioned at the center.

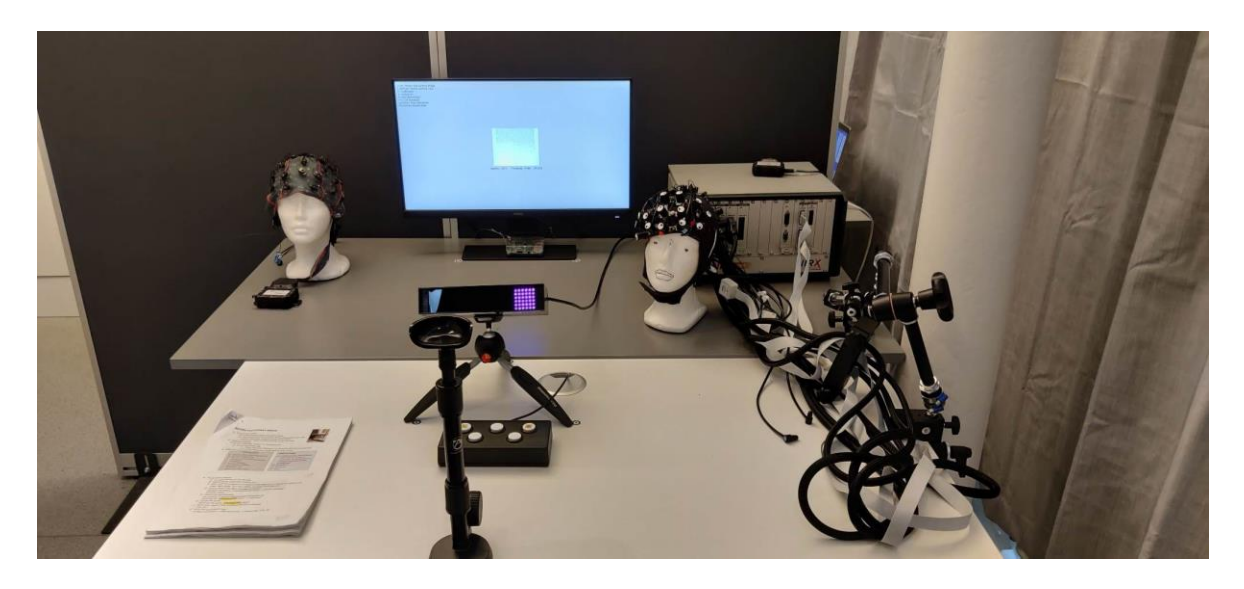

*Figure 9-2 Showcase of the test lab, illustrating the participant's seating arrangement during testing.*

In the third image, we observe a participant who is resting their head on a headstand while wearing a securely mounted fNIRS cap. This setup indicates that the participant is ready for the calibration process of the fNIRS system.

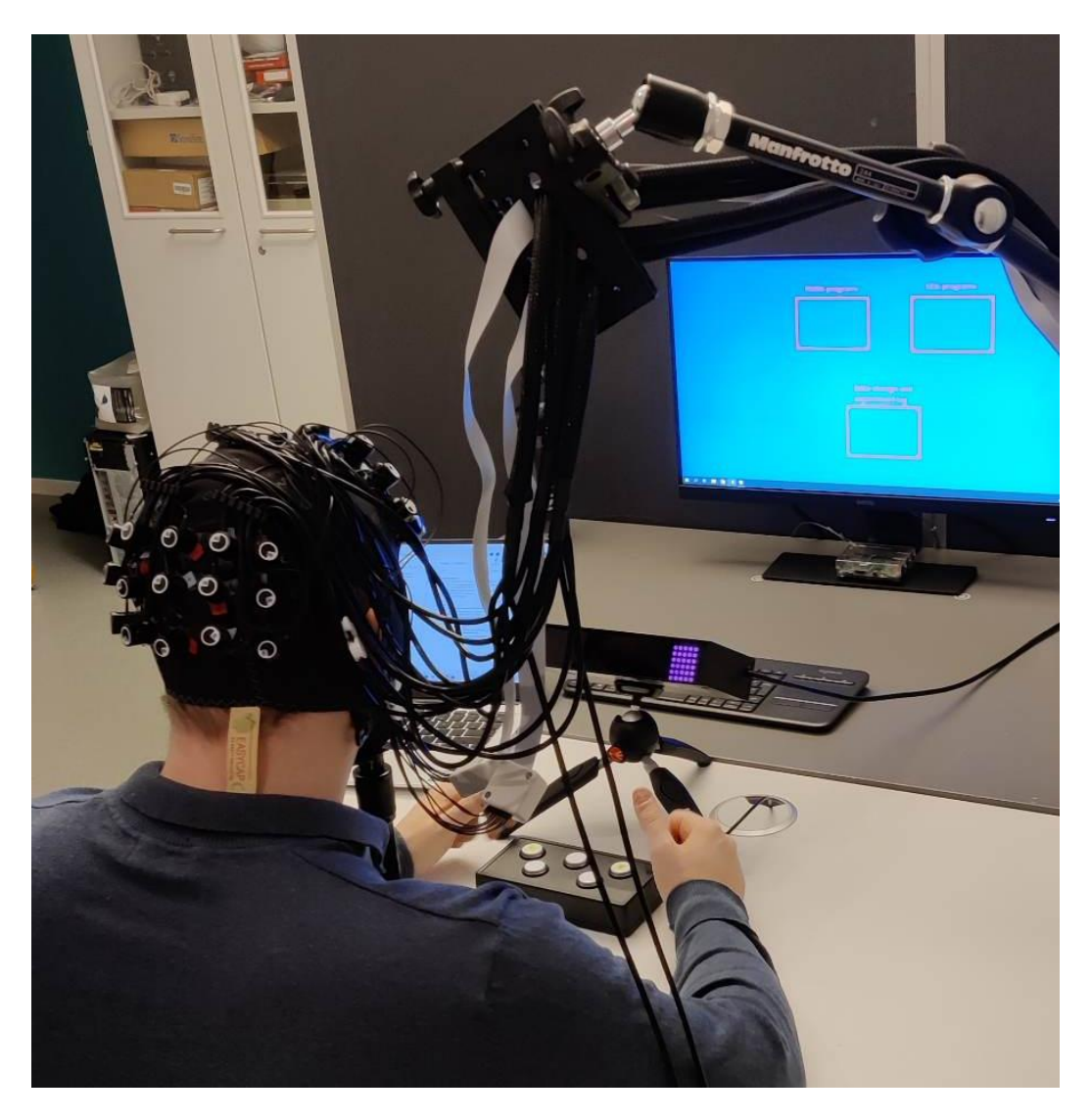

*Figure 9-3 Showcase a person during the pre-calibration of fNIRS.*

# **9.2 THE FINISHED EXPERIMENT PARADIGM DESIGN**

We have developed two dot-probe task paradigms in Psychopy: one integrated with the hybrid fNIRS/ET system and the other integrated with the hybrid EEG/ET system. Both paradigms were designed to be as similar as possible, enabling a comparison of data between the two hybrid modalities. However, they have been fine-tuned to accommodate the specific requirements and characteristics of each modality.

Here is an explanation of the two paradigms, starting with what is common between the two:

At the beginning of the paradigm, the ET pre-calibration is automatically initiated. Once the ET calibration is completed, a VAS for tiredness appears, prompting participants to rate their level of tiredness on a scale of 0 to 9 (with 9 indicating the highest level of tiredness). Following the completion of the tiredness rating, the experiment is ready to commence.

The experiment starts by providing participants with information about the dot-probe task and instructing them to press any key when they are prepared to begin. A 30 second countdown timer appears on the screen before the experiment initiates.

Each trial starts with a white fixation cross displayed at the center of the screen for a randomized duration of either 750ms or 1250ms. The fixation cross remains visible until the dot disappears. Two faces (happy/neutral, fearful/neutral, or neutral/neutral pairs) are presented for 1200ms, spanning  $5^\circ \times 7^\circ$  of the visual field, with roughly 14 $^\circ$ separating the innermost borders of the facial stimuli. Immediately after the faces vanish, a white dot appears behind either the left or right image, centered within the picture. Trials are categorized as congruent if the dot is behind the face with the most negative emotion (e.g., behind the neutral face in happy/neutral pairs), and incongruent otherwise.

Participants are required to indicate the dot's location by pressing the 'left' or 'right' button on the response box with their index finger. Following their response, a black screen is displayed for 1500ms, marking the end of the trial.

For fNIRS/ET paradigm the participants complete twenty blocks, each consisting of four trials. Each condition is presented an equal number of times (four instances per condition): neutral/neutral, happy/neutral congruent, happy/neutral incongruent, fearful/neutral congruent, and fearful/neutral incongruent. Each block maintains an equal ratio of male to female faces, dot locations (left/right), and time jitter (750ms/1250ms). Additionally, a unique face is displayed in every trial, ensuring no repetitions. The participant goes through a total of 80 different trials.

After completing each block, participants are shown their best reaction time, followed by a 15-second rest period. The order of blocks and trials within them is counterbalanced across participants.

The complete code for the fNIRS/ET paradigm is available in Appendix 3.

60

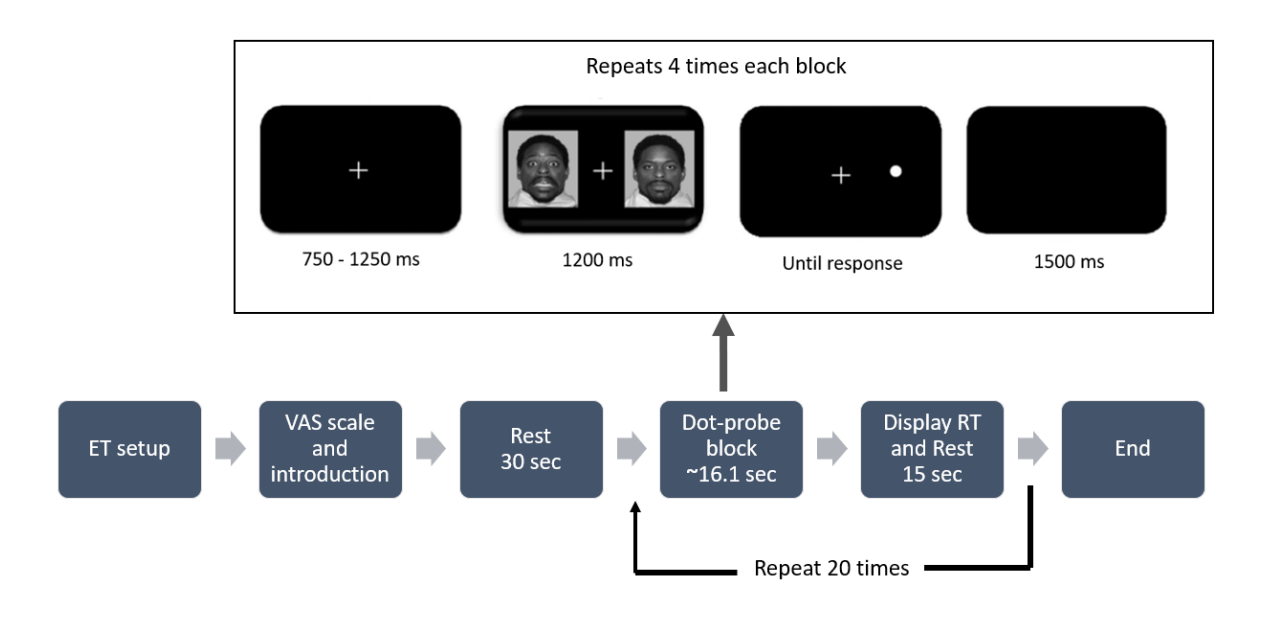

*Figure 9-4 Illustration of the hybrid fNIRS/ET paradigm design.*

For the EEG/ET paradigm it's the same procedure, but without the blocks and 15sec rest periods. Participant is presented with the exact same conditions and the same ratio of male to female faces, dot locations (left/right), and time jitter (750ms/1250ms). The participant completed a total of 160 trials, where all of them where psudoranomised. The participants RT was displayed after each trial.

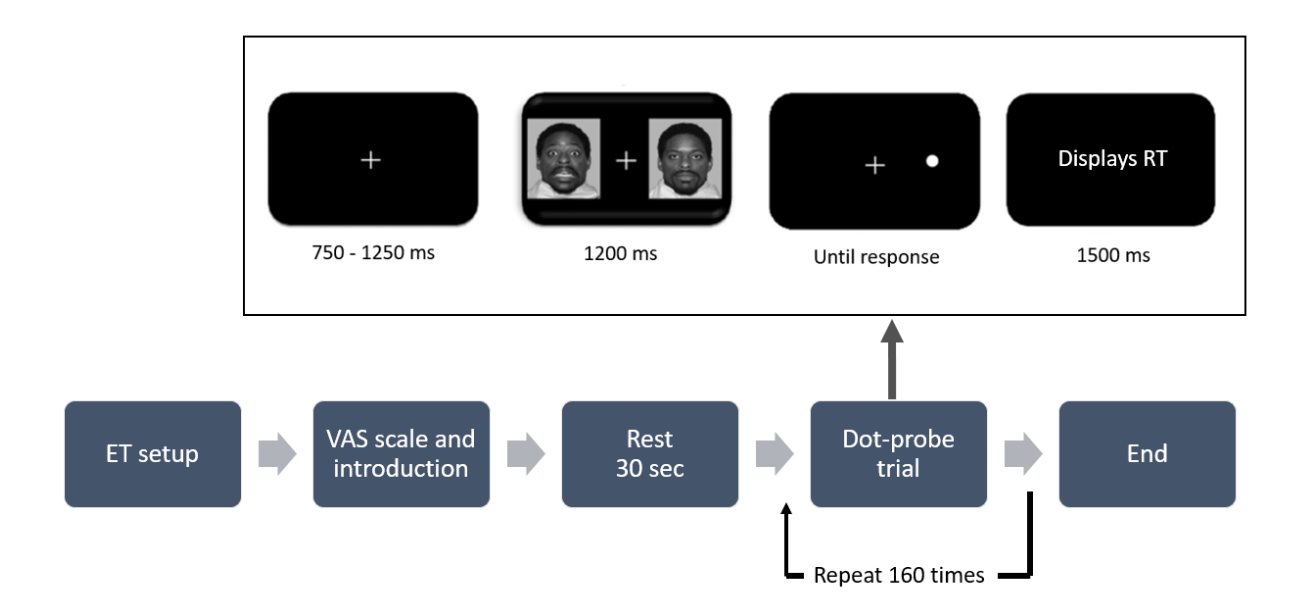

*Figure 9-5 Illustration of the hybrid EEG/ET paradigm design.*

The complete code for the fNIRS/ET paradigm is available in Appendix 4. It is worth mentioning that the code includes additional components such as a resting-state task and a visual search task. These were not elaborated upon in the explanation as they were part of a separate project undertaken by other researchers and do not contribute to the primary objective of the master thesis.

Here is a showcase of the new trigger setup for the modalitites:

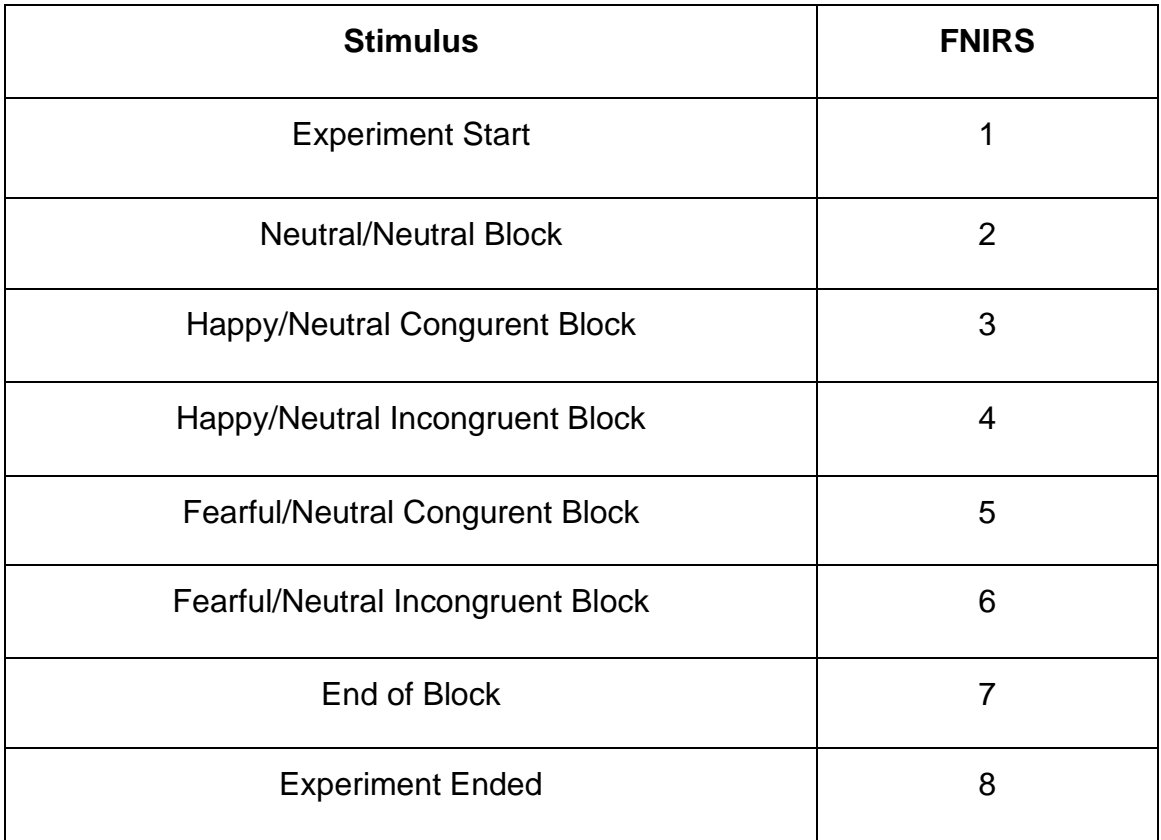

*Table 9-1 Overview of the new and improved fNIRS trigger setup.*

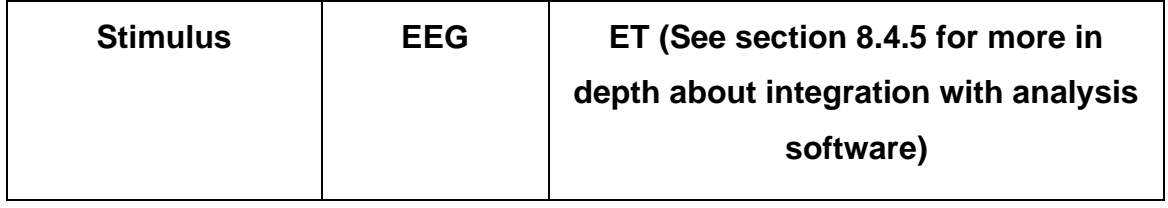

| Experiment<br>Start/Stop       | 1   | 'Experiemtn Start' / 'Stop'                    |
|--------------------------------|-----|------------------------------------------------|
| <b>Fixation Cross</b>          | 2   | 'Fixation_Cross_Start' / '_Stop'               |
| Face Pairs:<br>Neutral/Neutral | 4   | 'Face_Pairs_Neutral_Neutral_Start' /<br>'Stop' |
| Face Pairs:<br>Happy/Neutral   | 8   | 'Face_Pairs_Happy_Neutral_Start'/<br>' Stop'   |
| Face Pairs:<br>Fearful/Neutral | 16  | 'Face_Pairs_Fearful_Neutral_Start' /<br>'Stop' |
| Dot Congruent                  | 32  | 'Dot_Congruent_Start' / '_Stop'                |
| Dot Incongruent                | 64  | 'Dot Incongruent Start' / 'Stop'               |
| Reaction<br>(keyboard pushed)  | 128 | 'Reaction'                                     |

*Table 9-2 Overview of the EEG and ET trigger setup.*

## **9.3 FNIRS PRE-PROCESSING PIPELINE**

A standardized workflow has been developed, and all datasets have been processed using the same procedure. The sequence of pre-processing steps follows the recommendations outlined in the Satori user manual (Brain-Inovation, 2023) and the guide made by (Pinti et al., 2019). Each stage of the pre-processing process will be detailed in this section, adhering to the workflow order. We implemented two distinct workflows for this purpose.

The first workflow included removal of masked channels, trimming, channel rejection, conversion, and event editing. Once completed, all data was saved in a folder named "data\_ready\_for\_pre\_processing." Subsequently, we renamed each file to include

only the participant number. This was done based on Satori's recommendation to remove the date and time from filenames, as it could cause confusion during analysis by making the software perceive two different subjects as the same (Lührs et al., 2022). Moreover, this simplified the process of experimenting with various preprocessing techniques.

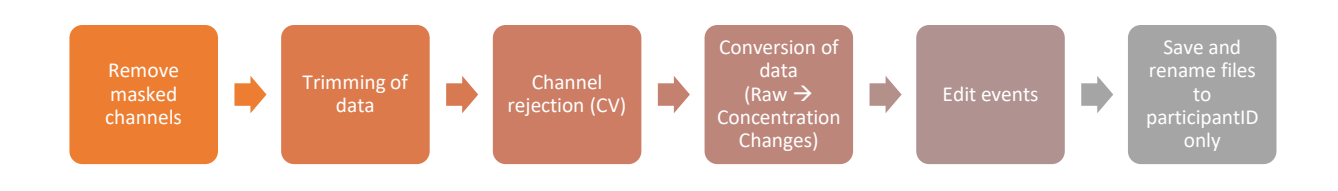

*Figure 9-6 Illustration of workflow one (Methods Employed Enclosed in Parentheses).*

The second workflow contained motion artifact removal, temporal filtering, and normalization.

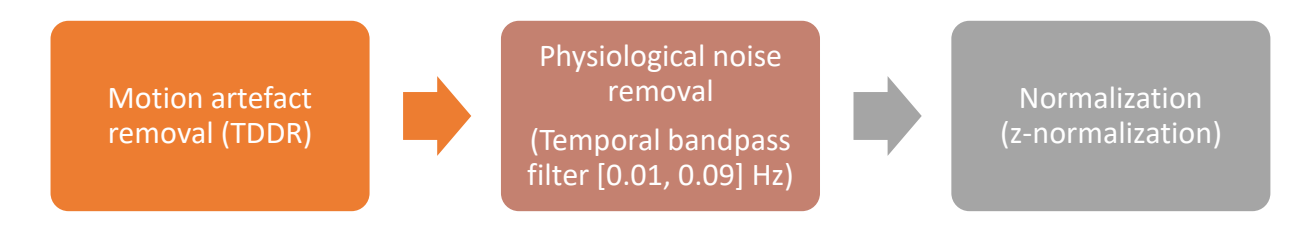

*Figure 9-7 Illustration of workflow two (Methods Employed Enclosed in Parentheses).*

## 9.3.1 Remove masked channels

The fNIRS data file reports that it comprises 256 channels. Nonetheless, only 42 of those channels are relevant to our analysis, as the remaining channels do not contain any data. Fortunately, our analysis software, Satori, automatically masks channels without data.

During the visualization stage, both 2D and 3D representations display all 256 channels, including the masked channels. This approach tends to complicate the visualization and hinder interpretation. To enhance the analysis and visualization, we removed all masked channels at the beginning of the pre-processing phase. This method enables us to solely analyse and visualize the 42 channels of interest and produce a clearer and more interpretable outcome.

## 9.3.2 Trimming of data

Trimming data is a necessary step in improving the quality of subsequent analyses. To ensure that we only analyse relevant data, we use a standardized approach that involves sending a trigger 1 at the beginning and a trigger 8 at the end of each experiment. This approach enables us to identify the actual experiment and remove all data that is not relevant to it.

Consequently, we remove all data before trigger 1 and after trigger 8 to eliminate any unnecessary data. This step is crucial as unnecessary data can lead to the removal of good channels and false results. By removing all unnecessary data, we can ensure that our analyses are based on high-quality data that accurately reflects the actual experiment.

#### 9.3.3 Channel rejection

The quality of data acquired in fNIRS experiments can sometimes be inadequate, leading to the need for removal of one or more channels from further analysis. This is achieved through the channel rejection option, which offers two criteria for identifying channels that require rejection: the **Coefficient of Variation (CV)** and the **Scalp Coupling Index (SCI).**

**CV** is a measure of the variation in the signal, calculated as the percentage ratio of the standard deviation to the mean of the raw data. A threshold value is set, typically 7% for conservative estimates, while a threshold of 10% or higher is used for more liberal estimates. Only the raw data is used to calculate the CV. Here is the formula:

$$
CV(\%) = 100 \times \frac{std(data)}{mean(data)}
$$

**SCI** involves filtering the signal to preserve only the heartbeat band and subsequently filtering the data in the frequency range of 0.5-2.5 Hz before calculating the correlation between the optical density (OD) wavelengths. A correlation coefficient below 0.75 is deemed too low and warrants channel rejection.

If the sampling rate is adequately high, such as 10 Hz, the heartbeat can serve as a reliable indicator of the coupling between the optode and the scalp. Therefore, SCI can be used as a quality control metric for the fNIRS signal (Meryem A. Yücel, 2021). In our case we have a sampling rate of 3.9Hz, which is low, therefore we use CV as our method of rejecting channels.

When determining the maximum acceptable coefficient of variation (CVmax%) for an fNIRS experiment, it is essential to consider the type of test being performed. In tests where the participant is highly active, such as those involving physical exercise or movements, the contact between the detector and the scalp is more susceptible to change, leading to more noise and signal distortion (Piper et al., 2014). If a CVmax% value that is too high is accepted, the likelihood of noise and distorted signals increases. Conversely, if the value is too low, valuable information may be excluded by rejecting channels unnecessarily.

In a study involving infants, a CVmax% of 10% was used (Blasi et al., 2014), while another study involving physical activity (cycling) used a CVmax% of 15% (Seidel et al., 2019). In both cases, it was assumed that the participants were highly active.

In our study, participants move their fingers, but are otherwise still with their head resting on a headstand. Based on these examples and our own experiment, we have selected a CVmax% value of 7%.

To ensure that our chosen technique met the required standards and that our analysis did not include poor quality channels, we performed the following validation steps:

- We inspected the 10 worst-performing channels based on the channel rejection method.

- Upon examination, all of the "Bad" (red) channels were rejected, along with many of the "Acceptable" (yellow) channels.

Based on these findings, we concluded that manual channel rejection was not necessary. The automatic CV channel rejection technique effectively eliminated the bad channels and retained only the good quality data for our analysis.

## 9.3.4 Conversion of data

It is essential to transform raw data into valuable information about oxygenated and deoxygenated hemoglobin levels (HbO and HbR). This is done by analyzing light intensity changes from the emitter and detector positions. Doing so helps us interpret fNIRS signals and comprehend the neural activities being investigated. The steps involved include converting intensity time-series into attenuation shifts (optical density) and then into concentration changes of HbO and HbR. Although Satori doesn't reveal its calculation method, it's typically done using the modified Beer-Lambert law (Delpy et al., 1988).

## 9.3.5 Edit events

In the edit event section, users can modify the triggers within their data. To clarify the distinction between triggers and events, a trigger refers to the signal sent during data collection that indicates when an important stimulus is presented, while an event specifies the duration of each of these triggers. For simplicity, we will refer to both as "events" in the following sections.

Initially, the first and last events are removed, as these simply indicate the start and end of the experiment and are not necessary for the analysis. Their primary purpose is to aid in data trimming.

Next, we specify the duration of each event. However, there is a challenge in this step. Since reaction times vary for each trial, the events in the experiment have different durations. Satori, unfortunately, only allows setting all events to the same duration. Manually adjusting the duration for each event is time-consuming, as it involves going through 20 different events for 60 participants.

To overcome this issue, we calculated the mean duration of each event by finding the mean reaction time of all 60 participants and then used that to determine the duration of each event. The mean event time was found to be 16.1 seconds, with a standard deviation of 0.37 seconds.

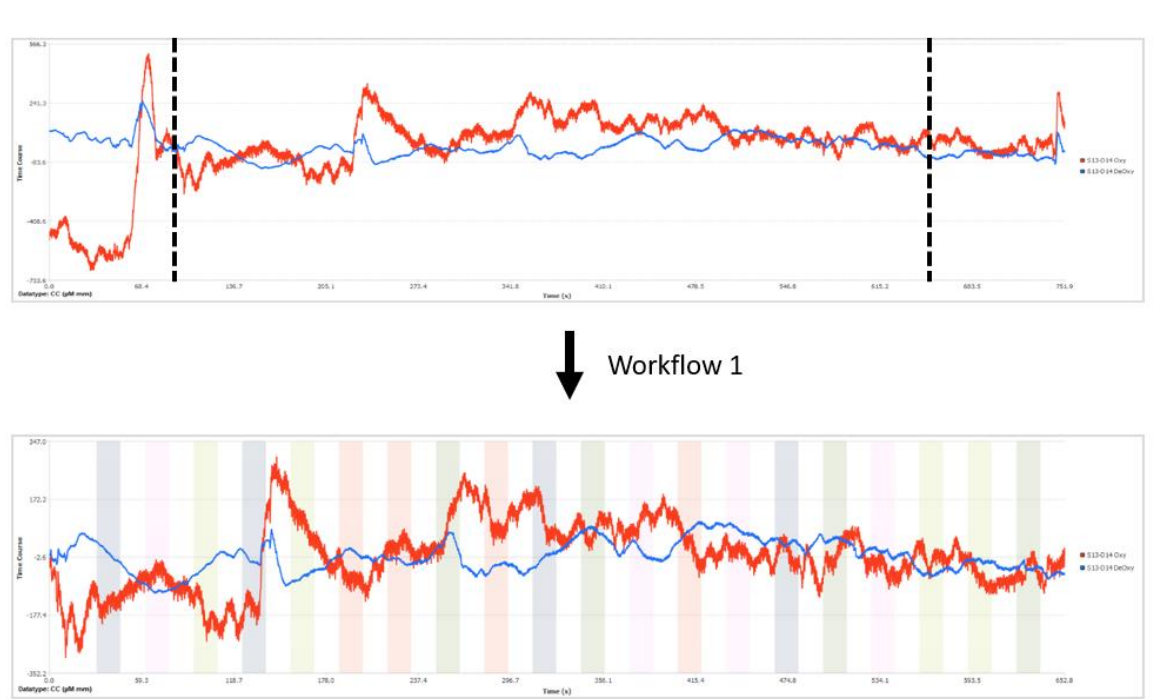

RAW data

*Figure 9-8 Illustration of data processing in Workflow 1, showcasing the significant trimming of prominent motion artifacts at the beginning and end of the raw data (dashed lines). The data is now segmented into distinct events, represented by colored blocks corresponding to five different conditions (happy/neutral congruent, neutral/neutral, etc.). Image made in Satori and edited in PowerPoint.*

This discrepancy may potentially affect the fNIRS analysis results as some blocks could inadvertently include data from the rest periods, while others might exclude valuable data. Despite this issue, there are several reasons to believe that the impact on the overall analysis is minimal. First, the fNIRS technology inherently has a low sampling rate, which means that the number of data points collected within the short time windod. Consequently, the potential loss or inclusion of data points due to the fixed 16.1-second block duration is relatively small.

Second, the variation in the actual duration of each block is minimal, as the standard deviation is only 0.37 seconds. This small deviation means that any discrepancies introduced by the fixed block duration are unlikely to significantly distort the results of the fNIRS analysis.

## 9.3.6 Motion Correction

Head movements can introduce noise into recorded data, particularly affecting neuroimaging techniques. Although fNIRS signals are more resistant to motion artifacts compared to fMRI and EEG/MEG methods, they are still susceptible to disturbances caused by head and skin movements (Pinti et al., 2019).

Motion artifacts display various shapes, frequency content, and timing, ranging from easily detectable high-amplitude, high-frequency spikes to low-frequency content that is difficult to distinguish from normal HRF. These artifacts can be classified into three groups: spikes, baseline shifts, and low-frequency variations (Pinti et al., 2019). Baseline shifts may occur when the optode settles on a different location after motion, while slow head movements can generate low-frequency artifacts (Jahani et al., 2018).

These artifacts may be isolated events or temporally correlated with the HRF. Consequently, the effectiveness of motion artifact correction techniques varies depending on the type of artifact, making the optimal approach data-dependent (Brigadoi et al., 2014). Due to the broad range of frequencies encompassed by motion artifacts, correcting them solely through frequency filtering is challenging without affecting HRF estimation (Jahani et al., 2018).

In the process of addressing motion artifacts, it is essential to balance the need for artifact removal with the risk of inadvertently eliminating valuable data. In our experiment, participants were instructed to move only their index fingers and sit as still as possible. To further minimize head movement, they rested their heads on a headstand. As a result, we expected minimal motion artifacts in our data, except for those caused by eyebrow movement.

Satori offers four methods for addressing MA: the spike removal algorithm, manual spike removal, the Temporal Derivative Distribution Repair (TDDR), and the Correlation Based Signal Improvement (CBSI). Initially, we tried the spike correction

69

algorithm, as we anticipated minimal motion artifacts. However, after examining the pre-processed data, we observed that the baseline shift in the raw data was replaced by a significant spike. We had hoped that spike correction combined with filtering would resolve this issue, but it did not.

Manual spike removal can be time-consuming and subjective, and the Satori software's interface is not ideal for this task, increasing the likelihood of compromising the signal quality.

CBSI, as proposed by (Cui et al., 2010), is based on the negative correlation between HbO and HbR concentrations. The method assumes that positively correlated features in the signal arise from motion and should be removed. However, (Balardin et al., 2017) demonstrated that only eyebrow movement significantly disrupts the expected negative correlation between oxy-Hb and deoxy-Hb.

TDDR is a motion correction technique based on robust regression, effectively removing baseline shift and spike artifacts. Moreover, (Fishburn et al., 2019) found that TDDR outperforms CBSI in activation detection, as CBSI relies on assumptions that do not always hold true concerning the relationships between HbO and HbR. However, TDDR has limitations: its effectiveness is significantly reduced when highfrequency components are present in the signal (Fishburn et al., 2019). Satori therefore filters out the higher frequencies before applying the TDDR.

Given the choice between manual motion correction, TDDR, or CBSI, we opted for TDDR. We also considered using spike correction to remove the high frequency spikes, but TDDR effectively corrects motion artifacts in frequencies up to 0.5 Hz (Fishburn et al., 2019), and our low-pass filter is set at 0.09 Hz, making TDDR suitable for our frequency range.

70

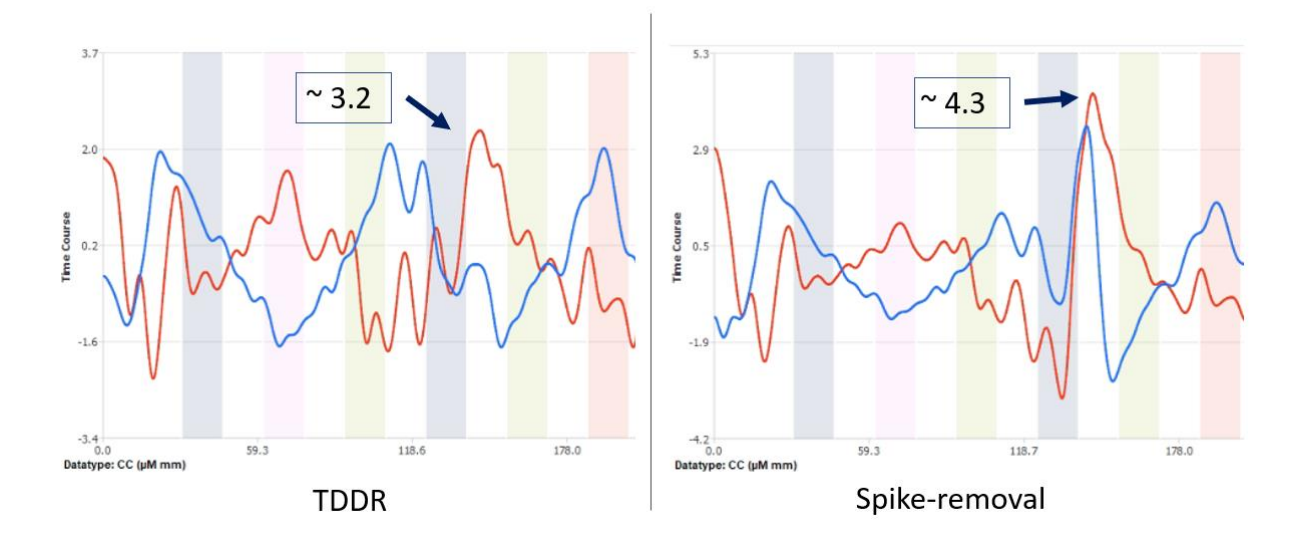

*Figure 9-9 Comparative visualization of TDDR and spike-correction methods, illustrating the superior spike reduction achieved by TDDR.* Data has been filtered and normalized to enhance the clarity of differences between the two techniques. Image made in Satori and edited in PowerPoint.

#### 9.3.7 Physiological Noise removal

Physiological noise, such as heartbeat, respiration, and low-frequency content from blood pressure fluctuations, can contaminate neuroimaging data. These unwanted signals can obscure underlying neural activity, making data interpretation and accurate conclusions about brain function challenging (Klein & Kranczioch, 2019). Hence, removing physiological noise is crucial for improving neuroimaging studies' reliability and validity.

Satori provides an array of strategies to address the issue at hand, including Short-Channel Regression, Global Component Regression, and Temporal Filtering. In our study, we opted to only employ Temporal Filtering as the sole method for eliminating physiological noise. This approach effectively mitigates both low- and high-frequency noise by applying filters to the data, isolating the frequency range pertinent to our research, and subsequently eliminating undesired signals.

We refrained from utilizing Short-Channel Regression in our analysis, as our montage setup does not incorporate short-channels. This technique is advantageous when the montage includes short-channels, as it facilitates noise reduction by leveraging spatial information derived from these channels.

Moreover, we decided against implementing Global Component Regression. While this method can offer benefits under certain conditions, Satori advises its application in cases involving large montage setups with numerous channels, some of which may not be relevant to the study. Our montage configuration consists of a moderately-sized 16x16 arrangement, with all channels bearing significance to our research. Consequently, Global Component Regression was not considered the most appropriate choice for our analysis.

In selecting the appropriate cut-off frequencies for the filter, we followed the guidelines provided by (Pinti et al., 2019). The initial step involved determining the stimulation frequency to ensure it would not be filtered out. To accomplish this, we calculated the stimulation frequency by summing the duration of our stimulation block and the rest time. Given that the stimulation block's duration varied, we found the minimum and maximum time using the mean plus or minus the standard deviation, resulting in values of 15.73 seconds and 16.47 seconds, respectively. With a rest time of 15 seconds, we estimated the stimulus frequency range to be approximately [0.0317, 0.0325] Hz.

Subsequently, we pinpointed the specific frequencies that we aim to include and exclude. In cognitive task we want to look at changes in hemodynamic due to neurovascular coupling (Phillips et al., 2016), but there is physiological noise, such as cardiovascular oscillations that contaminate these changes. These include heartbeats (approximately 1 Hz), respiration (approximately 0.3 Hz), and Mayer waves (approximately 0.1 Hz), all which impact fNIRS data (Naseer & Hong, 2015; Pinti et al., 2019). Mayer waves represent spontaneous arterial blood pressure oscillations (Luke et al., 2021). Furthermore, three very low- cardiovascular frequency oscillations, one at approximately 0.04 Hz linked to neurogenic activity in vessel walls and two others at approximately 0.01 and 0.007 Hz related to vascular endothelial function, should also be considered (Stefanovska, 2007).

Taking all these factors into account, we selected a frequency range of [0.01, 0.09] Hz, which aimed to encompass the highest passband while still eliminating the aforementioned frequency oscillations. We could not remove neurogenic frequency

72
oscillation because it was too close to our stimulation frequency. Furthermore, we included the second harmonic of our stimulation frequency, which contains significant relevant information (Pinti et al., 2019). To achieve this, we employed a Gaussian smoothing low-pass filter with a cut-off frequency of 0.09 Hz and a Butterworth highpass filter with a cut-off frequency of 0.01 Hz.

The Gaussian smoothing low-pass filter is employed to eliminate high-frequency noise while retaining lower-frequency content in the data. The Gaussian filter is preferred over Butterworth low-pass filters, because it maintains more frequencies in the data, which is crucial for subsequent general linear model (GLM) analysis (Brain-Inovation, 2023).

The Butterworth high-pass filter is used to remove low-frequency drifts in fNIRS data, which can vary considerably across subjects (Brain-Inovation, 2023). This filter allows for direct specification of the cut-off frequency in Hz and is implemented as a second-order filter in Satori. The Butterworth filter offers a smooth frequency response, ensuring that the filtered signal retains essential information relevant to the neural activity of interest (Brain-Inovation, 2023).

### 9.3.8 Normalization

In fNIRS data analysis, it is essential to normalize the data to enable meaningful comparisons across various channels and subjects. This is due to the significant differences in signal levels between channels, which arise from the physical and physiological properties of fNIRS measurements. Notably, the results of the general linear model (GLM), such as the significance of betas and contrasts, are not influenced by signal levels. However, normalizing data remains vital for comparing effect sizes across channels and conducting multi-subject analyses where signal levels can differ considerably among corresponding channels (Brain-Inovation, 2023).

For this study, we utilized the z-normalization technique. This method involves meancentring the signal in a channel by subtracting the mean and relating it to the signal's standard deviation fluctuations. By representing signal fluctuations in units of

73

standard deviation, the deviation of individual values or mean effects can be more easily understood and interpreted within standard statistical frameworks.

### 9.3.9 Finished pre-processed data

Here is a image showcasing the comparative visualization showcases the impact of applying Workflow 2 to preprocess the data. The figure demonstrates the removal of baseline drift through highpass filtering, illustrated by the black stippled line. As a result, the signal now fluctuates around the stippled line instead of being influenced by baseline drift. Additionally, the application of lowpass frequency filtering has significantly improved the clarity of the signal by removing rapid fluctuations. Also, the the baselinedrift and spikes has been removed with TDDR. Moreover, the znormalization process has transformed the signal range from -190 to 190 to a narrower range of -2 to 2.5, enhancing comparability, and also it made the amplitude of HbR (blue) equal to HbO.

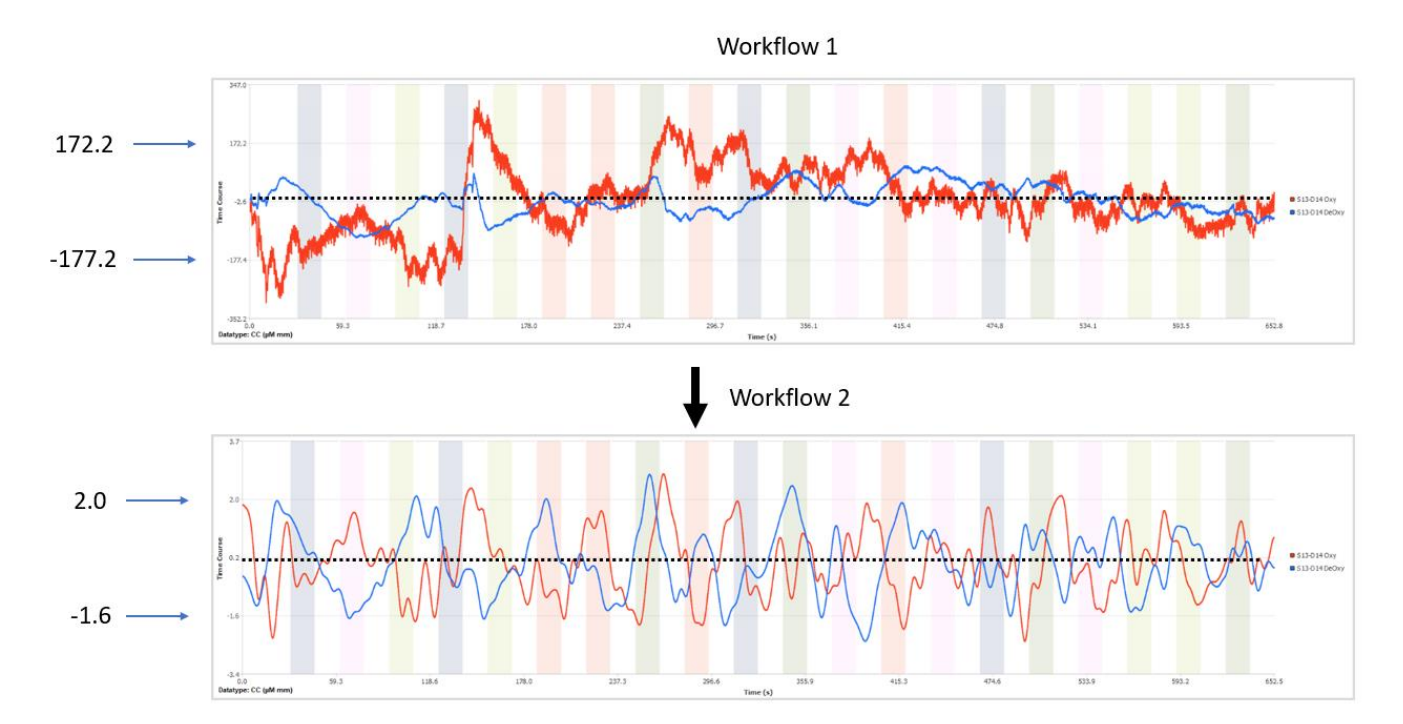

*Figure 9-10 The comparative visualization showcases the impact of applying Workflow 2 to preprocess the data.*

### **9.4 RESULTS FROM ANALYSIS**

In our study, we analyzed the fNIRS data from 60 participants, each tested under 5 different conditions and with 42 fNIRS channels. Due to the large number of statistical tests performed (12,600 tests), we encountered the multiple comparisons problem, which could potentially increase the likelihood of false positives in our results.

To address the multiple comparisons problem in our data analysis, we applied the False Discovery Rate (FDR) correction method by (Benjamini & Hochberg, 1995). This method controls the proportion of false positives among the significant results, rather than the overall number of false positives, making it a suitable choice for fNIRS data analysis (Lührs et al., 2022).

By using the FDR correction, we aimed to identify truly significant channels while accounting for the multiple comparisons problem. The FDR method adapts to the amount of activity in the data and maintains a high sensitivity to detect true effects. As a result, we minimized the risk of false positives and ensured more accurate results in our fNIRS data analysis. With this approach, we were able to draw more reliable conclusions from our study.

We proceeded to create several contrast maps. A contrast map is a statistical map that highlights brain regions with significant differences or relationships between conditions. The contrast map is then generated by applying the contrast to the beta weights across all channels, resulting in a statistical value, t-value, for each location. In GLM contrasts, the '>' symbol compares the effects of two conditions. A positive tvalue, colored red in 3D and 2D views, indicates the left side has a stronger effect, while a negative t-value, colored blue, means the right side has a stronger effect.

Our GLM analysis looked at 4 different contrast maps:

1. Happy/Neutral Congruent > Happy/Neutral Incongruent (Dot behind happy emotion vs. behind neutral emotion)

- 2. Fearful/Neutral Congurent > Fearful/Neutral Incongruent (Dot behind fearful emotion vs. behind neutral emotion)
- 3. Happy/Neutral Congruent + Fearful/Neutral Congruent > Happy/Neutral Incongruent + Fearful/Neutral Incongruent (Dot behind most negative emotion > Dot behind most positive emotion)
- 4. Happy/Neutral Incongruent + Fearful/Neutral Congruent > Happy/Neutral Congruent + Fearful/Neutral Incongruent (Dot behind emotional face > Dot behind neutral face)

We found a significant difference in contrast map number 2 and 4. Here are the result:

**Contrast Map 2:** This map identified a statistically significant difference in HbR concentration between two conditions: Fearful/Neutral Congruent trials > Fearful/Neutral Incongruent trials. The observed t-value of 2.544812 represents the magnitude of the difference between the conditions in terms of standard errors. The corresponding p-value of 0.01357, which is less than the commonly used threshold of 0.05, suggests that this difference is unlikely to have occurred by chance alone. In practical terms, this result implies that there is a higher HbR concentration in the right ventral medial PFC when the dot is located behind the fearful face compared to when it is behind the neutral face. See images bellow to see the contrast map in 3D and 2D view.

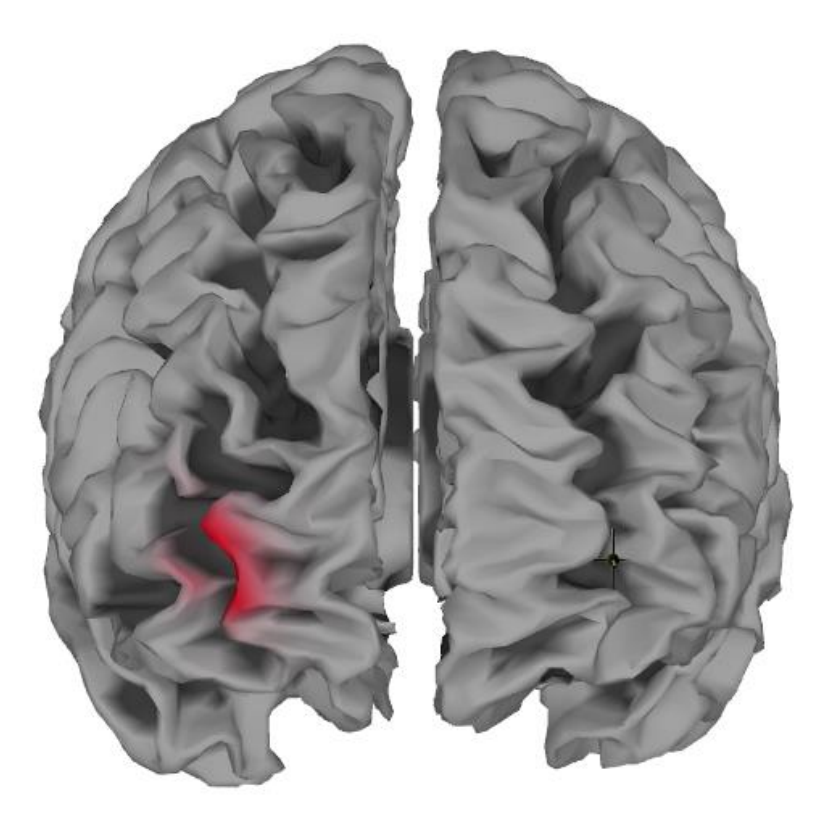

*Figure 9-11 3D illustration of significant differences in contras map 2.*

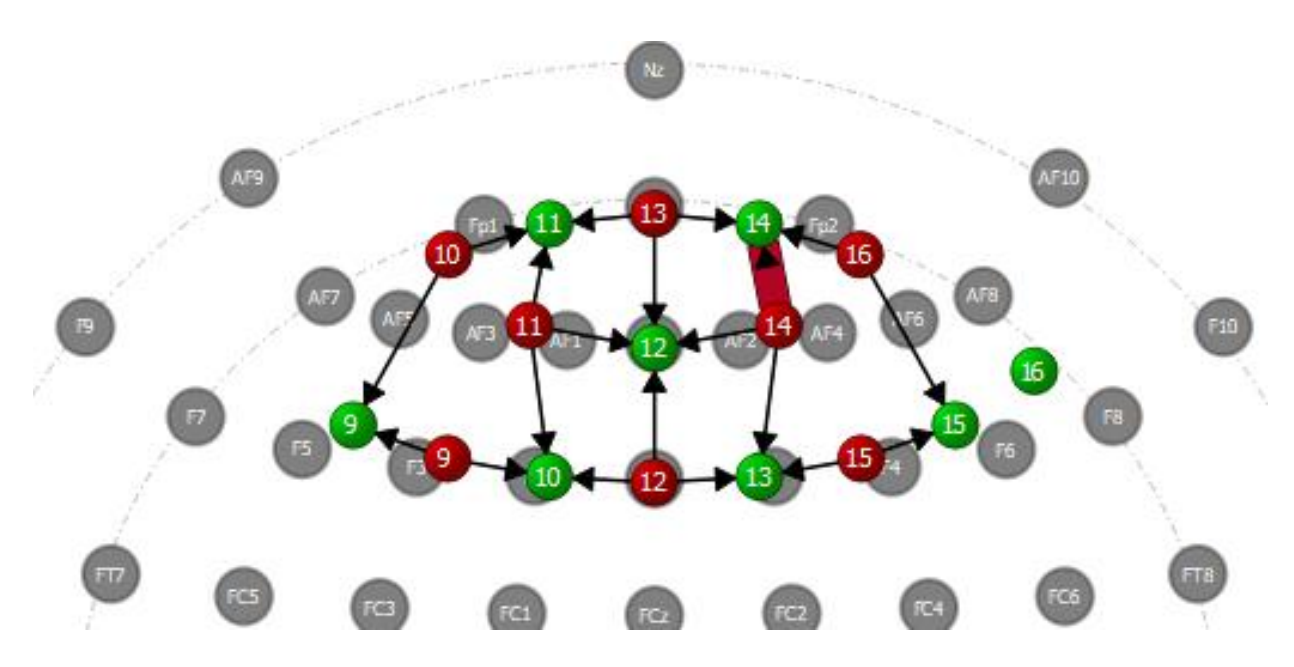

*Figure 9-12 2D illustration of significant differences in contras map 2.*

**Contrast Map 4:** This map revealed a statistically significant difference in HbR concentration at channel 15-15 between two conditions: Happy/Neutral Incongruent + Fearful/Neutral Congruent > Happy/Neutral Congruent + Happy/Neutral Incongruent. With a t-value of 2.961729 and a p-value of 0.004403 (which is below the commonly used threshold of 0.05), the observed difference is unlikely to be due to chance alone. In practical terms, this result indicates a higher HbR concentration in the right dorsal PFC when the dot is positioned behind a face expressing emotion compared to when it is behind a neutral face. See images bellow to see the contrast map in 3D and 2D view.

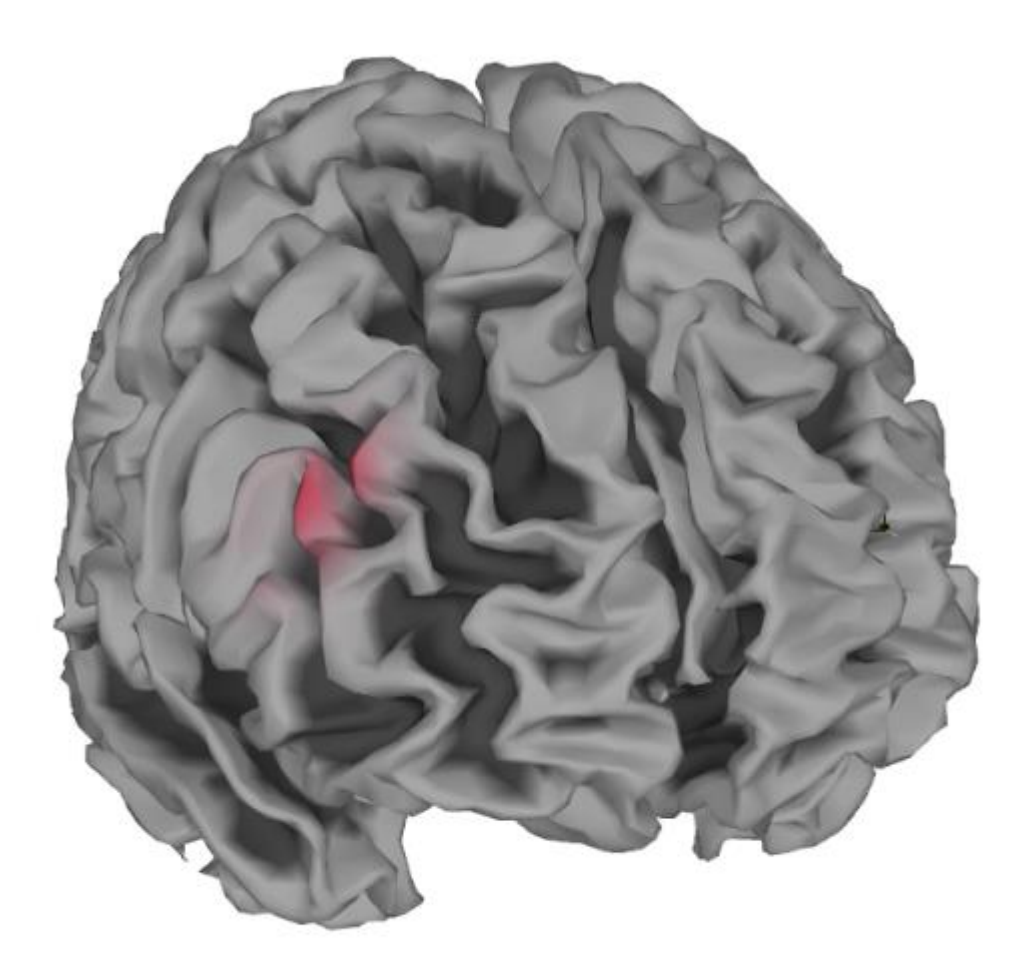

Figure 9-13 3D illustration of significant differences in contras map 4.

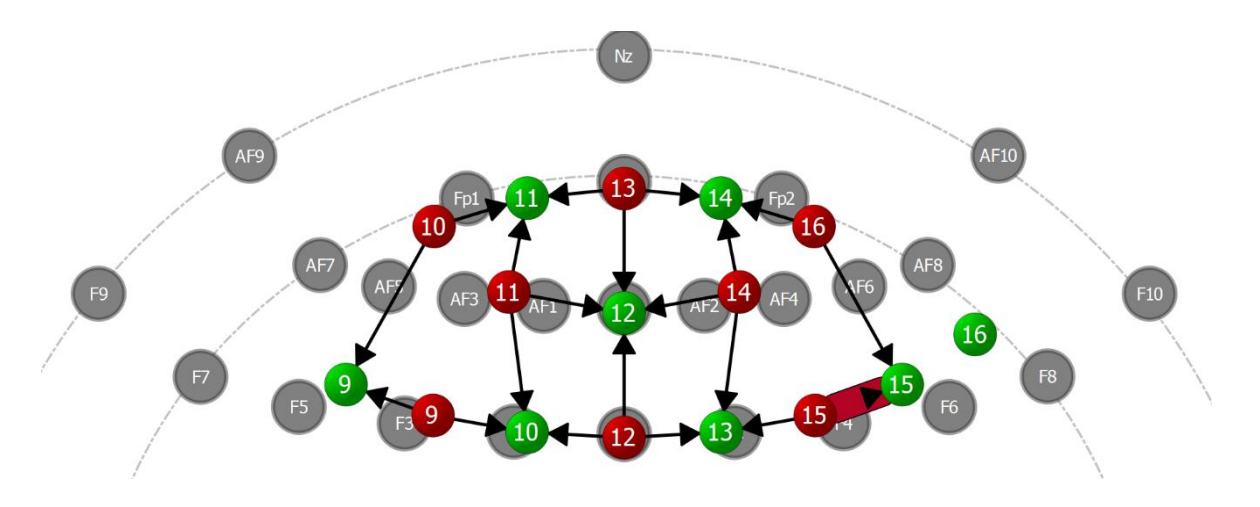

*Figure 9-14 2D illustration of significant differences in contras map 4.*

## **10 CONCLUSION**

This master's thesis has successfully achieved its objectives by establishing a stateof-the-art test laboratory, setting up a hybrid fNIRS/ET and hybrid EEG/ET system, designing an effective dot-probe experiment paradigm, and creating a comprehensive experiment procedure pipeline. The research was further strengthened by the large-scale experiment conducted using the combined approach of the two hybrid systems with the dot-probe task. Additionally, the study has developed a straightforward pipeline for fNIRS data pre-processing.

The results of the multi-subject GLM analysis revealed two significant findings. First, there is a higher HbR concentration in the left orbitofrontal/ventral medial prefrontal cortex when the dot is located behind the fearful face compared to when it is behind the neutral face. Second, there is a higher HbR concentration in the left dorsal/ventral medial prefrontal cortex when the dot is positioned behind a face expressing emotion compared to when it is behind a neutral face.

While the results are interesting, there is still a lot more to learn in this area. However, the progress made in this thesis shows that using fNIRS to study AB can help us get a better understanding of the underlying neural processes.

## **11 FUTURE WORK**

While the current study has provided some valuable insights into the neural mechanisms of AB by employing fNIRS systems, its main focus was to lay ground for future research. There are several promising avenues for future research that could further enhance our understanding of AB.

- 1. Correlation analysis between hybrid fNIRS, ET data, and reaction time data: As a next step, it would be beneficial to perform an analysis that investigates the correlation between the hybrid fNIRS and ET data, and reaction time data on each participant. This could shed light on the relationship between neural activation, gaze patterns, and response times, and potentially reveal specific patterns of neural and behavioural activity that could serve as markers for AB.
- 2. Correlation analysis between hybrid EEG, ET data, and reaction time data: Similarly, an analysis could be conducted that examines the correlation between the hybrid EEG and ET data, and reaction time data on each participant. This would allow for a more comprehensive understanding of the electrocortical dynamics underlying AB and the interplay between neural activity, gaze behaviour, and response times.
- 3. Cross-modal correlation analysis of EEG and fNIRS signals using ET data as common ground: To further investigate the neural mechanisms of AB, it would be valuable to examine the correlation between the EEG and fNIRS signals, using the ET data as a common ground between them. This analysis could enable the identification of potential associations between the two modalities and allow for a more in-depth understanding of the underlying neural processes that contribute to AB.

# **12 REFERENCES**

- Althobaiti, M., & Al-Naib, I. (2020). Recent Developments in Instrumentation of Functional Near-Infrared Spectroscopy Systems. *Applied Sciences*, *10*(18), 6522. <https://doi.org/10.3390/app10186522>
- Andrzejewski, J. A., & Carlson, J. M. (2020). Electrocortical responses associated with attention bias to fearful facial expressions and auditory distress signals. *International Journal of Psychophysiology*, *151*, 94-102.
- Armstrong, T., & Olatunji, B. O. (2012). Eye tracking of attention in the affective disorders: a meta-analytic review and synthesis. *Clin Psychol Rev*, *32*(8), 704-723. <https://doi.org/10.1016/j.cpr.2012.09.004>
- Armstrong, T., & Olatunji, B. O. (2012). Eye tracking of attention in the affective disorders: A meta-analytic review and synthesis. *Clinical Psychology Review*, *32*(8), 704-723. <https://doi.org/10.1016/j.cpr.2012.09.004>
- Balardin, J. B., Morais, G. A. Z., Furucho, R. A., Trambaiolli, L. R., & Sato, J. R. (2017). Impact of communicative head movements on the quality of functional near-infrared spectroscopy signals: negligible effects for affirmative and negative gestures and consistent artifacts related to raising eyebrows. *Journal of biomedical optics*, *22*(4), 046010. <https://doi.org/10.1117/1.jbo.22.4.046010>
- Barry, T. J., Vervliet, B., & Hermans, D. (2015). An integrative review of attention biases and their contribution to treatment for anxiety disorders [Review]. *Frontiers in Psychology*, *6*. <https://doi.org/10.3389/fpsyg.2015.00968>
- Benjamini, Y., & Hochberg, Y. (1995). Controlling the false discovery rate: a practical and powerful approach to multiple testing. *Journal of the Royal statistical society: series B (Methodological)*, *57*(1), 289-300.
- Black, K. (2022). What is the difference between EEG and an event related potential (ERP)? In. Brainstuff.org: Brainstuff.
- Blasi, A., Lloyd-Fox, S., H. Johnosn, M., & Elwell, C. (2014). Test–retest reliability of functionalnear infrared spectroscopy in infants. <https://doi.org/10.1117/1.nph.1.2.025005.full>
- Bradley, B. P., Mogg, K., & Millar, N. H. (2000). Covert and overt orienting of attention to emotional faces in anxiety. *Cognition & Emotion*, *14*(6), 789-808.
- Brain-Inovation. (2023). Satori User Manual. In (1.8.2 ed.).
- Brigadoi, S., Ceccherini, L., Cutini, S., Scarpa, F., Scatturin, P., Selb, J., Gagnon, L., Boas, D. A., & Cooper, R. J. (2014). Motion artifacts in functional near-infrared spectroscopy: A comparison of motion correction techniques applied to real cognitive data. *Neuroimage*, *85*, 181-191. <https://doi.org/10.1016/j.neuroimage.2013.04.082>
- Britton, J. C., Bar-Haim, Y., Clementi, M. A., Sankin, L. S., Chen, G., Shechner, T., Norcross, M. A., Spiro, C. N., Lindstrom, K. M., & Pine, D. S. (2013). Training-associated changes and stability of attention bias in youth: Implications for Attention Bias Modification Treatment for pediatric anxiety. *Developmental Cognitive Neuroscience*, *4*, 52-64.
- Brown, H., Eley, T., Broeren, S., Macleod, C., Rinck, M., Hadwin, J., & Lester, K. (2014). Psychometric properties of reaction time based experimental paradigms measuring anxiety-related informationprocessing biases in children. *Journal of anxiety disorders*, *28*(1), 97-107.
- Carlson, J. M. (2021). A systematic review of event‐related potentials as outcome measures of attention bias modification. *Psychophysiology*, *58*(6).<https://doi.org/10.1111/psyp.13801>
- Carlson, J. M., Cha, J., Harmon-Jones, E., Mujica-Parodi, L. R., & Hajcak, G. (2014). Influence of the BDNF genotype on amygdalo-

prefrontal white matter microstructure is linked to nonconscious attention bias to threat. *Cerebral Cortex*, *24*(9), 2249-2257.

- Carlson, J. M., Cha, J., & Mujica-Parodi, L. R. (2013). Functional and structural amygdala–anterior cingulate connectivity correlates with attentional bias to masked fearful faces. *Cortex*, *49*(9), 2595-2600.
- Carlson, J. M., & Fang, L. (2020). The stability and reliability of attentional bias measures in the dot-probe task: Evidence from both traditional mean bias scores and trial-level bias scores. *Motivation and Emotion*, *44*(5), 657-669. <https://doi.org/10.1007/s11031-020-09834-6>
- Carlson, J. M., Reinke, K. S., LaMontagne, P. J., & Habib, R. (2011). Backward masked fearful faces enhance contralateral occipital cortical activity for visual targets within the spotlight of attention. *Social Cognitive and Affective Neuroscience*, *6*(5), 639- 645.
- Carter, B. T., & Luke, S. G. (2020). Best practices in eye tracking research. *International Journal of Psychophysiology*, *155*, 49-62.
- Chew, P. (2015). Attentional bias: a methodological review. *Education Sciences and Psychology*, *5*, 14-29.
- Cisler, J. M., & Koster, E. H. W. (2010). Mechanisms of attentional biases towards threat in anxiety disorders: An integrative review. *Clinical Psychology Review*, *30*(2), 203-216. <https://doi.org/10.1016/j.cpr.2009.11.003>
- Craske, M. G. (2012). Transdiagnostic treatment for anxiety and depression. *Depression and Anxiety*.
- Cui, X., Bray, S., & Reiss, A. L. (2010). Functional near infrared spectroscopy (NIRS) signal improvement based on negative correlation between oxygenated and deoxygenated hemoglobin dynamics. *Neuroimage*, *49*(4), 3039-3046. <https://doi.org/10.1016/j.neuroimage.2009.11.050>
- De Ruiter, C., & Brosschot, J. F. (1994). The emotional Stroop interference effect in anxiety: attentional bias or cognitive avoidance? *Behaviour research and therapy*, *32*(3), 315-319.
- Delpy, D. T., Cope, M., van der Zee, P., Arridge, S., Wray, S., & Wyatt, J. (1988). Estimation of optical pathlength through tissue from direct time of flight measurement. *Physics in Medicine & Biology*, *33*(12), 1433.
- Disner, S. G., Beevers, C. G., Haigh, E. A., & Beck, A. T. (2011). Neural mechanisms of the cognitive model of depression. *Nature Reviews Neuroscience*, *12*(8), 467-477.
- Dobson, K. S., & Dozois, D. J. (2004). Attentional biases in eating disorders: A meta-analytic review of Stroop performance. *Clinical Psychology Review*, *23*(8), 1001-1022.
- Duff, K., Beglinger, L. J., Schultz, S. K., Moser, D. J., McCaffrey, R. J., Haase, R. F., Westervelt, H. J., Langbehn, D. R., Paulsen, J. S., & Group, H. s. S. (2007). Practice effects in the prediction of longterm cognitive outcome in three patient samples: A novel prognostic index. *Archives of Clinical Neuropsychology*, *22*(1), 15- 24.
- Duque, A., & Vázquez, C. (2015). Double attention bias for positive and negative emotional faces in clinical depression: Evidence from an eye-tracking study. *Journal of behavior therapy and experimental psychiatry*, *46*, 107-114. [https://doi.org/https://doi.org/10.1016/j.jbtep.2014.09.005](https://doi.org/https:/doi.org/10.1016/j.jbtep.2014.09.005)
- Ehlis, A.-C., Schneider, S., Dresler, T., & Fallgatter, A. J. (2014). Application of functional near-infrared spectroscopy in psychiatry. *Neuroimage*, *85*, 478-488.
- Eysenck, M. W., Derakshan, N., Santos, R., & Calvo, M. G. (2007). Anxiety and cognitive performance: attentional control theory. *Emotion*, *7*(2), 336.
- Fishburn, F. A., Ludlum, R. S., Vaidya, C. J., & Medvedev, A. V. (2019). Temporal Derivative Distribution Repair (TDDR): A motion

correction method for fNIRS. *Neuroimage*, *184*, 171-179. <https://doi.org/10.1016/j.neuroimage.2018.09.025>

- Fox, E., Russo, R., Bowles, R., & Dutton, K. (2001). Do threatening stimuli draw or hold visual attention in subclinical anxiety? *J Exp Psychol Gen*, *130*(4), 681-700.
- Friston, K. J., Holmes, A. P., Worsley, K. J., Poline, J. P., Frith, C. D., & Frackowiak, R. S. (1994). Statistical parametric maps in functional imaging: a general linear approach. *Human Brain Mapping*, *2*(4), 189-210.
- Garland, E. L., & Howard, M. O. (2014). A transdiagnostic perspective on cognitive, affective, and neurobiological processes underlying human suffering. *Research on Social Work Practice*, *24*(1), 142- 151.
- Gotlib, I. H., & McCann, C. D. (1984). Construct accessibility and depression: an examination of cognitive and affective factors. *Journal of personality and social psychology*, *47*(2), 427.
- Gupta, R. S., Kujawa, A., & Vago, D. R. (2019). The neural chronometry of threat-related attentional bias: Event-related potential (ERP) evidence for early and late stages of selective attentional processing. *Int J Psychophysiol*, *146*, 20-42. <https://doi.org/10.1016/j.ijpsycho.2019.08.006>
- Hilland, E., Landrø, N. I., Harmer, C. J., Browning, M., Maglanoc, L. A., & Jonassen, R. (2020). Attentional bias modification is associated with fMRI response toward negative stimuli in individuals with residual depression: a randomized controlled trial. *Journal of Psychiatry and Neuroscience*, *45*(1), 23-33. <https://doi.org/10.1503/jpn.180118>
- Jahani, S., Setarehdan, S. K., Boas, D. A., & Yücel, M. A. (2018). Motion artifact detection and correction in functional near-infrared spectroscopy: a new hybrid method based on spline interpolation method and Savitzky–Golay filtering. *Neurophotonics*, *5*(1), 015003-015003.
- Jiang, M. Y. W., & Vartanian, L. R. (2018). A review of existing measures of attentional biases in body image and eating disorders research. *Australian Journal of Psychology*, *70*(1), 3-17. <https://doi.org/10.1111/ajpy.12161>
- Kappenman, E. S., Farrens, J. L., Luck, S. J., & Proudfit, G. H. (2014). Behavioral and ERP measures of attentional bias to threat in the dot-probe task: Poor reliability and lack of correlation with anxiety. *Frontiers in Psychology*, *5*, 1368.
- Kappenman, E. S., MacNamara, A., & Proudfit, G. H. (2015). Electrocortical evidence for rapid allocation of attention to threat in the dot-probe task. *Social Cognitive and Affective Neuroscience*, *10*(4), 577-583.
- Khan, H., Naseer, N., Yazidi, A., Eide, P. K., Hassan, H. W., & Mirtaheri, P. (2021). Analysis of Human Gait Using Hybrid EEG-fNIRS-Based BCI System: A Review [Review]. *Frontiers in Human Neuroscience*, *14*.<https://doi.org/10.3389/fnhum.2020.613254>
- Khan, H., Noori, F. M., Yazidi, A., Uddin, M. Z., Khan, M. N. A., & Mirtaheri, P. (2021). Classification of Individual Finger Movements from Right Hand Using fNIRS Signals. *Sensors*, *21*(23), 7943.<https://doi.org/10.3390/s21237943>
- Klein, F., & Kranczioch, C. (2019). Signal processing in fNIRS: a case for the removal of systemic activity for single trial data. *Frontiers in Human Neuroscience*, *13*, 331.
- Krishnamoorthy-Natarajan, G., & Koide, M. (2016). BK channels in the vascular system. *International Review of Neurobiology*, *128*, 401- 438.
- Liu, H., Ivanov, K., Wang, Y., & Wang, L. (2015). A novel method based on two cameras for accurate estimation of arterial oxygen saturation. *BioMedical Engineering OnLine*, *14*, 1-17.
- Liu, Z., Shore, J., Wang, M., Yuan, F., Buss, A., & Zhao, X. (2021). A systematic review on hybrid EEG/fNIRS in brain-computer interface. *Biomedical Signal Processing and Control*, *68*, 102595.
- Lloyd-Fox, S., Blasi, A., & Elwell, C. (2010). Illuminating the developing brain: the past, present and future of functional near infrared spectroscopy. *Neuroscience & Biobehavioral Reviews*, *34*(3), 269- 284.
- Luck, S. J. (2014). *An introduction to the event-related potential technique*. MIT press.
- Lührs, M., Manferlotti, E., & Heinecke, A. (2022). Satori Multi-Subject GLM Guide.
- Luke, R., Shader, M. J., & McAlpine, D. (2021). Characterization of Mayer-wave oscillations in functional near-infrared spectroscopy using a physiologically informed model of the neural power spectra. *Neurophotonics*, *8*(4), 041001-041001.
- Mansell, W., Harvey, A., Watkins, E. R., & Shafran, R. (2008). Cognitive behavioral processes across psychological disorders: A review of the utility and validity of the transdiagnostic approach. *International Journal of Cognitive Therapy*, *1*(3), 181-191.
- Mattia, J. I., Heimberg, R. G., & Hope, D. A. (1993). The revised Stroop color-naming task in social phobics. *Behaviour research and therapy*, *31*(3), 305-313.
- Meryem A. Yücel, A. v. L., Felix Scholkmann, Judit Gervain, Ippeita Dan, Hasan Ayaz, David Boas, Robert J. Cooper, Joseph Culver, Clare E. Elwell, Adam Eggebrecht, Maria A. Franceschini, Christophe Grova, Fumitaka Homae, Frédéric Lesage, Hellmuth Obrig, Ilias Tachtsidis, Sungho Tak, Yunjie Tong, Alessandro Torricelli, Heidrun Wabnitz, Martin Wolf. (2021). Best practices for fNIRS publications.<https://doi.org/10.1117/1.nph.8.1.012101.short>
- Mogg, K., Garner, M., & Bradley, B. P. (2007). Anxiety and orienting of gaze to angry and fearful faces. *Biological psychology*, *76*(3), 163-169.
- Monk, C. S., Nelson, E. E., McClure, E. B., Mogg, K., Bradley, B. P., Leibenluft, E., Blair, R. J. R., Chen, G., Charney, D. S., Ernst, M., & Pine, D. S. (2006). Ventrolateral Prefrontal Cortex Activation and

Attentional Bias in Response to Angry Faces in Adolescents With Generalized Anxiety Disorder. *American Journal of Psychiatry*, *163*(6), 1091-1097. <https://doi.org/10.1176/ajp.2006.163.6.1091>

- Morris, J. S., Frith, C. D., Perrett, D. I., Rowland, D., Young, A. W., Calder, A. J., & Dolan, R. J. (1996). A differential neural response in the human amygdala to fearful and happy facial expressions. *Nature*, *383*(6603), 812-815.<https://doi.org/10.1038/383812a0>
- Naim, R., Abend, R., Wald, I., Eldar, S., Levi, O., Fruchter, E., Ginat, K., Halpern, P., Sipos, M. L., Adler, A. B., Bliese, P. D., Quartana, P. J., Pine, D. S., & Bar-Haim, Y. (2015). Threat-Related Attention Bias Variability and Posttraumatic Stress. *American Journal of Psychiatry*, *172*(12), 1242-1250. <https://doi.org/10.1176/appi.ajp.2015.14121579>
- Naseer, N., & Hong, K.-S. (2015). fNIRS-based brain-computer interfaces: a review. *Frontiers in Human Neuroscience*, *9*. <https://doi.org/10.3389/fnhum.2015.00003>
- NIRx. (2017). Troubleshooting Signal Quality Getting Started Guide.
- NIRx. (2018). NIRStar™ 15.2 User Manual. 14-142. [www.nirx.net](https://hioa365.sharepoint.com/sites/SandraKlonteigetal-SvenMasterThesis/Delte%20dokumenter/Sven%20Master%20Thesis/Master%20-%20Brain%20Health%20projects/www.nirx.net)
- NIRx. (2019). NIRSCap User Guide.
- Nogueira, M. G., Silvestrin, M., Barreto, C. S. F., Sato, J. R., Mesquita, R. C., Biazoli, C., & Baptista, A. F. (2022). Differences in brain activity between fast and slow responses on psychomotor vigilance task: an fNIRS study. *Brain Imaging and Behavior*, *16*(4), 1563-1574.<https://doi.org/10.1007/s11682-021-00611-8>
- Okazaki, Y., Abrahamyan, A., Stevens, C. J., & Ioannides, A. A. (2010). Wired for Her Face? Male Attentional Bias for Female Faces. *Brain Topography*, *23*(1), 14-26. <https://doi.org/10.1007/s10548-009-0112-7>
- Peckham, A. D., McHugh, R. K., & Otto, M. W. (2010). A meta-analysis of the magnitude of biased attention in depression. *Depress Anxiety*, *27*(12), 1135-1142.<https://doi.org/10.1002/da.20755>
- Pessoa, L., Kastner, S., & Ungerleider, L. G. (2002). Attentional control of the processing of neutral and emotional stimuli. *Cognitive Brain Research*, *15*(1), 31-45.
- Pfabigan, D. M., Lamplmayr-Kragl, E., Pintzinger, N. M., Sailer, U., & Tran, U. S. (2014). Sex differences in event-related potentials and attentional biases to emotional facial stimuli. *Frontiers in Psychology*, *5*, 1477.
- Phillips, A. A., Chan, F. H., Zheng, M. M. Z., Krassioukov, A. V., & Ainslie, P. N. (2016). Neurovascular coupling in humans: Physiology, methodological advances and clinical implications. *Journal of Cerebral Blood Flow & Metabolism*, *36*(4), 647-664. <https://doi.org/10.1177/0271678x15617954>
- Pinti, P., Scholkmann, F., Hamilton, A., Burgess, P., & Tachtsidis, I. (2019). Current Status and Issues Regarding Pre-processing of fNIRS Neuroimaging Data: An Investigation of Diverse Signal Filtering Methods Within a General Linear Model Framework. *Frontiers in Human Neuroscience*, *12*. <https://doi.org/10.3389/fnhum.2018.00505>
- Piper, S. K., Krueger, A., Koch, S. P., Mehnert, J., Habermehl, C., Steinbrink, J., Obrig, H., & Schmitz, C. H. (2014). A wearable multi-channel fNIRS system for brain imaging in freely moving subjects. *Neuroimage*, *85*, 64-71. <https://doi.org/10.1016/j.neuroimage.2013.06.062>
- Pourtois, G., Schwartz, S., Seghier, M. L., Lazeyras, F., & Vuilleumier, P. (2006). Neural systems for orienting attention to the location of threat signals: an event-related fMRI study. *Neuroimage*, *31*(2), 920-933.
- Price, R. B., Kuckertz, J. M., Siegle, G. J., Ladouceur, C. D., Silk, J. S., Ryan, N. D., Dahl, R. E., & Amir, N. (2015). Empirical recommendations for improving the stability of the dot-probe task in clinical research. *Psychological Assessment*, *27*(2), 365- 376.<https://doi.org/10.1037/pas0000036>
- Price, R. B., Siegle, G. J., Silk, J. S., Ladouceur, C. D., McFarland, A., Dahl, R. E., & Ryan, N. D. (2014). LOOKING UNDER THE HOOD OF THE DOT-PROBE TASK: AN fMRI STUDY IN ANXIOUS YOUTH. *Depression and Anxiety*, *31*(3), 178-187. <https://doi.org/10.1002/da.22255>
- Quaresima, V., & Ferrari, M. (2019). Functional Near-Infrared Spectroscopy (fNIRS) for Assessing Cerebral Cortex Function During Human Behavior in Natural/Social Situations: A Concise Review. *Organizational Research Methods*, *22*(1), 46-68. <https://doi.org/10.1177/1094428116658959>
- Reddy, P., Izzetoglu, M., Shewokis, P. A., Sangobowale, M., Diaz-Arrastia, R., & Izzetoglu, K. (2021). Evaluation of fNIRS signal components elicited by cognitive and hypercapnic stimuli. *Scientific Reports*, *11*(1). [https://doi.org/10.1038/s41598-021-](https://doi.org/10.1038/s41598-021-02076-7) [02076-7](https://doi.org/10.1038/s41598-021-02076-7)
- Reutter, M., Hewig, J., Wieser, M. J., & Osinsky, R. (2017). The N2pc component reliably captures attentional bias in social anxiety. *Psychophysiology*, *54*(4), 519-527. <https://doi.org/10.1111/psyp.12809>
- Rogers, D., Murphy, E., Winders, S. J., & Greene, C. (2020). Attentional Bias Components in Anxiety and Depression: A Systematic Review.
- Sass, S. M., Heller, W., Fisher, J. E., Silton, R. L., Stewart, J. L., Crocker, L. D., Edgar, J. C., Mimnaugh, K. J., & Miller, G. A. (2014). Electrophysiological evidence of the time course of attentional bias in non-patients reporting symptoms of depression with and without co-occurring anxiety. *Frontiers in Psychology*, *5*, 301.
- Schmukle, S. C. (2005). Unreliability of the dot probe task. *European Journal of Personality*, *19*(7), 595-605.
- Scholkmann, F., & Wolf, M. (2012). Measuring brain activity using functional near infrared spectroscopy: a short review. *Spectroscopy Europe*.
- Scholkmann, F. W., Martin. (2012). Measuring brain activity using functional near infrared spectroscopy: a short review. *Spectroscopy Europe*.
- Seidel, O., Carius, D., Roediger, J., Rumpf, S., & Ragert, P. (2019). Changes in neurovascular coupling during cycling exercise measured by multi-distance fNIRS: a comparison between endurance athletes and physically active controls. *Experimental Brain Research*, *237*(11), 2957-2972. <https://doi.org/10.1007/s00221-019-05646-4>
- SR-research. (2017). EyeLinkPortable Duo User Manual. [https://www.manualslib.com/manual/2114770/Sr-Research-](https://www.manualslib.com/manual/2114770/Sr-Research-Eyelink-Portable-Duo.html#manual)[Eyelink-Portable-Duo.html#manual](https://www.manualslib.com/manual/2114770/Sr-Research-Eyelink-Portable-Duo.html#manual)
- SR-Research. (2023). *Trackable Range Calculator*. [https://www.sr](https://www.sr-research.com/trackable-range-calculator/)[research.com/trackable-range-calculator/](https://www.sr-research.com/trackable-range-calculator/)
- Staugaard, S. R. (2009). Reliability of two versions of the dot-probe task using photographic faces. *Psychology Science Quarterly*, *51*(3), 339-350.
- Stefanovska, A. (2007). Coupled Oscillatros: Complex But Not Complicated Cardiovascular and Brain Interactions. *IEEE Engineering in Medicine and Biology Magazine*, *26*(6), 25-29. <https://doi.org/10.1109/emb.2007.907088>
- Stevens, S., Rist, F., & Gerlach, A. L. (2011). Eye movement assessment in individuals with social phobia: Differential usefulness for varying presentation times? *Journal of behavior therapy and experimental psychiatry*, *42*(2), 219-224.
- Suresh, K. (2011). An overview of randomization techniques: An unbiased assessment of outcome in clinical research. *J Hum Reprod Sci*, *4*(1), 8-11.<https://doi.org/10.4103/0974-1208.82352>
- Torrence, R. D. (2015). PREFRONTAL CORTEX ACTIVITY DURING ATTENTIONAL BIAS CONDITIONING WITH FEARFUL FACES: A NEAR-INFRARED SPECTROSCOPY ANALYSIS.
- Torrence, R. D., & Troup, L. J. (2018). Event-related potentials of attentional bias toward faces in the dot-probe task: A systematic review. *Psychophysiology*, *55*(6), e13051. <https://doi.org/10.1111/psyp.13051>
- Torricelli, A., Contini, D., Pifferi, A., Caffini, M., Re, R., Zucchelli, L., & Spinelli, L. (2014). Time domain functional NIRS imaging for human brain mapping. *Neuroimage*, *85*, 28-50. <https://doi.org/10.1016/j.neuroimage.2013.05.106>
- Usakli, A. B. (2010). Improvement of EEG Signal Acquisition: An Electrical Aspect for State of the Art of Front End. *Computational Intelligence and Neuroscience*, *2010*, 1-7. <https://doi.org/10.1155/2010/630649>
- Waechter, S., Nelson, A. L., Wright, C., Hyatt, A., & Oakman, J. (2014). Measuring Attentional Bias to Threat: Reliability of Dot Probe and Eye Movement Indices. *Cognitive Therapy and Research*, *38*(3), 313-333.<https://doi.org/10.1007/s10608-013-9588-2>
- Weierich, M. R., Treat, T. A., & Hollingworth, A. (2008). Theories and measurement of visual attentional processing in anxiety. *Cognition and emotion*, *22*(6), 985-1018.
- WHO, V., Sergey. (2023). *Mental Health*. World Health Organisation. [https://www.who.int/health-topics/mental-health#tab=tab\\_2](https://www.who.int/health-topics/mental-health#tab=tab_2)
- Williams, J. M. G., Mathews, A., & MacLeod, C. (1996). The emotional Stroop task and psychopathology. *Psychological bulletin*, *120*(1), 3.
- Yuan, Y., Li, G., Ren, H., & Chen, W. (2021). Effect of Light on Cognitive Function During a Stroop Task Using Functional Near-Infrared Spectroscopy. *Phenomics*, *1*(2), 54-61. <https://doi.org/10.1007/s43657-021-00010-5>
- Zhang, Y. F., Lasfargue, A., & Berry, I. (2021). *Auditory cortex activation is modulated nonlinearly by stimulation duration: A functional near-infrared spectroscopy (fNIRS) study*. Cold Spring Harbor Laboratory. <https://dx.doi.org/10.1101/2021.08.02.454752>

### **A.1 STEP-BY-STEP GUIDE FOR EXPERIMENT PROCEDURE**

### **BEFORE PARTICIPANT ARRIVE**

- 1) Turn on equipment
	- $\Box$  "Cyber power" (black box under desk)
	- □ NIRScout [se photo] 10-15min before experiment start (ON-button is the green button on lower left corner)
- 2) Prepare participant folder on experimenter PC (to the left), password: infrared
	- $\Box$  Go to desktop  $\rightarrow$  Data  $\rightarrow$  "participant ID"
	- $\Box$  Fill out experiment log
		- □ Check "Oversikt deltakere" on teams for age and participantID
- 3) Make sure you have this equipment ready (hint to code: Bond)

#### EEG EQUIPMENT

- EEG-CAP, AMPLIFYER & **BASESTATION**
- $\Box$  BOX FOR CLEANING EEG
- □ SHAMPOO, CONDITIONER &
- HAIRDRYER

MEASURING TAPE

- **D** TOOTHBRUSH
- **CEL AND SYRINGES**
- $\Box$  MARKER (RED LIPLINER)

#### FNIRS EQUIPMENT

- $\Box$  FNIRS CAPS (54, 56 AND 58CM), NOTE WHICH CAP SIZE IS MOUNTED. WE MIGHT NEED TO CHANGE MONTAGE DURING EXPERIMENT
- SHOWERCAP
- **HEADLIGHT**

- 4) Set up fNIRS software
	- $\Box$  On experimenter PC (to the left)
	- $\Box$  Start program called NIRx NIRStar 15.2
	- $\Box$  Make sure the program is connected to the NIRScout. It should say online in the upper right corner. (If it says offline, try restart the program)
	- $\Box$  Double check if the right montage is selected. Configure Hardware --> Predefined Montages --> Choose montage: OccPrefr\_16x16

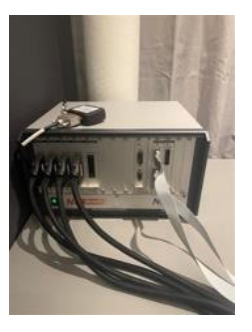

- $\Box$  Choose storage directory File Options --> choose desktop\Data\ Participant ID . Name the file "[participant ID] fnirs" --> click save
- $\Box$  Change file prefix Name the file prefix "[ParticipantID]\_NIRS"
- $\Box$  Make sure exports data to Homer2 format is checked Click "ok"
- $\Box$  Write the participants' age Configure hardware --> [Hb] Parametes --> Subject age. Click "ok
- 5) Set up eye-tracking
	- $\Box$  Turn on the host-pc (laptop on the right)
		- $\Box$  After 30-60s the display should look like this [see photo]. That means the eye-tracker is ready for use.
	- $\Box$  Take light measurement
		- $\Box$  Close curtains and close the door
		- $\Box$  Put the light measure on the headstand and face the sensor towards the screen
		- $\Box$  Make sure you are not covering the light with your body
		- $\Box$  Measurements should be between 70-140 (usually its 130±5)
		- $\Box$  If light measure over threshold, note it in experiment log
- 6) Prepare syringes with gel
- 7) Have wireless keyboard turned on and placed on the participant table
- 8) Check that fNIRS caps looks fine (all 3 of them):
	- $\Box$  If the plastic clips are broken (the plastic holding the probes together):  $\Box$  Replace it.

Note: Spare parts are in bag [see photo]

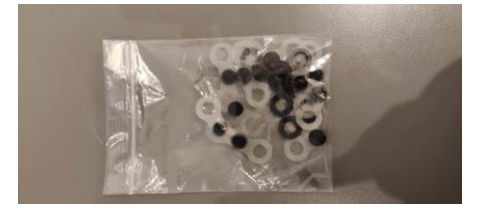

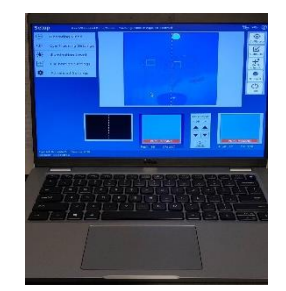

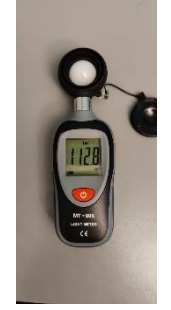

# **WHEN PARTICIPANT ARRIVE**

- 9) One experimenter meets participant and follow them to the lab
- 10)Let them leave their stuff in the closets outside of the room
	- $\Box$  Turn off phone / watch
	- $\Box$  Take off earrings (if they are big)
	- $\Box$  Lock closet
	- $\Box$  Make sure they do not have makeup, if they do give them makeup remover.
- 11)Read these instructions:

Welcome to the experiment and thank you for participating. We will be in this room where we will conduct three different measurements, eyetracking, fNIRS and EEG.

You will be given the opportunity to use the restroom between the tasks. If you need

to use the restroom now, please let me know

Before we begin, I need to make sure you have signed the consent form and filled out questionnaires in Nettskjema.

> $\circ$  If not, don't worry, you can do it now. The experiment will be a bit delayed because of this (it takes 10-15 minutes to fill out the forms). You should have received a link to the "Samtykkeskjema" via mail.

Any questions?

let us begin with the first measurement: eye-tracking and fNIRS

# **PREPARATIONS FOR FNIRS**

- 12) Choose cap size
	- $\Box$  Ask participant to sit down on the chair
	- $\Box$  Measure around the head including inion and middle between eyebrows [se photo]
	- Choose cap size 54, 56 OR 58cm. *If between sizes: Always round to closest size, preferably down!*
- 13)Write down **head circumference** size in the experimental log
- 14)If fNIRS cap need to be changed,
	- $\Box$  One researcher starts recapping (takes 15.min)
	- $\Box$  The other researcher adjusts headstand and chair to match participant
	- $\Box$  Participant can go out of the testroom and chill om their phone
	- **Remember to ensure that the cables are organized and arranged in a neat and orderly manner [see phot of fNIRS cap bellow].**
- 15)Apply fNIRS-cap
	- $\Box$  Remember to adjust the arm holding the fNIRS cap
	- $\Box$  Let the participant attach the strap below the chin, should not be too tight/loose. <you should have room for a finger>
	- $\Box$  Distance between channel 12 and 13 (3cm) should be the same as distance between 13 and middle of the eyebrows
	- "Does this feel ok?"
	- $\Box$  If the plastic clips breaks (the plastic holding the probes together):
		- $\Box$  Remove fNIRS cap
		- $\Box$  Replace it.

Note: Spare parts are in bag [see photo]

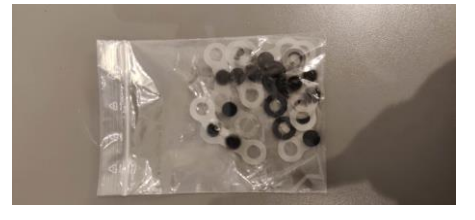

- $\Box$  Arm should be above and close to the head [see picture right]
- $\Box$  Ensure that the cables are organized and arranged in a neat and orderly manner [see photo left]

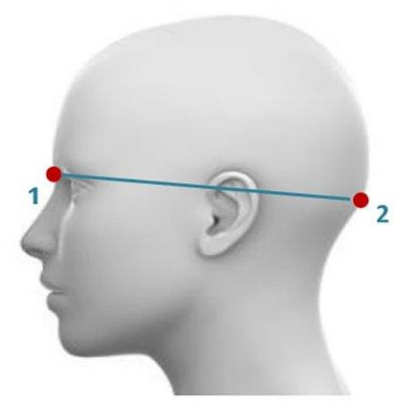

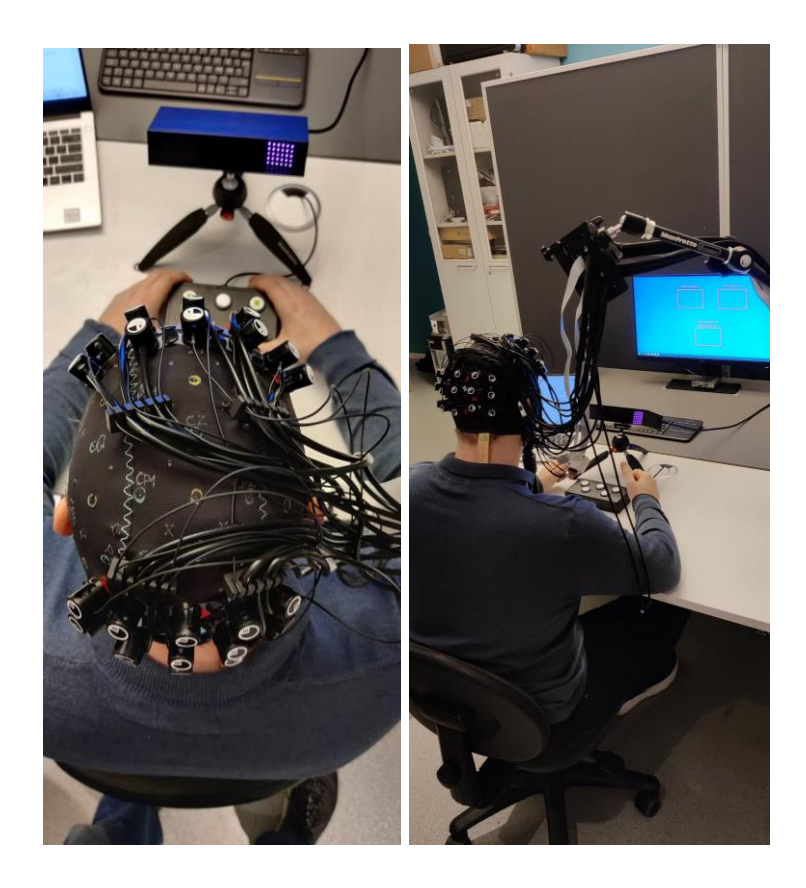

16)Calibration

- $\Box$  Drag the Nirstar program over to the participant screen.
- $\Box$  NB: Turn off the light before every calibration
- □ Click the **calibrate** button in the NIRStar program

**Note:** The participant need to stay completely still during

calibration

 All sections should be **green**, if problem, remove hair, twist on the detectors/sources to get better contact or use gel if it does not improve

17)Put on shower cap

- $\Box$  Run another calibration
- $\Box$  If it does not improve after several attempts, note down acceptable (yellow or red) channels in the experimental log
- $\Box$  Note down any error-messages in experimental log
- **Remember to drag the Nirstar program over to the experimenter screen.**

# **PREPARATIONS FOR EYE TRACKER**

#### 18)Start Psychopy program:

- $\Box$  Go to desktop  $\rightarrow$  Open program in desktop with name "FNIRS psychopy" (Its in the red square under fNIRS programs)
- $\Box$  Click run experiment in Psychopy
- $\Box$  Type in [ParticipantID]
- $\Box$  Make sure Psychopy is selected
	- $\Box$  Hover over psychopy icon at the taskbar.
	- Click on the grey window **with text** [see photo] (If no text in the window, choose the left-most grey window).

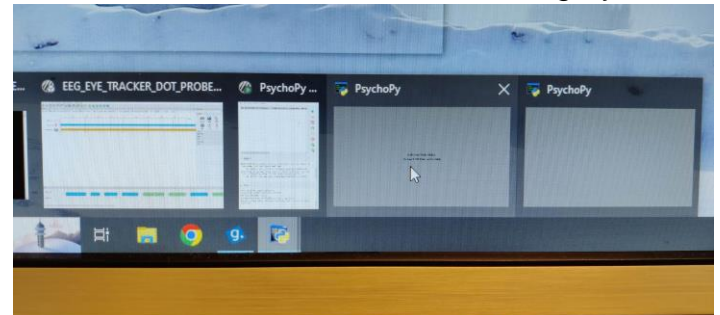

- $\Box$  Go to the participant screen.
	- $\Box$  Check that the participants screen is grey with the text: "Ready for eye-tracking calibration, press enter two times to continue".
	- $\Box$  Use the wireless keyboard.
		- 1. Press 'enter' two times to display eye-tracking camera.
		- 2. Use left and right arrow to change view to show the whole face.

*Hint: other navigation keys are displayed at the top left corner.*

19)Adjusting the eye tracker:

- $\Box$  Ask participant to lean into the headstand.
- $\Box$  If headstand not yet adjusted:
	- $\Box$  Ask participant to adjust chair so it is comfortable.
	- $\Box$  Adjust headstand so it is comfortable for participant.
- $\Box$  If they have glasses, make sure they are tucked up as far as possible.
	- $\Box$  Note: If the glasses cause to much problem, remove them, and note it in experiment log
- $\Box$  Make sure both pupils are visible on the display.
	- $\Box$  Turn red button to adjust eye-tracker
- $\Box$  Drag the red circles over each eye [see left photo]
- $\Box$  Use the wheel under the eye-tracker (to the left) to adjust the sharpness:
	- $\Box$  Use left and right arrow to display each eye.
	- $\Box$  Adjust until you get as sharp picture as possible.
	- $\Box$  Ask participant to look at four corners.
	- $\Box$  The teal-dot part should have as little white as possible [see left on photo bellow] (Do this with each eye in focus in the display)

20)Pre-Calibrating the eye tracker (done on the host-pc/laptop):

- $\Box$  Find the perfect threshold --> in the grey rectangle --> click Auto [See photo]
- $\Box$  Threshold CR should be between 215 to 240
- $\Box$  Pupil threshold should be between 60 to 140
- $\Box$  If thresholds are too high:
	- $\Box$  change illumination level to 75%
	- $\Box$  Try go through step 18 again.
	- $□$  If values still not in threshold  $→$  note down in experiment log.
- $\Box$  To check if that threshold is good:
	- $\Box$  Participant should look to the four corners of the screen
	- $\Box$  The cross with the teal dot in the middle should keep pointing to the teal dot that is closest to the pupil [Middle and right on photo above illustrates what to avoid, Left shows how it should look]
- 21)Calibrating and validating the eye-tracker (done on the host-pc/laptop):
	- $\Box$  "We will now run a quick calibration, please look at the dot at all times. Stare at the dot until it disappears. **Do it slowly**".
	- $\Box$  Press C to initiate calibration mode.
	- $\Box$  Press Space to start calibration.
	- $\Box$  The figures/crosses should be aligned [see photo].
	- $\Box$  If calibration failed
		- $\Box$  Click restart and run calibration again Note: The reason it failed could be that

participant

- 22)Validate the calibration
	- $\Box$  Press V for validating the calibration.
	- $\Box$  Press space to start validation.
	- $\Box$  Both eyes should have a GOOD validation (Is written in the bottom left corner)
		- $\Box$  If not, run calibration and validation again:
			- 1. Click abort and then 'c' to restart calibration.

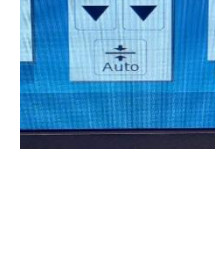

**Threshold** Pupil CR

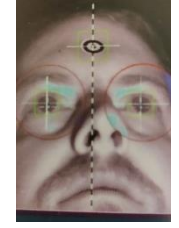

- 2. If does not work after several times, note values in experiment log.
- $\Box$  Press 'enter' when validation is finished.

23)

- 24)When calibration is done
	- $\Box$  Make sure Psychopy is selected
		- $\Box$  Hover over psychopy icon at the taskbar (same as in section 17). **(If no text in the window, choose the left-most grey window).**
		- $\Box$  Click on the grey window with eye-tracker displayed.
	- $\Box$  Go to participant screen and use the wireless keyboard.
	- □ Press 'O', wait 3 seconds and then 'enter'.

The participant screen should then turn black with the text: "From a scale

to 0-9, how tired are you?" **Note: If the screen just stays black, exit** 

#### **psychopy and start from section 17) again.**

- $\Box$  Ask the participant and push the number they say.
- $\Box$  The text "Researcher will start data collection now .... " should then appear.

Note: If the

# **START TASKS AND RECORDING (1/2)**

25)Double check that triggers are sent

- $\Box$  In NIRStar, go to Configure Hardware --> Data streaming --> Receive triggers(LSL) --> Test connection (should be ok).
- 26)Read these instructions:

We will now begin the task on the computer. This task takes about 10 minutes. There will be instructions on the screen, but here is a short explanation:

This is a reaction test, in each trial of the experiment will start with a small '+' (plus sign) in the center of the screen. At all times keep your eyes fixated on the plus sign. After an initial period of fixation two stimuli will be briefly presented: one on each side of the screen. After these stimuli disappear, a small dot will appear either on the left or on the right side of the screen.

Your task is to locate this dot: left or right. Use your left index finger on the "L" button on the keyboard to indicate leftsided target dots. Use your right index finger on the "R" button on the keyboard to indicate right-sided target dots.

IT IS IMPORTANT THAT YOU RESPOND AS QUICKLY AS POSSIBLE. AS SOON AS YOU LOCATE THE DOT MAKE A RESPONSE.

You can take a small break after this test if you like. One of us will stay in the room, just let us know when you are done.

DO YOU HAVE ANY QUESTIONS?

27)Start the data collection:

- □ Click the **record** button in NIRstar
	- $\Box$  NB: Make sure to have NIRstar signal graph in background
- $\Box$  Click on the psychopy screen with black background and white text (If participant do not get the keyboard to work, this is because you have not clicked on the psychopy window) [See picture]

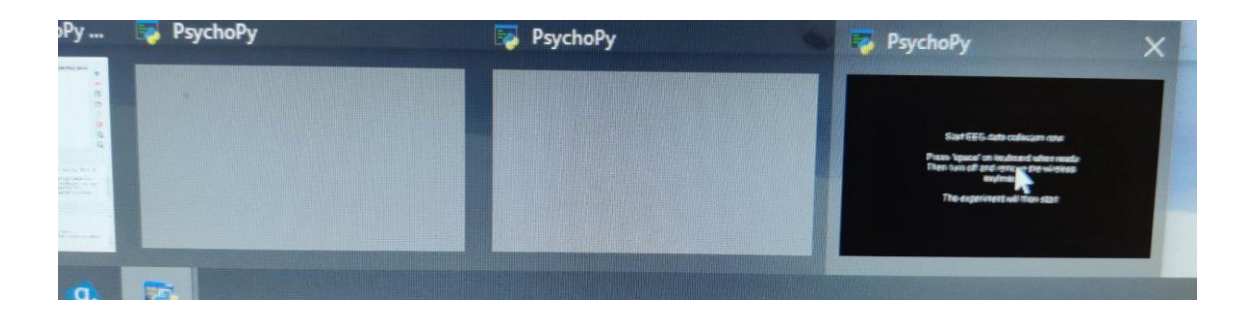

- When ready, press 'space' on wireless keyboard.
- $\Box$  Turn off the wireless keyboard and put it out of sight.
- $\Box$  The text "The task goes as follows..." should appear

28)One researcher must stay in the room to check:

- $\Box$  No problem with the data collection (keep an eye on the graph)
- $\Box$  Triggers are being sent (vertical dotted lines appearing on the graph) □ No vertical lines: Cancel and call Sven (Phone: 99258430)
- $\Box$  Know when the participant is done with the task.
- $\Box$  **NB**: Be completely silent during the experiment and make sure phone is out of the room

29)**The participant can now start the experiment.**

# **WHEN PARTICIPANT IS DONE WITH TASKS (1/2)**

30)Stop recordings

- $\Box$  On eyetracker (should be done automatically [screen should look like photo in section 5])
- $\Box$  On fNIRS (Nirstar  $\rightarrow$  Stop button on right side)
	- Click 'ok' on message saying "Could not export coordinates .."
- $\Box$  Shut down NirScout (Green button)
- $\Box$  Shut down "Cyber power" (black box under desk)
- $\Box$  Close all programs.
- 31)Say to participant
	- $\Box$  "Thank you, first part out of two is done. Now we are going to take off the equipment"
- 32)Take cap off participant
	- $\Box$  Do you want a break, or do you need to use the restroom?
- 33)fNIRS equipment
	- □ Place fNIRS cap on Robscar
	- $\Box$  Lower arm holding fNIRS equipment
- 34)Turn on wireless keyboard and place on participant table.

# **PREPARATION FOR EEG**

Lower fNIRS arm, and place it a nice

place

35)Find mid-point (Cz) of the head

- $\Box$  Measure distance between pre-auricular points (ear
	- ear)
- $\Box$  divide by 2 to find middle
- $\Box$  Mark with lipliner
- $\Box$  Measure distance between nasion and inion
	- $\Box$  divide by 2 to find middle
	- $\Box$  Mark with lipliner
- 36) Apply EEG-cap
	- $\Box$  Put Cz (nr. 16 on cap) on the middle of the head (--where you have marked with the lipliner.) Keep ears free from hair.
	- $\Box$  Let the participant attach the strap below the chin, should not be too tight/loose.
- 37)Connect reference to earlobe  $\Box$  Apply gel to silver plate before
- 38)Connect cap to amplifier and turn on amplifier
	- *Hold for 5 seconds or more*

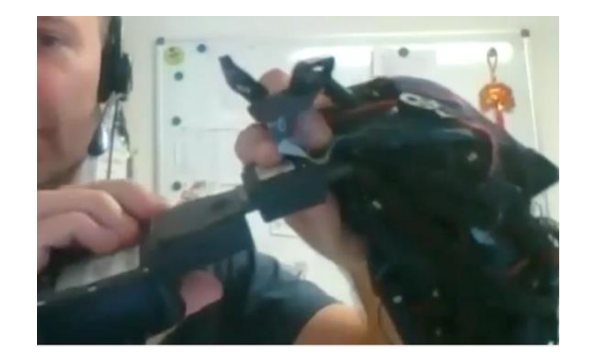

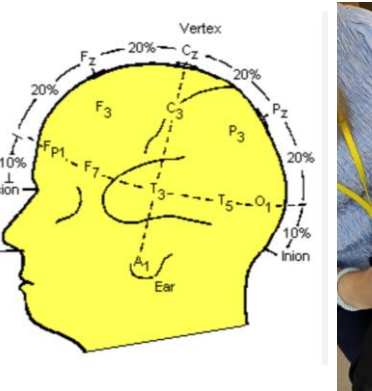

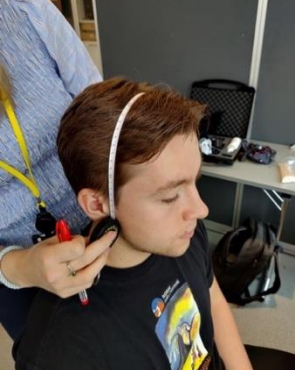

- $\Box$  When the receiver and the amplifier is connected, the blinking turns from a fast blinking to a slower blinking.
- $\Box$  If it is blinking fast, it means it is not connected with the basestation
- $\Box$  In data acquisition mode, the led is permanently on.
- 39) Set up EEG software
	- $\Box$  Open g.tec suite
		- $\Box$  Go to: Applications --> g.recorder
	- $\Box$  In g. recorder, choose setup *File --> Load setup... --> choose DOT\_PROBE\_SETUP*
	- $\Box$  add the EEG equipment *Settings --> select hardware --> g.Nautilus --> click arrow to right --> Click ok*
	- *Select montage File --> Load electrode montage --> select the file: gNautulus\_32ch*

*40)Start impedance check:*

- □ Go to Tools --> Impedance measurements.
- $\Box$  Change topography to 2D topographic.
- $\Box$  Under display option --> display mode --> choose Impedance values Click Start
- $\Box$  Drag the impedance measurement window over to the participant screen.
- 41)Improve impedance:
	- **Start with the ground (GND) electrode before you do the other electrodes**.
	- $\Box$  Remove hair carefully with the tip of the syringe (butterfly!!)
	- $\Box$  Fill the electrode with gel so you can see the gel coming up from the hole.
	- $\Box$  All electrodes should be green and have an impedance value below 25-30 kΩ before starting experiment.
		- $\Box$  Experience a lot of problem with getting a good value? note it down in research log --> procced with the experiment
		- $\Box$  BE CAREFUL OF BRIDGING: The gel applied on two nearby electrodes may come in contact with each other, this Is called bridging
			- 1. How to notice:
				- a. Nearby electrodes have the same value
				- b. Nearby electrodes change value at the same time

**Note: If all electrodes turn black** → **Get better connection on ground electrode**

42)When impedance measurement is done:

- $\Box$  Click stop.
- $\Box$  Drag it back to the experimenter screen.
- $\Box$  Close impedance check

43)Start dataviewing

- TURN OFF FNIRS AND REMOVE ALL PHONES/ELECTRONIC OUTSIDE OF THE ROOM!
- $\Box$  Press the dataviewing button (play button)
- $\Box$  Press autoscale each channel to its individual min/max amplitudes

*If you have time, pull the screen over to the participant so they can look. They usually* 

*think this is cool* 

44)Ask participant to:

- $\Box$  Sit calm and look at screen (don't talk and don't move)
- $\Box$  Blink 3 times --> look for frontal electrodes activation (Upper one at the screen)
- $\Box$  Bite for 2 sec --> electrodes near middle should show more activity
- $\Box$  Close eyes --> alpha activity on electrodes at the back of the head (more activation on bottom electrodes)
- 45)Pause dataviewing (if relevant, pull the screen back to the experimenter pc)

## **PREPARATIONS FOR EYE TRACKER**

46)Start Psychopy program:

- $\Box$  Go to desktop  $\rightarrow$  Open program in desktop with name "EEG\_Psychopy" (Its in the red square under EEG programs)
- $\Box$  Click run experiment in Psychopy
- $\Box$  Type in [ParticipantID]
- $\Box$  Hover over psychopy icon at the taskbar.
- $\Box$  Click on the grey window with text [see photo] (If no text in the window, choose the left-most grey window).

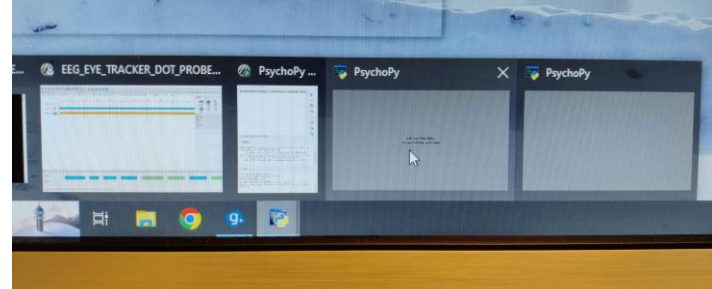

 $\Box$  Go to the participant screen.

- $\Box$  Check that the participants screen is grey with the text: "Ready for eyetracking calibration, press enter two times to continue".
- $\Box$  Use the wireless keyboard.
	- $\Box$  Press 'enter' two times to display eye-tracking camera.
	- $\Box$  Use left and right arrow to change view to show the whole face.
	- $\Box$  Other navigation keys are displayed at the top left corner.
- 47)Adjusting the eye tracker:
	- $\Box$  Ask participant to lean into the headstand.
	- $\Box$  If they have glasses, make sure they are tucked up as far as possible.
		- $\Box$  Note: If the glasses cause to much problem, remove them, and note it in experiment log
	- $\Box$  Make sure both pupils are visible on the display.
		- $\Box$  Turn red button to adjust eye-tracker.
	- $\Box$  Drag the red circles over each eye [see left photo]
	- $\Box$  Use the wheel under the eye-tracker (to the left) to adjust the sharpness:
		- $\Box$  Use left and right arrow to display each eye.
		- $\Box$  Adjust until you get as sharp picture as possible.
		- $\Box$  Ask participant to look at four corners.
		- $\Box$  The teal-dot part should have as little white as possible [see left on photo bellow] (Do this with each eye in focus in the display)

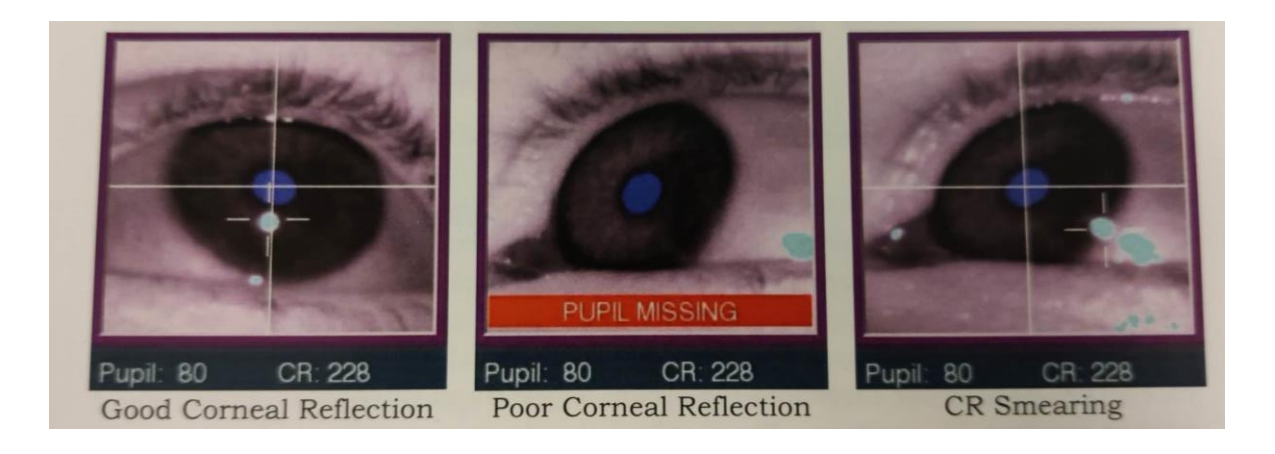

48)Pre-Calibrating the eye tracker (done on the host-pc/laptop):

- $\Box$  Find the perfect threshold --> in the grey rectangle --> click Auto [See photo]
- $\Box$  Threshold CR should be between 215 to 240
- $\Box$  Pupil threshold should be between 60 to 140
- $\Box$  If thresholds are too high:
	- $\Box$  change illumination level to 75%
	- $□$  If values still not in threshold  $→$  note down in experiment log.
- $\Box$  To check if that threshold is good:
	- $\Box$  Participant should look to the four corners of the screen
	- $\Box$  The cross with the teal dot in the middle should keep pointing to the teal dot that is closest to the pupil [Middle and right on photo above illustrates what to avoid, Left shows how it should look]
- 49)Calibrating and validating the eye-tracker (done on the host-pc/laptop):
	- $\Box$  "We will now run a quick calibration, please look at the dot at all times. Stare at the dot until it disappears".
	- $\Box$  Press C to initiate calibration mode.
	- $\Box$  Press Space to start calibration.
	- $\Box$  The figures/crosses should be aligned [see photo].

50)Validate the calibration:

- $\Box$  Press V for validating the calibration.
- $\Box$  Press space to start validation.
- $\Box$  Both eyes should have a GOOD validation (Is written in the bottom left corner)
	- $\Box$  If not, run calibration and validation again:
		- 1. Click abort and then 'c' restart calibration
		- 2. If does not work after several times, note values in experiment log.
- $\Box$  Press 'enter' when validation is finished.
- 51)When calibration is done
	- $\Box$  Hover over psychopy icon at the taskbar (same as in section 17).
	- $\Box$  Click on the grey window with eye-tracker displayed.
	- $\Box$  Go to participant screen and use the wireless keyboard.
	- □ Press 'O', wait 3 seconds and then 'enter'.
	- $\Box$  The participant screen should then turn black with the text: "From a scale to 0-9, how tired are you?" **Note: If the screen just stays black, exit psychopy and start from section 17) again.**
		- $\Box$  Ask the participant and push the number they say.
	- $\Box$  The text "Researcher will start data collection now .... " should then appear.

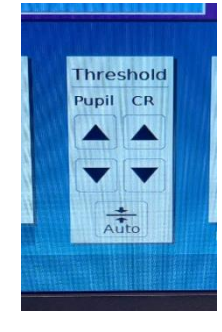

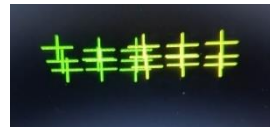
# **START TASKS AND RECORDING (2/2)**

52)Read these instructions:

We will now begin the final out of two tasks on the computer. This tasks takes about 20 minutes. There will be instructions on the screen, but here is a short explanation:

The first task requires you to sit still and relax while looking at a fixation cross ('+' sign). This task will take 2,5minutes.

The second next task is the same, but with closed eyes. You will hear a beep when it is done.

The third is the same as the one you did before with the two images, the reaction test. In the reaction test, IT IS IMPORTANT THAT YOU RESPOND AS QUICKLY AS POSSIBLE. AS SOON AS YOU LOCATE THE DOT MAKE A RESPONSE.

The fourth is a number of short visual tasks which consists of following you a dot with your gaze, looking at pictures and 'find Waldo' tasks.

### DO YOU HAVE ANY QUESTIONS?

53)Start the data collection:

- Click the **record** button in g.recorder
	- $\Box$  Choose path for the patticipant folder
		- 1. Skrivebord→Data → Participant ID
	- □ Filename "ParticipantID EEG "
	- $\Box$  NB: Make sure to have g.recorder signal graph in background
- $\Box$  Turn volume to 40%
- $\Box$  Click on the psychopy screen with black background and white text (If participant do not get the keyboard to work, this is because you have not clicked on the psychopy window) [See picture]

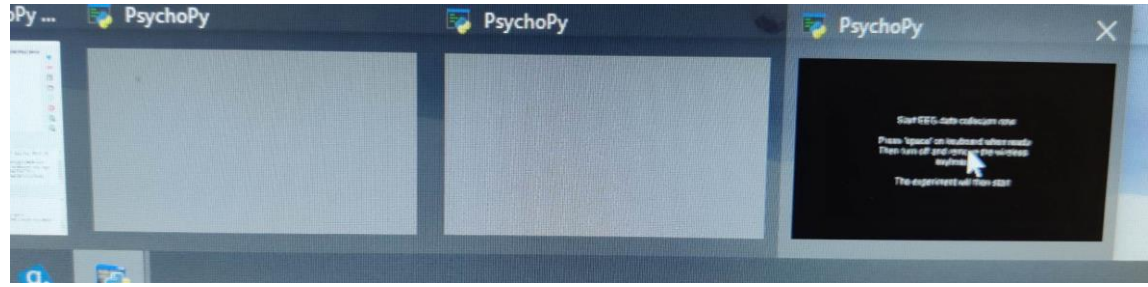

- $\Box$  When ready, press 'space' on wireless keyboard.
- $\Box$  Turn off the keyboard and put it out of sight.
- The text "You are now going to go through a number of tasks…" should appear
- 54)One researcher leaves the room the other must stay in the room to check:
	- **Don't click anything on the experimenter PC, this will disrupt the program**!
	- $\Box$  No problem with the data collection (keep an eye on the graph)
	- $\Box$  Triggers are being sent (vertical dotted lines appearing on the graph) □ No vertical lines: Cancel and call Sven (Phone: 99258430)
	- $\Box$  Know when the participant is done with the task.
	- $\Box$  **NB**: Be completely silent during the experiment and no phone inside the lab
- 55)**When one researcher has left, let the participant know they can start the experiment.**

# **WHEN PARTICIPANT IS DONE WITH TASKS (2/2)**

56)STOP EEG recording.

57)Close all programs (including psychopy)

58)Help participant take off the cap:

- $\Box$  Reference electrode on the earlobe
- $\Box$  Disconnect cap from amplifier.
- $\Box$  Turn off amplifier.
- $\Box$  Take off cap gently

59)Give participant giftcard

- $\Box$  Ask participant to note down giftcard number and sign paper.
- $\Box$  get giftcard-paper from participant and store it in the pink folder.

60)Give participant:

- $\square$  Towel
- □ Shampoo
- □ Conditioner
- $\Box$  And guide to shower (in basement downstairs)

61)Say thank you and goodbye.

# **AFTER EXPERIMENT**

# **STORE DATA TO TSD (TAKES ~20 MIN TO UPLOAD DATA, SO**

## **DO THIS BEFORE COMPLETING OTHER TASKS)**

62)Copy and drag data into the participant folder

- $\Box$  Go to Eye\_FNIRS  $\rightarrow$  "[ParticipantID] NIR time
	- Copy from file with name "**[ParticipantID]\_NIR\_time.EDF**  "(EyeLink Data File).
- $\Box$  Go to Eye\_EEG  $\rightarrow$  "[ParticipantID] EEG time
	- Copy file with name **"[ParticipantID]\_EEG\_time.EDF "(EyeLink** Data File).
- $\Box$  Go to folder with name "EEG\_Data\_Psychopy"
	- Copy excel file named "**[ParticipantID]\_EEG\_DP\_time"**
- $\Box$  Go to folder with name "FNIRS Data Psychopy"
	- Copy excel file named **"[ParticipantID]\_FNIRS\_DP\_time"**

63)**Make sure all this data is inside the participant folder (7 in total) :** 

- **1.** Folder with name **"[ParticipantID]\_fNIRS "**
- 2. **[ParticipantID]\_EEG\_date\_time.hdf5"**
- 3. **[ParticipantID]\_NIR\_time.EDF**
- 4. **[ParticipantID]\_EEG\_time.EDF**
- 5. **[ParticipantID]\_EEG\_DP\_time.csv**
- 6. **[ParticipantID]\_FNIRS\_DP\_time.csv**
- 7. **Log\_ParticipantID.docx**

64)Create ZIP file

- $\Box$  Go to desktop  $\rightarrow$  data
- $\Box$  Mark folder with name «Participant ID»  $\rightarrow$  right click  $\rightarrow$  choose "Send til»  $\rightarrow$  choose «komprimmert zippet mappe»
- 65)Go to TSD to import files
	- $\Box$  Go to desktop  $\rightarrow$  Click the TSD icon (under "data storage and experimental log")
	- $\Box$  If it does not work, go to this link in chrome :
		- [https://data.tsd.usit.no/i/30b8a851-1476-440c-b20d-](https://data.tsd.usit.no/i/30b8a851-1476-440c-b20d-916a03ae5a81)[916a03ae5a81](https://data.tsd.usit.no/i/30b8a851-1476-440c-b20d-916a03ae5a81)
	- □ Click "login"
- Click "Import Files" and add the ZIP folder in desktop → data → "[ParticipantID].z"
- □ Press "Import" and wait for the data to be uploaded

66)Put EEG amplifier to charging:

- □ Turn device off. Remove from housing to ensure direct connection. Put on charging plate The LED turns on when charging, with a bit different color. Batteri can measure 10 hours conitnius recording. 2-2,5 hours to recharge again. Can be on charging plate.
- 67)Cleaning the EEG cap:
	- $\Box$  Attach the EEG cap to the neckband (always have around your neck when you are cleaning!)
	- $\Box$  Get the washing bowl, toothbrush and small brushes
	- $\Box$  Fill bowl with lukewarm water/ or use the sink in the toilet (if not too busy)
	- $\Box$  Use the toothbrush and small brushes to clean the EEG

### **START TO CLEAN REF and GND**

- $\Box$  Clean both sides of each electrode thoroughly (also in the holes)
- $\Box$  Can use hair dryer If you need to dry quickly, don't be too close. Half a meter.
- $\Box$  Clean the top of gel flask
- $\Box$  Clean syringes

### **Make sure NO GEL is left, this will dry out and ruin the electrodes**

68)EyeT

 $\Box$  Clean stativ with wipes

*If relevant: collect towel from participant in shower in basement*

### **Fill out giftcard file**

Teams channel "datacollection 23" --> giftcard

# **CHECKLIST AFTER EXPERIMENT**

- Experiment log is filled out
- **All equipment is turned off**
	- o **Computers**
	- o **fNIRS**
	- o **EEG amplifier**
	- o **Eye-tracker**
- **Equipment is cleaned**
	- o **EEG cap (all electrodes including reference)**
	- o **Syringes**
	- o **Top of gel**
- **All equipment is placed inside the grey drawer and locked**
- Amplifier for EEG is charging
- Cabins are clean
	- o Clean table
	- o No food/other stuff
- Make sure the file has been stored correctly. (Check participant folder).
- It should contain:
	- o Folder with name **"[ParticipantID]\_fNIRS "**
	- o [ParticipantID]\_EEG\_date\_time.hdf5"
	- o [ParticipantID]\_NIR\_time.EDF
	- o [ParticipantID]\_EEG\_time.EDF
	- o [ParticipantID]\_EEG\_DP\_time.csv
	- o [ParticipantID]\_FNIRS\_DP\_time.csv

### **Log\_ParticipantID.docx**

• Participant folder is imported into TSD

## **A.2 RESEARCH PAPER**

## **Detection of biomarkers from dot-probe task using functional near-infrared spectroscopy**

#### **Sven I. Ougendal,<sup>a</sup> Rune Jonassen,<sup>b</sup> Peyman Mirtaheri,a,\***

<sup>a</sup>Oslomet-Oslo Metropolitan University, Faculty of Technology, Art and Design, Department of Mechanical, Electronic and Chemical Engineering, Pilestredet 35, Oslo, Norway, 0166 <sup>b</sup>Oslomet-Oslo Metropolitan University, Faculty of Health Sciences, Department of Nursing and Health Promotion, Pilestredet 32, Oslo, Norway, 0166

**Abstract**. Over the past decade, there has been a notable increase of 13% in mental health issues. Approximately one in five children and adolescents globally suffer from a mental health problem. Cognitive biases, such as attentional bias (AB), may contribute to the onset and persistence of mental health disorders. AB can be defined as the tendency to selectively attend to or focus on certain stimuli while ignoring others, where someone with a negative AB have a disproportional attention to negative stimuli. Understanding the underlying neural processes involved in AB and identifying reliable biomarkers may be important in developing successful interventions for mental health disorders. The dot-probe task is one of the most widely experiments used to detect AB, where it uses reaction time as a measurement of AB. However, traditional methods for assessing AB using RT indices have demonstrated weak internal consistency and limited test-retest dependability. This suggest using other measurements in combination with the dot-probe task could help enhance our understanding of AB. A large-scale experiment on 60 healthy women between 18-30 was conducted, using functional near-infrared spectroscopy (fNIRS) in combination with the dot-probe task. A multi-subject GLM analysis was done on the fNIRS data, which focused on detecting significant variations in oxyhemoglobin (HbO) and deoxyhemoglobin (HbR) concentrations between congruent (dot behind the face with the most negative emotion) and incongruent dot-probe trials in the prefrontal cortex (PFC) and visual cortex regions of the brain. The results of the multi-subject general linear model (GLM) analysis revealed two significant findings: (1) a higher HbR concentration in the right ventral medial PFC when the dot is located behind the fearful face compared to when it is behind the neutral face, and (2) a higher HbR concentration in the right dorsal PFC when the dot is positioned behind a face expressing emotion compared to when it is behind a neutral face. These findings highlight the potential of using fNIRS to study AB.

**Keywords**: functional near-infrared spectroscopy (fNIRS), Attentional bias (AB), dot-probe task, Prefrontal cortex (PFC).

**\***Peyman Mirtaheri**,** E-mail: [peymanm@oslomet.no](mailto:peymanm@oslomet.no)

#### **Introduction**

Over the past decade, there has been a notable increase of 13% in mental health issues. Approximately one in five children and adolescents globally suffer from a mental health problem, with suicide ranking as the second most common cause of death for individuals aged 15-29. Depression and anxiety have a combined economic impact of US\$ 1 trillion annually (WHO, 2023).

Cognitive biases, such as AB, may contribute to the onset and persistence of mental health disorders. AB can be defined as the tendency to selectively attend to or focus on certain stimuli while ignoring others, where someone with a negative AB pays disproportional attention to negative stimuli. For instance, individuals with depression often focus disproportionately on dysphoric stimuli, while those with anxiety are prone to being easily side-tracked by potential threats (Barry et al., 2015; Disner et al., 2011).

Understanding the underlying neural processes involved in AB and identifying reliable biomarkers may be important in developing successful interventions for mental health disorders. By incorporating cost-efficient and portable cognitive and neurofunctional measures of AB alongside conventional mental health evaluations, we can potentially enhance the accuracy of individualized treatment response predictions (Barry et al., 2015).

Numerous computerized experimental tasks have been utilized by researchers to investigate AB. The tasks employed include spatial cueing-, visual search-, Stroop-, and dot-probe tasks (Chew, 2015). Among these, the dot-probe task is regarded as the "gold standard" by some experts, as it remains the most widely employed technique in AB research (Kappenman et al., 2014; Torrence & Troup, 2018). The task employs reaction time (RT) as an indicator of AB. However, traditional methods for assessing AB using RT indices have demonstrated weak internal consistency and limited test-retest dependability, as reported in various studies (Brown et al., 2014; Schmukle, 2005; Staugaard, 2009). Researchers have also investigated other RT-based metrics, such as those based on variability, but these alternatives have proven to be inconsistent as well (Carlson & Fang, 2020; Naim et al., 2015; Price et al., 2015). Incorporating supplementary assessment methods could offer additional insights into AB (Carlson, 2021; Carlson & Fang, 2020).

To better understand AB, measurement of different brain activities has been used in combination with the dot-probe task, mainly electrical and perfusion. Electrical activity refers to the changes in electrical potentials generated by neurons, which can be measured using Electroencephalography (EEG). Perfusion changes refer to the changes in blood flow and oxygenation levels in the brain, which can be measured using functional magnetic resonance imaging (fMRI) and fNIRS (Carlson & Fang, 2020; Price et al., 2014; Torrence, 2015). Electrical and perfusion changes are linked together through neurovascular coupling, where an increase in neuronal activity drives changes in blood flow and oxygenation to meet the demands of active brain regions, resulting in concentration changes in HbO and HbR (Khan et al., 2021).

Although fNIRS is relatively new and unexplored in AB research, it presents several advantages over fMRI, including measurements of both HbO and HbR, superior temporal resolution, substantially cheaper equipment, and the capacity to assess changes in cortical regions in more natural settings compared to fMRI machines (Ehlis et al., 2014). fNIRS uses at least two wavelengths of light to measure concentration changes in HbO and HbR. The procedure involves sending near-infrared light into the brain tissue through the skull, where Hb absorbs it in the blood. Depending on the oxygenation status of the Hb, different amounts of light are absorbed by it. fNIRS can determine which regions of the brain are active during a specific task or at rest by observing these changes (Quaresima & Ferrari, 2019).

While research on AB using fNIRS is limited, one investigation observed alterations in HbO concentrations in both the medial PFC and bilateral PFC during congruent and incongruent trials in a dot-probe task involving fearful faces (Torrence, 2015). This finding suggests that fNIRS might be a valuable tool for examining AB. In addition, a recent systematic review on AB recommended a multimodal approach to measuring AB to improve the reliability and validity of assessments (Carlson, 2021). By combining multiple measures, it may be possible to gain a more comprehensive understanding of AB and its underlying neural processes.

#### **Methods**

#### *Participants*

Sixty healthy adult female participants, selected from a random population, took part in the experiment. All participants were within the age range of 18 to 30 years. As part of our inclusion criteria, all participants were required to be in good health and not on any medication. Normal vision or vision corrected to normal was a prerequisite for participation. The exclusion criteria were established to eliminate potential confounding variables that could influence the study outcomes. These included severe psychopathology, brain injury, neurological disorder, or any medication use. We aimed to ensure that our sample was as representative as possible of the general population, excluding any factors that could potentially skew the results.

#### *Recruitment and ethics*

To recruit participants for the experiment, we used multiple methods such as personal networks, social media, and Instagram ads. Participants were directed to an online survey portal called "Nettskjema" by scanning a QR code. This service, provided by the University of Oslo (UiO), allowed for secure data storage with restricted access limited to researchers and students related to the project. Upon meeting eligibility criteria, participants were contacted by the researcher to schedule an appropriate time for testing. A consent form was sent to the participants, and they were asked to return a signed form before the scheduled experiment.

We applied for ethical approval from the Regional Committee for Medical and Health Research Ethics (REK) and stated that only "healthy" participants would be included. To protect privacy, each participant was assigned a unique ID number, and personal information was stored in a separate paper document under lock and key. All data will be initially stored on a local device and then uploaded to a cloud service called "Tjenester for sensitive data" (TSD), designed specifically for sensitive data storage. Consent forms was stored separately and deleted from the researcher's email inbox.

#### *Instrumentation*

The fNIRS equipment used is the **NIRScout** system, manufactured by NIRx (Berlin, Germany). This equipment utilizes continuous-wave technology to measure Hb levels. This system applies two wavelengths of 760nm and 850nm with optical fibres. Our experimental setup employs a 42-channel, 16x16 prefrontal and occipital cortex montage, adhering to the standard 10/20 arrangement. The sampling rate for our study is set to 3.91 Hz. The probes on the NIRScout are wired, we have therefore attached a cable holder to the table to alleviate the weight of the wires on the participant's head, ensuring their comfort. The **NIRStar 15-3**  software, which is included with the NIRScout system, was used for the data-acquisition.

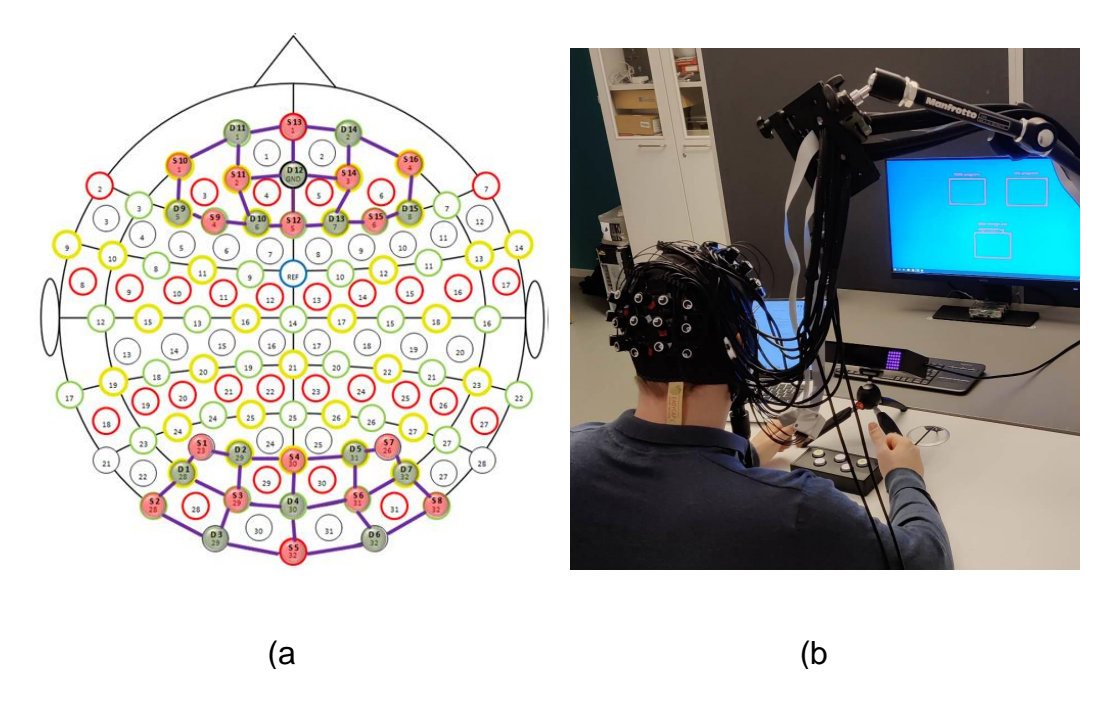

**Fig. 1:** (a) fNIRS montage setup and (b) experimental setup.

#### *Experimental setup and instruction*

The experiment was conducted in a carefully controlled setting. We maintained consistent lighting conditions for all participants and utilized a shower cap on the fNIRS device to shield it from outside light. Although we minimized external noise as much as possible, we were unable to eliminate the low hum of a nearby tram. However, we anticipated that this faint noise would not significantly affect the results. A 1080p monitor, measuring 53x30cm, was used for the experiment. Participants were seated comfortably in a chair with their heads resting on a headstand, positioned approximately 115cm away from the screen. Before the experiment began, we provided them with a clear verbal explanation of the task they would be undertaking. This was supplemented with written instructions displayed prior to the start of the experiment. To record participants' responses, we employed a response box created by SR-research. The buttons were labelled 'L' for left and 'R' for right. Participants were instructed to rest their left index finger on the left button and their right index finger on the right button.

#### *Experiment design*

Each trial starts with a white fixation cross displayed at the center of the screen for a randomized duration of either 750ms or 1250ms. The fixation cross remains visible until the dot disappears. Two faces (happy/neutral, fearful/neutral, or neutral/neutral pairs) are presented for 1200ms, spanning  $5^\circ \times 7^\circ$  of the visual field, with roughly 14<sup>°</sup> separating the innermost borders of the facial stimuli. Immediately after the faces vanish, a white dot appears behind either the left or right image, centered within the picture. Trials are categorized as congruent if the dot is behind the face with the most negative emotion (e.g., behind the neutral face in happy/neutral pairs), and incongruent otherwise.

Participants are required to indicate the dot's location by pressing the 'left' or 'right' button on the response box with their index finger. Following their response, a black screen is displayed for 1500ms, marking the end of the trial.

The participants completed twenty blocks, each consisting of four trials. Each condition is presented an equal number of times (four instances per condition): neutral/neutral, happy/neutral congruent, happy/neutral incongruent, fearful/neutral congruent, and fearful/neutral incongruent. Each block maintains an equal ratio of male to female faces, dot locations (left/right), and time jitter (750ms/1250ms). Additionally, a unique face is displayed in every trial, ensuring no repetitions. The participant goes through a total of 80 different trials.

After completing each block, participants are shown their best reaction time, followed by a 15-second rest period. The order of blocks and trials within them is counterbalanced across participants.

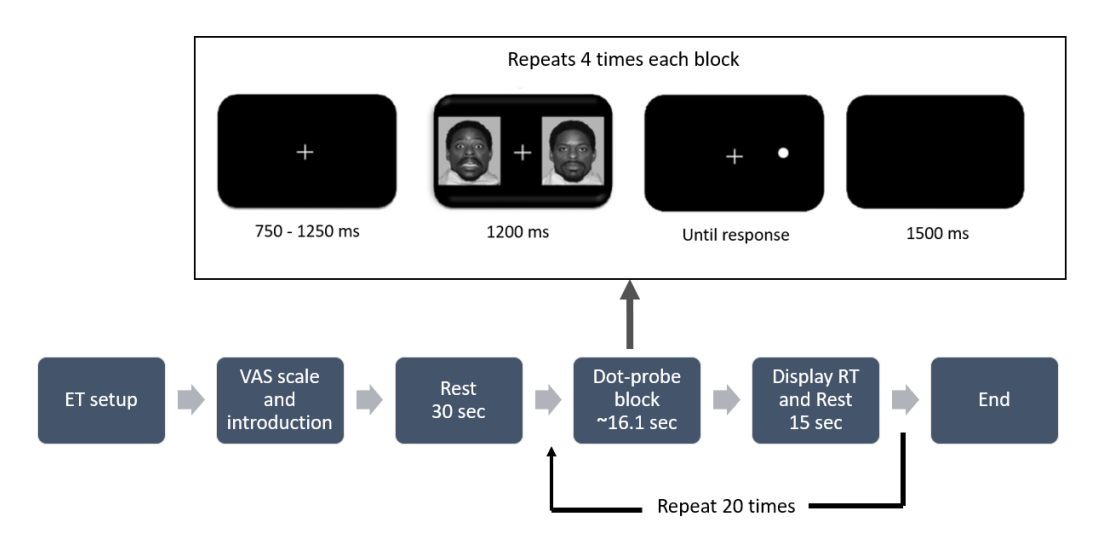

**Fig. 2:** Illustration of the experiment paradigm.

#### *Signal pre-processing*

For fNIRS data pre-processing and analysis, we employed the **Satori software**, developed collaboratively by Brain Innovation and NIRx. Satori was used for diverse tasks such as removing discontinuities, spikes, and truncation of the data points before and after the first and last stimuli appeared, respectively.

Bad channels were identified using the criterion of the coefficient of variation (CV) of 7%. The coefficient of variation is equal to a hundred times the standard deviation divided by the mean value of the raw data measurements. A large value for CV is an indication of high noise.

Next, we converted the data. The steps involved include converting intensity time-series into attenuation shifts (optical density) and then into concentration changes of HbO and HbR.

Although Satori doesn't reveal its calculation method, it's typically done using the modified Beer-Lambert law (Delpy et al., 1988).

Determining event block duration is challenging due to varying reaction times across trials. Satori only allows setting a uniform duration for all events, making individual adjustments laborious with 20 different events for 60 participants. To resolve this, we calculated an average event duration using the mean reaction time of all participants, which turned out to be 16.1 seconds (with a standard deviation of 0.37 seconds). This uniform duration might influence the fNIRS analysis results as some blocks may include rest period data or exclude relevant data. However, the impact is likely minimal due to the low sampling rate of fNIRS technology, which limits potential data loss or inclusion within the 16.1-second block. Moreover, the small standard deviation of 0.37 seconds suggests that the fixed block duration is unlikely to significantly alter the fNIRS analysis results.

We then used Temporal Derivative Distribution Repair (TDDR) to correct motion artefacts like spikes and baseline shifts. This is a motion correction technique developed by (Fishburn et al., 2019).

We calculated our filter's cut-off frequencies following guidelines by (Pinti et al., 2019). We first determined the stimulation frequency range. Given that the stimulation block's duration varied, we found the minimum and maximum time using the mean plus or minus the standard deviation, resulting in values of 15.73 seconds and 16.47 seconds, respectively. With a rest time of 15 seconds, we estimated the stimulus frequency range to be approximately [0.0317, 0.0325] Hz. Then we identified frequencies to include and exclude, such as heartbeats (1 Hz), respiration (0.3 Hz), and Mayer waves (0.1 Hz). Considering these factors, we selected a frequency range of [0.01, 0.09] Hz.

We used a Gaussian smoothing low-pass filter (cut-off frequency of 0.09 Hz) to eliminate high-frequency noise, and a 2. Order Butterworth high-pass filter (cut-off frequency of 0.01) Hz) to remove low-frequency drifts. The Gaussian filter preserves more frequencies, which was recommended in the Satori manual for subsequent GLM analysis (Brain-Inovation, 2023).

We utilized the z-normalization technique, which involves mean-centring the signal in a channel, relating it to the standard deviation fluctuations. This helps in understanding the deviation of individual values or mean effects within standard statistical frameworks.

#### *Analysis*

We conducted an analysis using a multi-subject GLM approach in Satori, where we followed the Satori Multi-Subject GLM Guide (Lührs et al., 2022) and Satori user manual (Brain-Inovation, 2023). The GLM analysis assumes that the residuals (the noise in the data) are uncorrelated. However, fNIRS data often contain serial correlations due to trends or physiological noise. To improve the accuracy of the GLM, these correlations were removed. Satori uses a process called pre-whitening to remove these, more info about this can be found in the Satori user manual (Brain-Inovation, 2023).

We selected Separate Subject Analysis, which involves estimating subject-specific beta values for each subject and condition within the Multi-Study GLM list. This approach follows the classical methodology for calculating a Random Effects GLM, which allows for potential generalization of effects beyond the measured sample.

To address the multiple comparisons problem in our data analysis, we applied the False Discovery Rate (FDR) correction method by (Benjamini & Hochberg, 1995). This method controls the proportion of false positives among the significant results, rather than the overall number of false positives, making it a suitable choice for fNIRS data analysis (Lührs et al., 2022). By using the FDR correction, we aimed to identify truly significant channels while accounting for the multiple comparisons problem. The FDR method adapts to the amount of activity in the data and maintains a high sensitivity to detect true effects. As a result, we minimized the risk of false positives and ensured more accurate results in our fNIRS data analysis.

We proceeded to create several contrast maps. A contrast map is a statistical map that highlights brain regions with significant differences or relationships between conditions. The contrast map is then generated by applying the contrast to the beta weights across all channels, resulting in a statistical value, t-value, for each location. In GLM contrasts, the '>' symbol compares the effects of two conditions. A positive t-value, colored red in 3D and 2D views, indicates the left side has a stronger effect, while a negative t-value, colored blue, means the right side has a stronger effect.

#### **Results**

Our GLM analysis looked at 4 different contrast maps:

- 1. Happy/Neutral Congruent > Happy/Neutral Incongruent (Dot behind happy emotion vs. behind neutral emotion)
- 2. Fearful/Neutral Congruent > Fearful/Neutral Incongruent (Dot behind fearful emotion vs. behind neutral emotion)
- 3. Happy/Neutral Congruent + Fearful/Neutral Congruent > Happy/Neutral Incongruent + Fearful/Neutral Incongruent (Dot behind most negative emotion > Dot behind most positive emotion)
- 4. Happy/Neutral Incongruent + Fearful/Neutral Congruent > Happy/Neutral Congruent + Fearful/Neutral Incongruent (Dot behind emotional face > Dot behind neutral face)

We found a significant difference in contrast map number 2 and 4. Here are the result:

**Contrast Map 2:** This map identified a statistically significant difference in HbR concentration between two conditions: Fearful/Neutral Congruent trials > Fearful/Neutral Incongruent trials. The observed t-value of 2.544812 represents the magnitude of the difference between the conditions in terms of standard errors. The corresponding p-value of 0.01357, which is less than the commonly used threshold of 0.05, suggests that this difference is unlikely to have occurred by chance alone. In practical terms, this result implies that there is a higher HbR concentration in the right ventral medial PFC when the dot is located behind

the fearful face compared to when it is behind the neutral face. See images below to see the contrast map in 3D and 2D view.

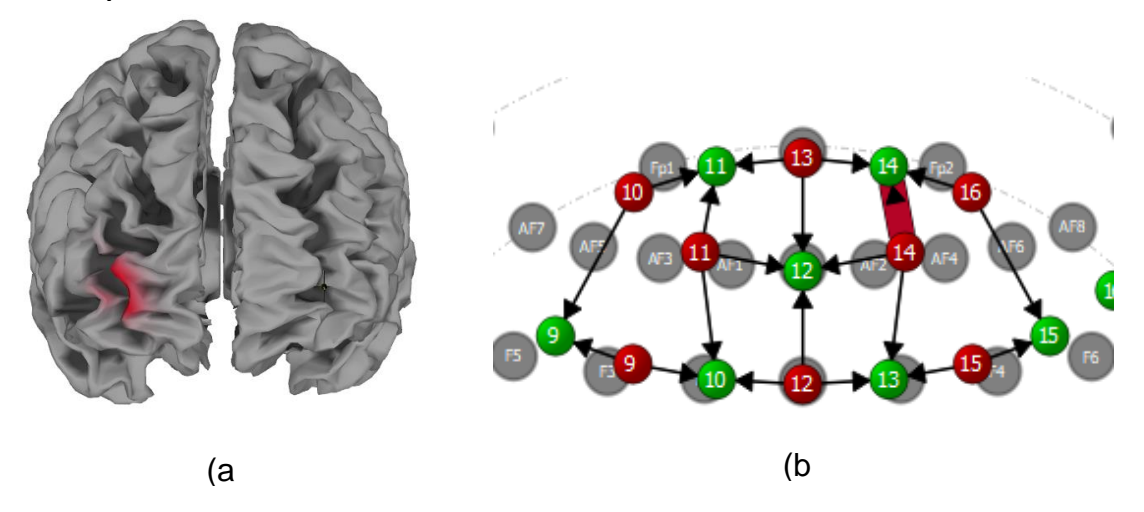

**Fig. 3:** Illustration of significant differences in contras map 2: (a) 3D and (b) 2D.

**Contrast Map 4:** This map revealed a statistically significant difference in HbR concentration at channel 15-15 between two conditions: Happy/Neutral Incongruent + Fearful/Neutral Congruent > Happy/Neutral Congruent + Happy/Neutral Incongruent. With a t-value of 2.961729 and a p-value of 0.004403 (which is below the commonly used threshold of 0.05), the observed difference is unlikely to be due to chance alone. In practical terms, this result indicates a higher HbR concentration in the right dorsal PFC when the dot is positioned behind a face expressing emotion compared to when it is behind a neutral face. See images bellow to see the contrast map in 3D and 2D view.

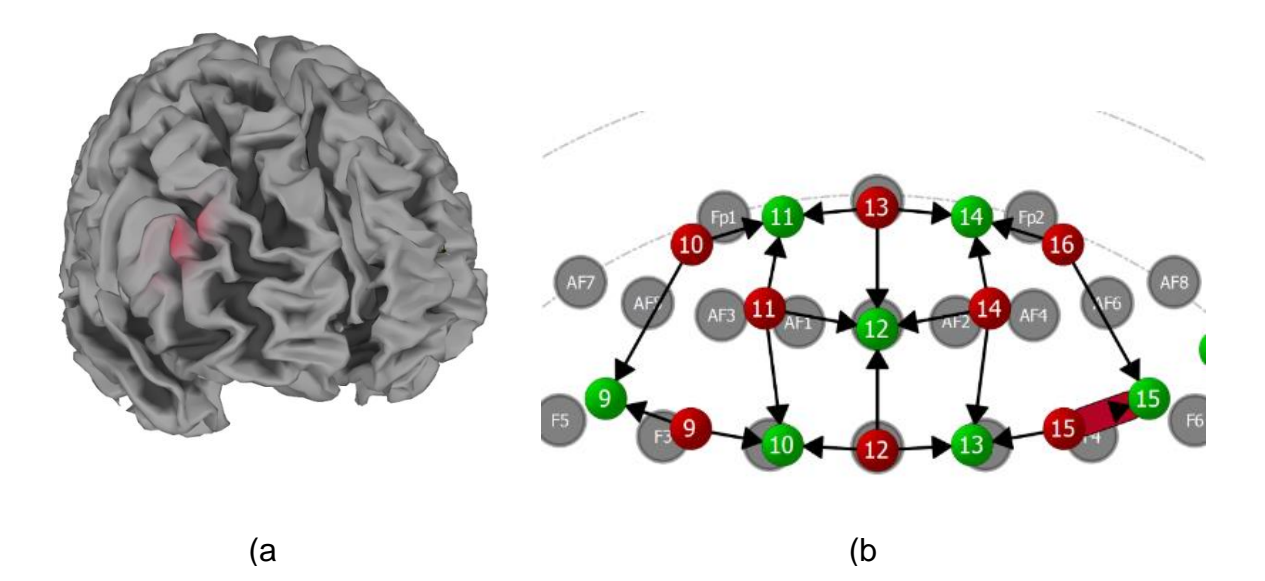

**Fig. 4:** Illustration of significant differences in contras map 4: (a) 3D and (b) 2D.

#### **Discussion**

The findings of the study are consistent with prior research suggesting that distinct neural activation patterns underpin AB, as observed through neuroimaging approaches such as EEG with event-related potentials (ERP) and fMRI (Britton et al., 2013; Carlson & Fang, 2020; Price et al., 2014; Torrence & Troup, 2018).

Neural chronometry of AB implies that distinct ERP components from EEG correspond to separate stages of information processing. Early stages of sensory processing are associated with the P1, N1, N170 (N1 component linked to processing of faces), and N2pc (N2 component linked to selective attention) components, typically seen in posterior or sensory regions. In contrast, later stages of strategic processing, such as engagement and disengagement processes, are linked to P2, N2, and P3 components, usually detected in anterior or frontal areas (Carlson, 2021; Gupta et al., 2019; Torrence & Troup, 2018).

Recent literature reviews indicate a growing interest in using ERPs as an AB outcome measure, with some components showing potential for valid and reliable measurements (Carlson, 2021; Torrence & Troup, 2018). For instance, the N2pc component has been recognized as a more dependable outcome measure than reaction time (Kappenman et al., 2015; Reutter et al., 2017). However, the relevance of certain ERP components as indices of AB remains questionable. One study found no connection between the N2pc component and trait anxiety (Kappenman et al., 2014) . The P1 component has also been investigated, yielding inconsistent results (Carlson, 2021). Additional research is needed to corroborate and generalize these findings.

fMRI has been used to investigate neural activation patterns connected to AB in populations experiencing anxiety, depression and those who are healthy (Britton et al., 2013; Hilland et al., 2020; Monk et al., 2006; Price et al., 2014). These studies have linked AB to activation in the limbic regions, anterior cingulate cortex (ACC), and prefrontal cortex (PFC). One study using an fMRI slow event dot-probe paradigm found reduced activation in the bilateral parahippocampal/hippocampal limbic region for non-anxious participants during incongruent trials, while anxious participants showed heightened activation during the same trials. A decrease in rdACC activity was observed for both groups during incongruent trials, suggesting that anxious individuals may have more difficulty regulating limbic responses when attention is shifted away from threats (Price et al., 2014).

Research involving healthy participants performing the dot-probe task has revealed consistent activation in the ventral PFC and amygdala across two separate trials. The ventral PFC was activated when participants were exposed to 500ms of face-pair stimuli, while the amygdala was activated upon exposure to 17ms of face-pair stimuli. The study was unable to differentiate between incongruent and congruent trials (Britton et al., 2013). It has been suggested that the connectivity strength between the amygdala, ACC, and PFC is positively associated with the level of AB (Carlson et al., 2014; Carlson et al., 2013).

Additional studies have shown relationships between the amygdala and visual cortex, with correlated activity when exposed to fearful faces (Morris et al., 1996; Pessoa et al., 2002). The visual cortex has also exhibited increased activity when exposed to emotional faces during the dot-probe task (Carlson et al., 2011; Pourtois et al., 2006).

In summary, investigations using EEG and fMRI techniques have so far connected the brain's emotional attention system to the amygdala, PFC, ACC and visual cortex, with the amygdala being the primary center (Torrence & Troup, 2018).

fNIRS are not able to measure the deep brain structure, but since PFC has been linked to the deeper areas, we are able to measure the 'shadows' of these deeper processes. The contrast maps generated from our data reveal variations in HbR concentration in different PFC regions under different conditions. These findings align with the patterns observed in fMRI studies, where AB was associated with distinct activation in limbic regions, the ACC, and the PFC (Britton et al., 2013; Hilland et al., 2020; Monk et al., 2006; Price et al., 2014). Particularly, the higher HbR concentration in the ventral medial PFC observed in our study may mirror the activation patterns of the ventral PFC seen in fMRI studies.

The fourth contrast map revealed a higher HbR concentration in the right dorsal PFC when the dot was positioned behind a face expressing emotion compared to when it was behind a neutral face. This finding aligns with studies that have suggested that the PFC plays a role in processing emotional stimuli, contributing to AB (Carlson et al., 2014; Carlson et al., 2013).

The use of fNIRS in this study offers a unique perspective in the field dominated by eyetracking, EEG, and fMRI methods. Each of these methodologies has its strengths and limitations. For instance, ET provides valuable insights into overt behavior but may not fully capture covert attentional processes (Armstrong & Olatunji, 2012). EEG boasts high temporal resolution, but the functional significance of certain event-related potential components, such as P1 and N2pc, remains contentious (Carlson, 2021; Kappenman et al., 2014; Kappenman et al., 2015). fMRI provides detailed spatial resolution of brain activity but has limitations with regards to temporal resolution and ecological validity.

In contrast, fNIRS offers a balance between spatial and temporal resolution and is less susceptible to movement artifacts (Quaresima & Ferrari, 2019). These results might suggest that fNIRS, despite its relative novelty, could provide a valuable and cost-effective tool for investigating AB. It offers the advantage over fMRI, measuring both HbO and HbR compared to only being able to measure total Hb (Ehlis et al., 2014). Our findings underscore the promise of fNIRS in identifying neural biomarkers of AB and suggest that it may provide a valuable supplement to existing methodologies.

The current findings should be interpreted in the context of a growing body of literature advocating for a multimodal approach to measuring AB (Carlson, 2021). Such an approach could involve integrating data from ET, EEG, fMRI, and fNIRS to gain a more comprehensive understanding of the neural underpinnings of AB.

#### **Conclusion**

This study provides preliminary evidence for the detection of AB biomarkers using fNIRS. The observed hemodynamic differences in the PFC under varying conditions of the dot-probe task contribute to our understanding of the neural correlates of AB. However, further research is needed to replicate these findings and investigate their potential clinical implications in anxiety and depression.

#### **References**

- Armstrong, T., & Olatunji, B. O. (2012). Eye tracking of attention in the affective disorders: A meta-analytic review and synthesis. *Clinical Psychology Review*, *32*(8), 704-723. <https://doi.org/10.1016/j.cpr.2012.09.004>
- Barry, T. J., Vervliet, B., & Hermans, D. (2015). An integrative review of attention biases and their contribution to treatment for anxiety disorders [Review]. *Frontiers in Psychology*, *6*.<https://doi.org/10.3389/fpsyg.2015.00968>
- Benjamini, Y., & Hochberg, Y. (1995). Controlling the false discovery rate: a practical and powerful approach to multiple testing. *Journal of the Royal statistical society: series B (Methodological)*, *57*(1), 289-300.
- Brain-Inovation. (2023). Satori User Manual. In (1.8.2 ed.).
- Britton, J. C., Bar-Haim, Y., Clementi, M. A., Sankin, L. S., Chen, G., Shechner, T., Norcross, M. A., Spiro, C. N., Lindstrom, K. M., & Pine, D. S. (2013). Training-associated changes and stability of attention bias in youth: Implications for Attention Bias Modification Treatment for pediatric anxiety. *Developmental Cognitive Neuroscience*, *4*, 52-64.
- Brown, H., Eley, T., Broeren, S., Macleod, C., Rinck, M., Hadwin, J., & Lester, K. (2014). Psychometric properties of reaction time based experimental paradigms measuring anxiety-related information-processing biases in children. *Journal of anxiety disorders*, *28*(1), 97-107.
- Carlson, J. M. (2021). A systematic review of event-related potentials as outcome measures of attention bias modification. *Psychophysiology*, *58*(6). <https://doi.org/10.1111/psyp.13801>
- Carlson, J. M., Cha, J., Harmon-Jones, E., Mujica-Parodi, L. R., & Hajcak, G. (2014). Influence of the BDNF genotype on amygdalo-prefrontal white matter microstructure is linked to nonconscious attention bias to threat. *Cerebral Cortex*, *24*(9), 2249-2257.
- Carlson, J. M., Cha, J., & Mujica-Parodi, L. R. (2013). Functional and structural amygdala– anterior cingulate connectivity correlates with attentional bias to masked fearful faces. *Cortex*, *49*(9), 2595-2600.
- Carlson, J. M., & Fang, L. (2020). The stability and reliability of attentional bias measures in the dot-probe task: Evidence from both traditional mean bias scores and trial-level bias scores. *Motivation and Emotion*, *44*(5), 657-669. [https://doi.org/10.1007/s11031-020-](https://doi.org/10.1007/s11031-020-09834-6) [09834-6](https://doi.org/10.1007/s11031-020-09834-6)
- Carlson, J. M., Reinke, K. S., LaMontagne, P. J., & Habib, R. (2011). Backward masked fearful faces enhance contralateral occipital cortical activity for visual targets within the spotlight of attention. *Social Cognitive and Affective Neuroscience*, *6*(5), 639-645.
- Chew, P. (2015). Attentional bias: a methodological review. *Education Sciences and Psychology*, *5*, 14-29.
- Delpy, D. T., Cope, M., van der Zee, P., Arridge, S., Wray, S., & Wyatt, J. (1988). Estimation of optical pathlength through tissue from direct time of flight measurement. *Physics in Medicine & Biology*, *33*(12), 1433.
- Disner, S. G., Beevers, C. G., Haigh, E. A., & Beck, A. T. (2011). Neural mechanisms of the cognitive model of depression. *Nature Reviews Neuroscience*, *12*(8), 467-477.
- Ehlis, A.-C., Schneider, S., Dresler, T., & Fallgatter, A. J. (2014). Application of functional near-infrared spectroscopy in psychiatry. *Neuroimage*, *85*, 478-488.
- Fishburn, F. A., Ludlum, R. S., Vaidya, C. J., & Medvedev, A. V. (2019). Temporal Derivative Distribution Repair (TDDR): A motion correction method for fNIRS. *Neuroimage*, *184*, 171-179.<https://doi.org/10.1016/j.neuroimage.2018.09.025>
- Gupta, R. S., Kujawa, A., & Vago, D. R. (2019). The neural chronometry of threat-related attentional bias: Event-related potential (ERP) evidence for early and late stages of selective attentional processing. *Int J Psychophysiol*, *146*, 20-42. <https://doi.org/10.1016/j.ijpsycho.2019.08.006>
- Hilland, E., Landrø, N. I., Harmer, C. J., Browning, M., Maglanoc, L. A., & Jonassen, R. (2020). Attentional bias modification is associated with fMRI response toward negative stimuli in individuals with residual depression: a randomized controlled trial. *Journal of Psychiatry and Neuroscience*, *45*(1), 23-33.<https://doi.org/10.1503/jpn.180118>
- Kappenman, E. S., Farrens, J. L., Luck, S. J., & Proudfit, G. H. (2014). Behavioral and ERP measures of attentional bias to threat in the dot-probe task: Poor reliability and lack of correlation with anxiety. *Frontiers in Psychology*, *5*, 1368.
- Kappenman, E. S., MacNamara, A., & Proudfit, G. H. (2015). Electrocortical evidence for rapid allocation of attention to threat in the dot-probe task. *Social Cognitive and Affective Neuroscience*, *10*(4), 577-583.
- Khan, H., Naseer, N., Yazidi, A., Eide, P. K., Hassan, H. W., & Mirtaheri, P. (2021). Analysis of Human Gait Using Hybrid EEG-fNIRS-Based BCI System: A Review [Review]. *Frontiers in Human Neuroscience*, *14*.<https://doi.org/10.3389/fnhum.2020.613254>
- Lührs, M., Manferlotti, E., & Heinecke, A. (2022). Satori Multi-Subject GLM Guide.
- Monk, C. S., Nelson, E. E., McClure, E. B., Mogg, K., Bradley, B. P., Leibenluft, E., Blair, R. J. R., Chen, G., Charney, D. S., Ernst, M., & Pine, D. S. (2006). Ventrolateral Prefrontal Cortex Activation and Attentional Bias in Response to Angry Faces in Adolescents With Generalized Anxiety Disorder. *American Journal of Psychiatry*, *163*(6), 1091- 1097.<https://doi.org/10.1176/ajp.2006.163.6.1091>
- Morris, J. S., Frith, C. D., Perrett, D. I., Rowland, D., Young, A. W., Calder, A. J., & Dolan, R. J. (1996). A differential neural response in the human amygdala to fearful and happy facial expressions. *Nature*, *383*(6603), 812-815.<https://doi.org/10.1038/383812a0>
- Naim, R., Abend, R., Wald, I., Eldar, S., Levi, O., Fruchter, E., Ginat, K., Halpern, P., Sipos, M. L., Adler, A. B., Bliese, P. D., Quartana, P. J., Pine, D. S., & Bar-Haim, Y. (2015). Threat-Related Attention Bias Variability and Posttraumatic Stress. *American Journal of Psychiatry*, *172*(12), 1242-1250.<https://doi.org/10.1176/appi.ajp.2015.14121579>
- Pessoa, L., Kastner, S., & Ungerleider, L. G. (2002). Attentional control of the processing of neutral and emotional stimuli. *Cognitive Brain Research*, *15*(1), 31-45.
- Pinti, P., Scholkmann, F., Hamilton, A., Burgess, P., & Tachtsidis, I. (2019). Current Status and Issues Regarding Pre-processing of fNIRS Neuroimaging Data: An Investigation of Diverse Signal Filtering Methods Within a General Linear Model Framework. *Frontiers in Human Neuroscience*, *12*.<https://doi.org/10.3389/fnhum.2018.00505>
- Pourtois, G., Schwartz, S., Seghier, M. L., Lazeyras, F., & Vuilleumier, P. (2006). Neural systems for orienting attention to the location of threat signals: an event-related fMRI study. *Neuroimage*, *31*(2), 920-933.
- Price, R. B., Kuckertz, J. M., Siegle, G. J., Ladouceur, C. D., Silk, J. S., Ryan, N. D., Dahl, R. E., & Amir, N. (2015). Empirical recommendations for improving the stability of the dot-probe task in clinical research. *Psychological Assessment*, *27*(2), 365-376. <https://doi.org/10.1037/pas0000036>
- Price, R. B., Siegle, G. J., Silk, J. S., Ladouceur, C. D., McFarland, A., Dahl, R. E., & Ryan, N. D. (2014). LOOKING UNDER THE HOOD OF THE DOT-PROBE TASK: AN fMRI STUDY IN ANXIOUS YOUTH. *Depression and Anxiety*, *31*(3), 178-187. <https://doi.org/10.1002/da.22255>
- Quaresima, V., & Ferrari, M. (2019). Functional Near-Infrared Spectroscopy (fNIRS) for Assessing Cerebral Cortex Function During Human Behavior in Natural/Social

Situations: A Concise Review. *Organizational Research Methods*, *22*(1), 46-68. <https://doi.org/10.1177/1094428116658959>

- Reutter, M., Hewig, J., Wieser, M. J., & Osinsky, R. (2017). The N2pc component reliably captures attentional bias in social anxiety. *Psychophysiology*, *54*(4), 519-527. <https://doi.org/10.1111/psyp.12809>
- Schmukle, S. C. (2005). Unreliability of the dot probe task. *European Journal of Personality*, *19*(7), 595-605.
- Staugaard, S. R. (2009). Reliability of two versions of the dot-probe task using photographic faces. *Psychology Science Quarterly*, *51*(3), 339-350.
- Torrence, R. D. (2015). PREFRONTAL CORTEX ACTIVITY DURING ATTENTIONAL BIAS CONDITIONING WITH FEARFUL FACES: A NEAR-INFRARED SPECTROSCOPY ANALYSIS.
- Torrence, R. D., & Troup, L. J. (2018). Event-related potentials of attentional bias toward faces in the dot-probe task: A systematic review. *Psychophysiology*, *55*(6), e13051. <https://doi.org/10.1111/psyp.13051>
- WHO, V., Sergey. (2023). *Mental Health*. World Health Organisation. [https://www.who.int/health-topics/mental-health#tab=tab\\_2](https://www.who.int/health-topics/mental-health#tab=tab_2)

#### **Caption List**

**Fig. 1** (a) fNIRS montage setup and (b) experimental setup.

**Fig. 2** Illustration of the experiment paradigm.

- **Fig. 3** Illustration of significant differences in contras map 2: (a) 3D and (b) 2D.
- **Fig. 4** Illustration of significant differences in contras map 4: (a) 3D and (b) 2D

## **A.3 FNIRS/ET PSYCHOPY CODE**

# --- Import packages ---

from psychopy import locale\_setup

from psychopy import prefs

from psychopy import sound, gui, visual, core, data, event, logging, clock, colors, layout, parallel

from psychopy.constants import (NOT\_STARTED, STARTED, PLAYING, PAUSED,

STOPPED, FINISHED, PRESSED, RELEASED, FOREVER)

import numpy as np # whole numpy lib is available, prepend 'np.'

from numpy import (sin, cos, tan, log, log10, pi, average,

sqrt, std, deg2rad, rad2deg, linspace, asarray)

from numpy.random import random, randint, normal, shuffle, choice as randchoice

import os # handy system and path functions

import sys # to get file system encoding

import psychopy.iohub as io

from psychopy.hardware import keyboard

# Run 'Before Experiment' code from Start\_and\_end\_code

import \_\_future\_\_

import pylink

import os

import platform

import random

import time

import sys

from EyeLinkCoreGraphicsPsychoPy import EyeLinkCoreGraphicsPsychoPy from psychopy import visual, core, event, monitors, gui from PIL import Image # for preparing the Host backdrop image from string import ascii\_letters, digits

#Setting up gloabl variable for reaction time and vas-scale global Reaction\_Time\_Display Reaction\_Time\_Display = 0 global Reaction\_Time\_Record Reaction\_Time\_Record = 10 global VAS global trigger\_sent trigger\_sent = False

# Switch to the script folder

script\_path = os.path.dirname(sys.argv[0])

if  $len(script\_path) != 0$ :

```
 os.chdir(script_path)
```
# Show only critical log message in the PsychoPy console

from psychopy import logging

logging.console.setLevel(logging.CRITICAL)

#List to later be stored in excel document (this is the heading)

```
130
```
excel  $list =$ 

[['Trial\_Number','Participant\_ID','Face\_Stimuli\_Left','Face\_Stimuli\_Right','Type','Face \_Pairs','Gender','Dot\_Location','Response\_Accuracy','Reaction\_Time','Experiemnt\_Ti me', 'Time\_Jitter', 'VAS']]

#Variable that is later combined with timer to decide when and what dot will show show\_dot\_left = False  $show\_dot\_right = False$ 

Trial Number =  $0$ 

# Set this variable to True if you use the built-in retina screen as your # primary display device on macOS. If have an external monitor, set this # variable True if you choose to "Optimize for Built-in Retina Display" # in the Displays preference settings.

use\_retina = False

# Set this variable to True to run the script in "Dummy Mode" dummy\_mode = False

# Set this variable to True to run the task in full screen mode # It is easier to debug the script in non-fullscreen mode full  $screen = True$ 

# Set up EDF data file name and local data folder

#

# The EDF data filename should not exceed 8 alphanumeric characters # use ONLY number 0-9, letters,  $\&$  (underscore) in the filename edf  $fname = "$ 

# Prompt user to specify an EDF data filename

# before we open a fullscreen window

dlg\_title = 'Enter ParticipantID'

dlg prompt = 'Please enter a file name with 8 or fewer characters\n' + \

'[letters, numbers, and underscore].'

# loop until we get a valid filename

while True:

 $dlg = gui.Dlg(dlg\_title)$ 

dlg.addText(dlg\_prompt)

dlg.addField('ParticipantID:', edf\_fname)

# show dialog and wait for OK or Cancel

 $ok\_data =$  dlg.show()

if dlg.OK: # if ok\_data is not None

print('EDF data filename: {}'.format(ok\_data[0]))

else:

```
 print('user cancelled')
```
core.quit()

sys.exit()

# get the string entered by the experimenter

 $tmp\_str = dig.data[0]$ 

# strip trailing characters, ignore the ".edf" extension

edf\_fname = tmp\_str.rstrip().split('.')[0]

# check if the filename is valid (length  $\leq$  8 & no special char)

allowed char = ascii letters + digits +  $'$ 

if not all([c in allowed\_char for c in edf\_fname]):

print('ERROR: Invalid EDF filename')

elif len(edf\_fname)  $> 8$ :

print('ERROR: EDF filename should not exceed 8 characters')

else:

break

# Set up a folder to store the EDF data files and the associated resources

# e.g., files defining the interest areas used in each trial

results\_folder = 'Eye\_FNIRS'

if not os.path.exists(results\_folder):

os.makedirs(results\_folder)

# We download EDF data file from the EyeLink Host PC to the local hard

# drive at the end of each testing session, here we rename the EDF to

# include session start date/time

time\_str = time.strftime("\_%Y\_%m\_%d\_%H\_%M", time.localtime())

133

session\_identifier = edf\_fname + "\_FNIRS" + time\_str

# create a folder for the current testing session in the "results" folder session\_folder = os.path.join(results\_folder, session\_identifier) if not os.path.exists(session\_folder):

```
 os.makedirs(session_folder)
```
# Step 1: Connect to the EyeLink Host PC

#

# The Host IP address, by default, is "100.1.1.1".

# the "el\_tracker" objected created here can be accessed through the Pylink

# Set the Host PC address to "None" (without quotes) to run the script

```
# in "Dummy Mode"
```
if dummy\_mode:

```
 el_tracker = pylink.EyeLink(None)
```
#### else:

try:

```
 el_tracker = pylink.EyeLink("100.1.1.1")
```
except RuntimeError as error:

```
 print('ERROR:', error)
```
core.quit()

```
 sys.exit()
```
# Step 2: Open an EDF data file on the Host PC

```
edf_file = edf_fname + "_FNIRS" + ".EDF"
```
try:

 el\_tracker.openDataFile(edf\_file) except RuntimeError as err: print('ERROR:', err) # close the link if we have one open if el\_tracker.isConnected(): el\_tracker.close() core.quit() sys.exit()

# Add a header text to the EDF file to identify the current experiment name

# This is OPTIONAL. If your text starts with "RECORDED BY " it will be

# available in DataViewer's Inspector window by clicking

# the EDF session node in the top panel and looking for the "Recorded By:"

# field in the bottom panel of the Inspector.

preamble\_text = 'RECORDED BY %s' % os.path.basename(\_\_file\_\_)

el\_tracker.sendCommand("add\_file\_preamble\_text '%s'" % preamble\_text)

# Step 3: Configure the tracker

#### #

# Put the tracker in offline mode before we change tracking parameters el\_tracker.setOfflineMode()

# Get the software version: 1-EyeLink I, 2-EyeLink II, 3/4-EyeLink 1000, # 5-EyeLink 1000 Plus, 6-Portable DUO

135

eyelink\_ver =  $0$  # set version to 0, in case running in Dummy mode

if not dummy\_mode:

vstr = el\_tracker.getTrackerVersionString()

eyelink\_ver =  $int(vstr.split()[-1].split('.)[0])$ 

# print out some version info in the shell

print('Running experiment on %s, version %d' % (vstr, eyelink\_ver))

# File and Link data control

# what eye events to save in the EDF file, include everything by default

file  $event$  flags  $=$ 

'LEFT,RIGHT,FIXATION,SACCADE,BLINK,MESSAGE,BUTTON,INPUT'

# what eye events to make available over the link, include everything by default

link\_event\_flags =

'LEFT,RIGHT,FIXATION,SACCADE,BLINK,BUTTON,FIXUPDATE,INPUT'

# what sample data to save in the EDF data file and to make available

# over the link, include the 'HTARGET' flag to save head target sticker

# data for supported eye trackers

if eyelink\_ver > 3:

file\_sample\_flags =

'LEFT,RIGHT,GAZE,HREF,RAW,AREA,HTARGET,GAZERES,BUTTON,STATUS,IN PUT'

link sample flags  $=$ 'LEFT,RIGHT,GAZE,GAZERES,AREA,HTARGET,STATUS,INPUT' else:

```
 file_sample_flags = 
'LEFT,RIGHT,GAZE,HREF,RAW,AREA,GAZERES,BUTTON,STATUS,INPUT'
  link_sample_flags = 'LEFT,RIGHT,GAZE,GAZERES,AREA,STATUS,INPUT'
```
el\_tracker.sendCommand("file\_event\_filter = %s" % file\_event\_flags) el\_tracker.sendCommand("file\_sample\_data = %s" % file\_sample\_flags) el\_tracker.sendCommand("link\_event\_filter = %s" % link\_event\_flags) el tracker.sendCommand("link\_sample\_data = %s" % link\_sample\_flags)

# Optional tracking parameters

# Sample rate, 250, 500, 1000, or 2000, check your tracker specification

# if eyelink ver  $> 2$ :

# el\_tracker.sendCommand("sample\_rate 1000")

# Choose a calibration type, H3, HV3, HV5, HV13 (HV = horizontal/vertical),

el\_tracker.sendCommand("calibration\_type = HV9")

# Set a gamepad button to accept calibration/drift check target

# You need a supported gamepad/button box that is connected to the Host PC

el\_tracker.sendCommand("button\_function 5 'accept\_target\_fixation'")

# Step 4: set up a graphics environment for calibration

#

# Open a window, be sure to specify monitor parameters

#mon = monitors.Monitor('myMonitor', width=53.0, distance=115.0)

win = visual. Window(size= $(1920, 1080)$ ,

```
 pos=(1920,0),
 winType='pyglet',
 units='pix')
```
# get the native screen resolution used by PsychoPy

```
scn_width, scn_height = win.size
```
# resolution fix for Mac retina displays

```
if 'Darwin' in platform.system():
```
if use retina:

scn\_width =  $int(scn_width/2.0)$ 

scn\_height = int(scn\_height/2.0)

# Pass the display pixel coordinates (left, top, right, bottom) to the tracker

# see the EyeLink Installation Guide, "Customizing Screen Settings"

```
el_coords = "screen_pixel_coords = 0.0%d %d" % (scn_width - 1, scn_height - 1)
```
el tracker.sendCommand(el coords)

# Write a DISPLAY\_COORDS message to the EDF file

# Data Viewer needs this piece of info for proper visualization, see Data

# Viewer User Manual, "Protocol for EyeLink Data to Viewer Integration"

dv coords = "DISPLAY COORDS  $0.0$  %d %d" % (scn\_width - 1, scn\_height - 1)

el\_tracker.sendMessage(dv\_coords)

# Configure a graphics environment (genv) for tracker calibration genv = EyeLinkCoreGraphicsPsychoPy(el\_tracker, win) print(genv) # print out the version number of the CoreGraphics library

# Set background and foreground colors for the calibration target # in PsychoPy, (-1, -1, -1)=black, (1, 1, 1)=white, (0, 0, 0)=mid-gray foreground  $color = (-1, -1, -1)$ background\_color = win.color genv.setCalibrationColors(foreground\_color, background\_color)

# Set up the calibration target

#

# The target could be a "circle" (default), a "picture", a "movie" clip, # or a rotating "spiral". To configure the type of calibration target, set # genv.setTargetType to "circle", "picture", "movie", or "spiral", e.g., # genv.setTargetType('picture')

#

# Use gen.setPictureTarget() to set a "picture" target

# genv.setPictureTarget(os.path.join('images', 'fixTarget.bmp'))

#

# Use genv.setMovieTarget() to set a "movie" target

# genv.setMovieTarget(os.path.join('videos', 'calibVid.mov'))

# Use a picture as the calibration target genv.setTargetType('picture') genv.setPictureTarget(os.path.join('images', 'fixTarget.bmp'))

# Configure the size of the calibration target (in pixels)

# this option applies only to "circle" and "spiral" targets

# genv.setTargetSize(24)

# Beeps to play during calibration, validation and drift correction # parameters: target, good, error

# target -- sound to play when target moves

# good -- sound to play on successful operation

139

# error -- sound to play on failure or interruption

# Each parameter could be ''--default sound, 'off'--no sound, or a wav file genv.setCalibrationSounds('', '', '')

# resolution fix for macOS retina display issues

if use retina:

genv.fixMacRetinaDisplay()

# Request Pylink to use the PsychoPy window we opened above for calibration pylink.openGraphicsEx(genv)

# define a few helper functions for trial handling

def clear\_screen(win):

""" clear up the PsychoPy window"""

win.fillColor = genv.getBackgroundColor()

win.flip()

def show\_msg(win, text, wait\_for\_keypress=True):

""" Show task instructions on screen"""

msg = visual.TextStim(win, text,

color=genv.getForegroundColor(),

wrapWidth=scn\_width/2)

clear\_screen(win)

msg.draw()

win.flip()

# wait indefinitely, terminates upon any key press

if wait for keypress:

event.waitKeys()

clear\_screen(win)

def terminate\_task():

""" Terminate the task gracefully and retrieve the EDF data file

 file\_to\_retrieve: The EDF on the Host that we would like to download win: the current window used by the experimental script  $"''"$ 

el\_tracker = pylink.getEYELINK()

if el\_tracker.isConnected():

# Terminate the current trial first if the task terminated prematurely

```
 error = el_tracker.isRecording()
```

```
 if error == pylink.TRIAL_OK:
```

```
 abort_trial()
```
# Put tracker in Offline mode

el\_tracker.setOfflineMode()

 # Clear the Host PC screen and wait for 500 ms el\_tracker.sendCommand('clear\_screen 0') pylink.msecDelay(500)

# Close the edf data file on the Host

```
 el_tracker.closeDataFile()
```
 # Show a file transfer message on the screen msg = 'EDF data is transferring from EyeLink Host PC...' show\_msg(win, msg, wait\_for\_keypress=False)

 # Download the EDF data file from the Host PC to a local data folder # parameters: source\_file\_on\_the\_host, destination\_file\_on\_local\_drive local\_edf = os.path.join(session\_folder, session\_identifier + '.EDF') try:

 el\_tracker.receiveDataFile(edf\_file, local\_edf) except RuntimeError as error:

```
 print('ERROR:', error)
```
# Close the link to the tracker.

el\_tracker.close()

# close the PsychoPy window

win.close()

# quit PsychoPy

core.quit()

sys.exit()

def abort\_trial():

"""Ends recording """

el\_tracker = pylink.getEYELINK()

# Stop recording

if el\_tracker.isRecording():

# add 100 ms to catch final trial events

pylink.pumpDelay(100)

el\_tracker.stopRecording()

# clear the screen

clear\_screen(win)

# Send a message to clear the Data Viewer screen

bgcolor\_RGB = (116, 116, 116)

el\_tracker.sendMessage('!V CLEAR %d %d %d' % bgcolor\_RGB)

# send a message to mark trial end

el\_tracker.sendMessage('TRIAL\_RESULT %d' % pylink.TRIAL\_ERROR)

return pylink.TRIAL\_ERROR

visual.Window(size=(1920,1080),pos=(1920,0),screen=2)

# Step 5: Set up the camera and calibrate the tracker

# Show the task instructions

task\_msg = 'Ready for eye tracker calibration\n'

if dummy\_mode:

```
 task_msg = task_msg + '\nNow, press ENTER to start the task'
```
else:

```
 task_msg = task_msg + '\nNow, press ENTER twice to calibrate tracker'
```

```
show_msg(win, task_msg)
```
# skip this step if running the script in Dummy Mode

if not dummy\_mode:

try:

```
 el_tracker.doTrackerSetup()
```
except RuntimeError as err:

print('ERROR:', err)

```
 el_tracker.exitCalibration()
```
# Ensure that relative paths start from the same directory as this script

```
_\text{thisDir} = os.path.dirname(os.path.abspath(_\text{file}))
```
os.chdir(\_thisDir)

# Store info about the experiment session

psychopyVersion = '2022.2.4'

expName =  $FNIRS$  DP' # from the Builder filename that created this script

explnfo =  $\{\}$ 

# --- Show participant info dialog --

```
dlg = gui.DlgFromDict(dictionary=expInfo, sortKeys=False, title=expName)
```
if dlg. $OK == False$ :

core.quit() # user pressed cancel

explnfo['date'] = data.getDateStr()  $#$  add a simple timestamp

```
expInfo['expName'] = expName
```
expInfo['psychopyVersion'] = psychopyVersion

# Data file name stem = absolute path + name; later add .psyexp, .csv, .log, etc filename =  $thi$ sDir + os.sep + u'data/%s %s %s' % (edf fname, expName, expInfo['date'])

# An ExperimentHandler isn't essential but helps with data saving

thisExp = data.ExperimentHandler(name=expName, version='',

extraInfo=expInfo, runtimeInfo=None,

 originPath='C:\\Users\\Sven Ivar Ougendal\\OneDrive - OsloMet\\Master - Brain Health projects - Sandra Klonteig et al. - Sven Master Thesis\\3 - Experiment paradigm\\FNIRS\_Data\_Psychopy\\FNIRS\_Psychopy.py',

savePickle=True, saveWideText=False,

dataFileName=filename)

# save a log file for detail verbose info

logFile = logging.LogFile(filename+'.log', level=logging.EXP) logging.console.setLevel(logging.WARNING) # this outputs to the screen, not a file

endExpNow = False  $#$  flag for 'escape' or other condition => quit the exp frameTolerance =  $0.001$  # how close to onset before 'same' frame

# Start Code - component code to be run after the window creation

# --- Setup the Window ---

win = visual.Window(

size=[1920, 1080], fullscr=True, screen=1,

winType='pyglet', allowStencil=False,

monitor='testMonitor', color='black', colorSpace='rgb',

blendMode='avg', useFBO=True,

units='height')

win.mouseVisible = False

# store frame rate of monitor if we can measure it

expInfo['frameRate'] = win.getActualFrameRate()

if expInfo['frameRate'] != None:

frameDur = 1.0 / round(expInfo['frameRate'])

else:

frameDur =  $1.0 / 60.0$  # could not measure, so guess

# --- Setup input devices ---

ioConfig  $= \{\}$ 

# Setup iohub keyboard

ioConfig['Keyboard'] = dict(use\_keymap='psychopy')

ioSession = '1'

if 'session' in expInfo: ioSession = str(expInfo['session']) ioServer = io.launchHubServer(window=win, \*\*ioConfig) eyetracker = None

# create a default keyboard (e.g. to check for escape) defaultKeyboard = keyboard.Keyboard(backend='iohub')

# --- Initialize components for Routine "start\_and\_eyetracking\_calibration" ---

# Run 'Begin Experiment' code from Start\_and\_end\_code

#Fetching ID for the excel document

Participant\_ID = edf\_fname

#Functin to map cordianates from psychopy

def map\_cord(x,y):

return (x-scn\_width/2, y-scn\_height/2)

#Setting up LSL for sending triggers (for fNIRS)

from pylsl import StreamInfo, StreamOutlet # import required classes

info = StreamInfo( 'TriggerStream', type='Markers', channel\_count=1, channel\_format='int32', source\_id='Example') # sets variables for object info outlet = StreamOutlet(info)

#Code for blockdesign global random\_blocks\_counter random blocks counter  $= 0$ 

global list\_random\_blocks

list\_random\_blocks = []

 $a = 0$ 

 $b = 4$ 

for i in range(20):

list\_random\_blocks.append(range(a, b))

 $a = b$ 

 $b = a + 4$ 

random.shuffle(list\_random\_blocks)

#list\_random\_blocks = [(0,3), (4, 7), (8, 11), (12, 15), (16, 19), (20, 23), (24, 27), (28, 31), (32, 35), (36, 39), (40, 43), (44, 47), (48, 51), (52, 55), (56, 59), (60, 63), (64, 67), (68, 71), (72, 75), (76, 79)]

# --- Initialize components for Routine "vas\_measure" ---

vas text = visual.TextStim(win=win, name='vas\_text',

text='From a scale from 0 - 9, how tired are you?\n(Higher number = more tired)',

font='Open Sans',

pos=(0, 0), height=0.05, wrapWidth=None, ori=0.0,

```
 color='white', colorSpace='rgb', opacity=None,
```

```
 languageStyle='LTR',
```
depth=-1.0);

```
vas_response = keyboard.Keyboard()
```

```
# --- Initialize components for Routine "start_fnirs_reminder" ---
```

```
reminder_eeg_data_collection_text = visual.TextStim(win=win,
```

```
name='reminder_eeg_data_collection_text',
```
 text='Researcher will start data collection now\n\nThe experiment will then start soon',

```
 font='Open Sans',
```

```
 pos=(0, 0), height=0.05, wrapWidth=None, ori=0.0,
```
color='white', colorSpace='rgb', opacity=None,

languageStyle='LTR',

```
 depth=0.0);
```
eeg\_data\_collection\_on\_key = keyboard.Keyboard()

# --- Initialize components for Routine "dot\_probe\_task\_info" ---

task\_info\_text = visual.TextStim(win=win, name='task\_info\_text',

 text="The next task goes as follows:\n1. A fixation cross will apear, followed by two pictures on each side of the screen. \n2. After a short time, the pictures will disapear and a DOT will apear on either side of the screen. \n3. You objective is to press 'L' or

'R' as fast a possible when the DOT apears. \n4. Your reaction time will apear on the screen.\n5. Then the task repeats itself. It will take aproximatly 10min\n6. You will then get informaition on the next task\n\nTo get ready, but your left indexfinger on 'L' and right indexfinger on 'R'\nPress 'L' or 'R' to start the task",

font='Open Sans',

pos=(0, 0), height=0.04, wrapWidth=None, ori=0.0,

```
 color='white', colorSpace='rgb', opacity=None,
```
languageStyle='LTR',

depth= $0.0$ );

task\_info\_response = keyboard.Keyboard()

# --- Initialize components for Routine "dot\_probe\_start\_counter" ---

dot\_probe\_text\_counter = visual.TextStim(win=win, name='dot\_probe\_text\_counter',

text='',

```
 font='Open Sans',
```
pos=(0, -0.1), height=0.1, wrapWidth=None, ori=0.0,

```
 color='white', colorSpace='rgb', opacity=None,
```

```
 languageStyle='LTR',
```
depth=0.0);

dot\_probe\_start\_text = visual.TextStim(win=win, name='dot\_probe\_start\_text',

text='Relax. The test starts in:',

font='Open Sans',

pos=(0, 0.1), height=0.1, wrapWidth=None, ori=0.0,

color='white', colorSpace='rgb', opacity=None,

languageStyle='LTR',

depth=-1.0);

# --- Initialize components for Routine "Fixation\_Cross" ---

```
fixation \csc = visual.ShapeStim(
```

```
 win=win, name='fixation_cross', vertices='cross',units='pix',
```
size=(35, 35),

ori=0.0, pos=(0, 0), anchor='center',

lineWidth=0.02, colorSpace='rgb', lineColor='white', fillColor='white',

```
 opacity=None, depth=-1.0, interpolate=True)
```
# --- Initialize components for Routine "Faces\_Stimuli" ---

```
image left = visual.ImageStim(
```
win=win,

name='image\_left', units='pix',

```
 image='sin', mask=None, anchor='center',
```
ori=0.0, pos=(-687, 0), size=(362, 506),

color=[1,1,1], colorSpace='rgb', opacity=None,

flipHoriz=False, flipVert=False,

texRes=128.0, interpolate=True, depth=-1.0)

```
image_right = visual.ImageStim(
```
win=win,

```
 name='image_right', units='pix',
```
image='sin', mask=None, anchor='center',

ori=0.0, pos=(687, 0), size=(362, 506),

color=[1,1,1], colorSpace='rgb', opacity=None,

flipHoriz=False, flipVert=False,

texRes=128.0, interpolate=True, depth=-2.0)

fixation cross  $2 =$  visual.ShapeStim(

win=win, name='fixation\_cross\_2', vertices='cross',units='pix',

size=(35, 35),

ori=0.0, pos=(0, 0), anchor='center',

lineWidth=0.02, colorSpace='rgb', lineColor='white', fillColor='white',

opacity=None, depth=-3.0, interpolate=True)

# --- Initialize components for Routine "Dot\_Stimuli" ---

```
key reaction = keyboard.Keyboard()
```
dot1\_left = visual.ShapeStim(

win=win, name='dot1\_left',units='pix',

size=(25, 25), vertices='circle',

ori=0.0, pos=(-687, 0), anchor='center',

lineWidth=1.0, colorSpace='rgb', lineColor='white', fillColor='white',

opacity=None, depth=-2.0, interpolate=True)

```
dot1_right = visual.ShapeStim(
```
win=win, name='dot1\_right',units='pix',

size=(25, 25), vertices='circle',

ori=0.0, pos=(687, 0), anchor='center',

lineWidth=1.0, colorSpace='rgb', lineColor='white', fillColor='white',

opacity=None, depth=-3.0, interpolate=True)

fixation\_cross\_3 = visual.ShapeStim(

win=win, name='fixation\_cross\_3', vertices='cross',units='pix',

size=(35, 35),

ori=0.0, pos=(0, 0), anchor='center',

lineWidth=0.02, colorSpace='rgb', lineColor='white', fillColor='white',

opacity=None, depth=-4.0, interpolate=True)

# --- Initialize components for Routine "Rest" ---

```
reaction_time_text = visual.TextStim(win=win, name='reaction_time_text',
```
text=None,

font='Open Sans',

pos=(0, 0), height=0.05, wrapWidth=None, ori=0.0,

```
 color='white', colorSpace='rgb', opacity=None,
```
languageStyle='LTR',

depth=-1.0);

```
# --- Initialize components for Routine "inter_trial_interval" ---
```

```
text = visual.TextStim(win=win, name='text',
```
text=None,

font='Open Sans',

```
 pos=(0, 0), height=0.05, wrapWidth=None, ori=0.0,
```

```
 color='white', colorSpace='rgb', opacity=None,
```
languageStyle='LTR',

depth=-1.0);

reaction\_time\_text\_2 = visual.TextStim(win=win, name='reaction\_time\_text\_2',

```
 text='Your best reaction time:',
```
font='Open Sans',

pos=(0, 0), height=0.05, wrapWidth=None, ori=0.0,

color='white', colorSpace='rgb', opacity=None,

languageStyle='LTR',

depth=-2.0);

```
reaction time numbers 2 = visual. TextStim(win=win,
name='reaction_time_numbers_2',
```
text='',

font='Open Sans',

pos=(0, -0.1), height=0.05, wrapWidth=None, ori=0.0,

color='white', colorSpace='rgb', opacity=None,

languageStyle='LTR',

depth=-3.0);

# --- Initialize components for Routine "experiment\_ended" ---

```
dot_probe_ended_text = visual.TextStim(win=win, name='dot_probe_ended_text',
```

```
 text='Experiment is over\n\nThank you ',
```
font='Open Sans',

pos=(0, 0), height=0.05, wrapWidth=None, ori=0.0,

color='white', colorSpace='rgb', opacity=None,

languageStyle='LTR',

depth=0.0);

# Create some handy timers

globalClock =  $core.Clock()$  # to track the time since experiment started routineTimer = core.Clock()  $#$  to track time remaining of each (possibly non-slip) routine

# --- Prepare to start Routine "start and eyetracking calibration" ---

```
continueRoutine = True
```

```
routineForceEnded = False
```
# update component parameters for each repeat

# keep track of which components have finished

start\_and\_eyetracking\_calibrationComponents = []

```
for thisComponent in start_and_eyetracking_calibrationComponents:
```
thisComponent.tStart = None

thisComponent.tStop = None

thisComponent.tStartRefresh = None

thisComponent.tStopRefresh = None

if hasattr(thisComponent, 'status'):

thisComponent.status = NOT\_STARTED

# reset timers

## $t = 0$

\_timeToFirstFrame = win.getFutureFlipTime(clock="now")

 $frameN = -1$ 

# --- Run Routine "start\_and\_eyetracking\_calibration" ---

while continueRoutine:

# get current time

t = routineTimer.getTime()

tThisFlip = win.getFutureFlipTime(clock=routineTimer)

tThisFlipGlobal = win.getFutureFlipTime(clock=None)

frameN = frameN + 1  $\#$  number of completed frames (so 0 is the first frame)

# update/draw components on each frame

# check for quit (typically the Esc key)

if endExpNow or defaultKeyboard.getKeys(keyList=["escape"]):

## core.quit()

# check if all components have finished

if not continueRoutine: # a component has requested a forced-end of Routine

routineForceEnded = True

break

 continueRoutine = False # will revert to True if at least one component still running for thisComponent in start and eyetracking calibrationComponents:

if hasattr(thisComponent, "status") and thisComponent.status != FINISHED:

continueRoutine = True

break # at least one component has not yet finished

# refresh the screen

 if continueRoutine: # don't flip if this routine is over or we'll get a blank screen win.flip()

# --- Ending Routine "start\_and\_eyetracking\_calibration" ---

for thisComponent in start\_and\_eyetracking\_calibrationComponents:

if hasattr(thisComponent, "setAutoDraw"):

thisComponent.setAutoDraw(False)

# Run 'End Routine' code from Start and end code

#Hides the mouse when the experiment is running

event.Mouse(visible=False)

# the Routine "start\_and\_eyetracking\_calibration" was not non-slip safe, so reset the non-slip timer

routineTimer.reset()

# --- Prepare to start Routine "vas\_measure" ---

continueRoutine = True

routineForceEnded = False

# update component parameters for each repeat

vas\_response.keys = []

vas response.rt =  $[]$ 

\_vas\_response\_allKeys = []

# keep track of which components have finished

vas\_measureComponents = [vas\_text, vas\_response]

for thisComponent in vas\_measureComponents:

thisComponent.tStart = None

thisComponent.tStop = None

thisComponent.tStartRefresh = None

thisComponent.tStopRefresh = None

if hasattr(thisComponent, 'status'):

thisComponent.status = NOT\_STARTED

# reset timers

```
t = 0
```
\_timeToFirstFrame = win.getFutureFlipTime(clock="now")

 $frameN = -1$ 

# --- Run Routine "vas\_measure" ---

while continueRoutine:

# get current time

t = routineTimer.getTime()

tThisFlip = win.getFutureFlipTime(clock=routineTimer)

tThisFlipGlobal = win.getFutureFlipTime(clock=None)

frameN = frameN + 1  $\#$  number of completed frames (so 0 is the first frame)

# update/draw components on each frame

# \*vas\_text\* updates

if vas text.status == NOT\_STARTED and tThisFlip  $>= 0.0$ -frameTolerance:

# keep track of start time/frame for later

vas text.frameNStart = frameN  $#$  exact frame index

vas text.tStart =  $t$  # local t and not account for scr refresh

vas\_text.tStartRefresh = tThisFlipGlobal # on global time

win.timeOnFlip(vas text, 'tStartRefresh') # time at next scr refresh

# add timestamp to datafile

thisExp.timestampOnFlip(win, 'vas\_text.started')

vas\_text.setAutoDraw(True)

# \*vas\_response\* updates

waitOnFlip = False

if vas\_response.status == NOT\_STARTED and tThisFlip >= 0.0-frameTolerance:

# keep track of start time/frame for later

vas response.frameNStart = frameN  $#$  exact frame index

vas\_response.tStart =  $t$  # local t and not account for scr refresh

vas\_response.tStartRefresh = tThisFlipGlobal # on global time

win.timeOnFlip(vas\_response, 'tStartRefresh') # time at next scr refresh

# add timestamp to datafile

thisExp.timestampOnFlip(win, 'vas\_response.started')

vas\_response.status = STARTED

# keyboard checking is just starting

waitOnFlip = True

win.callOnFlip(vas\_response.clock.reset) # t=0 on next screen flip

win.callOnFlip(vas\_response.clearEvents, eventType='keyboard') # clear events on next screen flip

if vas\_response.status == STARTED and not waitOnFlip:

```
 theseKeys = vas_response.getKeys(keyList=['1','2','3','4','5','6','7','8','9'], 
waitRelease=False)
```

```
 _vas_response_allKeys.extend(theseKeys)
```
if len(\_vas\_response\_allKeys):

```
vas_response.keys = _vas_response_allKeys[-1].name # just the last key
pressed
```

```
 vas_response.rt = _vas_response_allKeys[-1].rt
```
# a response ends the routine

continueRoutine = False

# check for quit (typically the Esc key)

if endExpNow or defaultKeyboard.getKeys(keyList=["escape"]):

core.quit()

# check if all components have finished

if not continueRoutine: # a component has requested a forced-end of Routine

routineForceEnded = True

## break

 continueRoutine = False # will revert to True if at least one component still running for thisComponent in vas\_measureComponents:

if hasattr(thisComponent, "status") and thisComponent.status != FINISHED:

continueRoutine = True

break # at least one component has not yet finished

# refresh the screen

 if continueRoutine: # don't flip if this routine is over or we'll get a blank screen win.flip()

# --- Ending Routine "vas\_measure" ---

for thisComponent in vas\_measureComponents:

if hasattr(thisComponent, "setAutoDraw"):

thisComponent.setAutoDraw(False)

# Run 'End Routine' code from vas\_code

```
VAS = vas response.keys
```
# check responses

if vas\_response.keys in ['', [], None]: # No response was made

vas\_response.keys = None

thisExp.addData('vas\_response.keys',vas\_response.keys)

if vas\_response.keys != None: # we had a response

thisExp.addData('vas\_response.rt', vas\_response.rt)

thisExp.nextEntry()

# the Routine "vas\_measure" was not non-slip safe, so reset the non-slip timer routineTimer.reset()

# --- Prepare to start Routine "start\_fnirs\_reminder" ---

continueRoutine = True

routineForceEnded = False

# update component parameters for each repeat

eeg\_data\_collection\_on\_key.keys =  $[]$ 

eeg\_data\_collection\_on\_key.rt = []

eeg\_data\_collection\_on\_key\_allKeys =  $[]$ 

# keep track of which components have finished

start\_fnirs\_reminderComponents = [reminder\_eeg\_data\_collection\_text,

eeg\_data\_collection\_on\_key]

for thisComponent in start\_fnirs\_reminderComponents:

thisComponent.tStart = None

thisComponent.tStop = None

thisComponent.tStartRefresh = None

thisComponent.tStopRefresh = None

if hasattr(thisComponent, 'status'):

thisComponent.status = NOT\_STARTED

# reset timers

 $t = 0$ 

\_timeToFirstFrame = win.getFutureFlipTime(clock="now")

 $frameN = -1$ 

# --- Run Routine "start\_fnirs\_reminder" ---

while continueRoutine:

# get current time

t = routineTimer.getTime()

tThisFlip = win.getFutureFlipTime(clock=routineTimer)

tThisFlipGlobal = win.getFutureFlipTime(clock=None)

frameN = frameN + 1  $\#$  number of completed frames (so 0 is the first frame)

# update/draw components on each frame

# \*reminder\_eeg\_data\_collection\_text\* updates

if reminder eeg\_data\_collection\_text.status == NOT\_STARTED and tThisFlip  $>=$ 0.0-frameTolerance:

# keep track of start time/frame for later

reminder\_eeg\_data\_collection\_text.frameNStart = frameN # exact frame index

reminder eeg\_data\_collection\_text.tStart = t # local t and not account for scr refresh

 reminder\_eeg\_data\_collection\_text.tStartRefresh = tThisFlipGlobal # on global time

win.timeOnFlip(reminder\_eeg\_data\_collection\_text, 'tStartRefresh') # time at next scr refresh

# add timestamp to datafile

thisExp.timestampOnFlip(win, 'reminder\_eeg\_data\_collection\_text.started')

reminder\_eeg\_data\_collection\_text.setAutoDraw(True)

# \*eeg\_data\_collection\_on\_key\* updates

waitOnFlip = False

if eeg\_data\_collection\_on\_key.status == NOT\_STARTED and tThisFlip  $>= 0.0$ frameTolerance:

# keep track of start time/frame for later

eeg\_data\_collection\_on\_key.frameNStart = frameN # exact frame index

162

eeg\_data\_collection\_on\_key.tStart =  $t$  # local t and not account for scr refresh eeg\_data\_collection\_on\_key.tStartRefresh = tThisFlipGlobal # on global time win.timeOnFlip(eeg\_data\_collection\_on\_key, 'tStartRefresh') # time at next scr refresh

# add timestamp to datafile

thisExp.timestampOnFlip(win, 'eeg\_data\_collection\_on\_key.started')

eeg\_data\_collection\_on\_key.status = STARTED

# keyboard checking is just starting

waitOnFlip = True

win.callOnFlip(eeg\_data\_collection\_on\_key.clock.reset) # t=0 on next screen flip

 win.callOnFlip(eeg\_data\_collection\_on\_key.clearEvents, eventType='keyboard') # clear events on next screen flip

```
if eeg_data_collection_on_key.status == STARTED and not waitOnFlip:
```
 theseKeys = eeg\_data\_collection\_on\_key.getKeys(keyList=['space'], waitRelease=False)

\_eeg\_data\_collection\_on\_key\_allKeys.extend(theseKeys)

if len(\_eeg\_data\_collection\_on\_key\_allKeys):

 eeg\_data\_collection\_on\_key.keys = \_eeg\_data\_collection\_on\_key\_allKeys[- 1].name # just the last key pressed

```
eeg data collection on key.rt = eeg_data collection on key allKeys[-1].rt
```
# a response ends the routine

continueRoutine = False

# check for quit (typically the Esc key)

if endExpNow or defaultKeyboard.getKeys(keyList=["escape"]):

core.quit()

# check if all components have finished

if not continueRoutine: # a component has requested a forced-end of Routine

routineForceEnded = True

break

 continueRoutine = False # will revert to True if at least one component still running for thisComponent in start\_fnirs\_reminderComponents:

if hasattr(thisComponent, "status") and thisComponent.status != FINISHED:

continueRoutine = True

break # at least one component has not yet finished

# refresh the screen

 if continueRoutine: # don't flip if this routine is over or we'll get a blank screen win.flip()

```
# --- Ending Routine "start_fnirs_reminder" ---
```
for thisComponent in start\_fnirs\_reminderComponents:

if hasattr(thisComponent, "setAutoDraw"):

thisComponent.setAutoDraw(False)

# check responses

if eeg\_data\_collection\_on\_key.keys in ['', [], None]: # No response was made

eeg\_data\_collection\_on\_key.keys = None

thisExp.addData('eeg\_data\_collection\_on\_key.keys',eeg\_data\_collection\_on\_key.ke ys)

if eeg\_data\_collection\_on\_key.keys != None: # we had a response

thisExp.addData('eeg\_data\_collection\_on\_key.rt', eeg\_data\_collection\_on\_key.rt)

```
thisExp.nextEntry()
```
# the Routine "start\_fnirs\_reminder" was not non-slip safe, so reset the non-slip timer routineTimer.reset()

# --- Prepare to start Routine "dot\_probe\_task\_info" ---

continueRoutine = True

routineForceEnded = False

# update component parameters for each repeat

task\_info\_response.keys = []

task\_info\_response.rt = []

task info response allKeys =  $[]$ 

# keep track of which components have finished

dot\_probe\_task\_infoComponents = [task\_info\_text, task\_info\_response]

for thisComponent in dot\_probe\_task\_infoComponents:

thisComponent.tStart = None

thisComponent.tStop = None

thisComponent.tStartRefresh = None

thisComponent.tStopRefresh = None

if hasattr(thisComponent, 'status'):

thisComponent.status = NOT\_STARTED

# reset timers

```
t = 0
```
\_timeToFirstFrame = win.getFutureFlipTime(clock="now")

frame $N = -1$ 

# --- Run Routine "dot\_probe\_task\_info" ---

while continueRoutine:

# get current time

t = routineTimer.getTime()

tThisFlip = win.getFutureFlipTime(clock=routineTimer)

tThisFlipGlobal = win.getFutureFlipTime(clock=None)

frameN = frameN + 1  $\#$  number of completed frames (so 0 is the first frame)

# update/draw components on each frame

# \*task\_info\_text\* updates

if task info text.status == NOT STARTED and tThisFlip  $>= 0.0$ -frameTolerance:

# keep track of start time/frame for later

task\_info\_text.frameNStart = frameN  $#$  exact frame index

task info text.tStart =  $t$  # local t and not account for scr refresh

task\_info\_text.tStartRefresh = tThisFlipGlobal # on global time

win.timeOnFlip(task\_info\_text, 'tStartRefresh') # time at next scr refresh

# add timestamp to datafile

thisExp.timestampOnFlip(win, 'task\_info\_text.started')

task\_info\_text.setAutoDraw(True)

# \*task\_info\_response\* updates

waitOnFlip = False

 if task\_info\_response.status == NOT\_STARTED and tThisFlip >= 0.0 frameTolerance:

# keep track of start time/frame for later

task info response.frameNStart = frameN  $#$  exact frame index

task\_info\_response.tStart =  $t$  # local t and not account for scr refresh

 task\_info\_response.tStartRefresh = tThisFlipGlobal # on global time win.timeOnFlip(task\_info\_response, 'tStartRefresh') # time at next scr refresh # add timestamp to datafile thisExp.timestampOnFlip(win, 'task\_info\_response.started') task\_info\_response.status = STARTED # keyboard checking is just starting waitOnFlip = True

win.callOnFlip(task\_info\_response.clock.reset) # t=0 on next screen flip

win.callOnFlip(task\_info\_response.clearEvents, eventType='keyboard') # clear events on next screen flip

if task\_info\_response.status == STARTED and not waitOnFlip:

theseKeys = task\_info\_response.getKeys(keyList=['1','2'], waitRelease=False)

\_task\_info\_response\_allKeys.extend(theseKeys)

if len(\_task\_info\_response\_allKeys):

 task\_info\_response.keys = \_task\_info\_response\_allKeys[-1].name # just the last key pressed

task\_info\_response.rt = \_task\_info\_response\_allKeys[-1].rt

# a response ends the routine

continueRoutine = False

# check for quit (typically the Esc key)

if endExpNow or defaultKeyboard.getKeys(keyList=["escape"]):

core.quit()

# check if all components have finished

if not continueRoutine: # a component has requested a forced-end of Routine

routineForceEnded = True

break

 continueRoutine = False # will revert to True if at least one component still running for thisComponent in dot\_probe\_task\_infoComponents:

if hasattr(thisComponent, "status") and thisComponent.status != FINISHED:

continueRoutine = True

break # at least one component has not yet finished

# refresh the screen

 if continueRoutine: # don't flip if this routine is over or we'll get a blank screen win.flip()

# --- Ending Routine "dot\_probe\_task\_info" ---

for thisComponent in dot\_probe\_task\_infoComponents:

if hasattr(thisComponent, "setAutoDraw"):

thisComponent.setAutoDraw(False)

# check responses

if task\_info\_response.keys in ['', [], None]: # No response was made

task\_info\_response.keys = None

thisExp.addData('task\_info\_response.keys',task\_info\_response.keys)

if task\_info\_response.keys != None: # we had a response

thisExp.addData('task\_info\_response.rt', task\_info\_response.rt)

thisExp.nextEntry()

# the Routine "dot probe task info" was not non-slip safe, so reset the non-slip timer routineTimer.reset()

# --- Prepare to start Routine "dot\_probe\_start\_counter" -- continueRoutine = True routineForceEnded = False # update component parameters for each repeat # Run 'Begin Routine' code from start\_eye\_track\_recording\_and\_clock\_code #Trigger for start baseline for fnirs outlet.push\_sample([1])

# get a reference to the currently active EyeLink connection

```
el_tracker = pylink.getEYELINK()
```
# put the tracker in the offline mode first

```
el_tracker.setOfflineMode()
```
# clear the host screen before we draw the backdrop

el\_tracker.sendCommand('clear\_screen 0')

trial\_index =  $0$ 

# put tracker in idle/offline mode before recording

el\_tracker.setOfflineMode()

# Start recording

# arguments: sample\_to\_file, events\_to\_file, sample\_over\_link,

# event\_over\_link (1-yes, 0-no)

try:

```
 el_tracker.startRecording(1, 1, 1, 1)
except RuntimeError as error:
```
print("ERROR:", error)

abort\_trial()

# keep track of which components have finished

dot\_probe\_start\_counterComponents = [dot\_probe\_text\_counter,

dot\_probe\_start\_text]

for thisComponent in dot\_probe\_start\_counterComponents:

thisComponent.tStart = None

thisComponent.tStop = None

thisComponent.tStartRefresh = None

thisComponent.tStopRefresh = None

if hasattr(thisComponent, 'status'):

thisComponent.status = NOT\_STARTED

# reset timers

 $t = 0$ 

\_timeToFirstFrame = win.getFutureFlipTime(clock="now")

frame $N = -1$ 

# --- Run Routine "dot\_probe\_start\_counter" ---

while continueRoutine and routineTimer.getTime() < 30.0:

# get current time

 $t = routineTimer.getTime()$ 

tThisFlip = win.getFutureFlipTime(clock=routineTimer)

tThisFlipGlobal = win.getFutureFlipTime(clock=None)

frameN = frameN + 1  $\#$  number of completed frames (so 0 is the first frame)

# update/draw components on each frame

# \*dot\_probe\_text\_counter\* updates

if dot\_probe\_text\_counter.status ==  $NOT$  STARTED and tThisFlip  $>= 0$ frameTolerance:

# keep track of start time/frame for later

dot probe text counter.frameNStart = frameN  $#$  exact frame index

 $dot\_probe\_text\_counter.tStart = t # local t and not account for scr refersh$ 

dot probe text counter.tStartRefresh = tThisFlipGlobal # on global time

win.timeOnFlip(dot\_probe\_text\_counter, 'tStartRefresh') # time at next scr refresh

# add timestamp to datafile

thisExp.timestampOnFlip(win, 'dot\_probe\_text\_counter.started')

dot\_probe\_text\_counter.setAutoDraw(True)

if dot probe text counter.status  $==$  STARTED:

# is it time to stop? (based on global clock, using actual start)

if tThisFlipGlobal > dot\_probe\_text\_counter.tStartRefresh + 30-frameTolerance:

# keep track of stop time/frame for later

dot probe text counter.tStop = t # not accounting for scr refresh

dot\_probe\_text\_counter.frameNStop = frameN # exact frame index

# add timestamp to datafile

thisExp.timestampOnFlip(win, 'dot\_probe\_text\_counter.stopped')

dot probe text counter.setAutoDraw(False)

if dot probe text counter. status  $==$  STARTED: # only update if drawing dot\_probe\_text\_counter.setText(round(30.0 - t, ndigits =  $0$ )

, log=False)

# \*dot\_probe\_start\_text\* updates

if dot probe start text.status == NOT\_STARTED and tThisFlip  $>= 0$ frameTolerance:

# keep track of start time/frame for later

dot\_probe\_start\_text.frameNStart = frameN # exact frame index

dot probe start text.tStart  $= t$  # local t and not account for scr refresh

dot\_probe\_start\_text.tStartRefresh = tThisFlipGlobal # on global time

win.timeOnFlip(dot\_probe\_start\_text, 'tStartRefresh') # time at next scr refresh

# add timestamp to datafile

thisExp.timestampOnFlip(win, 'dot\_probe\_start\_text.started')

dot\_probe\_start\_text.setAutoDraw(True)

if dot probe start text. status  $==$  STARTED:

# is it time to stop? (based on global clock, using actual start)

if tThisFlipGlobal > dot\_probe\_start\_text.tStartRefresh + 30-frameTolerance:

# keep track of stop time/frame for later

dot\_probe\_start\_text.tStop =  $t$  # not accounting for scr refresh

dot probe start text.frameNStop = frameN  $#$  exact frame index

# add timestamp to datafile

thisExp.timestampOnFlip(win, 'dot\_probe\_start\_text.stopped')

dot\_probe\_start\_text.setAutoDraw(False)

# check for quit (typically the Esc key)

if endExpNow or defaultKeyboard.getKeys(keyList=["escape"]):

core.quit()

# check if all components have finished

if not continueRoutine: # a component has requested a forced-end of Routine

routineForceEnded = True

break

 continueRoutine = False # will revert to True if at least one component still running for thisComponent in dot\_probe\_start\_counterComponents:

if hasattr(thisComponent, "status") and thisComponent.status != FINISHED:

continueRoutine = True

break # at least one component has not yet finished

```
 # refresh the screen
```
 if continueRoutine: # don't flip if this routine is over or we'll get a blank screen win.flip()

# --- Ending Routine "dot\_probe\_start\_counter" ---

for thisComponent in dot\_probe\_start\_counterComponents:

if hasattr(thisComponent, "setAutoDraw"):

thisComponent.setAutoDraw(False)

# Run 'End Routine' code from start eye\_track\_recording\_and\_clock\_code

#Starting timer. It starts when the image routines begins.

expClock = core.Clock()

#send message to Dataviewer the routine is starting

el\_tracker.sendMessage('beginExperiment')

#Trigger for start experiment

outlet.push\_sample([1])

# using non-slip timing so subtract the expected duration of this Routine (unless ended on request)

if routineForceEnded:

```
 routineTimer.reset()
```
else:

```
 routineTimer.addTime(-30.000000)
```
# set up handler to look after randomisation of conditions etc

```
trials = data.TrialHandler(nReps=20.0, method='random',
```

```
 extraInfo=expInfo, originPath=-1,
```
trialList=[None],

seed=None, name='trials')

thisExp.addLoop(trials) # add the loop to the experiment

thisTrial  $2 = \text{trials.trialList}[0]$  # so we can initialise stimuli with some values

```
# abbreviate parameter names if possible (e.g. rgb = thisTrial_2.rgb)
```
if thisTrial 2 != None:

for paramName in thisTrial\_2:

```
exec('{} = thisTrial_2[paramName]' for mat(paramName))
```
for thisTrial\_2 in trials:

currentLoop = trials

# abbreviate parameter names if possible (e.g. rgb = thisTrial\_2.rgb)

if thisTrial 2 != None:

for paramName in thisTrial\_2:

exec('{} = thisTrial\_2[paramName]'.format(paramName))

# set up handler to look after randomisation of conditions etc

thisTrial = data.TrialHandler(nReps=1.0, method='random',

extraInfo=expInfo, originPath=-1,

```
trialList=data.importConditions('picture_setup_dot_probe_fnirs_eye_tracker.xlsx', 
selection=list_random_blocks[random_blocks_counter]),
```
seed=None, name='thisTrial')

thisExp.addLoop(thisTrial) # add the loop to the experiment

thisThisTrial = thisTrial.trialList[0]  $#$  so we can initialise stimuli with some values

# abbreviate parameter names if possible (e.g. rgb = thisThisTrial.rgb)

if thisThisTrial != None:

for paramName in thisThisTrial:

exec('{} = thisThisTrial[paramName]'.format(paramName))

for thisThisTrial in thisTrial:

currentLoop = thisTrial

# abbreviate parameter names if possible (e.g. rgb = thisThisTrial.rgb)

if thisThisTrial != None:

for paramName in thisThisTrial:

 $exec('{} = thisThisTrialfparamName}'.format(paramName))$ 

# --- Prepare to start Routine "Fixation\_Cross" ---

continueRoutine = True

routineForceEnded = False

# update component parameters for each repeat

# Run 'Begin Routine' code from fixation\_cross\_code

#Sending trail info to the eye tracker

el\_tracker.sendMessage('TRIALID %d' % trial\_index)

trial index  $+= 1$ 

#el\_tracker.sendMessage(trial\_initial\_info)

el\_tracker.sendMessage('Fixation\_Cross\_Start')

 el\_tracker.sendMessage('!V DRAWLINE 255 255 255 960 505 960 575') el\_tracker.sendMessage('!V DRAWLINE 255 255 255 925 540 995 540')

#Sending triggers at the start of the first trial in each block

if trigger\_sent == False:

#Trigger for neutral/neutral face stiumlus

if Face Pairs  $==$  'neutral/neutral':

outlet.push\_sample([2])

#Trigger for happy/neutral congurent

 if Face\_Pairs == 'happy/neutral' and Type == 'Congurent': outlet.push\_sample([3])

#Trigger for happy/neutral incongurent

if Face\_Pairs == 'happy/neutral' and Type == 'Incongurent':

outlet.push\_sample([4])

#Trigger for fearful/neutral congurent

if Face\_Pairs == 'fearful/neutral' and Type == 'Congurent':

outlet.push\_sample([5])

#Trigger for fearful/neutral incongurent

if Face\_Pairs == 'fearful/neutral' and Type == 'Incongurent':

outlet.push\_sample([6])

trigger\_sent = True

 # record trial variables to the EDF data file, for details, see Data # Viewer User Manual, "Protocol for EyeLink Data to Viewer Integration" #el\_tracker.sendMessage('!V TRIAL\_VAR Trial\_Number %s' % Trial\_Number) #el\_tracker.sendMessage('!V TRIAL\_VAR Participant\_ID %s' % Participant\_ID)

#el\_tracker.sendMessage('!V TRIAL\_VAR Face\_Stimuli\_Left %s' % Face\_Stimuli\_Left)

#el\_tracker.sendMessage('!V TRIAL\_VAR Face\_Stimuli\_Right %s' % Face Stimuli Right)

#el\_tracker.sendMessage('!V TRIAL\_VAR Type %s' % Type)

#el\_tracker.sendMessage('!V TRIAL\_VAR Face\_Pairs %s' % Face\_Pairs)

#el\_tracker.sendMessage('!V TRIAL\_VAR Gender %s' % Gender)

#el\_tracker.sendMessage('!V TRIAL\_VAR Dot\_Location %s' % Dot\_Location)

#el\_tracker.sendMessage('!V TRIAL\_VAR Reaction\_Time %.10f' %

## Reaction\_Time)

#el\_tracker.sendMessage('!V TRIAL\_VAR Response\_Accuracy %d' % Response\_Accuracy)

# keep track of which components have finished

Fixation\_CrossComponents = [fixation\_cross]

for thisComponent in Fixation CrossComponents:

thisComponent.tStart = None

thisComponent.tStop = None

thisComponent.tStartRefresh = None

thisComponent.tStopRefresh = None

if hasattr(thisComponent, 'status'):

```
 thisComponent.status = NOT_STARTED
```
# reset timers

```
t = 0
```
\_timeToFirstFrame = win.getFutureFlipTime(clock="now")

 $frameN = -1$ 

# --- Run Routine "Fixation\_Cross" ---

while continueRoutine:

# get current time

t = routineTimer.getTime()

tThisFlip = win.getFutureFlipTime(clock=routineTimer)

tThisFlipGlobal = win.getFutureFlipTime(clock=None)

frameN = frameN + 1  $\#$  number of completed frames (so 0 is the first frame)

# update/draw components on each frame

# Run 'Each Frame' code from fixation cross\_code

if  $t >$  Time\_Jitter:

break

# \*fixation\_cross\* updates

 if fixation\_cross.status == NOT\_STARTED and tThisFlip >= 0.0 frameTolerance:

# keep track of start time/frame for later

fixation  $\csc$  frameNStart = frameN  $\#$  exact frame index

fixation cross.tStart =  $t$  # local t and not account for scr refresh

fixation cross.tStartRefresh = tThisFlipGlobal # on global time

win.timeOnFlip(fixation\_cross, 'tStartRefresh') # time at next scr refresh

# add timestamp to datafile

thisExp.timestampOnFlip(win, 'fixation\_cross.started')

fixation\_cross.setAutoDraw(True)

# check for quit (typically the Esc key)

if endExpNow or defaultKeyboard.getKeys(keyList=["escape"]):

core.quit()

# check if all components have finished

 if not continueRoutine: # a component has requested a forced-end of Routine

routineForceEnded = True

break

 continueRoutine = False # will revert to True if at least one component still running

for thisComponent in Fixation\_CrossComponents:

 if hasattr(thisComponent, "status") and thisComponent.status != FINISHED:

continueRoutine = True

break # at least one component has not yet finished

# refresh the screen

 if continueRoutine: # don't flip if this routine is over or we'll get a blank screen win.flip()

# --- Ending Routine "Fixation\_Cross" ---

for thisComponent in Fixation\_CrossComponents:

if hasattr(thisComponent, "setAutoDraw"):

thisComponent.setAutoDraw(False)

# Run 'End Routine' code from fixation\_cross\_code

el\_tracker.sendMessage('Fixation\_Cross\_Stop')

# the Routine "Fixation\_Cross" was not non-slip safe, so reset the non-slip timer routineTimer.reset()
# --- Prepare to start Routine "Faces\_Stimuli" ---

continueRoutine = True

routineForceEnded = False

# update component parameters for each repeat

# Run 'Begin Routine' code from code\_faces\_stimuli

#To find ratio from psychopy take use this formula: (scn\_width/2)-

(psychopy\_width \* scn\_height)

left image center x axis = int((scn\_width/2)-(687))

right\_image\_center\_x\_axis =  $int((scn_width/2)+(687))$ 

 $image_center_y_axis = int(scn_hieight/2.0)$ 

 $image\_width = int(362)$ 

 $image\_height = int(506)$ 

#'!V IMGLOAD CENTER %s %d %d %d %d' % (bg\_image, int(scn\_width/2.0), int(scn\_height/2.0), int(scn\_width), int(scn\_height))

#!V IMGLOAD CENTER <relative\_image\_path> <x\_position> <y\_position> [width] [height]

image\_face\_left = "../../" + Face\_Stimuli\_Left

image\_face\_right = "../../" + Face\_Stimuli\_Right

el\_tracker.sendMessage('!V IMGLOAD CENTER %s %d %d %d %d' % (image\_face\_left, left\_image\_center\_x\_axis, image\_center\_y\_axis, image\_width, image\_height))

el\_tracker.sendMessage('!V IMGLOAD CENTER %s %d %d %d %d' % (image\_face\_right, right\_image\_center\_x\_axis, image\_center\_y\_axis, image\_width, image\_height))

 left\_image\_left\_border = left\_image\_center\_x\_axis - image\_width/2 #left left left image right border= left image center x axis + image width/2 #left right right image left border= right image center x axis - image width/2 #right left right\_image\_right\_border= right\_image\_center\_x\_axis + image\_width/2 #right right

 $top = image_{center_y_axis + image_{height/2} #top$ 

bottom= image\_center\_y\_axis - image\_height/2 #bottom

# send interest area messages to record in the EDF data file

# here we draw a rectangular IA, for illustration purposes

# format: !V IAREA RECTANGLE <id> <left> <top> <right> <br/> <br/>bottom> [label]

# for all supported interest area commands, see the Data Viewer Manual,

# "Protocol for EyeLink Data to Viewer Integration"

ia image left =  $(1,$  left image left border, top, left image right border, bottom , 'square')

ia image right =  $(2,$  right image left border, top, right image right border, bottom , 'square')

 el\_tracker.sendMessage('!V IAREA RECTANGLE %d %d %d %d %d %s' % ia image left)

 el\_tracker.sendMessage('!V IAREA RECTANGLE %d %d %d %d %d %s' % ia\_image\_right)

 el\_tracker.sendMessage('Faces\_Stimuli\_Start') image\_left.setImage(Face\_Stimuli\_Left) image\_right.setImage(Face\_Stimuli\_Right)

182

# keep track of which components have finished

Faces\_StimuliComponents = [image\_left, image\_right, fixation\_cross\_2]

for thisComponent in Faces\_StimuliComponents:

```
 thisComponent.tStart = None
```
thisComponent.tStop = None

thisComponent.tStartRefresh = None

thisComponent.tStopRefresh = None

if hasattr(thisComponent, 'status'):

thisComponent.status = NOT\_STARTED

```
 # reset timers
```
 $t = 0$ 

\_timeToFirstFrame = win.getFutureFlipTime(clock="now")

 $frameN = -1$ 

# --- Run Routine "Faces\_Stimuli" ---

while continueRoutine and routineTimer.getTime() < 1.2:

```
 # get current time
```
t = routineTimer.getTime()

tThisFlip = win.getFutureFlipTime(clock=routineTimer)

tThisFlipGlobal = win.getFutureFlipTime(clock=None)

frameN = frameN + 1  $\#$  number of completed frames (so 0 is the first frame)

# update/draw components on each frame

# \*image\_left\* updates

if image\_left.status == NOT\_STARTED and tThisFlip >= 0-frameTolerance:

# keep track of start time/frame for later

image left.frameNStart = frameN  $#$  exact frame index image left.tStart =  $t$  # local t and not account for scr refresh image\_left.tStartRefresh = tThisFlipGlobal # on global time win.timeOnFlip(image\_left, 'tStartRefresh') # time at next scr refresh # add timestamp to datafile thisExp.timestampOnFlip(win, 'image\_left.started') image\_left.setAutoDraw(True) if image  $left\:$ .status == STARTED: # is it time to stop? (based on global clock, using actual start) if tThisFlipGlobal > image\_left.tStartRefresh + 1.2-frameTolerance: # keep track of stop time/frame for later  $image_{\text{left.t}}$  = t # not accounting for scr refresh image left.frameNStop = frameN  $#$  exact frame index # add timestamp to datafile thisExp.timestampOnFlip(win, 'image\_left.stopped') image\_left.setAutoDraw(False)

# \*image\_right\* updates

if image\_right.status == NOT\_STARTED and tThisFlip >= 0-frameTolerance:

# keep track of start time/frame for later

image  $right.frameNStart = frameN # exact frame index$ 

 $image\_right.tStart = t$  # local t and not account for scr refresh

image\_right.tStartRefresh = tThisFlipGlobal # on global time

win.timeOnFlip(image\_right, 'tStartRefresh') # time at next scr refresh

# add timestamp to datafile

thisExp.timestampOnFlip(win, 'image\_right.started')

image\_right.setAutoDraw(True)

if image  $right. status == STATED:$ 

# is it time to stop? (based on global clock, using actual start)

if tThisFlipGlobal > image\_right.tStartRefresh + 1.2-frameTolerance:

# keep track of stop time/frame for later

image right.tStop =  $t \#$  not accounting for scr refresh

 $image\_right.frameNStop = frameN # exact frame index$ 

# add timestamp to datafile

thisExp.timestampOnFlip(win, 'image\_right.stopped')

image\_right.setAutoDraw(False)

# \*fixation\_cross\_2\* updates

if fixation cross 2.status == NOT\_STARTED and tThisFlip  $>= 0.0$ frameTolerance:

# keep track of start time/frame for later

fixation\_cross\_2.frameNStart = frameN  $#$  exact frame index

fixation cross 2.tStart = t # local t and not account for scr refresh

fixation cross 2.tStartRefresh = tThisFlipGlobal # on global time

win.timeOnFlip(fixation\_cross\_2, 'tStartRefresh') # time at next scr refresh

# add timestamp to datafile

thisExp.timestampOnFlip(win, 'fixation\_cross\_2.started')

fixation\_cross\_2.setAutoDraw(True)

if fixation  $\csc$  2.status == STARTED:

# is it time to stop? (based on global clock, using actual start)

if tThisFlipGlobal > fixation\_cross\_2.tStartRefresh + 1.2-frameTolerance:

# keep track of stop time/frame for later

fixation\_cross\_2.tStop =  $t$  # not accounting for scr refresh fixation\_cross\_2.frameNStop = frameN  $#$  exact frame index # add timestamp to datafile thisExp.timestampOnFlip(win, 'fixation\_cross\_2.stopped') fixation\_cross\_2.setAutoDraw(False)

# check for quit (typically the Esc key)

if endExpNow or defaultKeyboard.getKeys(keyList=["escape"]):

core.quit()

# check if all components have finished

 if not continueRoutine: # a component has requested a forced-end of Routine

routineForceEnded = True

break

 continueRoutine = False # will revert to True if at least one component still running

for thisComponent in Faces\_StimuliComponents:

if hasattr(thisComponent, "status") and thisComponent.status !=

FINISHED:

continueRoutine = True

break # at least one component has not yet finished

# refresh the screen

 if continueRoutine: # don't flip if this routine is over or we'll get a blank screen win.flip()

# --- Ending Routine "Faces\_Stimuli" ---

for thisComponent in Faces\_StimuliComponents:

if hasattr(thisComponent, "setAutoDraw"):

thisComponent.setAutoDraw(False)

# Run 'End Routine' code from code\_faces\_stimuli

el\_tracker.sendMessage('Faces\_Stimuli\_Stop')

# Send a message to clear the Data Viewer screen

 $bgcolor\_RGB = (0, 0, 0)$ 

el\_tracker.sendMessage('!V CLEAR %d %d %d' % bgcolor\_RGB)

# using non-slip timing so subtract the expected duration of this Routine (unless ended on request)

if routineForceEnded:

```
 routineTimer.reset()
```
else:

routineTimer.addTime(-1.200000)

# --- Prepare to start Routine "Dot\_Stimuli" ---

continueRoutine = True

routineForceEnded = False

# update component parameters for each repeat

# Run 'Begin Routine' code from code\_dot\_stimuli

el\_tracker.sendMessage('Dot\_Stimuli\_Start')

```
if Dot Location == 'left':
```

```
show dot left = True
```
#Drawing left dot to edf file

 el\_tracker.sendMessage('!V DRAWLINE 255 255 255 %d %d %d %d' % (left\_image\_center\_x\_axis, (image\_center\_y\_axis - 20), left\_image\_center\_x\_axis, (image center  $y$  axis  $+ 20$ )))

el\_tracker.sendMessage('!V DRAWLINE 255 255 255 %d %d %d %d' % ((left\_image\_center\_x\_axis - 20), image\_center\_y\_axis, (left\_image\_center\_x\_axis + 20), image\_center\_y\_axis))

if Dot\_Location == 'right':

show  $dot$  right = True

#Drawing right dot to edf

 el\_tracker.sendMessage('!V DRAWLINE 255 255 255 %d %d %d %d' % (right\_image\_center\_x\_axis, (image\_center\_y\_axis - 20), right\_image\_center\_x\_axis,  $(\text{image\_center}_y\_axis + 20))$ 

 el\_tracker.sendMessage('!V DRAWLINE 255 255 255 %d %d %d %d' % ((right\_image\_center\_x\_axis - 20), image\_center\_y\_axis, (right\_image\_center\_x\_axis + 20), image\_center\_y\_axis))

```
 key_reaction.keys = []
```
 $key\_reaction.rt = []$ 

 $kev$ \_reaction\_allKeys =  $[]$ 

# keep track of which components have finished

Dot\_StimuliComponents = [key\_reaction, dot1\_left, dot1\_right, fixation\_cross\_3]

for thisComponent in Dot StimuliComponents:

```
 thisComponent.tStart = None
   thisComponent.tStop = None
   thisComponent.tStartRefresh = None
   thisComponent.tStopRefresh = None
   if hasattr(thisComponent, 'status'):
      thisComponent.status = NOT_STARTED
 # reset timers
t = 0
```
\_timeToFirstFrame = win.getFutureFlipTime(clock="now")

 $frameN = -1$ 

# --- Run Routine "Dot\_Stimuli" ---

while continueRoutine:

# get current time

 $t = routineTimer.getTime()$ 

tThisFlip = win.getFutureFlipTime(clock=routineTimer)

tThisFlipGlobal = win.getFutureFlipTime(clock=None)

frameN = frameN + 1  $\#$  number of completed frames (so 0 is the first frame)

# update/draw components on each frame

# \*key\_reaction\* updates

waitOnFlip = False

if key\_reaction.status == NOT\_STARTED and tThisFlip >= 0-frameTolerance:

# keep track of start time/frame for later

key reaction.frameNStart = frameN  $#$  exact frame index

key reaction.tStart =  $t$  # local t and not account for scr refresh

 $key\_reaction.tStartRefresh = tThisFlipGlobal # on global time$ 

win.timeOnFlip(key\_reaction, 'tStartRefresh') # time at next scr refresh

# add timestamp to datafile

thisExp.timestampOnFlip(win, 'key\_reaction.started')

key\_reaction.status = STARTED

# keyboard checking is just starting

waitOnFlip = True

win.callOnFlip(key\_reaction.clock.reset) # t=0 on next screen flip

win.callOnFlip(key\_reaction.clearEvents, eventType='keyboard') # clear events on next screen flip

if key\_reaction.status == STARTED and not waitOnFlip:

theseKeys = key\_reaction.getKeys(keyList=['1','2'], waitRelease=False)

\_key\_reaction\_allKeys.extend(theseKeys)

if len(\_key\_reaction\_allKeys):

key\_reaction.keys =  $key$ \_reaction\_allKeys[0].name # just the first key

#### pressed

key\_reaction.rt = \_key\_reaction\_allKeys[0].rt

# a response ends the routine

continueRoutine = False

# \*dot1\_left\* updates

if dot1 left.status == NOT STARTED and show dot left == True:

# keep track of start time/frame for later

dot1 left.frameNStart = frameN  $#$  exact frame index

dot1 left.tStart =  $t$  # local t and not account for scr refresh dot1 left.tStartRefresh = tThisFlipGlobal # on global time win.timeOnFlip(dot1\_left, 'tStartRefresh') # time at next scr refresh # add timestamp to datafile thisExp.timestampOnFlip(win, 'dot1\_left.started') dot1\_left.setAutoDraw(True)

# \*dot1 right\* updates

if dot1\_right.status == NOT\_STARTED and show\_dot\_right == True:

# keep track of start time/frame for later

dot1 right.frameNStart = frameN  $#$  exact frame index

 $dot_1$  = t # local t and not account for scr refresh

dot1 right.tStartRefresh = tThisFlipGlobal # on global time

win.timeOnFlip(dot1\_right, 'tStartRefresh') # time at next scr refresh

# add timestamp to datafile

thisExp.timestampOnFlip(win, 'dot1\_right.started')

dot1\_right.setAutoDraw(True)

# \*fixation\_cross\_3\* updates

 if fixation\_cross\_3.status == NOT\_STARTED and tThisFlip >= 0.0 frameTolerance:

> # keep track of start time/frame for later fixation cross 3.frameNStart = frameN  $#$  exact frame index fixation cross  $3.1$ Start = t # local t and not account for scr refresh fixation\_cross\_3.tStartRefresh = tThisFlipGlobal  $#$  on global time win.timeOnFlip(fixation\_cross\_3, 'tStartRefresh') # time at next scr refresh

# add timestamp to datafile

thisExp.timestampOnFlip(win, 'fixation\_cross\_3.started')

fixation\_cross\_3.setAutoDraw(True)

# check for quit (typically the Esc key)

if endExpNow or defaultKeyboard.getKeys(keyList=["escape"]):

core.quit()

# check if all components have finished

 if not continueRoutine: # a component has requested a forced-end of Routine

routineForceEnded = True

break

 continueRoutine = False # will revert to True if at least one component still running

for thisComponent in Dot StimuliComponents:

if hasattr(thisComponent, "status") and thisComponent.status !=

FINISHED:

continueRoutine = True

break # at least one component has not yet finished

# refresh the screen

 if continueRoutine: # don't flip if this routine is over or we'll get a blank screen win.flip()

# --- Ending Routine "Dot\_Stimuli" ---

for thisComponent in Dot\_StimuliComponents:

if hasattr(thisComponent, "setAutoDraw"):

thisComponent.setAutoDraw(False)

# Run 'End Routine' code from code dot stimuli

el\_tracker.sendMessage('Dot\_Stimuli\_Stop')

#Getting time for when the button is pushed.

Experiment\_Time = expClock.getTime()

#Getting the reactiontime for excel document

Reaction\_Time = key\_reaction.rt

#Check if participant pressed the right button  $(1 = right, 0 = wrong)$ 

if ((Dot\_Location == 'left') and (key\_reaction.keys == '1')) or ((Dot\_Location == 'right') and (key\_reaction.keys == '2')):

```
 Response_Accuracy = 1
```
else:

Response\_Accuracy = 0

show\_dot\_left = False

show dot right = False

#Gets the highest reaction time

if Response\_Accuracy == 1 and (Reaction\_Time < Reaction\_Time\_Record):

Reaction\_Time\_Record = Reaction\_Time

## #Putting all the info in the list

excel\_list.append([Trial\_Number,Participant\_ID,Face\_Stimuli\_Left,Face\_Stimuli\_Rig ht,Type,Face\_Pairs,Gender,Dot\_Location,Response\_Accuracy,Reaction\_Time,Expe riment Time, Time Jitter, VAS])

# check responses

if key\_reaction.keys in ['', [], None]: # No response was made

key\_reaction.keys = None

thisTrial.addData('key\_reaction.keys',key\_reaction.keys)

if key\_reaction.keys  $!=$  None:  $#$  we had a response

thisTrial.addData('key\_reaction.rt', key\_reaction.rt)

# the Routine "Dot\_Stimuli" was not non-slip safe, so reset the non-slip timer

routineTimer.reset()

# --- Prepare to start Routine "Rest" ---

continueRoutine = True

routineForceEnded = False

# update component parameters for each repeat

# Run 'Begin Routine' code from code\_rest

el\_tracker.sendMessage('Pause\_Start')

 #Making a list for eye tracking messages (used to send messages at a slower paste)

et\_message\_list = []

et\_message\_list.append('!V TRIAL\_VAR Participant\_ID %s' % Participant\_ID)

et\_message\_list.append('!V TRIAL\_VAR Trial\_Number %s' % Trial\_Number)

et message\_list.append('!V TRIAL\_VAR Face\_Stimuli\_Left %s' % Face\_Stimuli\_Left)

 et\_message\_list.append('!V TRIAL\_VAR Face\_Stimuli\_Right %s' % Face Stimuli Right)

et\_message\_list.append('!V TRIAL\_VAR Type %s' % Type)

et\_message\_list.append('!V TRIAL\_VAR Face\_Pairs %s' % Face\_Pairs)

et\_message\_list.append('!V TRIAL\_VAR Gender %s' % Gender)

et\_message\_list.append('!V TRIAL\_VAR Dot\_Location %s' % Dot\_Location)

et message\_list.append('!V TRIAL\_VAR Time\_Jitter %d' % Time\_Jitter)

et\_message\_list.append('!V TRIAL\_VAR Emotion\_Side %s' % Emotion\_Side)

 et\_message\_list.append('!V TRIAL\_VAR Reaction\_Time %.10f' % Reaction\_Time)

 et\_message\_list.append('!V TRIAL\_VAR Response\_Accuracy %d' % Response\_Accuracy)

 $t2 = 0.1$ 

 $counter = 0$ 

# keep track of which components have finished

RestComponents = [reaction\_time\_text]

for thisComponent in RestComponents:

thisComponent.tStart = None

thisComponent.tStop = None

thisComponent.tStartRefresh = None

thisComponent.tStopRefresh = None

if hasattr(thisComponent, 'status'):

thisComponent.status = NOT\_STARTED

# reset timers

 $t = 0$ 

\_timeToFirstFrame = win.getFutureFlipTime(clock="now")

 $frameN = -1$ 

# --- Run Routine "Rest" ---

while continueRoutine and routineTimer.getTime() < 1.5:

# get current time

 $t = routineTimer.getTime()$ 

tThisFlip = win.getFutureFlipTime(clock=routineTimer)

tThisFlipGlobal = win.getFutureFlipTime(clock=None)

frameN = frameN + 1  $\#$  number of completed frames (so 0 is the first frame)

# update/draw components on each frame

# Run 'Each Frame' code from code rest

#Timer to send eye tracking messages at a slower paste

 $t1 = t$ 

if  $t1 > t2$  and counter  $< 10$ :

el\_tracker.sendMessage(et\_message\_list[counter])

 $t2 = t + 0.1$ 

 $counter += 1$ 

# \*reaction\_time\_text\* updates

if reaction time text.status == NOT\_STARTED and tThisFlip  $>= 0.0$ frameTolerance:

# keep track of start time/frame for later

reaction time text.frameNStart = frameN  $#$  exact frame index

reaction\_time\_text.tStart =  $t$  # local t and not account for scr refresh

reaction time text.tStartRefresh = tThisFlipGlobal  $#$  on global time

win.timeOnFlip(reaction\_time\_text, 'tStartRefresh') # time at next scr

refresh

# add timestamp to datafile

thisExp.timestampOnFlip(win, 'reaction\_time\_text.started')

reaction\_time\_text.setAutoDraw(True)

if reaction\_time\_text.status == STARTED:

# is it time to stop? (based on global clock, using actual start)

if tThisFlipGlobal > reaction\_time\_text.tStartRefresh + 1.5-frameTolerance:

# keep track of stop time/frame for later

reaction time text.tStop = t # not accounting for scr refresh

reaction time text.frameNStop = frameN  $#$  exact frame index

# add timestamp to datafile

thisExp.timestampOnFlip(win, 'reaction\_time\_text.stopped')

reaction\_time\_text.setAutoDraw(False)

# check for quit (typically the Esc key)

if endExpNow or defaultKeyboard.getKeys(keyList=["escape"]):

core.quit()

# check if all components have finished

 if not continueRoutine: # a component has requested a forced-end of Routine

routineForceEnded = True

break

 continueRoutine = False # will revert to True if at least one component still running

for thisComponent in RestComponents:

if hasattr(thisComponent, "status") and thisComponent.status !=

## FINISHED:

continueRoutine = True

break # at least one component has not yet finished

# refresh the screen

 if continueRoutine: # don't flip if this routine is over or we'll get a blank screen win.flip()

# --- Ending Routine "Rest" ---

for thisComponent in RestComponents:

if hasattr(thisComponent, "setAutoDraw"):

thisComponent.setAutoDraw(False)

# Run 'End Routine' code from code\_rest

el\_tracker.sendMessage('Pause\_Stop')

#End trial for eye-tracker

el\_tracker.sendMessage('TRIAL\_RESULT %d' % pylink.TRIAL\_OK)

# using non-slip timing so subtract the expected duration of this Routine (unless ended on request)

if routineForceEnded:

routineTimer.reset()

else:

```
 routineTimer.addTime(-1.500000)
```

```
 thisExp.nextEntry()
```
# completed 1.0 repeats of 'thisTrial'

# get names of stimulus parameters

if thisTrial.trialList in ([], [None], None):

params = []

else:

```
 params = thisTrial.trialList[0].keys()
```
# save data for this loop

thisTrial.saveAsExcel(filename + '.xlsx', sheetName='thisTrial',

stimOut=params,

dataOut=['n','all\_mean','all\_std', 'all\_raw'])

thisTrial.saveAsText(filename + 'thisTrial.csv', delim=',',

stimOut=params,

dataOut=['n','all\_mean','all\_std', 'all\_raw'])

# --- Prepare to start Routine "inter trial interval" ---

continueRoutine = True

```
 routineForceEnded = False
```
 # update component parameters for each repeat # Run 'Begin Routine' code from trial\_end\_trigger\_code #Trigger for rest start outlet.push\_sample([7])

#Go to next block

random\_blocks\_counter += 1

#Resets trigger variable

trigger\_sent = False

#Removes decimals from reaction time to display

Reaction\_Time\_Display = str(Reaction\_Time\_Record)[:-11]

reaction\_time\_numbers\_2.setText(Reaction\_Time\_Display)

# keep track of which components have finished

 inter\_trial\_intervalComponents = [text, reaction\_time\_text\_2, reaction\_time\_numbers\_2]

for thisComponent in inter\_trial\_intervalComponents:

thisComponent.tStart = None

thisComponent.tStop = None

thisComponent.tStartRefresh = None

thisComponent.tStopRefresh = None

if hasattr(thisComponent, 'status'):

thisComponent.status = NOT\_STARTED

# reset timers

 $t = 0$ 

\_timeToFirstFrame = win.getFutureFlipTime(clock="now")

 $frameN = -1$ 

# --- Run Routine "inter\_trial\_interval" ---

while continueRoutine and routineTimer.getTime() < 15.0:

# get current time

t = routineTimer.getTime()

tThisFlip = win.getFutureFlipTime(clock=routineTimer)

tThisFlipGlobal = win.getFutureFlipTime(clock=None)

frameN = frameN + 1  $\#$  number of completed frames (so 0 is the first frame)

# update/draw components on each frame

# \*text\* updates

if text.status == NOT\_STARTED and tThisFlip >= 0.0-frameTolerance:

# keep track of start time/frame for later

text.frameNStart = frameN  $#$  exact frame index

text.tStart = t # local t and not account for scr refresh

text.tStartRefresh = tThisFlipGlobal  $#$  on global time

win.timeOnFlip(text, 'tStartRefresh') # time at next scr refresh

# add timestamp to datafile

thisExp.timestampOnFlip(win, 'text.started')

text.setAutoDraw(True)

if text.status == STARTED:

# is it time to stop? (based on global clock, using actual start)

if tThisFlipGlobal > text.tStartRefresh + 15-frameTolerance:

# keep track of stop time/frame for later

text.tStop =  $t$  # not accounting for scr refresh  $text.$  frameNStop = frameN  $#$  exact frame index # add timestamp to datafile thisExp.timestampOnFlip(win, 'text.stopped') text.setAutoDraw(False)

# \*reaction\_time\_text\_2\* updates

if reaction time text 2.status == NOT STARTED and tThisFlip  $>= 0.0$ frameTolerance:

# keep track of start time/frame for later

reaction\_time\_text\_2.frameNStart = frameN # exact frame index

reaction time text 2.tStart  $= t$  # local t and not account for scr refresh

reaction\_time\_text\_2.tStartRefresh = tThisFlipGlobal  $#$  on global time

win.timeOnFlip(reaction\_time\_text\_2, 'tStartRefresh') # time at next scr refresh

# add timestamp to datafile

thisExp.timestampOnFlip(win, 'reaction\_time\_text\_2.started')

reaction\_time\_text\_2.setAutoDraw(True)

if reaction\_time\_text\_2.status == STARTED:

# is it time to stop? (based on global clock, using actual start)

if tThisFlipGlobal > reaction\_time\_text\_2.tStartRefresh + 2.5-frameTolerance:

# keep track of stop time/frame for later

reaction\_time\_text\_2.tStop =  $t$  # not accounting for scr refresh

reaction time text 2.frameNStop = frameN  $#$  exact frame index

# add timestamp to datafile

thisExp.timestampOnFlip(win, 'reaction\_time\_text\_2.stopped')

### reaction\_time\_text\_2.setAutoDraw(False)

# \*reaction\_time\_numbers\_2\* updates

if reaction time numbers 2.status == NOT\_STARTED and tThisFlip  $>= 0.0$ frameTolerance:

# keep track of start time/frame for later

reaction time numbers 2.frameNStart = frameN  $#$  exact frame index

reaction time numbers 2.tStart = t # local t and not account for scr refresh

reaction time numbers 2.tStartRefresh = tThisFlipGlobal # on global time

win.timeOnFlip(reaction\_time\_numbers\_2, 'tStartRefresh') # time at next scr refresh

# add timestamp to datafile

thisExp.timestampOnFlip(win, 'reaction\_time\_numbers\_2.started')

reaction\_time\_numbers\_2.setAutoDraw(True)

if reaction\_time\_numbers\_2.status == STARTED:

# is it time to stop? (based on global clock, using actual start)

if tThisFlipGlobal > reaction\_time\_numbers\_2.tStartRefresh + 2.5-

frameTolerance:

# keep track of stop time/frame for later

reaction\_time\_numbers\_2.tStop =  $t$  # not accounting for scr refresh

reaction\_time\_numbers\_2.frameNStop = frameN # exact frame index

# add timestamp to datafile

thisExp.timestampOnFlip(win, 'reaction\_time\_numbers\_2.stopped')

reaction\_time\_numbers\_2.setAutoDraw(False)

# check for quit (typically the Esc key)

if endExpNow or defaultKeyboard.getKeys(keyList=["escape"]):

## core.quit()

# check if all components have finished

 if not continueRoutine: # a component has requested a forced-end of Routine routineForceEnded = True

break

 continueRoutine = False # will revert to True if at least one component still running

for thisComponent in inter\_trial\_intervalComponents:

if hasattr(thisComponent, "status") and thisComponent.status != FINISHED:

continueRoutine = True

break # at least one component has not yet finished

# refresh the screen

 if continueRoutine: # don't flip if this routine is over or we'll get a blank screen win.flip()

# --- Ending Routine "inter\_trial\_interval" ---

for thisComponent in inter\_trial\_intervalComponents:

if hasattr(thisComponent, "setAutoDraw"):

thisComponent.setAutoDraw(False)

# using non-slip timing so subtract the expected duration of this Routine (unless ended on request)

if routineForceEnded:

routineTimer.reset()

else:

```
 routineTimer.addTime(-15.000000)
```
thisExp.nextEntry()

# completed 20.0 repeats of 'trials'

# get names of stimulus parameters

if trials.trialList in ([], [None], None):

 $params = []$ 

else:

params = trials.trialList[0].keys()

# save data for this loop

```
trials.saveAsExcel(filename + '.xlsx', sheetName='trials',
```
stimOut=params,

```
 dataOut=['n','all_mean','all_std', 'all_raw'])
```
trials.saveAsText(filename + 'trials.csv', delim=',',

stimOut=params,

dataOut=['n','all\_mean','all\_std', 'all\_raw'])

# --- Prepare to start Routine "experiment\_ended" ---

continueRoutine = True

routineForceEnded = False

# update component parameters for each repeat

# Run 'Begin Routine' code from end\_dot\_probe\_code

#Trigger for experiment ended

outlet.push\_sample([8])

#Message to eyetracker

el\_tracker.sendMessage('endExperiment')

# keep track of which components have finished

experiment\_endedComponents = [dot\_probe\_ended\_text]

for thisComponent in experiment\_endedComponents:

thisComponent.tStart = None

thisComponent.tStop = None

thisComponent.tStartRefresh = None

thisComponent.tStopRefresh = None

if hasattr(thisComponent, 'status'):

thisComponent.status = NOT\_STARTED

# reset timers

 $t = 0$ 

\_timeToFirstFrame = win.getFutureFlipTime(clock="now")

 $frameN = -1$ 

# --- Run Routine "experiment\_ended" ---

while continueRoutine and routineTimer.getTime() < 5.0:

# get current time

 $t = routineTimer.getTime()$ 

tThisFlip = win.getFutureFlipTime(clock=routineTimer)

tThisFlipGlobal = win.getFutureFlipTime(clock=None)

frameN = frameN + 1  $\#$  number of completed frames (so 0 is the first frame)

# update/draw components on each frame

# \*dot probe ended text\* updates

if dot probe ended text.status == NOT\_STARTED and tThisFlip  $>= 0.0$ frameTolerance:

# keep track of start time/frame for later

 $dot$  probe\_ended\_text.frameNStart = frameN  $#$  exact frame index

dot probe ended text.tStart =  $t$  # local t and not account for scr refresh

dot probe ended text.tStartRefresh = tThisFlipGlobal # on global time

win.timeOnFlip(dot\_probe\_ended\_text, 'tStartRefresh') # time at next scr refresh

# add timestamp to datafile

thisExp.timestampOnFlip(win, 'dot\_probe\_ended\_text.started')

dot\_probe\_ended\_text.setAutoDraw(True)

if dot\_probe\_ended\_text.status == STARTED:

# is it time to stop? (based on global clock, using actual start)

if tThisFlipGlobal > dot\_probe\_ended\_text.tStartRefresh + 5-frameTolerance:

# keep track of stop time/frame for later

dot probe ended text.tStop = t # not accounting for scr refresh

 $dot\_probe\_ended\_text.frameNStop = frameN # exact frame index$ 

# add timestamp to datafile

thisExp.timestampOnFlip(win, 'dot\_probe\_ended\_text.stopped')

dot probe ended text.setAutoDraw(False)

# check for quit (typically the Esc key)

if endExpNow or defaultKeyboard.getKeys(keyList=["escape"]):

core.quit()

# check if all components have finished

if not continueRoutine: # a component has requested a forced-end of Routine

routineForceEnded = True

break

 continueRoutine = False # will revert to True if at least one component still running for thisComponent in experiment\_endedComponents:

if hasattr(thisComponent, "status") and thisComponent.status != FINISHED:

continueRoutine = True

break # at least one component has not yet finished

# refresh the screen

 if continueRoutine: # don't flip if this routine is over or we'll get a blank screen win.flip()

# --- Ending Routine "experiment\_ended" ---

for thisComponent in experiment\_endedComponents:

if hasattr(thisComponent, "setAutoDraw"):

thisComponent.setAutoDraw(False)

# Run 'End Routine' code from end\_dot\_probe\_code

#Saves the info from dot-probe experment list in a excel document

np.savetxt(Participant\_ID + "\_" + expName + "\_" + expInfo['date'] + ".csv", excel\_list, delimiter = ",",  $fmt = %s$ ')

el\_tracker.stopRecording()

# using non-slip timing so subtract the expected duration of this Routine (unless ended on request)

if routineForceEnded:

routineTimer.reset()

else:

routineTimer.addTime(-5.000000)

# Run 'End Experiment' code from Start\_and\_end\_code

# Step 7: disconnect, download the EDF file, then terminate the task

terminate\_task()

# --- End experiment ---

# Flip one final time so any remaining win.callOnFlip()

# and win.timeOnFlip() tasks get executed before quitting

win.flip()

# these shouldn't be strictly necessary (should auto-save)

```
thisExp.saveAsPickle(filename)
```
logging.flush()

# make sure everything is closed down

if eyetracker:

eyetracker.setConnectionState(False)

thisExp.abort() # or data files will save again on exit

win.close()

core.quit()

# **A.4 EEG/ET PSYCHOPY CODE**

Note that this one also contains a resting state task and a few visual search tasks.

# --- Import packages -- from psychopy import locale\_setup from psychopy import prefs from psychopy import sound, gui, visual, core, data, event, logging, clock, colors, layout, parallel from psychopy.constants import (NOT\_STARTED, STARTED, PLAYING, PAUSED, STOPPED, FINISHED, PRESSED, RELEASED, FOREVER)

import numpy as np # whole numpy lib is available, prepend 'np.'

from numpy import (sin, cos, tan, log, log10, pi, average,

sqrt, std, deg2rad, rad2deg, linspace, asarray)

from numpy.random import random, randint, normal, shuffle, choice as randchoice

import os # handy system and path functions

import sys # to get file system encoding

import psychopy.iohub as io

from psychopy.hardware import keyboard

# Run 'Before Experiment' code from Start and end code import \_\_future\_\_ import pylink import os import platform

import random import time import sys from EyeLinkCoreGraphicsPsychoPy import EyeLinkCoreGraphicsPsychoPy from psychopy import visual, core, event, monitors, gui from PIL import Image # for preparing the Host backdrop image from string import ascii\_letters, digits

#Setting up gloabl variable for reaction time and vas-scale global Reaction\_Time\_Display global Reaction\_Time global Response\_Accuracy global VAS

# Switch to the script folder

script\_path = os.path.dirname(sys.argv[0])

if  $len(script\_path) != 0$ :

os.chdir(script\_path)

# Show only critical log message in the PsychoPy console

from psychopy import logging

logging.console.setLevel(logging.CRITICAL)

#List to later be stored in excel document (this is the heading)

211

excel  $list =$ 

[['Trial\_Number','Participant\_ID','Face\_Stimuli\_Left','Face\_Stimuli\_Right','Type','Face \_Pairs','Gender','Dot\_Location','Response\_Accuracy','Reaction\_Time','Experiemnt\_Ti me', 'Time\_Jitter', 'VAS']]

#Variable that is later combined with timer to decide when and what dot will show show\_dot\_left = False  $show\_dot\_right = False$ 

Trial Number =  $0$ 

# Set this variable to True if you use the built-in retina screen as your # primary display device on macOS. If have an external monitor, set this # variable True if you choose to "Optimize for Built-in Retina Display" # in the Displays preference settings.

use\_retina = False

# Set this variable to True to run the script in "Dummy Mode" dummy\_mode = False

# Set this variable to True to run the task in full screen mode # It is easier to debug the script in non-fullscreen mode full  $screen = True$ 

# Set up EDF data file name and local data folder

#

# The EDF data filename should not exceed 8 alphanumeric characters # use ONLY number 0-9, letters,  $\&$  (underscore) in the filename edf  $fname = "$ 

# Prompt user to specify an EDF data filename

# before we open a fullscreen window

dlg\_title = 'Enter ParticipantID'

dlg prompt = 'Please enter a file name with 8 or fewer characters\n' + \

'[letters, numbers, and underscore].'

# loop until we get a valid filename

while True:

 $dlg = gui.Dlg(dlg\_title)$ 

dlg.addText(dlg\_prompt)

dlg.addField('ParticipantID:', edf\_fname)

# show dialog and wait for OK or Cancel

 $ok\_data =$  dlg.show()

if dlg.OK: # if ok\_data is not None

print('EDF data filename: {}'.format(ok\_data[0]))

else:

```
 print('user cancelled')
```
core.quit()

sys.exit()

# get the string entered by the experimenter

 $tmp\_str = dig.data[0]$ 

# strip trailing characters, ignore the ".edf" extension

edf\_fname = tmp\_str.rstrip().split('.')[0]

# check if the filename is valid (length  $\leq$  8 & no special char)

allowed char = ascii letters + digits +  $'$ 

if not all([c in allowed\_char for c in edf\_fname]):

print('ERROR: Invalid EDF filename')

elif len(edf\_fname)  $> 8$ :

print('ERROR: EDF filename should not exceed 8 characters')

else:

break

# Set up a folder to store the EDF data files and the associated resources

# e.g., files defining the interest areas used in each trial

results\_folder = 'Eye\_EEG'

if not os.path.exists(results\_folder):

os.makedirs(results\_folder)

# We download EDF data file from the EyeLink Host PC to the local hard

# drive at the end of each testing session, here we rename the EDF to

# include session start date/time

time\_str = time.strftime("\_%Y\_%m\_%d\_%H\_%M", time.localtime())

214

session\_identifier = edf\_fname + "\_EEG" + time\_str

# create a folder for the current testing session in the "results" folder session\_folder = os.path.join(results\_folder, session\_identifier) if not os.path.exists(session\_folder):

```
 os.makedirs(session_folder)
```
# Step 1: Connect to the EyeLink Host PC

#

# The Host IP address, by default, is "100.1.1.1".

# the "el\_tracker" objected created here can be accessed through the Pylink

# Set the Host PC address to "None" (without quotes) to run the script

```
# in "Dummy Mode"
```
if dummy\_mode:

```
 el_tracker = pylink.EyeLink(None)
```
#### else:

try:

el\_tracker = pylink.EyeLink("100.1.1.1")

except RuntimeError as error:

```
 print('ERROR:', error)
```
core.quit()

```
 sys.exit()
```
# Step 2: Open an EDF data file on the Host PC

```
edf file = edf_fname + "_EEG"+ ".EDF"
```
try:

 el\_tracker.openDataFile(edf\_file) except RuntimeError as err: print('ERROR:', err) # close the link if we have one open if el\_tracker.isConnected(): el\_tracker.close() core.quit() sys.exit()

# Add a header text to the EDF file to identify the current experiment name

# This is OPTIONAL. If your text starts with "RECORDED BY " it will be

# available in DataViewer's Inspector window by clicking

# the EDF session node in the top panel and looking for the "Recorded By:"

# field in the bottom panel of the Inspector.

preamble\_text = 'RECORDED BY %s' % os.path.basename(\_\_file\_\_)

el\_tracker.sendCommand("add\_file\_preamble\_text '%s'" % preamble\_text)

# Step 3: Configure the tracker

#### #

# Put the tracker in offline mode before we change tracking parameters el\_tracker.setOfflineMode()

# Get the software version: 1-EyeLink I, 2-EyeLink II, 3/4-EyeLink 1000, # 5-EyeLink 1000 Plus, 6-Portable DUO

216
eyelink\_ver =  $0$  # set version to 0, in case running in Dummy mode

if not dummy\_mode:

vstr = el\_tracker.getTrackerVersionString()

eyelink\_ver =  $int(vstr.split()[-1].split('.)[0])$ 

# print out some version info in the shell

print('Running experiment on %s, version %d' % (vstr, eyelink\_ver))

# File and Link data control

# what eye events to save in the EDF file, include everything by default

file  $event$  flags  $=$ 

'LEFT,RIGHT,FIXATION,SACCADE,BLINK,MESSAGE,BUTTON,INPUT'

# what eye events to make available over the link, include everything by default

link\_event\_flags =

'LEFT,RIGHT,FIXATION,SACCADE,BLINK,BUTTON,FIXUPDATE,INPUT'

# what sample data to save in the EDF data file and to make available

# over the link, include the 'HTARGET' flag to save head target sticker

# data for supported eye trackers

if eyelink\_ver > 3:

file\_sample\_flags =

'LEFT,RIGHT,GAZE,HREF,RAW,AREA,HTARGET,GAZERES,BUTTON,STATUS,IN PUT'

link sample flags  $=$ 'LEFT,RIGHT,GAZE,GAZERES,AREA,HTARGET,STATUS,INPUT' else:

 file\_sample\_flags = 'LEFT,RIGHT,GAZE,HREF,RAW,AREA,GAZERES,BUTTON,STATUS,INPUT' el\_tracker.sendCommand("file\_event\_filter = %s" % file\_event\_flags) el\_tracker.sendCommand("file\_sample\_data = %s" % file\_sample\_flags) el\_tracker.sendCommand("link\_event\_filter = %s" % link\_event\_flags) el tracker.sendCommand("link\_sample\_data = %s" % link\_sample\_flags)

# Optional tracking parameters

# Sample rate, 250, 500, 1000, or 2000, check your tracker specification

# if eyelink ver  $> 2$ :

# el\_tracker.sendCommand("sample\_rate 1000")

# Choose a calibration type, H3, HV3, HV5, HV13 (HV = horizontal/vertical),

el\_tracker.sendCommand("calibration\_type = HV9")

# Set a gamepad button to accept calibration/drift check target

# You need a supported gamepad/button box that is connected to the Host PC

el\_tracker.sendCommand("button\_function 5 'accept\_target\_fixation'")

# Step 4: set up a graphics environment for calibration

#

# Open a window, be sure to specify monitor parameters

#mon = monitors.Monitor('myMonitor', width=53.0, distance=115.0)

win = visual. Window(size= $(1920, 1080)$ ,

```
 pos=(1920,0),
 winType='pyglet',
 units='pix')
```
# get the native screen resolution used by PsychoPy

```
scn_width, scn_height = win.size
```
218

# resolution fix for Mac retina displays

```
if 'Darwin' in platform.system():
```
if use retina:

scn\_width =  $int(scn_width/2.0)$ 

scn\_height = int(scn\_height/2.0)

# Pass the display pixel coordinates (left, top, right, bottom) to the tracker

# see the EyeLink Installation Guide, "Customizing Screen Settings"

```
el_coords = "screen_pixel_coords = 0.0%d %d" % (scn_width - 1, scn_height - 1)
```
el tracker.sendCommand(el coords)

# Write a DISPLAY\_COORDS message to the EDF file

# Data Viewer needs this piece of info for proper visualization, see Data

# Viewer User Manual, "Protocol for EyeLink Data to Viewer Integration"

dv coords = "DISPLAY COORDS  $0.0$  %d %d" % (scn\_width - 1, scn\_height - 1)

el\_tracker.sendMessage(dv\_coords)

# Configure a graphics environment (genv) for tracker calibration genv = EyeLinkCoreGraphicsPsychoPy(el\_tracker, win) print(genv) # print out the version number of the CoreGraphics library

# Set background and foreground colors for the calibration target # in PsychoPy, (-1, -1, -1)=black, (1, 1, 1)=white, (0, 0, 0)=mid-gray foreground  $color = (-1, -1, -1)$ background\_color = win.color genv.setCalibrationColors(foreground\_color, background\_color)

# Set up the calibration target

#

# The target could be a "circle" (default), a "picture", a "movie" clip, # or a rotating "spiral". To configure the type of calibration target, set # genv.setTargetType to "circle", "picture", "movie", or "spiral", e.g., # genv.setTargetType('picture')

#

# Use gen.setPictureTarget() to set a "picture" target

# genv.setPictureTarget(os.path.join('images', 'fixTarget.bmp'))

#

# Use genv.setMovieTarget() to set a "movie" target

# genv.setMovieTarget(os.path.join('videos', 'calibVid.mov'))

# Use a picture as the calibration target genv.setTargetType('picture') genv.setPictureTarget(os.path.join('images', 'fixTarget.bmp'))

# Configure the size of the calibration target (in pixels)

# this option applies only to "circle" and "spiral" targets

# genv.setTargetSize(24)

# Beeps to play during calibration, validation and drift correction # parameters: target, good, error

# target -- sound to play when target moves

# good -- sound to play on successful operation

220

# error -- sound to play on failure or interruption

# Each parameter could be ''--default sound, 'off'--no sound, or a wav file genv.setCalibrationSounds('', '', '')

# resolution fix for macOS retina display issues

if use retina:

genv.fixMacRetinaDisplay()

# Request Pylink to use the PsychoPy window we opened above for calibration pylink.openGraphicsEx(genv)

# define a few helper functions for trial handling

def clear\_screen(win):

""" clear up the PsychoPy window"""

win.fillColor = genv.getBackgroundColor()

win.flip()

def show\_msg(win, text, wait\_for\_keypress=True):

""" Show task instructions on screen"""

msg = visual.TextStim(win, text,

221

color=genv.getForegroundColor(),

wrapWidth=scn\_width/2)

clear\_screen(win)

msg.draw()

win.flip()

# wait indefinitely, terminates upon any key press

if wait for keypress:

event.waitKeys()

clear\_screen(win)

def terminate\_task():

""" Terminate the task gracefully and retrieve the EDF data file

 file\_to\_retrieve: The EDF on the Host that we would like to download win: the current window used by the experimental script  $"''"$ 

el\_tracker = pylink.getEYELINK()

if el\_tracker.isConnected():

# Terminate the current trial first if the task terminated prematurely

```
 error = el_tracker.isRecording()
```

```
 if error == pylink.TRIAL_OK:
```
abort\_trial()

# Put tracker in Offline mode

el\_tracker.setOfflineMode()

 # Clear the Host PC screen and wait for 500 ms el\_tracker.sendCommand('clear\_screen 0') pylink.msecDelay(500)

# Close the edf data file on the Host

```
 el_tracker.closeDataFile()
```
 # Show a file transfer message on the screen msg = 'EDF data is transferring from EyeLink Host PC...' show\_msg(win, msg, wait\_for\_keypress=False)

 # Download the EDF data file from the Host PC to a local data folder # parameters: source\_file\_on\_the\_host, destination\_file\_on\_local\_drive local\_edf = os.path.join(session\_folder, session\_identifier + '.EDF') try:

 el\_tracker.receiveDataFile(edf\_file, local\_edf) except RuntimeError as error:

```
 print('ERROR:', error)
```
# Close the link to the tracker.

el\_tracker.close()

# close the PsychoPy window

win.close()

# quit PsychoPy

core.quit()

sys.exit()

def abort\_trial():

"""Ends recording """

el\_tracker = pylink.getEYELINK()

# Stop recording

if el\_tracker.isRecording():

# add 100 ms to catch final trial events

pylink.pumpDelay(100)

el\_tracker.stopRecording()

# clear the screen

clear\_screen(win)

# Send a message to clear the Data Viewer screen

bgcolor\_RGB = (116, 116, 116)

el\_tracker.sendMessage('!V CLEAR %d %d %d' % bgcolor\_RGB)

# send a message to mark trial end

el\_tracker.sendMessage('TRIAL\_RESULT %d' % pylink.TRIAL\_ERROR)

return pylink.TRIAL\_ERROR

visual.Window(size=(1920,1080),pos=(1920,0),screen=2)

# Step 5: Set up the camera and calibrate the tracker

# Show the task instructions

task\_msg = 'Ready for eye tracker calibration\n'

if dummy\_mode:

```
 task_msg = task_msg + '\nNow, press ENTER to start the task'
```
else:

```
 task_msg = task_msg + '\nNow, press ENTER twice to calibrate tracker'
```

```
show_msg(win, task_msg)
```
# skip this step if running the script in Dummy Mode

if not dummy\_mode:

try:

```
 el_tracker.doTrackerSetup()
```
except RuntimeError as err:

print('ERROR:', err)

```
 el_tracker.exitCalibration()
```
# Ensure that relative paths start from the same directory as this script

```
_\text{thisDir} = os.path.dirname(os.path.abspath(_\text{file}))
```
os.chdir(\_thisDir)

# Store info about the experiment session

psychopyVersion = '2022.2.4'

expName =  $'EEG$  DP' # from the Builder filename that created this script

explnfo =  $\{\}$ 

# --- Show participant info dialog --

dlg = gui.DlgFromDict(dictionary=expInfo, sortKeys=False, title=expName)

if dlg. $OK == False$ :

core.quit() # user pressed cancel

expInfo['date'] = data.getDateStr() # add a simple timestamp

```
expInfo['expName'] = expName
```
expInfo['psychopyVersion'] = psychopyVersion

# Data file name stem = absolute path + name; later add .psyexp, .csv, .log, etc filename =  $thi$ sDir + os.sep + u'data/%s %s %s' % (edf fname, expName, expInfo['date'])

# An ExperimentHandler isn't essential but helps with data saving

thisExp = data.ExperimentHandler(name=expName, version='',

extraInfo=expInfo, runtimeInfo=None,

 originPath='C:\\Users\\Sven Ivar Ougendal\\OneDrive - OsloMet\\Master - Brain Health projects - Sandra Klonteig et al. - Sven Master Thesis\\3 - Experiment paradigm\\EEG\_Data\_Psychopy\\EEG\_Psychopy.py',

savePickle=True, saveWideText=False,

dataFileName=filename)

# save a log file for detail verbose info

logFile = logging.LogFile(filename+'.log', level=logging.EXP) logging.console.setLevel(logging.WARNING) # this outputs to the screen, not a file

endExpNow = False  $#$  flag for 'escape' or other condition => quit the exp frameTolerance =  $0.001$  # how close to onset before 'same' frame

# Start Code - component code to be run after the window creation

# --- Setup the Window ---

win = visual.Window(

size=[1920, 1080], fullscr=True, screen=1,

winType='pyglet', allowStencil=False,

monitor='testMonitor', color='black', colorSpace='rgb',

blendMode='avg', useFBO=True,

units='height')

win.mouseVisible = False

# store frame rate of monitor if we can measure it

expInfo['frameRate'] = win.getActualFrameRate()

if expInfo['frameRate'] != None:

frameDur = 1.0 / round(expInfo['frameRate'])

else:

frameDur =  $1.0 / 60.0$  # could not measure, so guess

# --- Setup input devices ---

ioConfig =  $\{\}$ 

# Setup iohub keyboard

ioConfig['Keyboard'] = dict(use\_keymap='psychopy')

ioSession = '1'

if 'session' in expInfo: ioSession = str(expInfo['session']) ioServer = io.launchHubServer(window=win, \*\*ioConfig) eyetracker = None

# create a default keyboard (e.g. to check for escape) defaultKeyboard = keyboard.Keyboard(backend='iohub')

# --- Initialize components for Routine "start\_and\_eyetracking\_calibration" ---

# Run 'Begin Experiment' code from Start\_and\_end\_code

#Fetching ID for the excel document

Participant\_ID = edf\_fname

#Functin to map cordianates from psychopy

def map\_cord(x,y):

return (x-scn\_width/2, y-scn\_height/2)

# --- Initialize components for Routine "vas\_measure" ---

```
vas_text = visual.TextStim(win=win, name='vas_text',
```

```
 text='From a scale from 0 - 9, how tired are you?\n(Higher number = more tired)',
```
font='Open Sans',

```
 pos=(0, 0), height=0.05, wrapWidth=None, ori=0.0,
```

```
 color='white', colorSpace='rgb', opacity=None,
```

```
 languageStyle='LTR',
```
depth=-1.0);

```
vas response = keyboard.Keyboard()
```

```
# --- Initialize components for Routine "start_eeg_reminder" ---
```

```
reminder eeg data collection text = visual.TextStim(win=win,
name='reminder_eeg_data_collection_text',
```

```
 text='Researcher will prepare recordings\n\nThe experiment will start soon',
```
font='Open Sans',

```
 pos=(0, 0), height=0.05, wrapWidth=None, ori=0.0,
```

```
 color='white', colorSpace='rgb', opacity=None,
```

```
 languageStyle='LTR',
```

```
 depth=0.0);
```

```
eeg_data_collection_on_key = keyboard.Keyboard()
```
# --- Initialize components for Routine "rest\_state\_OPEN\_eye\_info" ---

rest\_state\_open\_text = visual.TextStim(win=win, name='rest\_state\_open\_text',

 text="You are now going to go through a number of tasks.\n\nThe first task is to sitt still and look at a fixation cross.\nThe task will take 2,5 min\n\nYou will get 15 secounds before the task to place your hands comfortably.\n\nPlease relax and focus on the cross.\n\nPress 'L' or 'R' when you are ready.\n\n",

font='Open Sans',

pos=(0, 0), height=0.04, wrapWidth=None, ori=0.0,

```
 color='white', colorSpace='rgb', opacity=None,
```
languageStyle='LTR',

depth=0.0);

rest\_state\_open\_key = keyboard.Keyboard()

# --- Initialize components for Routine "rest\_state\_OPEN\_eye\_start\_counter" ---

# --- Initialize components for Routine "rest\_state\_OPEN\_eye\_TASK" ---

# --- Initialize components for Routine "rest\_state\_CLOSED\_eye\_info" ---

rest\_state\_closed\_text = visual.TextStim(win=win, name='rest\_state\_closed\_text',

 text="You are now going to go through a number of task.\n\nThe first task is to sitt still and close your eyes\nThe task will take 2,5 min\n\nYou will get 15 secounds before the task to place your hands comfortably.\n\nYou will hear a 'beep' sound when the task is finished \n\nPlease relax and close your eyes.\n\nPress 'L' or 'R' when you are ready.\n\n",

```
 font='Open Sans',
```
pos=(0, 0), height=0.04, wrapWidth=None, ori=0.0,

color='white', colorSpace='rgb', opacity=None,

```
 languageStyle='LTR',
```

```
 depth=0.0);
```
rest\_state\_closed\_key = keyboard.Keyboard()

# --- Initialize components for Routine "rest\_state\_CLOSED\_eye\_start\_counter" ---

# --- Initialize components for Routine "rest\_state\_CLOSED\_eye\_TASK" ---

# --- Initialize components for Routine "dot\_probe\_task\_info" -- task info text = visual.TextStim(win=win, name='task info text',

 text="The next task goes as follows:\n1. A fixation cross will apear, followed by two pictures on each side of the screen. \n2. After a short time, the pictures will disapear and a DOT will apear on either side of the screen. \n3. You objective is to press 'L' or 'R' as fast a possible when the DOT apears. \n4. Your reaction time will apear on the screen.\n5. Then the task repeats itself. It will take aproximatly 10min\n6. You will then get informaition on the next task\n\nTo get ready, but your left indexfinger on 'L' and right indexfinger on 'R'\nPress 'L' or 'R' to start the task",

font='Open Sans',

pos=(0, 0), height=0.04, wrapWidth=None, ori=0.0,

```
 color='white', colorSpace='rgb', opacity=None,
```
languageStyle='LTR',

depth= $0.0$ );

```
task_info_response = keyboard.Keyboard()
```
# --- Initialize components for Routine "dot\_probe\_start\_counter" ---

```
Start_experiment = parallel.ParallelPort(address='0x3FF8')
```

```
dot_probe_text_counter = visual.TextStim(win=win, name='dot_probe_text_counter',
```
text='',

font='Open Sans',

pos=(0, -0.1), height=0.1, wrapWidth=None, ori=0.0,

color='white', colorSpace='rgb', opacity=None,

languageStyle='LTR',

depth=-1.0);

dot\_probe\_start\_text = visual.TextStim(win=win, name='dot\_probe\_start\_text',

text='The test starts in:',

font='Open Sans',

pos=(0, 0.1), height=0.1, wrapWidth=None, ori=0.0,

color='white', colorSpace='rgb', opacity=None,

```
 languageStyle='LTR',
```

```
depth=-2.0):
```
# --- Initialize components for Routine "Fixation\_Cross" ---

```
fixation_cross = visual.ShapeStim(
```
win=win, name='fixation\_cross', vertices='cross',units='pix',

size=(35, 35),

ori=0.0, pos=(0, 0), anchor='center',

lineWidth=0.02, colorSpace='rgb', lineColor='white', fillColor='white',

opacity=None, depth=-1.0, interpolate=True)

fixation = parallel.ParallelPort(address='0x3FF8')

# --- Initialize components for Routine "Faces\_Stimuli" ---

```
image_left = visual.ImageStim(
```
win=win,

name='image\_left', units='pix',

image='sin', mask=None, anchor='center',

ori=0.0, pos=(-687, 0), size=(362, 506),

color=[1,1,1], colorSpace='rgb', opacity=None,

flipHoriz=False, flipVert=False,

texRes=128.0, interpolate=True, depth=-1.0)

image\_right = visual.ImageStim(

win=win,

name='image\_right', units='pix',

image='sin', mask=None, anchor='center',

ori=0.0, pos=(687, 0), size=(362, 506),

color=[1,1,1], colorSpace='rgb', opacity=None,

flipHoriz=False, flipVert=False,

texRes=128.0, interpolate=True, depth=-2.0)

faceStim\_neutral\_neutral = parallel.ParallelPort(address='0x3FF8')

faceStim\_happy\_neutral = parallel.ParallelPort(address='0x3FF8')

faceStim\_fearful\_neutral = parallel.ParallelPort(address='0x3FF8')

fixation cross  $2 =$  visual.ShapeStim(

win=win, name='fixation\_cross\_2', vertices='cross',units='pix',

size=(35, 35),

ori=0.0, pos=(0, 0), anchor='center',

lineWidth=0.02, colorSpace='rgb', lineColor='white', fillColor='white',

opacity=None, depth=-6.0, interpolate=True)

# --- Initialize components for Routine "Dot\_Stimuli" ---

```
dotStim_congurent = parallel.ParallelPort(address='0x3FF8')
```

```
dotStim_incongurent = parallel.ParallelPort(address='0x3FF8')
```

```
key_reaction = keyboard.Keyboard()
```

```
dot1_left = visual.ShapeStim(
```
win=win, name='dot1\_left',units='pix',

size=(25, 25), vertices='circle',

ori=0.0, pos=(-687, 0), anchor='center',

lineWidth=1.0, colorSpace='rgb', lineColor='white', fillColor='white',

```
 opacity=None, depth=-4.0, interpolate=True)
```

```
dot1_right = visual.ShapeStim(
```
win=win, name='dot1\_right',units='pix',

size=(25, 25), vertices='circle',

ori=0.0, pos=(687, 0), anchor='center',

lineWidth=1.0, colorSpace='rgb', lineColor='white', fillColor='white',

```
 opacity=None, depth=-5.0, interpolate=True)
```

```
fixation cross 3 = visual-ShapeStim(
```

```
 win=win, name='fixation_cross_3', vertices='cross',units='pix',
```
size=(35, 35),

ori=0.0, pos=(0, 0), anchor='center',

lineWidth=0.02, colorSpace='rgb', lineColor='white', fillColor='white',

opacity=None, depth=-6.0, interpolate=True)

# --- Initialize components for Routine "Rest" ---

```
reaction = parallel.ParallelPort(address='0x3FF8')
```
reaction\_time\_text = visual.TextStim(win=win, name='reaction\_time\_text',

text='Reaction time:',

font='Open Sans',

pos=(0, 0), height=0.05, wrapWidth=None, ori=0.0,

color='white', colorSpace='rgb', opacity=None,

languageStyle='LTR',

depth=-2.0);

reaction time numbers = visual.TextStim(win=win, name='reaction time numbers',

text='',

font='Open Sans',

```
 pos=(0, -0.1), height=0.05, wrapWidth=None, ori=0.0, 
 color='white', colorSpace='rgb', opacity=None, 
 languageStyle='LTR',
depth=-3.0);
```
# --- Initialize components for Routine "dot probe\_ended\_new\_experiment\_start" --dot\_probe\_ended\_text = visual.TextStim(win=win, name='dot\_probe\_ended\_text',

text="Reaction time experiment finnished.\n\nPress 'L' or 'R' to continue.",

font='Open Sans',

pos=(0, 0), height=0.04, wrapWidth=None, ori=0.0,

color='white', colorSpace='rgb', opacity=None,

languageStyle='LTR',

depth=0.0);

Experiment\_ended = parallel.ParallelPort(address='0x3FF8')

experiment\_phase\_2\_key = keyboard.Keyboard()

# --- Initialize components for Routine "smooth\_pursuit\_info" ---

smooth\_pursuit\_info\_text = visual.TextStim(win=win,

name='smooth\_pursuit\_info\_text',

text="Next experiement starts:\n\nIn the next task please follow the dot as best you can.\n\nPress 'L' or 'R' when ready",

```
 font='Open Sans',
```
pos=(0, 0), height=0.04, wrapWidth=None, ori=0.0,

color='white', colorSpace='rgb', opacity=None,

languageStyle='LTR',

depth=0.0);

## smooth\_pursuit\_info\_keyboard = keyboard.Keyboard()

# --- Initialize components for Routine "smooth\_pursuit" ---

```
polygon_smooth = visual.ShapeStim(
```
win=win, name='polygon\_smooth',

size=(0.05, 0.05), vertices='circle',

ori=0.0, pos=(0, 0), anchor='center',

lineWidth=1.0, colorSpace='rgb', lineColor='white', fillColor='white',

opacity=None, depth=0.0, interpolate=True)

# --- Initialize components for Routine "saccade" ---

```
polygon_saccade = visual.ShapeStim(
```
win=win, name='polygon\_saccade',

size=(0.05, 0.05), vertices='circle',

ori=0.0, pos=(0, 0), anchor='center',

lineWidth=1.0, colorSpace='rgb', lineColor='white', fillColor='white',

opacity=None, depth=-1.0, interpolate=True)

# --- Initialize components for Routine "intro\_waldo" ---

```
intro_waldo_picture = visual.ImageStim(
```
win=win,

name='intro\_waldo\_picture',

image='AI\_lab\_exp/Intro.png', mask=None, anchor='center',

ori=0.0,  $pos=(0, 0)$ ,  $size=(1, 1)$ ,

color=[1,1,1], colorSpace='rgb', opacity=None,

flipHoriz=False, flipVert=False,

```
 texRes=128.0, interpolate=True, depth=0.0)
```
intro\_waldo\_keyboard = keyboard.Keyboard()

# --- Initialize components for Routine "waldo" ---

```
image = visual.ImageStim(
```
win=win,

name='image',

image='AI\_lab\_exp/wiw1.jpg', mask=None, anchor='center',

ori=0.0,  $pos=(0, 0)$ ,  $size=(1, 1)$ ,

color=[1,1,1], colorSpace='rgb', opacity=None,

flipHoriz=False, flipVert=False,

texRes=128.0, interpolate=True, depth=0.0)

```
image_2 = visual.ImageStim(
```
win=win,

name='image\_2',

image='AI\_lab\_exp/wiw2.png', mask=None, anchor='center',

ori=0.0,  $pos=(0, 0)$ ,  $size=(1, 1)$ ,

color=[1,1,1], colorSpace='rgb', opacity=None,

flipHoriz=False, flipVert=False,

texRes=128.0, interpolate=True, depth=-1.0)

image\_3 = visual.ImageStim(

win=win,

name='image\_3',

image='AI\_lab\_exp/wiw3.jpg', mask=None, anchor='center',

ori=0.0,  $pos=(0, 0)$ ,  $size=(1,1)$ ,

color=[1,1,1], colorSpace='rgb', opacity=None,

flipHoriz=False, flipVert=False,

texRes=128.0, interpolate=True, depth=-2.0)

image\_4 = visual.ImageStim(

win=win,

name='image\_4',

image='AI\_lab\_exp/wiw4.jpg', mask=None, anchor='center',

ori=0.0,  $pos=(0, 0)$ ,  $size=(1, 1)$ ,

color=[1,1,1], colorSpace='rgb', opacity=None,

flipHoriz=False, flipVert=False,

texRes=128.0, interpolate=True, depth=-3.0)

```
image 5 = visual.ImageStim(
```
win=win,

name='image\_5',

image='AI\_lab\_exp/wiw5.jpg', mask=None, anchor='center',

ori=0.0,  $pos=(0, 0)$ ,  $size=(1, 1)$ ,

color=[1,1,1], colorSpace='rgb', opacity=None,

flipHoriz=False, flipVert=False,

texRes=128.0, interpolate=True, depth=-4.0)

## image\_6 = visual.ImageStim(

win=win,

name='image 6',

image='AI\_lab\_exp/wiw6.jpg', mask=None, anchor='center',

ori=0.0,  $pos=(0, 0)$ ,  $size=(1, 1)$ ,

color=[1,1,1], colorSpace='rgb', opacity=None,

flipHoriz=False, flipVert=False,

texRes=128.0, interpolate=True, depth=-5.0)

# --- Initialize components for Routine "intro\_rand\_pix" ---

```
text_3 = visual.TextStim(win=win, name='text_3',
```
 text="Look carefully at the following images.\n\nPress 'L' or 'R' when you are ready.",

font='Open Sans',

```
 pos=(0, 0), height=0.05, wrapWidth=None, ori=0.0,
```

```
 color='white', colorSpace='rgb', opacity=None,
```

```
 languageStyle='LTR',
```

```
 depth=0.0);
```

```
key_resp_2 = keyboard.Keyboard()
```

```
# --- Initialize components for Routine "rand_pix" ---
```

```
image_7 = visual.ImageStim(
```
win=win,

```
 name='image_7',
```
image='AI\_lab\_exp/randpix0.jpg', mask=None, anchor='center',

ori=0.0,  $pos=(0, 0)$ ,  $size=(1, 1)$ ,

color=[1,1,1], colorSpace='rgb', opacity=None,

flipHoriz=False, flipVert=False,

texRes=128.0, interpolate=True, depth=0.0)

```
image_8 = visual.ImageStim(
```
win=win,

name='image 8',

image='AI\_lab\_exp/randpix1.jpg', mask=None, anchor='center',

ori=0.0,  $pos=(0, 0)$ ,  $size=(1, 1)$ ,

```
 color=[1,1,1], colorSpace='rgb', opacity=None,
```
flipHoriz=False, flipVert=False,

texRes=128.0, interpolate=True, depth=-1.0)

image\_9 = visual.ImageStim(

win=win,

name='image\_9',

image='AI\_lab\_exp/randpix2.jpg', mask=None, anchor='center',

ori=0.0,  $pos=(0, 0)$ ,  $size=(1, 1)$ ,

color=[1,1,1], colorSpace='rgb', opacity=None,

flipHoriz=False, flipVert=False,

texRes=128.0, interpolate=True, depth=-2.0)

```
image_10 = visual.ImageStim(
```
win=win,

name='image\_10',

image='AI\_lab\_exp/randpix4.jpg', mask=None, anchor='center',

ori=0.0,  $pos=(0, 0)$ ,  $size=(1, 1)$ ,

color=[1,1,1], colorSpace='rgb', opacity=None,

flipHoriz=False, flipVert=False,

texRes=128.0, interpolate=True, depth=-3.0)

# --- Initialize components for Routine "End" ---

End\_text = visual.TextStim(win=win, name='End\_text',

text='Experiment is over\nThank you ',

font='Open Sans',

pos=(0, 0), height=0.1, wrapWidth=None, ori=0.0,

color='white', colorSpace='rgb', opacity=None,

```
240
```

```
 languageStyle='LTR',
```
depth=0.0);

# Create some handy timers

globalClock =  $core.Clock()$  # to track the time since experiment started routineTimer = core.Clock()  $#$  to track time remaining of each (possibly non-slip) routine

# --- Prepare to start Routine "start\_and\_eyetracking\_calibration" ---

continueRoutine = True

routineForceEnded = False

# update component parameters for each repeat

# keep track of which components have finished

start\_and\_eyetracking\_calibrationComponents = []

```
for thisComponent in start_and_eyetracking_calibrationComponents:
```
thisComponent.tStart = None

thisComponent.tStop = None

thisComponent.tStartRefresh = None

thisComponent.tStopRefresh = None

if hasattr(thisComponent, 'status'):

thisComponent.status = NOT\_STARTED

# reset timers

```
t = 0
```
\_timeToFirstFrame = win.getFutureFlipTime(clock="now")

 $frameN = -1$ 

# --- Run Routine "start\_and\_eyetracking\_calibration" ---

while continueRoutine:

# get current time

 $t = routineTimer.getTime()$ 

tThisFlip = win.getFutureFlipTime(clock=routineTimer)

tThisFlipGlobal = win.getFutureFlipTime(clock=None)

frameN = frameN + 1  $\#$  number of completed frames (so 0 is the first frame)

# update/draw components on each frame

# check for quit (typically the Esc key)

if endExpNow or defaultKeyboard.getKeys(keyList=["escape"]):

core.quit()

# check if all components have finished

if not continueRoutine: # a component has requested a forced-end of Routine

routineForceEnded = True

break

continueRoutine = False # will revert to True if at least one component still running

for thisComponent in start\_and\_eyetracking\_calibrationComponents:

if hasattr(thisComponent, "status") and thisComponent.status != FINISHED:

continueRoutine = True

break # at least one component has not yet finished

# refresh the screen

 if continueRoutine: # don't flip if this routine is over or we'll get a blank screen win.flip()

# --- Ending Routine "start\_and\_eyetracking\_calibration" ---

for thisComponent in start\_and\_eyetracking\_calibrationComponents:

if hasattr(thisComponent, "setAutoDraw"):

thisComponent.setAutoDraw(False)

# Run 'End Routine' code from Start and end code

#Hides the mouse when the experiment is running

event.Mouse(visible=False)

# the Routine "start\_and\_eyetracking\_calibration" was not non-slip safe, so reset the non-slip timer

routineTimer.reset()

# --- Prepare to start Routine "vas\_measure" ---

continueRoutine = True

routineForceEnded = False

# update component parameters for each repeat

vas\_response.keys = []

vas response.rt =  $[]$ 

\_vas\_response\_allKeys = []

# keep track of which components have finished

vas measureComponents = [vas\_text, vas\_response]

for thisComponent in vas\_measureComponents:

thisComponent.tStart = None

```
 thisComponent.tStop = None
```
thisComponent.tStartRefresh = None

thisComponent.tStopRefresh = None

if hasattr(thisComponent, 'status'):

thisComponent.status = NOT\_STARTED

# reset timers

```
t = 0
```
\_timeToFirstFrame = win.getFutureFlipTime(clock="now")

 $frameN = -1$ 

```
# --- Run Routine "vas_measure" ---
```
while continueRoutine:

# get current time

 $t = routineTimer.getTime()$ 

tThisFlip = win.getFutureFlipTime(clock=routineTimer)

tThisFlipGlobal = win.getFutureFlipTime(clock=None)

frameN = frameN + 1  $\#$  number of completed frames (so 0 is the first frame)

# update/draw components on each frame

# \*vas\_text\* updates

if vas text.status == NOT\_STARTED and tThisFlip  $>= 0.0$ -frameTolerance:

# keep track of start time/frame for later

vas text.frameNStart = frameN  $#$  exact frame index

vas text.tStart =  $t$  # local t and not account for scr refresh

vas\_text.tStartRefresh = tThisFlipGlobal # on global time

win.timeOnFlip(vas\_text, 'tStartRefresh') # time at next scr refresh

# add timestamp to datafile

thisExp.timestampOnFlip(win, 'vas\_text.started')

vas\_text.setAutoDraw(True)

# \*vas\_response\* updates

waitOnFlip = False

if vas\_response.status == NOT\_STARTED and tThisFlip >= 0.0-frameTolerance:

# keep track of start time/frame for later

vas\_response.frameNStart = frameN # exact frame index

vas\_response.tStart =  $t$  # local t and not account for scr refresh

vas response.tStartRefresh = tThisFlipGlobal  $#$  on global time

win.timeOnFlip(vas\_response, 'tStartRefresh') # time at next scr refresh

# add timestamp to datafile

thisExp.timestampOnFlip(win, 'vas\_response.started')

vas\_response.status = STARTED

# keyboard checking is just starting

waitOnFlip = True

win.callOnFlip(vas\_response.clock.reset) # t=0 on next screen flip

```
win.callOnFlip(vas_response.clearEvents, eventType='keyboard') # clear
events on next screen flip
```
if vas\_response.status == STARTED and not waitOnFlip:

```
 theseKeys = vas_response.getKeys(keyList=['1','2','3','4','5','6','7','8','9'], 
waitRelease=False)
```
vas response allKeys.extend(theseKeys)

if len(\_vas\_response\_allKeys):

vas\_response.keys = \_vas\_response\_allKeys[-1].name  $#$  just the last key pressed

vas\_response.rt = \_vas\_response\_allKeys[-1].rt

# a response ends the routine

continueRoutine = False

# check for quit (typically the Esc key)

if endExpNow or defaultKeyboard.getKeys(keyList=["escape"]):

core.quit()

# check if all components have finished

if not continueRoutine: # a component has requested a forced-end of Routine

routineForceEnded = True

break

continueRoutine = False # will revert to True if at least one component still running

for thisComponent in vas\_measureComponents:

if hasattr(thisComponent, "status") and thisComponent.status != FINISHED:

continueRoutine = True

break # at least one component has not yet finished

# refresh the screen

if continueRoutine: # don't flip if this routine is over or we'll get a blank screen

win.flip()

# --- Ending Routine "vas\_measure" ---

for thisComponent in vas\_measureComponents:

if hasattr(thisComponent, "setAutoDraw"):

thisComponent.setAutoDraw(False)

# Run 'End Routine' code from vas code

 $VAS = vas$  response.keys

# check responses

```
if vas_response.keys in ['', [], None]: # No response was made
```
vas\_response.keys = None

thisExp.addData('vas\_response.keys',vas\_response.keys)

```
if vas_response.keys != None: # we had a response
```
thisExp.addData('vas\_response.rt', vas\_response.rt)

thisExp.nextEntry()

# the Routine "vas measure" was not non-slip safe, so reset the non-slip timer

routineTimer.reset()

# --- Prepare to start Routine "start\_eeg\_reminder" ---

continueRoutine = True

routineForceEnded = False

# update component parameters for each repeat

eeg\_data\_collection\_on\_key.keys = []

eeg\_data\_collection\_on\_key.rt = []

 $eeq$  data collection on key all Keys =  $[]$ 

# keep track of which components have finished

start eeg reminderComponents = [reminder eeg\_data\_collection\_text,

eeg\_data\_collection\_on\_key]

for thisComponent in start\_eeg\_reminderComponents:

thisComponent.tStart = None

thisComponent.tStop = None

thisComponent.tStartRefresh = None

thisComponent.tStopRefresh = None

```
 if hasattr(thisComponent, 'status'):
```
thisComponent.status = NOT\_STARTED

# reset timers

 $t = 0$ 

\_timeToFirstFrame = win.getFutureFlipTime(clock="now")

 $frameN = -1$ 

# --- Run Routine "start\_eeg\_reminder" ---

while continueRoutine:

# get current time

 $t = routineTimer.getTime()$ 

tThisFlip = win.getFutureFlipTime(clock=routineTimer)

tThisFlipGlobal = win.getFutureFlipTime(clock=None)

frameN = frameN + 1  $\#$  number of completed frames (so 0 is the first frame)

# update/draw components on each frame

# \*reminder\_eeg\_data\_collection\_text\* updates

```
 if reminder_eeg_data_collection_text.status == NOT_STARTED and tThisFlip >= 
0.0-frameTolerance:
```
# keep track of start time/frame for later

reminder\_eeg\_data\_collection\_text.frameNStart = frameN # exact frame index

reminder eeg\_data\_collection\_text.tStart = t # local t and not account for scr refresh

 reminder\_eeg\_data\_collection\_text.tStartRefresh = tThisFlipGlobal # on global time

win.timeOnFlip(reminder\_eeg\_data\_collection\_text, 'tStartRefresh') # time at next scr refresh

# add timestamp to datafile

 thisExp.timestampOnFlip(win, 'reminder\_eeg\_data\_collection\_text.started') reminder\_eeg\_data\_collection\_text.setAutoDraw(True)

# \*eeg\_data\_collection\_on\_key\* updates

waitOnFlip = False

if eeg\_data\_collection\_on\_key.status == NOT\_STARTED and tThisFlip  $>= 0.0$ frameTolerance:

# keep track of start time/frame for later

eeg\_data\_collection\_on\_key.frameNStart = frameN # exact frame index

eeg\_data\_collection\_on\_key.tStart =  $t$  # local t and not account for scr refresh

eeg\_data\_collection\_on\_key.tStartRefresh = tThisFlipGlobal # on global time

win.timeOnFlip(eeg\_data\_collection\_on\_key, 'tStartRefresh') # time at next scr refresh

# add timestamp to datafile

thisExp.timestampOnFlip(win, 'eeg\_data\_collection\_on\_key.started')

eeg\_data\_collection\_on\_key.status = STARTED

# keyboard checking is just starting

waitOnFlip = True

win.callOnFlip(eeg\_data\_collection\_on\_key.clock.reset) # t=0 on next screen flip

win.callOnFlip(eeg\_data\_collection\_on\_key.clearEvents, eventType='keyboard') # clear events on next screen flip

if eeg\_data\_collection\_on\_key.status == STARTED and not waitOnFlip:

```
 theseKeys = eeg_data_collection_on_key.getKeys(keyList=['space'], 
waitRelease=False)
```

```
eeg data collection on key allKeys.extend(theseKeys)
```
if len(\_eeg\_data\_collection\_on\_key\_allKeys):

 eeg\_data\_collection\_on\_key.keys = \_eeg\_data\_collection\_on\_key\_allKeys[- 1].name # just the last key pressed

```
 eeg_data_collection_on_key.rt = _eeg_data_collection_on_key_allKeys[-1].rt
```
# a response ends the routine

continueRoutine = False

# check for quit (typically the Esc key)

if endExpNow or defaultKeyboard.getKeys(keyList=["escape"]):

core.quit()

# check if all components have finished

if not continueRoutine: # a component has requested a forced-end of Routine

routineForceEnded = True

break

continueRoutine = False # will revert to True if at least one component still running

for thisComponent in start\_eeg\_reminderComponents:

if hasattr(thisComponent, "status") and thisComponent.status != FINISHED:

continueRoutine = True

break # at least one component has not yet finished

# refresh the screen

if continueRoutine: # don't flip if this routine is over or we'll get a blank screen

## win.flip()

# --- Ending Routine "start\_eeg\_reminder" ---

for thisComponent in start\_eeg\_reminderComponents:

if hasattr(thisComponent, "setAutoDraw"):

thisComponent.setAutoDraw(False)

# check responses

if eeg\_data\_collection\_on\_key.keys in [", [], None]: # No response was made eeg\_data\_collection\_on\_key.keys = None

thisExp.addData('eeg\_data\_collection\_on\_key.keys',eeg\_data\_collection\_on\_key.ke ys)

if eeg\_data\_collection\_on\_key.keys != None: # we had a response

thisExp.addData('eeg\_data\_collection\_on\_key.rt', eeg\_data\_collection\_on\_key.rt)

thisExp.nextEntry()

# the Routine "start\_eeg\_reminder" was not non-slip safe, so reset the non-slip timer routineTimer.reset()

# --- Prepare to start Routine "rest state OPEN eye info" ---

continueRoutine = True

routineForceEnded = False

# update component parameters for each repeat

rest\_state\_open\_key.keys = []

rest\_state\_open\_key.rt = []

\_rest\_state\_open\_key\_allKeys = []

# keep track of which components have finished

rest\_state\_OPEN\_eye\_infoComponents = [rest\_state\_open\_text, rest\_state\_open\_key]

for thisComponent in rest\_state\_OPEN\_eye\_infoComponents:

thisComponent.tStart = None

thisComponent.tStop = None

thisComponent.tStartRefresh = None

thisComponent.tStopRefresh = None

if hasattr(thisComponent, 'status'):

thisComponent.status = NOT\_STARTED

# reset timers

```
t = 0
```
\_timeToFirstFrame = win.getFutureFlipTime(clock="now")

frame $N = -1$ 

# --- Run Routine "rest\_state\_OPEN\_eye\_info" ---

while continueRoutine:

# get current time

t = routineTimer.getTime()

tThisFlip = win.getFutureFlipTime(clock=routineTimer)

tThisFlipGlobal = win.getFutureFlipTime(clock=None)

frameN = frameN + 1  $\#$  number of completed frames (so 0 is the first frame)

# update/draw components on each frame

# \*rest\_state\_open\_text\* updates

 if rest\_state\_open\_text.status == NOT\_STARTED and tThisFlip >= 0.0 frameTolerance:
# keep track of start time/frame for later

rest state open text.frameNStart = frameN  $#$  exact frame index rest state open text.tStart =  $t$  # local t and not account for scr refresh rest\_state\_open\_text.tStartRefresh = tThisFlipGlobal # on global time win.timeOnFlip(rest\_state\_open\_text, 'tStartRefresh') # time at next scr refresh # add timestamp to datafile thisExp.timestampOnFlip(win, 'rest\_state\_open\_text.started') rest\_state\_open\_text.setAutoDraw(True)

# \*rest\_state\_open\_key\* updates

waitOnFlip = False

 if rest\_state\_open\_key.status == NOT\_STARTED and tThisFlip >= 0.0 frameTolerance:

# keep track of start time/frame for later

rest\_state\_open\_key.frameNStart = frameN # exact frame index

rest state open key.tStart  $= t$  # local t and not account for scr refresh

rest\_state\_open\_key.tStartRefresh = tThisFlipGlobal # on global time

win.timeOnFlip(rest\_state\_open\_key, 'tStartRefresh') # time at next scr refresh

# add timestamp to datafile

thisExp.timestampOnFlip(win, 'rest\_state\_open\_key.started')

rest state open  $key.status = STARTED$ 

# keyboard checking is just starting

waitOnFlip = True

win.callOnFlip(rest\_state\_open\_key.clock.reset) # t=0 on next screen flip

win.callOnFlip(rest\_state\_open\_key.clearEvents, eventType='keyboard') # clear events on next screen flip

if rest\_state\_open\_key.status == STARTED and not waitOnFlip:

theseKeys = rest\_state\_open\_key.getKeys(keyList=['1','2'], waitRelease=False)

\_rest\_state\_open\_key\_allKeys.extend(theseKeys)

if len(\_rest\_state\_open\_key\_allKeys):

 rest\_state\_open\_key.keys = \_rest\_state\_open\_key\_allKeys[-1].name # just the last key pressed

rest\_state\_open\_key.rt = \_rest\_state\_open\_key\_allKeys[-1].rt

# a response ends the routine

continueRoutine = False

# check for quit (typically the Esc key)

if endExpNow or defaultKeyboard.getKeys(keyList=["escape"]):

core.quit()

# check if all components have finished

if not continueRoutine: # a component has requested a forced-end of Routine

routineForceEnded = True

break

continueRoutine = False # will revert to True if at least one component still running

for thisComponent in rest\_state\_OPEN\_eye\_infoComponents:

if hasattr(thisComponent, "status") and thisComponent.status != FINISHED:

continueRoutine = True

break # at least one component has not yet finished

# refresh the screen

if continueRoutine: # don't flip if this routine is over or we'll get a blank screen

## win.flip()

# --- Ending Routine "rest\_state\_OPEN\_eye\_info" ---

for thisComponent in rest\_state\_OPEN\_eye\_infoComponents:

if hasattr(thisComponent, "setAutoDraw"):

thisComponent.setAutoDraw(False)

# check responses

if rest state open key.keys in  $[$ ",  $[$ ], None]: # No response was made

rest\_state\_open\_key.keys = None

thisExp.addData('rest\_state\_open\_key.keys',rest\_state\_open\_key.keys)

if rest state open key.keys  $!=$  None: # we had a response

thisExp.addData('rest\_state\_open\_key.rt', rest\_state\_open\_key.rt)

```
thisExp.nextEntry()
```
# the Routine "rest\_state\_OPEN\_eye\_info" was not non-slip safe, so reset the nonslip timer

routineTimer.reset()

# --- Prepare to start Routine "rest\_state\_OPEN\_eye\_start\_counter" ---

continueRoutine = True

routineForceEnded = False

# update component parameters for each repeat

# keep track of which components have finished

rest\_state\_OPEN\_eye\_start\_counterComponents = []

for thisComponent in rest\_state\_OPEN\_eye\_start\_counterComponents:

thisComponent.tStart = None

thisComponent.tStop = None

```
 thisComponent.tStartRefresh = None
```
thisComponent.tStopRefresh = None

if hasattr(thisComponent, 'status'):

thisComponent.status = NOT\_STARTED

# reset timers

```
t = 0
```
\_timeToFirstFrame = win.getFutureFlipTime(clock="now")

 $frameN = -1$ 

# --- Run Routine "rest\_state\_OPEN\_eye\_start\_counter" ---

while continueRoutine:

# get current time

t = routineTimer.getTime()

tThisFlip = win.getFutureFlipTime(clock=routineTimer)

tThisFlipGlobal = win.getFutureFlipTime(clock=None)

frameN = frameN + 1  $\#$  number of completed frames (so 0 is the first frame)

# update/draw components on each frame

# check for quit (typically the Esc key)

if endExpNow or defaultKeyboard.getKeys(keyList=["escape"]):

core.quit()

# check if all components have finished

if not continueRoutine: # a component has requested a forced-end of Routine

routineForceEnded = True

break

 continueRoutine = False # will revert to True if at least one component still running for thisComponent in rest\_state\_OPEN\_eye\_start\_counterComponents:

if hasattr(thisComponent, "status") and thisComponent.status != FINISHED:

continueRoutine = True

break # at least one component has not yet finished

# refresh the screen

 if continueRoutine: # don't flip if this routine is over or we'll get a blank screen win.flip()

# --- Ending Routine "rest\_state\_OPEN\_eye\_start\_counter" ---

for thisComponent in rest\_state\_OPEN\_eye\_start\_counterComponents:

if hasattr(thisComponent, "setAutoDraw"):

thisComponent.setAutoDraw(False)

# the Routine "rest\_state\_OPEN\_eye\_start\_counter" was not non-slip safe, so reset the non-slip timer

routineTimer.reset()

# --- Prepare to start Routine "rest\_state\_OPEN\_eye\_TASK" ---

continueRoutine = True

routineForceEnded = False

# update component parameters for each repeat

# keep track of which components have finished

rest\_state\_OPEN\_eye\_TASKComponents = []

for thisComponent in rest\_state\_OPEN\_eye\_TASKComponents:

thisComponent.tStart = None

```
 thisComponent.tStop = None
```
thisComponent.tStartRefresh = None

thisComponent.tStopRefresh = None

if hasattr(thisComponent, 'status'):

thisComponent.status = NOT\_STARTED

# reset timers

```
t = 0
```
\_timeToFirstFrame = win.getFutureFlipTime(clock="now")

 $frameN = -1$ 

```
# --- Run Routine "rest_state_OPEN_eye_TASK" ---
```
while continueRoutine:

# get current time

 $t = routineTimer.getTime()$ 

tThisFlip = win.getFutureFlipTime(clock=routineTimer)

tThisFlipGlobal = win.getFutureFlipTime(clock=None)

frameN = frameN + 1  $\#$  number of completed frames (so 0 is the first frame)

# update/draw components on each frame

# check for quit (typically the Esc key)

if endExpNow or defaultKeyboard.getKeys(keyList=["escape"]):

```
 core.quit()
```
# check if all components have finished

if not continueRoutine: # a component has requested a forced-end of Routine

routineForceEnded = True

## break

 continueRoutine = False # will revert to True if at least one component still running for thisComponent in rest\_state\_OPEN\_eye\_TASKComponents:

 if hasattr(thisComponent, "status") and thisComponent.status != FINISHED: continueRoutine = True break # at least one component has not yet finished

# refresh the screen

 if continueRoutine: # don't flip if this routine is over or we'll get a blank screen win.flip()

# --- Ending Routine "rest\_state\_OPEN\_eye\_TASK" ---

for thisComponent in rest\_state\_OPEN\_eye\_TASKComponents:

if hasattr(thisComponent, "setAutoDraw"):

thisComponent.setAutoDraw(False)

# the Routine "rest\_state\_OPEN\_eye\_TASK" was not non-slip safe, so reset the nonslip timer

routineTimer.reset()

# --- Prepare to start Routine "rest\_state\_CLOSED\_eye\_info" ---

continueRoutine = True

routineForceEnded = False

# update component parameters for each repeat

rest\_state\_closed\_key.keys = []

rest\_state\_closed\_key.rt = []

\_rest\_state\_closed\_key\_allKeys = []

# keep track of which components have finished

```
rest_state_CLOSED_eye_infoComponents = [rest_state_closed_text, 
rest_state_closed_key]
```
for thisComponent in rest\_state\_CLOSED\_eye\_infoComponents:

thisComponent.tStart = None

thisComponent.tStop = None

thisComponent.tStartRefresh = None

thisComponent.tStopRefresh = None

if hasattr(thisComponent, 'status'):

thisComponent.status = NOT\_STARTED

# reset timers

 $t = 0$ 

```
_timeToFirstFrame = win.getFutureFlipTime(clock="now")
```
 $frameN = -1$ 

# --- Run Routine "rest\_state\_CLOSED\_eye\_info" ---

while continueRoutine:

# get current time

t = routineTimer.getTime()

tThisFlip = win.getFutureFlipTime(clock=routineTimer)

tThisFlipGlobal = win.getFutureFlipTime(clock=None)

frameN = frameN + 1  $\#$  number of completed frames (so 0 is the first frame)

# update/draw components on each frame

# \*rest\_state\_closed\_text\* updates

if rest state closed text.status == NOT\_STARTED and tThisFlip  $>= 0.0$ frameTolerance:

# keep track of start time/frame for later

rest\_state\_closed\_text.frameNStart = frameN  $#$  exact frame index

rest\_state\_closed\_text.tStart = t # local t and not account for scr refresh

rest\_state\_closed\_text.tStartRefresh = tThisFlipGlobal # on global time

win.timeOnFlip(rest\_state\_closed\_text, 'tStartRefresh') # time at next scr refresh

# add timestamp to datafile

thisExp.timestampOnFlip(win, 'rest\_state\_closed\_text.started')

rest\_state\_closed\_text.setAutoDraw(True)

# \*rest\_state\_closed\_key\* updates

waitOnFlip = False

 if rest\_state\_closed\_key.status == NOT\_STARTED and tThisFlip >= 0.0 frameTolerance:

# keep track of start time/frame for later

rest\_state\_closed\_key.frameNStart = frameN # exact frame index

rest\_state\_closed\_key.tStart =  $t$  # local t and not account for scr refresh

rest\_state\_closed\_key.tStartRefresh = tThisFlipGlobal # on global time

win.timeOnFlip(rest\_state\_closed\_key, 'tStartRefresh') # time at next scr refresh

# add timestamp to datafile

thisExp.timestampOnFlip(win, 'rest\_state\_closed\_key.started')

rest\_state\_closed\_key.status = STARTED

# keyboard checking is just starting

waitOnFlip = True

win.callOnFlip(rest\_state\_closed\_key.clock.reset) # t=0 on next screen flip

win.callOnFlip(rest\_state\_closed\_key.clearEvents, eventType='keyboard') # clear events on next screen flip

if rest\_state\_closed\_key.status == STARTED and not waitOnFlip:

```
 theseKeys = rest_state_closed_key.getKeys(keyList=['1','2'], 
waitRelease=False)
```
\_rest\_state\_closed\_key\_allKeys.extend(theseKeys)

if len(\_rest\_state\_closed\_key\_allKeys):

```
 rest_state_closed_key.keys = _rest_state_closed_key_allKeys[-1].name # 
just the last key pressed
```
rest state closed key.rt = rest state closed key allKeys[-1].rt

# a response ends the routine

continueRoutine = False

# check for quit (typically the Esc key)

```
 if endExpNow or defaultKeyboard.getKeys(keyList=["escape"]):
```

```
 core.quit()
```
# check if all components have finished

if not continueRoutine: # a component has requested a forced-end of Routine

routineForceEnded = True

break

 continueRoutine = False # will revert to True if at least one component still running for thisComponent in rest\_state\_CLOSED\_eye\_infoComponents:

if hasattr(thisComponent, "status") and thisComponent.status != FINISHED:

continueRoutine = True

break # at least one component has not yet finished

# refresh the screen

 if continueRoutine: # don't flip if this routine is over or we'll get a blank screen win.flip()

# --- Ending Routine "rest\_state\_CLOSED\_eye\_info" ---

for thisComponent in rest\_state\_CLOSED\_eye\_infoComponents:

if hasattr(thisComponent, "setAutoDraw"):

thisComponent.setAutoDraw(False)

# check responses

if rest state closed key.keys in  $[$ ",  $[$ ], None]: # No response was made

rest\_state\_closed\_key.keys = None

thisExp.addData('rest\_state\_closed\_key.keys',rest\_state\_closed\_key.keys)

if rest\_state\_closed\_key.keys != None: # we had a response

thisExp.addData('rest\_state\_closed\_key.rt', rest\_state\_closed\_key.rt)

thisExp.nextEntry()

# the Routine "rest\_state\_CLOSED\_eye\_info" was not non-slip safe, so reset the non-slip timer

routineTimer.reset()

# --- Prepare to start Routine "rest\_state\_CLOSED\_eye\_start\_counter" ---

continueRoutine = True

routineForceEnded = False

# update component parameters for each repeat

# keep track of which components have finished

rest\_state\_CLOSED\_eye\_start\_counterComponents = []

for thisComponent in rest\_state\_CLOSED\_eye\_start\_counterComponents: thisComponent.tStart = None thisComponent.tStop = None thisComponent.tStartRefresh = None thisComponent.tStopRefresh = None if hasattr(thisComponent, 'status'): thisComponent.status = NOT\_STARTED # reset timers  $t = 0$ \_timeToFirstFrame = win.getFutureFlipTime(clock="now") frame $N = -1$ 

# --- Run Routine "rest\_state\_CLOSED\_eye\_start\_counter" ---

while continueRoutine:

# get current time

t = routineTimer.getTime()

tThisFlip = win.getFutureFlipTime(clock=routineTimer)

tThisFlipGlobal = win.getFutureFlipTime(clock=None)

frameN = frameN + 1  $\#$  number of completed frames (so 0 is the first frame)

# update/draw components on each frame

# check for quit (typically the Esc key)

if endExpNow or defaultKeyboard.getKeys(keyList=["escape"]):

core.quit()

# check if all components have finished

 if not continueRoutine: # a component has requested a forced-end of Routine routineForceEnded = True break

 continueRoutine = False # will revert to True if at least one component still running for thisComponent in rest\_state\_CLOSED\_eye\_start\_counterComponents:

 if hasattr(thisComponent, "status") and thisComponent.status != FINISHED: continueRoutine = True

break # at least one component has not yet finished

# refresh the screen

 if continueRoutine: # don't flip if this routine is over or we'll get a blank screen win.flip()

# --- Ending Routine "rest\_state\_CLOSED\_eye\_start\_counter" ---

for thisComponent in rest\_state\_CLOSED\_eye\_start\_counterComponents:

if hasattr(thisComponent, "setAutoDraw"):

thisComponent.setAutoDraw(False)

# the Routine "rest\_state\_CLOSED\_eye\_start\_counter" was not non-slip safe, so reset the non-slip timer

routineTimer.reset()

# --- Prepare to start Routine "rest\_state\_CLOSED\_eye\_TASK" ---

continueRoutine = True

routineForceEnded = False

# update component parameters for each repeat

# keep track of which components have finished

rest\_state\_CLOSED\_eye\_TASKComponents = []

for thisComponent in rest\_state\_CLOSED\_eye\_TASKComponents:

thisComponent.tStart = None

thisComponent.tStop = None

thisComponent.tStartRefresh = None

thisComponent.tStopRefresh = None

if hasattr(thisComponent, 'status'):

thisComponent.status = NOT\_STARTED

# reset timers

```
t = 0
```
\_timeToFirstFrame = win.getFutureFlipTime(clock="now")

 $frameN = -1$ 

# --- Run Routine "rest\_state\_CLOSED\_eye\_TASK" ---

while continueRoutine:

# get current time

 $t = routineTimer.getTime()$ 

tThisFlip = win.getFutureFlipTime(clock=routineTimer)

tThisFlipGlobal = win.getFutureFlipTime(clock=None)

frameN = frameN + 1  $\#$  number of completed frames (so 0 is the first frame)

# update/draw components on each frame

# check for quit (typically the Esc key)

if endExpNow or defaultKeyboard.getKeys(keyList=["escape"]):

core.quit()

# check if all components have finished

 if not continueRoutine: # a component has requested a forced-end of Routine routineForceEnded = True

break

 continueRoutine = False # will revert to True if at least one component still running for thisComponent in rest\_state\_CLOSED\_eye\_TASKComponents:

if hasattr(thisComponent, "status") and thisComponent.status != FINISHED:

continueRoutine = True

break # at least one component has not yet finished

# refresh the screen

 if continueRoutine: # don't flip if this routine is over or we'll get a blank screen win.flip()

# --- Ending Routine "rest\_state\_CLOSED\_eye\_TASK" ---

for thisComponent in rest\_state\_CLOSED\_eye\_TASKComponents:

if hasattr(thisComponent, "setAutoDraw"):

thisComponent.setAutoDraw(False)

# the Routine "rest\_state\_CLOSED\_eye\_TASK" was not non-slip safe, so reset the non-slip timer

routineTimer.reset()

# --- Prepare to start Routine "dot\_probe\_task\_info" ---

continueRoutine = True

routineForceEnded = False

# update component parameters for each repeat

task\_info\_response.keys = []

task\_info\_response.rt =  $[]$ 

\_task\_info\_response\_allKeys = []

# keep track of which components have finished

dot\_probe\_task\_infoComponents = [task\_info\_text, task\_info\_response]

for thisComponent in dot probe\_task\_infoComponents:

thisComponent.tStart = None

thisComponent.tStop = None

thisComponent.tStartRefresh = None

thisComponent.tStopRefresh = None

if hasattr(thisComponent, 'status'):

thisComponent.status = NOT\_STARTED

# reset timers

 $t = 0$ 

\_timeToFirstFrame = win.getFutureFlipTime(clock="now")

 $frameN = -1$ 

# --- Run Routine "dot\_probe\_task\_info" ---

while continueRoutine:

# get current time

t = routineTimer.getTime()

tThisFlip = win.getFutureFlipTime(clock=routineTimer)

tThisFlipGlobal = win.getFutureFlipTime(clock=None)

frameN = frameN + 1  $\#$  number of completed frames (so 0 is the first frame)

# update/draw components on each frame

# \*task\_info\_text\* updates

```
if task info_text.status == NOT_STARTED and tThisFlip >= 0.0-frameTolerance:
   # keep track of start time/frame for later
  task info text.frameNStart = frameN # exact frame index
  task_info_text.tStart = t # local t and not account for scr refresh
  task info text.tStartRefresh = tThisFlipGlobal # on global time
  win.timeOnFlip(task_info_text, 'tStartRefresh') # time at next scr refresh
   # add timestamp to datafile
   thisExp.timestampOnFlip(win, 'task_info_text.started')
  task_info_text.setAutoDraw(True)
```
# \*task\_info\_response\* updates

waitOnFlip = False

 if task\_info\_response.status == NOT\_STARTED and tThisFlip >= 0.0 frameTolerance:

# keep track of start time/frame for later

task\_info\_response.frameNStart = frameN # exact frame index

task info response.tStart =  $t$  # local t and not account for scr refresh

task\_info\_response.tStartRefresh = tThisFlipGlobal # on global time

win.timeOnFlip(task\_info\_response, 'tStartRefresh') # time at next scr refresh

# add timestamp to datafile

thisExp.timestampOnFlip(win, 'task\_info\_response.started')

task info  $response. status = STARTED$ 

# keyboard checking is just starting

waitOnFlip = True

win.callOnFlip(task\_info\_response.clock.reset) # t=0 on next screen flip

win.callOnFlip(task\_info\_response.clearEvents, eventType='keyboard') # clear events on next screen flip

if task info response.status  $==$  STARTED and not waitOnFlip:

theseKeys = task\_info\_response.getKeys(keyList=['1','2'], waitRelease=False)

\_task\_info\_response\_allKeys.extend(theseKeys)

if len(\_task\_info\_response\_allKeys):

 task\_info\_response.keys = \_task\_info\_response\_allKeys[-1].name # just the last key pressed

task\_info\_response.rt = \_task\_info\_response\_allKeys[-1].rt

# a response ends the routine

continueRoutine = False

# check for quit (typically the Esc key)

if endExpNow or defaultKeyboard.getKeys(keyList=["escape"]):

core.quit()

# check if all components have finished

if not continueRoutine: # a component has requested a forced-end of Routine

routineForceEnded = True

break

 continueRoutine = False # will revert to True if at least one component still running for thisComponent in dot\_probe\_task\_infoComponents:

if hasattr(thisComponent, "status") and thisComponent.status != FINISHED:

continueRoutine = True

break # at least one component has not yet finished

# refresh the screen

 if continueRoutine: # don't flip if this routine is over or we'll get a blank screen win.flip()

# --- Ending Routine "dot\_probe\_task\_info" ---

for thisComponent in dot probe\_task\_infoComponents:

if hasattr(thisComponent, "setAutoDraw"):

thisComponent.setAutoDraw(False)

# check responses

if task\_info\_response.keys in ['', [], None]: # No response was made

task info response.keys = None

thisExp.addData('task\_info\_response.keys',task\_info\_response.keys)

if task info response.keys  $!=$  None: # we had a response

thisExp.addData('task\_info\_response.rt', task\_info\_response.rt)

thisExp.nextEntry()

# the Routine "dot\_probe\_task\_info" was not non-slip safe, so reset the non-slip timer routineTimer.reset()

# --- Prepare to start Routine "dot\_probe\_start\_counter" ---

```
continueRoutine = True
```
routineForceEnded = False

# update component parameters for each repeat

# Run 'Begin Routine' code from start\_eye\_track\_recording\_and\_clock\_code

# get a reference to the currently active EyeLink connection

el\_tracker = pylink.getEYELINK()

# put the tracker in the offline mode first

el\_tracker.setOfflineMode()

# clear the host screen before we draw the backdrop

el\_tracker.sendCommand('clear\_screen 0')

trial\_index =  $0$ 

# put tracker in idle/offline mode before recording

```
el_tracker.setOfflineMode()
```
# Start recording

# arguments: sample\_to\_file, events\_to\_file, sample\_over\_link,

```
# event_over_link (1-yes, 0-no)
```
try:

```
 el_tracker.startRecording(1, 1, 1, 1)
```
except RuntimeError as error:

print("ERROR:", error)

abort\_trial()

# keep track of which components have finished

dot\_probe\_start\_counterComponents = [Start\_experiment, dot\_probe\_text\_counter, dot\_probe\_start\_text]

for thisComponent in dot\_probe\_start\_counterComponents:

thisComponent.tStart = None

thisComponent.tStop = None

```
 thisComponent.tStartRefresh = None
```
thisComponent.tStopRefresh = None

if hasattr(thisComponent, 'status'):

thisComponent.status = NOT\_STARTED

# reset timers

```
t = 0
```
\_timeToFirstFrame = win.getFutureFlipTime(clock="now")

 $frameN = -1$ 

# --- Run Routine "dot\_probe\_start\_counter" ---

while continueRoutine and routineTimer.getTime() < 15.0:

# get current time

t = routineTimer.getTime()

tThisFlip = win.getFutureFlipTime(clock=routineTimer)

tThisFlipGlobal = win.getFutureFlipTime(clock=None)

frameN = frameN + 1  $\#$  number of completed frames (so 0 is the first frame)

# update/draw components on each frame

# \*Start\_experiment\* updates

if Start\_experiment.status == NOT\_STARTED and tThisFlip >= 15-

frameTolerance:

# keep track of start time/frame for later

Start\_experiment.frameNStart = frameN # exact frame index

Start\_experiment.tStart =  $t$  # local t and not account for scr refresh

Start\_experiment.tStartRefresh = tThisFlipGlobal  $#$  on global time

win.timeOnFlip(Start\_experiment, 'tStartRefresh') # time at next scr refresh

# add timestamp to datafile

thisExp.timestampOnFlip(win, 'Start\_experiment.started')

Start\_experiment.status = STARTED

win.callOnFlip(Start\_experiment.setData, int(1))

if Start\_experiment.status == STARTED:

if frameN >= (Start\_experiment.frameNStart + 2.0):

# keep track of stop time/frame for later

Start\_experiment.tStop =  $t$  # not accounting for scr refresh

Start\_experiment.frameNStop = frameN  $#$  exact frame index

# add timestamp to datafile

thisExp.timestampOnFlip(win, 'Start\_experiment.stopped')

Start\_experiment.status = FINISHED

win.callOnFlip(Start\_experiment.setData, int(0))

# \*dot\_probe\_text\_counter\* updates

if dot probe text counter.status == NOT\_STARTED and tThisFlip  $>= 0$ frameTolerance:

# keep track of start time/frame for later

dot probe text counter.frameNStart = frameN  $#$  exact frame index

 $dot\_probe\_text\_counter.tStart = t # local t and not account for scr refersh$ 

dot\_probe\_text\_counter.tStartRefresh = tThisFlipGlobal # on global time

win.timeOnFlip(dot\_probe\_text\_counter, 'tStartRefresh') # time at next scr refresh

# add timestamp to datafile

thisExp.timestampOnFlip(win, 'dot\_probe\_text\_counter.started')

dot\_probe\_text\_counter.setAutoDraw(True)

if dot probe text counter. status  $==$  STARTED:

# is it time to stop? (based on global clock, using actual start)

- if tThisFlipGlobal > dot\_probe\_text\_counter.tStartRefresh + 15-frameTolerance: # keep track of stop time/frame for later dot probe text counter.tStop =  $t \#$  not accounting for scr refresh dot\_probe\_text\_counter.frameNStop = frameN # exact frame index # add timestamp to datafile thisExp.timestampOnFlip(win, 'dot\_probe\_text\_counter.stopped') dot probe text counter.setAutoDraw(False) if dot\_probe\_text\_counter.status == STARTED: # only update if drawing
- dot probe text counter.setText(round(15.0 t, ndigits = 0)

, log=False)

# \*dot probe start text\* updates

 if dot\_probe\_start\_text.status == NOT\_STARTED and tThisFlip >= 0 frameTolerance:

```
 # keep track of start time/frame for later
```
 $dot$  probe\_start\_text.frameNStart = frameN  $#$  exact frame index

 $dot\_probe\_start\_text.tStart = t # local t and not account for scr refersh$ 

dot probe start text.tStartRefresh = tThisFlipGlobal # on global time

win.timeOnFlip(dot\_probe\_start\_text, 'tStartRefresh') # time at next scr refresh

# add timestamp to datafile

thisExp.timestampOnFlip(win, 'dot\_probe\_start\_text.started')

dot\_probe\_start\_text.setAutoDraw(True)

if dot probe start text. status  $==$  STARTED:

# is it time to stop? (based on global clock, using actual start)

```
 if tThisFlipGlobal > dot_probe_start_text.tStartRefresh + 15-frameTolerance:
   # keep track of stop time/frame for later
  dot_probe_start_text.tStop = t # not accounting for scr refresh
  dot\_probe\_start\_text.frameNStop = frameN # exact frame index # add timestamp to datafile
   thisExp.timestampOnFlip(win, 'dot_probe_start_text.stopped')
  dot probe start text.setAutoDraw(False)
```
# check for quit (typically the Esc key)

if endExpNow or defaultKeyboard.getKeys(keyList=["escape"]):

core.quit()

# check if all components have finished

if not continueRoutine: # a component has requested a forced-end of Routine

routineForceEnded = True

break

continueRoutine = False # will revert to True if at least one component still running

for thisComponent in dot\_probe\_start\_counterComponents:

if hasattr(thisComponent, "status") and thisComponent.status != FINISHED:

continueRoutine = True

break # at least one component has not yet finished

# refresh the screen

 if continueRoutine: # don't flip if this routine is over or we'll get a blank screen win.flip()

# --- Ending Routine "dot\_probe\_start\_counter" ---

for thisComponent in dot\_probe\_start\_counterComponents:

if hasattr(thisComponent, "setAutoDraw"):

thisComponent.setAutoDraw(False)

```
if Start_experiment.status == STARTED:
```
win.callOnFlip(Start\_experiment.setData, int(0))

# Run 'End Routine' code from start eye\_track\_recording\_and\_clock\_code

#Starting timer. It starts when the image routines begins.

expClock = core.Clock()

#send message to Dataviewer the routine is starting

```
el_tracker.sendMessage('beginExperiment')
```
# using non-slip timing so subtract the expected duration of this Routine (unless ended on request)

if routineForceEnded:

```
 routineTimer.reset()
```
else:

```
 routineTimer.addTime(-15.000000)
```
# set up handler to look after randomisation of conditions etc

thisTrial = data.TrialHandler(nReps=2.0, method='random',

extraInfo=expInfo, originPath=-1,

```
 trialList=data.importConditions('picture_setup_dot_probe_eeg_eye_tracker.xlsx'),
```
seed=None, name='thisTrial')

thisExp.addLoop(thisTrial) # add the loop to the experiment thisThisTrial = thisTrial.trialList[0]  $#$  so we can initialise stimuli with some values # abbreviate parameter names if possible (e.g. rgb = thisThisTrial.rgb) if thisThisTrial != None:

for paramName in thisThisTrial:

 $exec('{} = thisThisTrialfparamName}'.format(paramName))$ 

for thisThisTrial in thisTrial:

currentLoop = thisTrial

# abbreviate parameter names if possible (e.g. rgb = thisThisTrial.rgb)

if thisThisTrial != None:

for paramName in thisThisTrial:

exec('{} = thisThisTrial[paramName]'.format(paramName))

# --- Prepare to start Routine "Fixation\_Cross" ---

continueRoutine = True

routineForceEnded = False

# update component parameters for each repeat

# Run 'Begin Routine' code from fixation\_cross\_code

#Sending trail info to the eye tracker

el tracker.sendMessage('TRIALID %d' % trial index)

trial index  $+= 1$ 

#el\_tracker.sendMessage(trial\_initial\_info)

el\_tracker.sendMessage('Fixation\_Cross\_Start')

 el\_tracker.sendMessage('!V DRAWLINE 255 255 255 960 505 960 575') el\_tracker.sendMessage('!V DRAWLINE 255 255 255 925 540 995 540')

# keep track of which components have finished

Fixation\_CrossComponents = [fixation\_cross, fixation]

for thisComponent in Fixation CrossComponents:

thisComponent.tStart = None

thisComponent.tStop = None

thisComponent.tStartRefresh = None

thisComponent.tStopRefresh = None

if hasattr(thisComponent, 'status'):

thisComponent.status = NOT\_STARTED

# reset timers

 $t = 0$ 

\_timeToFirstFrame = win.getFutureFlipTime(clock="now")

 $frameN = -1$ 

# --- Run Routine "Fixation\_Cross" ---

while continueRoutine:

# get current time

t = routineTimer.getTime()

tThisFlip = win.getFutureFlipTime(clock=routineTimer)

tThisFlipGlobal = win.getFutureFlipTime(clock=None)

frameN = frameN + 1  $\#$  number of completed frames (so 0 is the first frame)

# update/draw components on each frame

# Run 'Each Frame' code from fixation cross\_code

if  $t >$  Time Jitter:

break

# \*fixation\_cross\* updates

 if fixation\_cross.status == NOT\_STARTED and tThisFlip >= 0.0 frameTolerance:

# keep track of start time/frame for later

fixation cross.frameNStart = frameN  $#$  exact frame index

fixation cross.tStart =  $t$  # local t and not account for scr refresh

fixation cross.tStartRefresh = tThisFlipGlobal # on global time

win.timeOnFlip(fixation\_cross, 'tStartRefresh') # time at next scr refresh

# add timestamp to datafile

thisExp.timestampOnFlip(win, 'fixation\_cross.started')

fixation\_cross.setAutoDraw(True)

# \*fixation\* updates

if fixation.status == NOT STARTED and tThisFlip  $>= 0.0$ -frameTolerance:

# keep track of start time/frame for later

fixation.frameNStart = frameN  $#$  exact frame index

fixation  $tStart = t$  # local t and not account for scr refresh

fixation.tStartRefresh = tThisFlipGlobal  $#$  on global time

win.timeOnFlip(fixation, 'tStartRefresh') # time at next scr refresh

# add timestamp to datafile

thisExp.timestampOnFlip(win, 'fixation.started')

fixation.status = STARTED

win.callOnFlip(fixation.setData, int(2))

if fixation.status == STARTED:

if frameN  $>=$  (fixation.frameNStart  $+ 2.0$ ): # keep track of stop time/frame for later fixation.tStop =  $t$  # not accounting for scr refresh fixation.frameNStop = frameN  $#$  exact frame index # add timestamp to datafile thisExp.timestampOnFlip(win, 'fixation.stopped') fixation.status = FINISHED win.callOnFlip(fixation.setData, int(0))

# check for quit (typically the Esc key)

if endExpNow or defaultKeyboard.getKeys(keyList=["escape"]):

core.quit()

# check if all components have finished

if not continueRoutine: # a component has requested a forced-end of Routine

```
 routineForceEnded = True
```
break

 continueRoutine = False # will revert to True if at least one component still running

for thisComponent in Fixation\_CrossComponents:

if hasattr(thisComponent, "status") and thisComponent.status != FINISHED:

continueRoutine = True

break # at least one component has not yet finished

# refresh the screen

 if continueRoutine: # don't flip if this routine is over or we'll get a blank screen win.flip()

# --- Ending Routine "Fixation\_Cross" ---

for thisComponent in Fixation\_CrossComponents:

if hasattr(thisComponent, "setAutoDraw"):

thisComponent.setAutoDraw(False)

# Run 'End Routine' code from fixation\_cross\_code

el\_tracker.sendMessage('Fixation\_Cross\_Stop')

if fixation.status == STARTED:

win.callOnFlip(fixation.setData, int(0))

# the Routine "Fixation\_Cross" was not non-slip safe, so reset the non-slip timer routineTimer.reset()

# --- Prepare to start Routine "Faces\_Stimuli" ---

continueRoutine = True

routineForceEnded = False

# update component parameters for each repeat

# Run 'Begin Routine' code from code\_faces\_stimuli

 #To find ratio from psychopy take use this formula:(scn\_width/2)- (psychopy\_width \* scn\_height)

 $left\_image\_center\_x\_axis = int((scn\_width/2)-(687))$ 

right\_image\_center\_x\_axis =  $int((scn_width/2)+(687))$ 

 $image_center_y_axis = int(scn_hieight/2.0)$ 

 $image\_width = int(362)$ 

image height =  $int(506)$ 

#'!V IMGLOAD CENTER %s %d %d %d %d' % (bg\_image, int(scn\_width/2.0), int(scn\_height/2.0), int(scn\_width), int(scn\_height))

 #!V IMGLOAD CENTER <relative\_image\_path> <x\_position> <y\_position> [width] [height]

image\_face\_left = "../../" + Face\_Stimuli\_Left

image face  $right = "./.]' + Face$  Stimuli Right

 el\_tracker.sendMessage('!V IMGLOAD CENTER %s %d %d %d %d' % (image face left, left image center x axis, image center y axis, image width, image\_height))

el\_tracker.sendMessage('!V IMGLOAD CENTER %s %d %d %d %d' % (image\_face\_right, right\_image\_center\_x\_axis, image\_center\_y\_axis, image\_width, image\_height))

 left\_image\_left\_border = left\_image\_center\_x\_axis - image\_width/2 #left left left\_image\_right\_border= left\_image\_center\_x\_axis + image\_width/2 #left right right\_image\_left\_border= right\_image\_center\_x\_axis - image\_width/2 #right left right\_image\_right\_border= right\_image\_center\_x\_axis + image\_width/2 #right right  $top = image$  center y axis + image height/2 #top bottom= image\_center\_y\_axis - image\_height/2 #bottom

# send interest area messages to record in the EDF data file

# here we draw a rectangular IA, for illustration purposes

# format: !V IAREA RECTANGLE <id> <left> <top> <right> <br/> <br/>bottom> [label]

# for all supported interest area commands, see the Data Viewer Manual,

# "Protocol for EyeLink Data to Viewer Integration"

ia\_image\_left = (1, left\_image\_left\_border, top, left\_image\_right\_border, bottom, 'square')

 ia\_image\_right = (2, right\_image\_left\_border, top, right\_image\_right\_border, bottom , 'square')

 el\_tracker.sendMessage('!V IAREA RECTANGLE %d %d %d %d %d %s' % ia\_image\_left)

 el\_tracker.sendMessage('!V IAREA RECTANGLE %d %d %d %d %d %s' % ia\_image\_right)

el\_tracker.sendMessage('Faces\_Stimuli\_Start')

image\_left.setImage(Face\_Stimuli\_Left)

image\_right.setImage(Face\_Stimuli\_Right)

# keep track of which components have finished

 Faces\_StimuliComponents = [image\_left, image\_right, faceStim\_neutral\_neutral, faceStim\_happy\_neutral, faceStim\_fearful\_neutral, fixation\_cross\_2]

for thisComponent in Faces\_StimuliComponents:

thisComponent.tStart = None

thisComponent.tStop = None

thisComponent.tStartRefresh = None

thisComponent.tStopRefresh = None

if hasattr(thisComponent, 'status'):

```
 thisComponent.status = NOT_STARTED
```
# reset timers

 $t = 0$ 

\_timeToFirstFrame = win.getFutureFlipTime(clock="now")

frame $N = -1$ 

# --- Run Routine "Faces\_Stimuli" ---

while continueRoutine:

# get current time

t = routineTimer.getTime()

tThisFlip = win.getFutureFlipTime(clock=routineTimer)

tThisFlipGlobal = win.getFutureFlipTime(clock=None)

frameN = frameN + 1  $\#$  number of completed frames (so 0 is the first frame)

# update/draw components on each frame

# Run 'Each Frame' code from code faces stimuli

if  $t > 1.2$ :

break

```
 # *image_left* updates
```
if image\_left.status == NOT\_STARTED and tThisFlip >= 0-frameTolerance:

# keep track of start time/frame for later

image left.frameNStart = frameN  $#$  exact frame index

image left.tStart =  $t$  # local t and not account for scr refresh

image left.tStartRefresh = tThisFlipGlobal  $#$  on global time

win.timeOnFlip(image\_left, 'tStartRefresh') # time at next scr refresh

# add timestamp to datafile

thisExp.timestampOnFlip(win, 'image\_left.started')

image\_left.setAutoDraw(True)

# \*image\_right\* updates

 # keep track of start time/frame for later  $image\_right.frame<sub>N</sub>Start = frame<sub>N</sub> # exact frame index$ image right.tStart =  $t$  # local t and not account for scr refresh  $image\_right.tStartRefresh = tThisFlipGlobal # on global time$ win.timeOnFlip(image\_right, 'tStartRefresh') # time at next scr refresh

if image\_right.status == NOT\_STARTED and tThisFlip >= 0-frameTolerance:

# add timestamp to datafile

thisExp.timestampOnFlip(win, 'image\_right.started')

image\_right.setAutoDraw(True)

# \*faceStim\_neutral\_neutral\* updates

if faceStim\_neutral\_neutral.status == NOT\_STARTED and Face\_Pairs == 'neutral/neutral':

# keep track of start time/frame for later

faceStim\_neutral\_neutral.frameNStart = frameN  $#$  exact frame index

faceStim\_neutral\_neutral.tStart =  $t$  # local t and not account for scr refresh

faceStim\_neutral\_neutral.tStartRefresh = tThisFlipGlobal # on global time

win.timeOnFlip(faceStim\_neutral\_neutral, 'tStartRefresh') # time at next scr refresh

# add timestamp to datafile

thisExp.timestampOnFlip(win, 'faceStim\_neutral\_neutral.started')

faceStim\_neutral\_neutral.status = STARTED

win.callOnFlip(faceStim\_neutral\_neutral.setData, int(4))

if faceStim\_neutral\_neutral.status ==  $STARTED$ :

# is it time to stop? (based on global clock, using actual start)

 if tThisFlipGlobal > faceStim\_neutral\_neutral.tStartRefresh + 2.0 frameTolerance:

# keep track of stop time/frame for later

faceStim\_neutral\_neutral.tStop =  $t$  # not accounting for scr refresh

faceStim\_neutral\_neutral.frameNStop = frameN  $#$  exact frame index

# add timestamp to datafile

thisExp.timestampOnFlip(win, 'faceStim\_neutral\_neutral.stopped')

faceStim\_neutral\_neutral.status = FINISHED

win.callOnFlip(faceStim\_neutral\_neutral.setData, int(0))

# \*faceStim\_happy\_neutral\* updates

 if faceStim\_happy\_neutral.status == NOT\_STARTED and Face\_Pairs == 'happy/neutral':

# keep track of start time/frame for later

faceStim\_happy\_neutral.frameNStart = frameN  $#$  exact frame index

faceStim\_happy\_neutral.tStart =  $t$  # local t and not account for scr refresh

faceStim\_happy\_neutral.tStartRefresh = tThisFlipGlobal # on global time

win.timeOnFlip(faceStim\_happy\_neutral, 'tStartRefresh') # time at next scr refresh

faceStim\_happy\_neutral.status = STARTED

faceStim\_happy\_neutral.setData(int(8))

if faceStim\_happy\_neutral.status == STARTED:

if frameN  $>=$  (faceStim happy neutral.frameNStart + 2.0):

# keep track of stop time/frame for later

faceStim\_happy\_neutral.tStop = t # not accounting for scr refresh

faceStim\_happy\_neutral.frameNStop = frameN # exact frame index

faceStim\_happy\_neutral.status = FINISHED

faceStim\_happy\_neutral.setData(int(0))

# \*faceStim\_fearful\_neutral\* updates

if faceStim\_fearful\_neutral.status == NOT\_STARTED and Face\_Pairs == 'fearful/neutral':

# keep track of start time/frame for later

faceStim\_fearful\_neutral.frameNStart = frameN  $#$  exact frame index

faceStim\_fearful\_neutral.tStart = t # local t and not account for scr refresh

faceStim\_fearful\_neutral.tStartRefresh = tThisFlipGlobal  $#$  on global time

win.timeOnFlip(faceStim\_fearful\_neutral, 'tStartRefresh') # time at next scr refresh

# add timestamp to datafile

thisExp.timestampOnFlip(win, 'faceStim\_fearful\_neutral.started')

faceStim\_fearful\_neutral.status = STARTED

win.callOnFlip(faceStim\_fearful\_neutral.setData, int(16))

if faceStim\_fearful\_neutral.status  $==$  STARTED:

if frameN  $>=$  (faceStim\_fearful\_neutral.frameNStart + 2.0):

# keep track of stop time/frame for later

faceStim\_fearful\_neutral.tStop =  $t$  # not accounting for scr refresh

faceStim\_fearful\_neutral.frameNStop = frameN  $#$  exact frame index

# add timestamp to datafile

thisExp.timestampOnFlip(win, 'faceStim\_fearful\_neutral.stopped')

faceStim\_fearful\_neutral.status = FINISHED

win.callOnFlip(faceStim\_fearful\_neutral.setData, int(0))

# \*fixation cross 2\* updates
if fixation cross 2.status == NOT\_STARTED and tThisFlip  $>= 0.0$ frameTolerance:

> # keep track of start time/frame for later fixation cross 2.frameNStart = frameN  $#$  exact frame index fixation cross 2.tStart = t # local t and not account for scr refresh fixation\_cross\_2.tStartRefresh = tThisFlipGlobal  $#$  on global time win.timeOnFlip(fixation\_cross\_2, 'tStartRefresh') # time at next scr refresh # add timestamp to datafile thisExp.timestampOnFlip(win, 'fixation\_cross\_2.started') fixation\_cross\_2.setAutoDraw(True)

# check for quit (typically the Esc key)

if endExpNow or defaultKeyboard.getKeys(keyList=["escape"]):

core.quit()

# check if all components have finished

if not continueRoutine: # a component has requested a forced-end of Routine

```
 routineForceEnded = True
```
break

 continueRoutine = False # will revert to True if at least one component still running

for thisComponent in Faces\_StimuliComponents:

if hasattr(thisComponent, "status") and thisComponent.status != FINISHED:

continueRoutine = True

break # at least one component has not yet finished

# refresh the screen

 if continueRoutine: # don't flip if this routine is over or we'll get a blank screen win.flip()

# --- Ending Routine "Faces\_Stimuli" ---

for thisComponent in Faces StimuliComponents:

if hasattr(thisComponent, "setAutoDraw"):

thisComponent.setAutoDraw(False)

# Run 'End Routine' code from code\_faces\_stimuli

el\_tracker.sendMessage('Faces\_Stimuli\_Stop')

# Send a message to clear the Data Viewer screen

bgcolor $\_RGB = (0, 0, 0)$ 

el\_tracker.sendMessage('!V CLEAR %d %d %d' % bgcolor\_RGB)

if faceStim\_neutral\_neutral.status == STARTED:

win.callOnFlip(faceStim\_neutral\_neutral.setData, int(0))

if faceStim\_happy\_neutral.status == STARTED:

faceStim\_happy\_neutral.setData(int(0))

if faceStim\_fearful\_neutral.status == STARTED:

win.callOnFlip(faceStim\_fearful\_neutral.setData, int(0))

 # the Routine "Faces\_Stimuli" was not non-slip safe, so reset the non-slip timer routineTimer.reset()

# --- Prepare to start Routine "Dot\_Stimuli" ---

continueRoutine = True

routineForceEnded = False

# update component parameters for each repeat

# Run 'Begin Routine' code from code\_dot\_stimuli

el\_tracker.sendMessage('Dot\_Stimuli\_Start')

if Dot\_Location == 'left':

show\_dot\_left = True

#Drawing left dot to edf file

 el\_tracker.sendMessage('!V DRAWLINE 255 255 255 %d %d %d %d' % (left\_image\_center\_x\_axis, (image\_center\_y\_axis - 20), left\_image\_center\_x\_axis,  $(\text{image\_center}_y\_axis + 20))$ 

 el\_tracker.sendMessage('!V DRAWLINE 255 255 255 %d %d %d %d' % ((left image center x axis - 20), image center y axis, (left image center x axis + 20), image\_center\_y\_axis))

if Dot\_Location == 'right':

show\_dot\_right = True

#Drawing right dot to edf

 el\_tracker.sendMessage('!V DRAWLINE 255 255 255 %d %d %d %d' % (right\_image\_center\_x\_axis, (image\_center\_y\_axis - 20), right\_image\_center\_x\_axis, (image\_center\_y\_axis + 20)))

```
 el_tracker.sendMessage('!V DRAWLINE 255 255 255 %d %d %d %d' % 
((right_image_center_x_axis - 20), image_center_y_axis, 
(right_image_center_x_axis + 20), image_center_y_axis))
```
key\_reaction.keys = []

key reaction.rt =  $[]$ 

 $kev$ \_reaction\_allKeys =  $[]$ 

# keep track of which components have finished

Dot\_StimuliComponents = [dotStim\_congurent, dotStim\_incongurent,

key\_reaction, dot1\_left, dot1\_right, fixation\_cross\_3]

for thisComponent in Dot\_StimuliComponents:

thisComponent.tStart = None

thisComponent.tStop = None

thisComponent.tStartRefresh = None

thisComponent.tStopRefresh = None

if hasattr(thisComponent, 'status'):

```
 thisComponent.status = NOT_STARTED
```
# reset timers

 $t = 0$ 

\_timeToFirstFrame = win.getFutureFlipTime(clock="now")

 $frameN = -1$ 

# --- Run Routine "Dot\_Stimuli" ---

while continueRoutine:

# get current time

```
t = routineTimer.getTime()
```
tThisFlip = win.getFutureFlipTime(clock=routineTimer)

tThisFlipGlobal = win.getFutureFlipTime(clock=None)

frameN = frameN  $+ 1$  # number of completed frames (so 0 is the first frame)

# update/draw components on each frame

# \*dotStim\_congurent\* updates

if dotStim\_congurent.status == NOT\_STARTED and Type == 'Congurent':

# keep track of start time/frame for later

dotStim\_congurent.frameNStart = frameN  $#$  exact frame index

dotStim\_congurent.tStart =  $t$  # local t and not account for scr refresh

dotStim\_congurent.tStartRefresh = tThisFlipGlobal # on global time

win.timeOnFlip(dotStim\_congurent, 'tStartRefresh') # time at next scr refresh

# add timestamp to datafile

thisExp.timestampOnFlip(win, 'dotStim\_congurent.started')

dotStim\_congurent.status = STARTED

win.callOnFlip(dotStim\_congurent.setData, int(32))

if dotStim\_congurent.status == STARTED:

if frameN >= (dotStim\_congurent.frameNStart + 2.0):

# keep track of stop time/frame for later

 $dotString_{cong}$  dotStim\_congurent.tStop = t # not accounting for scr refresh

dotStim\_congurent.frameNStop = frameN # exact frame index

# add timestamp to datafile

thisExp.timestampOnFlip(win, 'dotStim\_congurent.stopped')

dotStim\_congurent.status = FINISHED

win.callOnFlip(dotStim\_congurent.setData, int(0))

# \*dotStim\_incongurent\* updates

if dotStim\_incongurent.status == NOT\_STARTED and Type == 'Incongurent':

# keep track of start time/frame for later

dotStim\_incongurent.frameNStart = frameN  $#$  exact frame index dotStim incongurent.tStart =  $t$  # local t and not account for scr refresh dotStim\_incongurent.tStartRefresh = tThisFlipGlobal  $#$  on global time win.timeOnFlip(dotStim\_incongurent, 'tStartRefresh') # time at next scr refresh

# add timestamp to datafile

thisExp.timestampOnFlip(win, 'dotStim\_incongurent.started')

dotStim\_incongurent.status = STARTED

win.callOnFlip(dotStim\_incongurent.setData, int(64))

if dotStim\_incongurent.status == STARTED:

if frameN >= (dotStim\_incongurent.frameNStart + 2.0):

# keep track of stop time/frame for later

dotStim\_incongurent.tStop =  $t$  # not accounting for scr refresh

dotStim\_incongurent.frameNStop = frameN  $#$  exact frame index

# add timestamp to datafile

thisExp.timestampOnFlip(win, 'dotStim\_incongurent.stopped')

dotStim\_incongurent.status = FINISHED

win.callOnFlip(dotStim\_incongurent.setData, int(0))

# \*key\_reaction\* updates

waitOnFlip = False

 if key\_reaction.status == NOT\_STARTED and tThisFlip >= 0-frameTolerance: # keep track of start time/frame for later

key reaction.frameNStart = frameN  $#$  exact frame index

 $key\_reaction.tStart = t # local t and not account for scr refersh$ 

 $key\_reaction.tStartRefresh = tThisFlipGlobal # on global time$ 

win.timeOnFlip(key\_reaction, 'tStartRefresh') # time at next scr refresh

# add timestamp to datafile

thisExp.timestampOnFlip(win, 'key\_reaction.started')

key\_reaction.status = STARTED

# keyboard checking is just starting

waitOnFlip = True

win.callOnFlip(key\_reaction.clock.reset) # t=0 on next screen flip

win.callOnFlip(key\_reaction.clearEvents, eventType='keyboard') # clear events on next screen flip

if key\_reaction.status == STARTED and not waitOnFlip:

theseKeys = key\_reaction.getKeys(keyList=['1','2'], waitRelease=False)

key\_reaction\_allKeys.extend(theseKeys)

if len(\_key\_reaction\_allKeys):

key\_reaction.keys =  $\leq$ key\_reaction\_allKeys[0].name # just the first key

## pressed

key reaction.rt =  $key$  reaction allKeys[0].rt

# a response ends the routine

continueRoutine = False

# \*dot1\_left\* updates

if dot1\_left.status == NOT\_STARTED and show\_dot\_left == True:

# keep track of start time/frame for later

 $dot1$ \_left.frameNStart = frameN  $#$  exact frame index

dot1 left.tStart =  $t$  # local t and not account for scr refresh

dot1\_left.tStartRefresh = tThisFlipGlobal # on global time

win.timeOnFlip(dot1\_left, 'tStartRefresh') # time at next scr refresh

# add timestamp to datafile

thisExp.timestampOnFlip(win, 'dot1\_left.started')

dot1\_left.setAutoDraw(True)

# \*dot1\_right\* updates

```
if dot1 right.status == NOT STARTED and show dot right == True:
   # keep track of start time/frame for later
  dot1 right.frameNStart = frameN # exact frame index
  dot1_right.tStart = t # local t and not account for scr refresh
  dot1 right.tStartRefresh = tThisFlipGlobal # on global time
  win.timeOnFlip(dot1_right, 'tStartRefresh') # time at next scr refresh
   # add timestamp to datafile
   thisExp.timestampOnFlip(win, 'dot1_right.started')
   dot1_right.setAutoDraw(True)
```
# \*fixation\_cross\_3\* updates

if fixation cross 3.status == NOT\_STARTED and tThisFlip  $>= 0.0$ frameTolerance:

# keep track of start time/frame for later

fixation\_cross\_3.frameNStart = frameN  $#$  exact frame index

fixation cross  $3.1$ Start = t # local t and not account for scr refresh

fixation\_cross\_3.tStartRefresh = tThisFlipGlobal  $#$  on global time

win.timeOnFlip(fixation\_cross\_3, 'tStartRefresh') # time at next scr refresh

# add timestamp to datafile

thisExp.timestampOnFlip(win, 'fixation\_cross\_3.started')

fixation\_cross\_3.setAutoDraw(True)

# check for quit (typically the Esc key)

if endExpNow or defaultKeyboard.getKeys(keyList=["escape"]):

core.quit()

# check if all components have finished

```
 if not continueRoutine: # a component has requested a forced-end of Routine
```

```
 routineForceEnded = True
```
break

```
 continueRoutine = False # will revert to True if at least one component still 
running
```
for thisComponent in Dot\_StimuliComponents:

```
 if hasattr(thisComponent, "status") and thisComponent.status != FINISHED:
```
continueRoutine = True

break # at least one component has not yet finished

# refresh the screen

```
 if continueRoutine: # don't flip if this routine is over or we'll get a blank screen
   win.flip()
```
# --- Ending Routine "Dot\_Stimuli" ---

for thisComponent in Dot\_StimuliComponents:

```
 if hasattr(thisComponent, "setAutoDraw"):
```
thisComponent.setAutoDraw(False)

# Run 'End Routine' code from code dot stimuli

el\_tracker.sendMessage('Dot\_Stimuli\_Stop')

#Getting time for when the button is pushed.

```
 Experiment_Time = expClock.getTime()
```
#Getting the reactiontime for excel document

Reaction\_Time = key\_reaction.rt

#Check if participant pressed the right button  $(1 = right, 0 = wrong)$ 

if ((Dot\_Location == 'left') and (key\_reaction.keys == '1')) or ((Dot\_Location == 'right') and (key\_reaction.keys == '2')):

Response\_Accuracy = 1

else:

Response\_Accuracy = 0

show  $dot$  left = False

show\_dot\_right = False

#Putting all the info in the list

excel\_list.append([Trial\_Number,Participant\_ID,Face\_Stimuli\_Left,Face\_Stimuli\_Rig ht,Type,Face\_Pairs,Gender,Dot\_Location,Response\_Accuracy,Reaction\_Time,Expe riment\_Time, Time\_Jitter, VAS])

if dotStim\_congurent.status == STARTED:

win.callOnFlip(dotStim\_congurent.setData, int(0))

if dotStim\_incongurent.status == STARTED:

win.callOnFlip(dotStim\_incongurent.setData, int(0))

# check responses

if key\_reaction.keys in ['', [], None]: # No response was made

key\_reaction.keys = None

thisTrial.addData('key\_reaction.keys',key\_reaction.keys)

if key\_reaction.keys  $!=$  None:  $#$  we had a response

thisTrial.addData('key\_reaction.rt', key\_reaction.rt)

 # the Routine "Dot\_Stimuli" was not non-slip safe, so reset the non-slip timer routineTimer.reset()

# --- Prepare to start Routine "Rest" ---

continueRoutine = True

routineForceEnded = False

# update component parameters for each repeat

# Run 'Begin Routine' code from code\_rest

el\_tracker.sendMessage('Pause\_Start')

Reaction\_Time\_Display = str(Reaction\_Time)[:-11]

 #Making a list for eye tracking messages (used to send messages at a slower paste)

```
 et_message_list = []
```
et message list.append('!V TRIAL VAR Participant ID %s' % Participant ID)

et\_message\_list.append('!V TRIAL\_VAR Trial\_Number %s' % Trial\_Number)

et message\_list.append('!V TRIAL\_VAR Face\_Stimuli\_Left %s' % Face\_Stimuli\_Left)

et message\_list.append('!V TRIAL\_VAR Face\_Stimuli\_Right %s' % Face Stimuli Right)

et\_message\_list.append('!V TRIAL\_VAR Type %s' % Type)

et message\_list.append('!V TRIAL\_VAR Face\_Pairs %s' % Face\_Pairs)

et\_message\_list.append('!V TRIAL\_VAR Gender %s' % Gender)

et message\_list.append('!V TRIAL\_VAR Dot\_Location %s' % Dot\_Location)

et\_message\_list.append('!V TRIAL\_VAR Time\_Jitter %d' % Time\_Jitter)

et\_message\_list.append('!V TRIAL\_VAR Emotion\_Side %s' % Emotion\_Side)

et message list.append('!V TRIAL VAR Reaction Time %.10f' % Reaction Time)

 et\_message\_list.append('!V TRIAL\_VAR Response\_Accuracy %d' % Response\_Accuracy)

 $t2 = 0.1$ 

 $counter = 0$ 

# record trial variables to the EDF data file, for details, see Data

# Viewer User Manual, "Protocol for EyeLink Data to Viewer Integration"

#el\_tracker.sendMessage('!V TRIAL\_VAR Trial\_Number %s' % Trial\_Number)

#el\_tracker.sendMessage('!V TRIAL\_VAR Participant\_ID %s' % Participant\_ID)

 #el\_tracker.sendMessage('!V TRIAL\_VAR Face\_Stimuli\_Left %s' % Face Stimuli Left)

 #el\_tracker.sendMessage('!V TRIAL\_VAR Face\_Stimuli\_Right %s' % Face\_Stimuli\_Right)

#el\_tracker.sendMessage('!V TRIAL\_VAR Type %s' % Type)

300

#el\_tracker.sendMessage('!V TRIAL\_VAR Face\_Pairs %s' % Face\_Pairs)

#el\_tracker.sendMessage('!V TRIAL\_VAR Gender %s' % Gender)

#el\_tracker.sendMessage('!V TRIAL\_VAR Dot\_Location %s' % Dot\_Location)

#el\_tracker.sendMessage('!V TRIAL\_VAR Reaction\_Time %.10f' %

```
Reaction_Time)
```
 #el\_tracker.sendMessage('!V TRIAL\_VAR Response\_Accuracy %d' % Response\_Accuracy)

reaction\_time\_numbers.setText(Reaction\_Time\_Display)

# keep track of which components have finished

```
 RestComponents = [reaction, reaction_time_text, reaction_time_numbers]
```
for thisComponent in RestComponents:

thisComponent.tStart = None

thisComponent.tStop = None

thisComponent.tStartRefresh = None

thisComponent.tStopRefresh = None

if hasattr(thisComponent, 'status'):

thisComponent.status = NOT\_STARTED

# reset timers

 $t = 0$ 

```
 _timeToFirstFrame = win.getFutureFlipTime(clock="now")
```
frame $N = -1$ 

# --- Run Routine "Rest" ---

while continueRoutine and routineTimer.getTime() < 1.5:

# get current time

```
t = routineTimer.getTime()
```
tThisFlip = win.getFutureFlipTime(clock=routineTimer)

tThisFlipGlobal = win.getFutureFlipTime(clock=None)

frameN = frameN + 1  $\#$  number of completed frames (so 0 is the first frame)

# update/draw components on each frame

# Run 'Each Frame' code from code\_rest

#Timer to send eye tracking messages at a slower paste

 $t1 = t$ 

if  $t1 > t2$  and counter  $< 10$ :

el\_tracker.sendMessage(et\_message\_list[counter])

 $t2 = t + 0.1$ 

counter  $+= 1$ 

## # \*reaction\* updates

if reaction.status == NOT\_STARTED and tThisFlip >= 0.0-frameTolerance:

# keep track of start time/frame for later

reaction.frameNStart = frameN  $#$  exact frame index

reaction.tStart =  $t$  # local t and not account for scr refresh

reaction.tStartRefresh = tThisFlipGlobal  $#$  on global time

win.timeOnFlip(reaction, 'tStartRefresh') # time at next scr refresh

# add timestamp to datafile

thisExp.timestampOnFlip(win, 'reaction.started')

reaction.status = STARTED

win.callOnFlip(reaction.setData, int(128))

if reaction.status == STARTED:

if frameN  $>=$  (reaction.frameNStart  $+ 2.0$ ): # keep track of stop time/frame for later reaction.tStop =  $t$  # not accounting for scr refresh reaction.frameNStop = frameN  $#$  exact frame index # add timestamp to datafile thisExp.timestampOnFlip(win, 'reaction.stopped') reaction.status = FINISHED win.callOnFlip(reaction.setData, int(0))

# \*reaction\_time\_text\* updates

 if reaction\_time\_text.status == NOT\_STARTED and tThisFlip >= 0.0 frameTolerance:

# keep track of start time/frame for later

reaction\_time\_text.frameNStart = frameN # exact frame index

reaction time text.tStart = t # local t and not account for scr refresh

reaction\_time\_text.tStartRefresh = tThisFlipGlobal  $#$  on global time

win.timeOnFlip(reaction\_time\_text, 'tStartRefresh') # time at next scr refresh

# add timestamp to datafile

thisExp.timestampOnFlip(win, 'reaction\_time\_text.started')

reaction\_time\_text.setAutoDraw(True)

if reaction\_time\_text.status == STARTED:

# is it time to stop? (based on global clock, using actual start)

if tThisFlipGlobal > reaction\_time\_text.tStartRefresh + 1.5-frameTolerance:

# keep track of stop time/frame for later

reaction\_time\_text.tStop =  $t$  # not accounting for scr refresh

reaction time text.frameNStop = frameN  $#$  exact frame index # add timestamp to datafile thisExp.timestampOnFlip(win, 'reaction\_time\_text.stopped') reaction\_time\_text.setAutoDraw(False)

# \*reaction\_time\_numbers\* updates

 if reaction\_time\_numbers.status == NOT\_STARTED and tThisFlip >= 0.0 frameTolerance:

# keep track of start time/frame for later

reaction time numbers.frameNStart = frameN  $#$  exact frame index

reaction\_time\_numbers.tStart =  $t$  # local t and not account for scr refresh

reaction time numbers.tStartRefresh = tThisFlipGlobal  $#$  on global time

win.timeOnFlip(reaction\_time\_numbers, 'tStartRefresh') # time at next scr refresh

# add timestamp to datafile

thisExp.timestampOnFlip(win, 'reaction\_time\_numbers.started')

reaction\_time\_numbers.setAutoDraw(True)

if reaction time numbers.status == STARTED:

# is it time to stop? (based on global clock, using actual start)

if tThisFlipGlobal > reaction\_time\_numbers.tStartRefresh + 1.5frameTolerance:

# keep track of stop time/frame for later

reaction\_time\_numbers.tStop =  $t$  # not accounting for scr refresh

reaction time numbers.frameNStop = frameN  $#$  exact frame index

# add timestamp to datafile

thisExp.timestampOnFlip(win, 'reaction\_time\_numbers.stopped')

reaction\_time\_numbers.setAutoDraw(False)

# check for quit (typically the Esc key)

if endExpNow or defaultKeyboard.getKeys(keyList=["escape"]):

core.quit()

# check if all components have finished

```
 if not continueRoutine: # a component has requested a forced-end of Routine
```

```
 routineForceEnded = True
```
break

 continueRoutine = False # will revert to True if at least one component still running

for thisComponent in RestComponents:

```
 if hasattr(thisComponent, "status") and thisComponent.status != FINISHED:
```
continueRoutine = True

break # at least one component has not yet finished

# refresh the screen

 if continueRoutine: # don't flip if this routine is over or we'll get a blank screen win.flip()

# --- Ending Routine "Rest" ---

for thisComponent in RestComponents:

```
 if hasattr(thisComponent, "setAutoDraw"):
```
thisComponent.setAutoDraw(False)

# Run 'End Routine' code from code\_rest

```
 el_tracker.sendMessage('Pause_Stop')
```
#el\_tracker.sendMessage('Trail\_Ended: Reactiontime: ' + str(Reaction\_Time) + ', Key\_Pressed: ' + str(key\_resp\_1.keys) + ', Response\_Accuracy: ' + str(Response\_Accuracy))

# record trial variables to the EDF data file, for details, see Data

# Viewer User Manual, "Protocol for EyeLink Data to Viewer Integration"

#el\_tracker.sendMessage('!V TRIAL\_VAR Trial\_Number %s' % Trial\_Number)

#el\_tracker.sendMessage('!V TRIAL\_VAR Participant\_ID %s' % Participant\_ID)

#el\_tracker.sendMessage('!V TRIAL\_VAR Face\_Stimuli\_Left %s' %

Face\_Stimuli\_Left)

 #el\_tracker.sendMessage('!V TRIAL\_VAR Face\_Stimuli\_Right %s' % Face\_Stimuli\_Right)

#el\_tracker.sendMessage('!V TRIAL\_VAR Type %s' % Type)

#el\_tracker.sendMessage('!V TRIAL\_VAR Face\_Pairs %s' % Face\_Pairs)

#el\_tracker.sendMessage('!V TRIAL\_VAR Gender %s' % Gender)

#el\_tracker.sendMessage('!V TRIAL\_VAR Dot\_Location %s' % Dot\_Location)

 #el\_tracker.sendMessage('!V TRIAL\_VAR Reaction\_Time %.10f' % Reaction\_Time)

#el\_tracker.sendMessage('!V TRIAL\_VAR Response\_Accuracy %d' % Response\_Accuracy)

el\_tracker.sendMessage('TRIAL\_RESULT %d' % pylink.TRIAL\_OK)

if reaction.status == STARTED:

win.callOnFlip(reaction.setData, int(0))

# using non-slip timing so subtract the expected duration of this Routine (unless ended on request)

if routineForceEnded:

routineTimer.reset()

else:

routineTimer.addTime(-1.500000)

thisExp.nextEntry()

# completed 2.0 repeats of 'thisTrial'

# get names of stimulus parameters

if thisTrial.trialList in ([], [None], None):

params = []

else:

```
 params = thisTrial.trialList[0].keys()
```
# save data for this loop

thisTrial.saveAsExcel(filename + '.xlsx', sheetName='thisTrial',

stimOut=params,

dataOut=['n','all\_mean','all\_std', 'all\_raw'])

thisTrial.saveAsText(filename + 'thisTrial.csv', delim=',',

stimOut=params,

```
 dataOut=['n','all_mean','all_std', 'all_raw'])
```
# --- Prepare to start Routine "dot\_probe\_ended\_new\_experiment\_start" ---

continueRoutine = True

routineForceEnded = False

# update component parameters for each repeat

experiment\_phase\_2\_key.keys =  $[]$ 

experiment\_phase\_2\_key.rt = []

 $experiment\_phase_2\_key\_allKeys = []$ 

# keep track of which components have finished

dot probe ended new experiment startComponents = [dot probe ended text,

```
Experiment_ended, experiment_phase_2_key]
```
for thisComponent in dot probe\_ended\_new\_experiment\_startComponents:

thisComponent.tStart = None

thisComponent.tStop = None

thisComponent.tStartRefresh = None

thisComponent.tStopRefresh = None

if hasattr(thisComponent, 'status'):

thisComponent.status = NOT\_STARTED

# reset timers

 $t = 0$ 

\_timeToFirstFrame = win.getFutureFlipTime(clock="now")

 $frameN = -1$ 

# --- Run Routine "dot\_probe\_ended\_new\_experiment\_start" ---

while continueRoutine:

# get current time

t = routineTimer.getTime()

tThisFlip = win.getFutureFlipTime(clock=routineTimer)

tThisFlipGlobal = win.getFutureFlipTime(clock=None)

frameN = frameN + 1  $\#$  number of completed frames (so 0 is the first frame)

## # update/draw components on each frame

# \*dot probe ended text \* updates

if dot probe ended text.status == NOT\_STARTED and tThisFlip  $>= 0.0$ frameTolerance:

# keep track of start time/frame for later

dot probe ended text.frameNStart = frameN  $#$  exact frame index

dot probe ended text.tStart =  $t$  # local t and not account for scr refresh

dot probe ended text.tStartRefresh = tThisFlipGlobal # on global time

win.timeOnFlip(dot\_probe\_ended\_text, 'tStartRefresh') # time at next scr refresh

# add timestamp to datafile

thisExp.timestampOnFlip(win, 'dot\_probe\_ended\_text.started')

dot\_probe\_ended\_text.setAutoDraw(True)

if dot\_probe\_ended\_text.status == STARTED:

# is it time to stop? (based on global clock, using actual start)

if tThisFlipGlobal > dot\_probe\_ended\_text.tStartRefresh + 15-frameTolerance:

# keep track of stop time/frame for later

 $dot\_probe\_ended\_text.tStop = t # not accounting for scr refresh$ 

dot probe ended text.frameNStop = frameN  $#$  exact frame index

# add timestamp to datafile

thisExp.timestampOnFlip(win, 'dot\_probe\_ended\_text.stopped')

dot\_probe\_ended\_text.setAutoDraw(False)

# \*Experiment\_ended\* updates

 if Experiment\_ended.status == NOT\_STARTED and tThisFlip >= 0.0 frameTolerance:

# keep track of start time/frame for later

Experiment ended.frameNStart = frameN  $#$  exact frame index Experiment ended.tStart =  $t$  # local t and not account for scr refresh Experiment ended.tStartRefresh = tThisFlipGlobal # on global time win.timeOnFlip(Experiment\_ended, 'tStartRefresh') # time at next scr refresh # add timestamp to datafile thisExp.timestampOnFlip(win, 'Experiment\_ended.started') Experiment\_ended.status = STARTED win.callOnFlip(Experiment\_ended.setData, int(1)) if Experiment\_ended.status == STARTED: if frameN  $>=$  (Experiment ended.frameNStart + 2.0): # keep track of stop time/frame for later Experiment\_ended.tStop =  $t$  # not accounting for scr refresh Experiment ended.frameNStop = frameN  $#$  exact frame index # add timestamp to datafile thisExp.timestampOnFlip(win, 'Experiment\_ended.stopped') Experiment\_ended.status = FINISHED win.callOnFlip(Experiment\_ended.setData, int(0))

# \*experiment\_phase\_2\_key\* updates

waitOnFlip = False

if experiment phase 2 key.status == NOT\_STARTED and tThisFlip  $>= 0.0$ frameTolerance:

# keep track of start time/frame for later

experiment phase 2 key.frameNStart = frameN  $#$  exact frame index

experiment\_phase\_2\_key.tStart =  $t$  # local t and not account for scr refresh

experiment\_phase\_2\_key.tStartRefresh = tThisFlipGlobal # on global time

win.timeOnFlip(experiment\_phase\_2\_key, 'tStartRefresh') # time at next scr refresh

# add timestamp to datafile

thisExp.timestampOnFlip(win, 'experiment\_phase\_2\_key.started')

experiment\_phase\_2\_key.status = STARTED

# keyboard checking is just starting

waitOnFlip = True

win.callOnFlip(experiment\_phase\_2\_key.clock.reset) # t=0 on next screen flip

win.callOnFlip(experiment\_phase\_2\_key.clearEvents, eventType='keyboard') # clear events on next screen flip

if experiment phase 2 key.status == STARTED and not waitOnFlip:

theseKeys = experiment\_phase\_2\_key.getKeys(keyList=['1','2'],

waitRelease=False)

\_experiment\_phase\_2\_key\_allKeys.extend(theseKeys)

if len(\_experiment\_phase\_2\_key\_allKeys):

experiment phase 2 key.keys = experiment phase 2 key allKeys[-

1].name # just the last key pressed

experiment\_phase\_2\_key.rt = \_experiment\_phase\_2\_key\_allKeys[-1].rt

# a response ends the routine

continueRoutine = False

# check for quit (typically the Esc key)

if endExpNow or defaultKeyboard.getKeys(keyList=["escape"]):

core.quit()

# check if all components have finished

if not continueRoutine: # a component has requested a forced-end of Routine

routineForceEnded = True

break

 continueRoutine = False # will revert to True if at least one component still running for thisComponent in dot\_probe\_ended\_new\_experiment\_startComponents:

if hasattr(thisComponent, "status") and thisComponent.status != FINISHED:

continueRoutine = True

break # at least one component has not yet finished

# refresh the screen

 if continueRoutine: # don't flip if this routine is over or we'll get a blank screen win.flip()

# --- Ending Routine "dot\_probe\_ended\_new\_experiment\_start" ---

for thisComponent in dot\_probe\_ended\_new\_experiment\_startComponents:

if hasattr(thisComponent, "setAutoDraw"):

thisComponent.setAutoDraw(False)

# Run 'End Routine' code from end\_dot\_probe\_code

#Saves the info from dot-probe experment list in a excel document

np.savetxt(Participant\_ID + "\_" + expName + "\_" + expInfo['date'] + ".csv", excel\_list, delimiter = ",", fmt =  $\%$  s')

el\_tracker.sendMessage('Start\_Experiment\_Phase\_2')

if Experiment ended.status == STARTED:

win.callOnFlip(Experiment\_ended.setData, int(0))

312

# check responses

```
if experiment_phase_2_key.keys in ['', [], None]: # No response was made
   experiment_phase_2_key.keys = None
```

```
thisExp.addData('experiment_phase_2_key.keys',experiment_phase_2_key.keys)
```
if experiment\_phase\_2\_key.keys != None: # we had a response

```
 thisExp.addData('experiment_phase_2_key.rt', experiment_phase_2_key.rt)
```

```
thisExp.nextEntry()
```
# the Routine "dot\_probe\_ended\_new\_experiment\_start" was not non-slip safe, so reset the non-slip timer

routineTimer.reset()

# --- Prepare to start Routine "smooth\_pursuit\_info" ---

continueRoutine = True

routineForceEnded = False

# update component parameters for each repeat

smooth\_pursuit\_info\_keyboard.keys = []

smooth\_pursuit\_info\_keyboard.rt = []

\_smooth\_pursuit\_info\_keyboard\_allKeys = []

# keep track of which components have finished

smooth\_pursuit\_infoComponents = [smooth\_pursuit\_info\_text,

smooth\_pursuit\_info\_keyboard]

for thisComponent in smooth\_pursuit\_infoComponents:

thisComponent.tStart = None

thisComponent.tStop = None

thisComponent.tStartRefresh = None

```
 thisComponent.tStopRefresh = None
```
if hasattr(thisComponent, 'status'):

```
 thisComponent.status = NOT_STARTED
```
# reset timers

 $t = 0$ 

\_timeToFirstFrame = win.getFutureFlipTime(clock="now")

frame $N = -1$ 

# --- Run Routine "smooth\_pursuit\_info" ---

while continueRoutine:

# get current time

 $t = routineTimer.getTime()$ 

tThisFlip = win.getFutureFlipTime(clock=routineTimer)

tThisFlipGlobal = win.getFutureFlipTime(clock=None)

frameN = frameN + 1  $\#$  number of completed frames (so 0 is the first frame)

# update/draw components on each frame

# \*smooth\_pursuit\_info\_text\* updates

 if smooth\_pursuit\_info\_text.status == NOT\_STARTED and tThisFlip >= 0.0 frameTolerance:

# keep track of start time/frame for later

smooth pursuit info text.frameNStart = frameN  $#$  exact frame index

smooth\_pursuit\_info\_text.tStart =  $t$  # local t and not account for scr refresh

smooth\_pursuit\_info\_text.tStartRefresh = tThisFlipGlobal # on global time

win.timeOnFlip(smooth\_pursuit\_info\_text, 'tStartRefresh') # time at next scr refresh

# add timestamp to datafile

thisExp.timestampOnFlip(win, 'smooth\_pursuit\_info\_text.started')

smooth\_pursuit\_info\_text.setAutoDraw(True)

if smooth pursuit info text.status  $==$  STARTED:

# is it time to stop? (based on global clock, using actual start)

 if tThisFlipGlobal > smooth\_pursuit\_info\_text.tStartRefresh + 15 frameTolerance:

# keep track of stop time/frame for later

smooth pursuit info text.tStop =  $t$  # not accounting for scr refresh

smooth pursuit info text.frameNStop = frameN  $#$  exact frame index

# add timestamp to datafile

thisExp.timestampOnFlip(win, 'smooth\_pursuit\_info\_text.stopped')

smooth\_pursuit\_info\_text.setAutoDraw(False)

# \*smooth\_pursuit\_info\_keyboard\* updates

waitOnFlip = False

if smooth pursuit info keyboard.status == NOT STARTED and tThisFlip  $>= 0.0$ frameTolerance:

# keep track of start time/frame for later

smooth\_pursuit\_info\_keyboard.frameNStart = frameN # exact frame index

smooth pursuit info keyboard.tStart  $= t$  # local t and not account for scr refresh

smooth\_pursuit\_info\_keyboard.tStartRefresh = tThisFlipGlobal # on global time

win.timeOnFlip(smooth\_pursuit\_info\_keyboard, 'tStartRefresh') # time at next scr refresh

# add timestamp to datafile

thisExp.timestampOnFlip(win, 'smooth\_pursuit\_info\_keyboard.started')

smooth\_pursuit\_info\_keyboard.status = STARTED

315

# keyboard checking is just starting

waitOnFlip = True

```
win.callOnFlip(smooth_pursuit_info_keyboard.clock.reset) # t=0 on next screen
flip
```

```
win.callOnFlip(smooth_pursuit_info_keyboard.clearEvents,
eventType='keyboard') # clear events on next screen flip
```
if smooth\_pursuit\_info\_keyboard.status == STARTED and not waitOnFlip:

```
 theseKeys = smooth_pursuit_info_keyboard.getKeys(keyList=['1','2'],
```

```
waitRelease=False)
```
\_smooth\_pursuit\_info\_keyboard\_allKeys.extend(theseKeys)

if len(\_smooth\_pursuit\_info\_keyboard\_allKeys):

smooth pursuit info keyboard.keys  $=$ 

```
_smooth_pursuit_info_keyboard_allKeys[-1].name # just the last key pressed
```

```
 smooth_pursuit_info_keyboard.rt = _smooth_pursuit_info_keyboard_allKeys[-
```
1].rt

# a response ends the routine

continueRoutine = False

# check for quit (typically the Esc key)

if endExpNow or defaultKeyboard.getKeys(keyList=["escape"]):

core.quit()

# check if all components have finished

if not continueRoutine: # a component has requested a forced-end of Routine

```
 routineForceEnded = True
```
break

continueRoutine = False # will revert to True if at least one component still running

316

for thisComponent in smooth\_pursuit\_infoComponents:

 if hasattr(thisComponent, "status") and thisComponent.status != FINISHED: continueRoutine = True

break # at least one component has not yet finished

# refresh the screen

 if continueRoutine: # don't flip if this routine is over or we'll get a blank screen win.flip()

# --- Ending Routine "smooth\_pursuit\_info" ---

for thisComponent in smooth\_pursuit\_infoComponents:

if hasattr(thisComponent, "setAutoDraw"):

thisComponent.setAutoDraw(False)

# check responses

if smooth\_pursuit\_info\_keyboard.keys in ['', [], None]: # No response was made

smooth\_pursuit\_info\_keyboard.keys = None

thisExp.addData('smooth\_pursuit\_info\_keyboard.keys',smooth\_pursuit\_info\_keyboar d.keys)

if smooth\_pursuit\_info\_keyboard.keys != None: # we had a response

thisExp.addData('smooth\_pursuit\_info\_keyboard.rt',

```
smooth_pursuit_info_keyboard.rt)
```

```
thisExp.nextEntry()
```
# the Routine "smooth\_pursuit\_info" was not non-slip safe, so reset the non-slip timer routineTimer.reset()

# --- Prepare to start Routine "smooth\_pursuit" ---

continueRoutine = True routineForceEnded = False # update component parameters for each repeat # Run 'Begin Routine' code from code\_4 el\_tracker.sendMessage('smooth\_pursuit\_start') import math  $x=0$  $v=0$ 

# keep track of which components have finished

smooth\_pursuitComponents = [polygon\_smooth]

for thisComponent in smooth\_pursuitComponents:

thisComponent.tStart = None

thisComponent.tStop = None

thisComponent.tStartRefresh = None

thisComponent.tStopRefresh = None

if hasattr(thisComponent, 'status'):

thisComponent.status = NOT\_STARTED

# reset timers

 $t = 0$ 

\_timeToFirstFrame = win.getFutureFlipTime(clock="now")

frame $N = -1$ 

# --- Run Routine "smooth\_pursuit" ---

while continueRoutine and routineTimer.getTime() < 45.0:

# get current time

t = routineTimer.getTime()

tThisFlip = win.getFutureFlipTime(clock=routineTimer)

tThisFlipGlobal = win.getFutureFlipTime(clock=None)

frameN = frameN + 1  $\#$  number of completed frames (so 0 is the first frame)

# update/draw components on each frame

# \*polygon\_smooth\* updates

if polygon\_smooth.status == NOT\_STARTED and tThisFlip >= 0-frameTolerance:

# keep track of start time/frame for later

polygon\_smooth.frameNStart = frameN # exact frame index

polygon\_smooth.tStart =  $t$  # local t and not account for scr refresh

polygon smooth.tStartRefresh = tThisFlipGlobal # on global time

win.timeOnFlip(polygon\_smooth, 'tStartRefresh') # time at next scr refresh

# add timestamp to datafile

thisExp.timestampOnFlip(win, 'polygon\_smooth.started')

polygon\_smooth.setAutoDraw(True)

if polygon\_smooth.status == STARTED:

# is it time to stop? (based on global clock, using actual start)

if tThisFlipGlobal > polygon\_smooth.tStartRefresh + 45-frameTolerance:

# keep track of stop time/frame for later

polygon\_smooth.tStop =  $t$  # not accounting for scr refresh

polygon smooth.frameNStop = frameN  $#$  exact frame index

# add timestamp to datafile

thisExp.timestampOnFlip(win, 'polygon\_smooth.stopped')

polygon\_smooth.setAutoDraw(False)

# Run 'Each Frame' code from code 4

 $x = 0.5$ \*math.sin(0.04\*frameN)

 $y = 0.3$ \*math.sin(0.05\*frameN)

 $polygon\_smooth.pos = (x,y)$ 

# check for quit (typically the Esc key)

if endExpNow or defaultKeyboard.getKeys(keyList=["escape"]):

core.quit()

# check if all components have finished

if not continueRoutine: # a component has requested a forced-end of Routine

routineForceEnded = True

break

continueRoutine = False # will revert to True if at least one component still running

for thisComponent in smooth\_pursuitComponents:

if hasattr(thisComponent, "status") and thisComponent.status != FINISHED:

continueRoutine = True

break # at least one component has not yet finished

# refresh the screen

if continueRoutine: # don't flip if this routine is over or we'll get a blank screen

win.flip()

# --- Ending Routine "smooth\_pursuit" ---

for thisComponent in smooth pursuitComponents:

if hasattr(thisComponent, "setAutoDraw"):

thisComponent.setAutoDraw(False)

# Run 'End Routine' code from code 4

el\_tracker.sendMessage('smooth\_pursuit\_end')

# using non-slip timing so subtract the expected duration of this Routine (unless ended on request)

if routineForceEnded:

```
 routineTimer.reset()
```
else:

```
 routineTimer.addTime(-45.000000)
```
# set up handler to look after randomisation of conditions etc

```
saccade_trial = data.TrialHandler(nReps=2.0, method='sequential',
```

```
 extraInfo=expInfo, originPath=-1,
```
trialList=[None],

```
 seed=None, name='saccade_trial')
```

```
thisExp.addLoop(saccade_trial) # add the loop to the experiment
```

```
thisSaccade trial = saccade trial.trialList[0] # so we can initialise stimuli with some
values
```
# abbreviate parameter names if possible (e.g. rgb = thisSaccade\_trial.rgb)

```
if thisSaccade_trial != None:
```
for paramName in thisSaccade\_trial:

```
 exec('{} = thisSaccade_trial[paramName]'.format(paramName))
```

```
for thisSaccade_trial in saccade_trial:
```

```
 currentLoop = saccade_trial
```

```
 # abbreviate parameter names if possible (e.g. rgb = thisSaccade_trial.rgb)
```

```
if thisSaccade trial != None:
```
for paramName in thisSaccade\_trial:

exec('{} = thisSaccade\_trial[paramName]'.format(paramName))

 # --- Prepare to start Routine "saccade" -- continueRoutine = True routineForceEnded = False # update component parameters for each repeat # Run 'Begin Routine' code from code\_5 el\_tracker.sendMessage('saccade\_start') import math import numpy as np import psychopy.clock

 $x = 1$ 

 $y = 0$ 

frame\_i = frameN

frames\_ $p_s = 30$ 

frames\_peri = 1.0/frames\_p\_s

 $curr_time = 0$ 

curr  $index = 0$ 

 $x0 = 0.5$ 

 $y0 = 0.3$ 

times = [0,1.2078598 , 2.19513117, 1.90718612, 1.85591199, 1.82492585,

1.64140316, 2.3855269 , 2.08878815, 1.62005794, 1.57281463,

1.75342754, 1.71885385, 1.53225212, 2.19249282, 2.64586055,

1.31651686, 2.87176734, 1.79632565, 2.10867142, 2.11795502,

1.5877191 , 2.07060512, 1.69428916, 1.83312158, 2.6838467,10000 ]

cumtimes = np.cumsum(times)

 $tot_time = np.sum(time)$ 

#gpositions =  $[(0, 0), (-1, 0), (0, 0), (-1, 1), (0, 0), (1, 1), (0, 0), (0, -1), (0, 0), (1, -1)$ 1),(0, 0), (-1, -1), (0, 0),(0, 1),(0, 0), (1, 0),(1, -1), (0, 0), (-1, 1), (1, 0), (1, 1), (0, -1),  $(0, 1), (-1, -1), (-1, 0)]$ 

gpositions =  $[(0*x0, 0), (0*x0, 0), (-1*x0, 0), (0*x0, 0), (-1*x0, 1*y0), (0*x0, 0), (1*x0, 0)]$ 1\*y0),(0, 0), (0, -1\*y0), (0, 0), (1\*x0, -1\*y0),(0, 0), (-1\*x0, -1\*y0), (0, 0),(0, 1\*y0),(0, 0), (1\*x0, 0),(1\*x0, -1\*y0), (0, 0), (-1\*x0, 1\*y0), (1\*x0, 0), (1\*x0, 1\*y0), (0, -1\*y0), (0, 1\*y0), (-1\*x0, -1\*y0), (-1\*x0, 0),(0, 0)]

timer = core.Clock()

timer.add(np.sum(times))

# keep track of which components have finished

saccadeComponents = [polygon\_saccade]

for thisComponent in saccadeComponents:

thisComponent.tStart = None

thisComponent.tStop = None

thisComponent.tStartRefresh = None

thisComponent.tStopRefresh = None

if hasattr(thisComponent, 'status'):

thisComponent.status = NOT\_STARTED

# reset timers

 $t = 0$ 

\_timeToFirstFrame = win.getFutureFlipTime(clock="now")

frame $N = -1$ 

# --- Run Routine "saccade" ---

while continueRoutine and routineTimer.getTime() < 25.0:

# get current time

t = routineTimer.getTime()

tThisFlip = win.getFutureFlipTime(clock=routineTimer)

tThisFlipGlobal = win.getFutureFlipTime(clock=None)

frameN = frameN + 1  $\#$  number of completed frames (so 0 is the first frame)

# update/draw components on each frame

# Run 'Each Frame' code from code\_5

curr\_time += frames\_peri

if curr\_time>cumtimes[curr\_index]:

curr index  $+=1$ 

curr\_pos = gpositions[curr\_index]

polygon\_saccade.pos = curr\_pos

# \*polygon\_saccade\* updates
if polygon saccade.status == NOT STARTED and tThisFlip  $>= 0$ frameTolerance:

# keep track of start time/frame for later

polygon\_saccade.frameNStart = frameN # exact frame index

polygon\_saccade.tStart =  $t$  # local t and not account for scr refresh

polygon\_saccade.tStartRefresh = tThisFlipGlobal # on global time

win.timeOnFlip(polygon\_saccade, 'tStartRefresh') # time at next scr refresh

# add timestamp to datafile

thisExp.timestampOnFlip(win, 'polygon\_saccade.started')

polygon\_saccade.setAutoDraw(True)

if polygon\_saccade.status == STARTED:

# is it time to stop? (based on global clock, using actual start)

if tThisFlipGlobal > polygon\_saccade.tStartRefresh + 25-frameTolerance:

# keep track of stop time/frame for later

polygon\_saccade.tStop =  $t$  # not accounting for scr refresh

polygon\_saccade.frameNStop = frameN # exact frame index

# add timestamp to datafile

thisExp.timestampOnFlip(win, 'polygon\_saccade.stopped')

polygon\_saccade.setAutoDraw(False)

# check for quit (typically the Esc key)

if endExpNow or defaultKeyboard.getKeys(keyList=["escape"]):

core.quit()

# check if all components have finished

if not continueRoutine: # a component has requested a forced-end of Routine

```
 routineForceEnded = True
```
break

 continueRoutine = False # will revert to True if at least one component still running

for thisComponent in saccadeComponents:

if hasattr(thisComponent, "status") and thisComponent.status != FINISHED:

continueRoutine = True

break # at least one component has not yet finished

# refresh the screen

 if continueRoutine: # don't flip if this routine is over or we'll get a blank screen win.flip()

# --- Ending Routine "saccade" ---

for thisComponent in saccadeComponents:

if hasattr(thisComponent, "setAutoDraw"):

thisComponent.setAutoDraw(False)

# Run 'End Routine' code from code 5

el\_tracker.sendMessage('saccade\_end')

# using non-slip timing so subtract the expected duration of this Routine (unless ended on request)

if routineForceEnded:

routineTimer.reset()

else:

routineTimer.addTime(-25.000000)

```
 thisExp.nextEntry()
```

```
# completed 2.0 repeats of 'saccade_trial'
```

```
# get names of stimulus parameters
```

```
if saccade_trial.trialList in ([], [None], None):
```
params = []

else:

```
params = saccade-trial-trialList[0].keys()
```
# save data for this loop

```
saccade_trial.saveAsExcel(filename + '.xlsx', sheetName='saccade_trial',
```
stimOut=params,

```
 dataOut=['n','all_mean','all_std', 'all_raw'])
```

```
saccade_trial.saveAsText(filename + 'saccade_trial.csv', delim=',',
```
stimOut=params,

```
 dataOut=['n','all_mean','all_std', 'all_raw'])
```
# --- Prepare to start Routine "intro\_waldo" ---

continueRoutine = True

```
routineForceEnded = False
```
# update component parameters for each repeat

```
intro_waldo_keyboard.keys = []
```

```
intro_waldo_keyboard.rt = []
```

```
_intro_waldo_keyboard_allKeys = []
```
# keep track of which components have finished

intro\_waldoComponents = [intro\_waldo\_picture, intro\_waldo\_keyboard]

for thisComponent in intro\_waldoComponents:

thisComponent.tStart = None

thisComponent.tStop = None

thisComponent.tStartRefresh = None

thisComponent.tStopRefresh = None

if hasattr(thisComponent, 'status'):

thisComponent.status = NOT\_STARTED

# reset timers

 $t = 0$ 

\_timeToFirstFrame = win.getFutureFlipTime(clock="now")

 $frameN = -1$ 

```
# --- Run Routine "intro_waldo" ---
```
while continueRoutine:

# get current time

 $t = routineTimer.getTime()$ 

tThisFlip = win.getFutureFlipTime(clock=routineTimer)

tThisFlipGlobal = win.getFutureFlipTime(clock=None)

frameN = frameN + 1  $\#$  number of completed frames (so 0 is the first frame)

# update/draw components on each frame

# \*intro\_waldo\_picture\* updates

 if intro\_waldo\_picture.status == NOT\_STARTED and tThisFlip >= 0.0 frameTolerance:

# keep track of start time/frame for later

intro\_waldo\_picture.frameNStart = frameN # exact frame index

 $intro_w$ aldo\_picture.tStart = t # local t and not account for scr refresh

 $intro_w$  waldo\_picture.tStartRefresh = tThisFlipGlobal # on global time win.timeOnFlip(intro\_waldo\_picture, 'tStartRefresh') # time at next scr refresh # add timestamp to datafile thisExp.timestampOnFlip(win, 'intro\_waldo\_picture.started') intro\_waldo\_picture.setAutoDraw(True)

# \*intro\_waldo\_keyboard\* updates

waitOnFlip = False

 if intro\_waldo\_keyboard.status == NOT\_STARTED and tThisFlip >= 0.0 frameTolerance:

# keep track of start time/frame for later

intro waldo keyboard.frameNStart = frameN  $#$  exact frame index

 $intro_w$ aldo\_keyboard.tStart = t # local t and not account for scr refresh

 $intro_w$ aldo\_keyboard.tStartRefresh = tThisFlipGlobal # on global time

win.timeOnFlip(intro\_waldo\_keyboard, 'tStartRefresh') # time at next scr refresh

# add timestamp to datafile

thisExp.timestampOnFlip(win, 'intro\_waldo\_keyboard.started')

intro\_waldo\_keyboard.status = STARTED

# keyboard checking is just starting

waitOnFlip = True

win.callOnFlip(intro\_waldo\_keyboard.clock.reset) # t=0 on next screen flip

win.callOnFlip(intro\_waldo\_keyboard.clearEvents, eventType='keyboard') # clear events on next screen flip

if intro\_waldo\_keyboard.status ==  $STARTED$  and not waitOnFlip:

theseKeys = intro\_waldo\_keyboard.getKeys(keyList=['1','2'],

waitRelease=False)

\_intro\_waldo\_keyboard\_allKeys.extend(theseKeys)

if len(\_intro\_waldo\_keyboard\_allKeys):

 intro\_waldo\_keyboard.keys = \_intro\_waldo\_keyboard\_allKeys[-1].name # just the last key pressed

intro\_waldo\_keyboard.rt = \_intro\_waldo\_keyboard\_allKeys[-1].rt

# a response ends the routine

continueRoutine = False

# check for quit (typically the Esc key)

if endExpNow or defaultKeyboard.getKeys(keyList=["escape"]):

core.quit()

# check if all components have finished

if not continueRoutine: # a component has requested a forced-end of Routine

routineForceEnded = True

break

continueRoutine = False # will revert to True if at least one component still running

for thisComponent in intro\_waldoComponents:

if hasattr(thisComponent, "status") and thisComponent.status != FINISHED:

continueRoutine = True

break # at least one component has not yet finished

# refresh the screen

 if continueRoutine: # don't flip if this routine is over or we'll get a blank screen win.flip()

# --- Ending Routine "intro\_waldo" ---

for thisComponent in intro\_waldoComponents:

```
 if hasattr(thisComponent, "setAutoDraw"):
```
thisComponent.setAutoDraw(False)

# check responses

if intro\_waldo\_keyboard.keys in ['', [], None]: # No response was made

intro\_waldo\_keyboard.keys = None

thisExp.addData('intro\_waldo\_keyboard.keys',intro\_waldo\_keyboard.keys)

```
if intro waldo keyboard.keys != None: # we had a response
```
thisExp.addData('intro\_waldo\_keyboard.rt', intro\_waldo\_keyboard.rt)

thisExp.nextEntry()

# the Routine "intro\_waldo" was not non-slip safe, so reset the non-slip timer routineTimer.reset()

# --- Prepare to start Routine "waldo" ---

continueRoutine = True

routineForceEnded = False

# update component parameters for each repeat

# Run 'Begin Routine' code from code\_6

el\_tracker.sendMessage('waldo\_experiment\_start')

# keep track of which components have finished

waldoComponents = [image, image\_2, image\_3, image\_4, image\_5, image\_6]

for thisComponent in waldoComponents:

thisComponent.tStart = None

thisComponent.tStop = None

thisComponent.tStartRefresh = None

thisComponent.tStopRefresh = None

if hasattr(thisComponent, 'status'):

```
 thisComponent.status = NOT_STARTED
```
# reset timers

 $t = 0$ 

\_timeToFirstFrame = win.getFutureFlipTime(clock="now")

frame $N = -1$ 

# --- Run Routine "waldo" ---

while continueRoutine and routineTimer.getTime() < 270.0:

# get current time

 $t = routineTimer.getTime()$ 

tThisFlip = win.getFutureFlipTime(clock=routineTimer)

tThisFlipGlobal = win.getFutureFlipTime(clock=None)

frameN = frameN + 1  $\#$  number of completed frames (so 0 is the first frame)

# update/draw components on each frame

# \*image\* updates

if image.status == NOT\_STARTED and tThisFlip >= 0.0-frameTolerance:

# keep track of start time/frame for later

 $image-frameNStart = frameN # exact frame index$ 

 $image.tStart = t$  # local t and not account for scr refresh

 $image.tStartRefresh = tThisFlipGlobal # on global time$ 

win.timeOnFlip(image, 'tStartRefresh') # time at next scr refresh

# add timestamp to datafile

thisExp.timestampOnFlip(win, 'image.started')

image.setAutoDraw(True)

if image.status == STARTED:

# is it time to stop? (based on global clock, using actual start)

if tThisFlipGlobal > image.tStartRefresh + 45-frameTolerance:

 # keep track of stop time/frame for later image.tStop =  $t$  # not accounting for scr refresh  $image-frameNStop = frameN # exact frame index$  # add timestamp to datafile thisExp.timestampOnFlip(win, 'image.stopped') image.setAutoDraw(False)

# \*image\_2\* updates

if image\_2.status == NOT\_STARTED and tThisFlip >= 45-frameTolerance:

# keep track of start time/frame for later

 $image_2$ .frameNStart = frameN  $#$  exact frame index

image  $2.tStart = t$  # local t and not account for scr refresh

 $image_2.tStartRefresh = tThisFlipGlobal # on global time$ 

win.timeOnFlip(image 2, 'tStartRefresh') # time at next scr refresh

# add timestamp to datafile

thisExp.timestampOnFlip(win, 'image\_2.started')

image\_2.setAutoDraw(True)

if image  $2.\text{status} == \text{STATED}$ :

# is it time to stop? (based on global clock, using actual start)

if tThisFlipGlobal > image\_2.tStartRefresh + 45-frameTolerance:

# keep track of stop time/frame for later

 $image_2.tStop = t \# not accounting for scr refers$ 

 $image_2$ .frameNStop = frameN  $#$  exact frame index

# add timestamp to datafile

thisExp.timestampOnFlip(win, 'image\_2.stopped')

image\_2.setAutoDraw(False)

# \*image\_3\* updates

if image\_3.status == NOT\_STARTED and tThisFlip >= 90-frameTolerance:

# keep track of start time/frame for later

image  $3$ .frameNStart = frameN  $#$  exact frame index

 $image_3.tStart = t$  # local t and not account for scr refresh

image  $3.1$ StartRefresh = tThisFlipGlobal # on global time

win.timeOnFlip(image 3, 'tStartRefresh') # time at next scr refresh

# add timestamp to datafile

thisExp.timestampOnFlip(win, 'image\_3.started')

image\_3.setAutoDraw(True)

if image  $3.$ status == STARTED:

# is it time to stop? (based on global clock, using actual start)

if tThisFlipGlobal > image\_3.tStartRefresh + 45-frameTolerance:

# keep track of stop time/frame for later

 $image_3.tStop = t$  # not accounting for scr refresh

 $image_3$ .frameNStop = frameN  $#$  exact frame index

# add timestamp to datafile

thisExp.timestampOnFlip(win, 'image\_3.stopped')

image\_3.setAutoDraw(False)

# \*image\_4\* updates

if image\_4.status == NOT\_STARTED and tThisFlip >= 135-frameTolerance:

# keep track of start time/frame for later

image  $4$ .frameNStart = frameN  $#$  exact frame index

image  $4.1$ Start = t # local t and not account for scr refresh

image  $4.1$ StartRefresh = tThisFlipGlobal # on global time

win.timeOnFlip(image\_4, 'tStartRefresh') # time at next scr refresh

# add timestamp to datafile

thisExp.timestampOnFlip(win, 'image\_4.started')

image\_4.setAutoDraw(True)

if image\_4.status == STARTED:

# is it time to stop? (based on global clock, using actual start)

if tThisFlipGlobal > image 4.tStartRefresh + 45-frameTolerance:

# keep track of stop time/frame for later

image  $4.tStop = t \# not accounting for scr refresh$ 

 $image_4$ .frameNStop = frameN  $#$  exact frame index

# add timestamp to datafile

thisExp.timestampOnFlip(win, 'image\_4.stopped')

image\_4.setAutoDraw(False)

# \*image\_5\* updates

if image  $5.$ status == NOT STARTED and tThisFlip  $>= 180$ -frameTolerance:

# keep track of start time/frame for later

image  $5$ .frameNStart = frameN  $#$  exact frame index

image  $5.$ tStart = t # local t and not account for scr refresh

image  $5.1$ StartRefresh = tThisFlipGlobal # on global time

win.timeOnFlip(image\_5, 'tStartRefresh') # time at next scr refresh

# add timestamp to datafile

thisExp.timestampOnFlip(win, 'image\_5.started')

image\_5.setAutoDraw(True)

if image  $5.$ status == STARTED:

# is it time to stop? (based on global clock, using actual start) if tThisFlipGlobal > image\_5.tStartRefresh + 45-frameTolerance: # keep track of stop time/frame for later  $image_5.tStop = t \# not accounting for scr refers$ image  $5$ .frameNStop = frameN  $#$  exact frame index # add timestamp to datafile thisExp.timestampOnFlip(win, 'image\_5.stopped') image\_5.setAutoDraw(False)

# \*image\_6\* updates

if image\_6.status == NOT\_STARTED and tThisFlip >= 225-frameTolerance:

# keep track of start time/frame for later

 $image_6$ .frameNStart = frameN  $#$  exact frame index

image  $6.1$ Start = t # local t and not account for scr refresh

 $image_6.tStartRefresh = tThisFlipGlobal # on global time$ 

win.timeOnFlip(image\_6, 'tStartRefresh') # time at next scr refresh

# add timestamp to datafile

thisExp.timestampOnFlip(win, 'image\_6.started')

image\_6.setAutoDraw(True)

## if image\_6.status == STARTED:

# is it time to stop? (based on global clock, using actual start)

if tThisFlipGlobal > image\_6.tStartRefresh + 45-frameTolerance:

# keep track of stop time/frame for later

```
image_6.tStop = t \# not accounting for scr refersimage_6.frameNStop = frameN # exact frame index
```
# add timestamp to datafile

thisExp.timestampOnFlip(win, 'image\_6.stopped')

image\_6.setAutoDraw(False)

# Run 'Each Frame' code from code\_6

 $count = 0$ 

if  $int(t / 45) >$  count:

el\_tracker.sendMessage('waldo\_picture\_'+str(count))

 $count = count + 1$ 

el tracker.sendMessage('waldo experiment change pic = '+str(count))

# check for quit (typically the Esc key)

if endExpNow or defaultKeyboard.getKeys(keyList=["escape"]):

core.quit()

# check if all components have finished

if not continueRoutine: # a component has requested a forced-end of Routine

routineForceEnded = True

break

 continueRoutine = False # will revert to True if at least one component still running for thisComponent in waldoComponents:

if hasattr(thisComponent, "status") and thisComponent.status != FINISHED:

continueRoutine = True

break # at least one component has not yet finished

337

# refresh the screen

 if continueRoutine: # don't flip if this routine is over or we'll get a blank screen win.flip()

# --- Ending Routine "waldo" ---

for thisComponent in waldoComponents:

if hasattr(thisComponent, "setAutoDraw"):

thisComponent.setAutoDraw(False)

# Run 'End Routine' code from code 6

el tracker.sendMessage('waldo\_experiment\_end')

# using non-slip timing so subtract the expected duration of this Routine (unless ended on request)

if routineForceEnded:

```
 routineTimer.reset()
```
else:

```
 routineTimer.addTime(-270.000000)
```
# --- Prepare to start Routine "intro\_rand\_pix" ---

continueRoutine = True

routineForceEnded = False

# update component parameters for each repeat

 $key\_resp_2.keys = []$ 

 $key\_resp_2.rt = []$ 

 $\leq$  key\_resp\_2\_allKeys = []

# keep track of which components have finished

intro\_rand\_pixComponents = [text\_3, key\_resp\_2]

for thisComponent in intro\_rand\_pixComponents:

thisComponent.tStart = None

thisComponent.tStop = None

thisComponent.tStartRefresh = None

thisComponent.tStopRefresh = None

if hasattr(thisComponent, 'status'):

thisComponent.status = NOT\_STARTED

# reset timers

```
t = 0
```
\_timeToFirstFrame = win.getFutureFlipTime(clock="now")

 $frameN = -1$ 

# --- Run Routine "intro\_rand\_pix" ---

while continueRoutine:

# get current time

 $t = routineTimer.getTime()$ 

tThisFlip = win.getFutureFlipTime(clock=routineTimer)

tThisFlipGlobal = win.getFutureFlipTime(clock=None)

frameN = frameN + 1  $\#$  number of completed frames (so 0 is the first frame)

# update/draw components on each frame

# \*text\_3\* updates

if text  $3.$ status == NOT STARTED and tThisFlip  $>= 0.0$ -frameTolerance:

# keep track of start time/frame for later

text 3.frameNStart = frameN  $#$  exact frame index

text  $3.1$ Start = t # local t and not account for scr refresh text 3.tStartRefresh = tThisFlipGlobal # on global time win.timeOnFlip(text\_3, 'tStartRefresh') # time at next scr refresh # add timestamp to datafile thisExp.timestampOnFlip(win, 'text\_3.started') text\_3.setAutoDraw(True)

# \*key resp 2\* updates

waitOnFlip = False

if key\_resp\_2.status == NOT\_STARTED and tThisFlip >= 0.0-frameTolerance:

# keep track of start time/frame for later

 $key\_resp\_2.frame\nNStart = frameN # exact frame index$ 

key resp  $2.tStart = t$  # local t and not account for scr refresh

 $key\_resp\_2.tStartRefresh = tThisFlipGlobal # on global time$ 

win.timeOnFlip(key\_resp\_2, 'tStartRefresh') # time at next scr refresh

# add timestamp to datafile

thisExp.timestampOnFlip(win, 'key\_resp\_2.started')

key\_resp\_2.status = STARTED

# keyboard checking is just starting

waitOnFlip = True

win.callOnFlip(key\_resp\_2.clock.reset)  $# t=0$  on next screen flip

win.callOnFlip(key\_resp\_2.clearEvents, eventType='keyboard') # clear events on next screen flip

if key resp  $2.\text{status} == \text{STARTED}$  and not waitOnFlip:

theseKeys = key\_resp\_2.getKeys(keyList=['1','2'], waitRelease=False)

\_key\_resp\_2\_allKeys.extend(theseKeys)

if len(\_key\_resp\_2\_allKeys):

key\_resp\_2.keys =  $\text{key}$  resp\_2\_allKeys[-1].name # just the last key pressed

key\_resp\_2.rt = \_key\_resp\_2\_allKeys[-1].rt

# a response ends the routine

continueRoutine = False

# check for quit (typically the Esc key)

if endExpNow or defaultKeyboard.getKeys(keyList=["escape"]):

core.quit()

# check if all components have finished

if not continueRoutine: # a component has requested a forced-end of Routine

routineForceEnded = True

break

continueRoutine = False # will revert to True if at least one component still running

for thisComponent in intro\_rand\_pixComponents:

if hasattr(thisComponent, "status") and thisComponent.status != FINISHED:

continueRoutine = True

break # at least one component has not yet finished

# refresh the screen

 if continueRoutine: # don't flip if this routine is over or we'll get a blank screen win.flip()

# --- Ending Routine "intro\_rand\_pix" ---

for thisComponent in intro\_rand\_pixComponents:

```
 if hasattr(thisComponent, "setAutoDraw"):
```
thisComponent.setAutoDraw(False)

# check responses

```
if key_resp_2.keys in ['', [], None]: # No response was made
```
key resp  $2 \text{.}$ keys = None

thisExp.addData('key\_resp\_2.keys',key\_resp\_2.keys)

if key resp  $2 \text{.}$  keys != None: # we had a response

```
 thisExp.addData('key_resp_2.rt', key_resp_2.rt)
```
thisExp.nextEntry()

# the Routine "intro rand pix" was not non-slip safe, so reset the non-slip timer

routineTimer.reset()

# --- Prepare to start Routine "rand\_pix" ---

continueRoutine = True

```
routineForceEnded = False
```
# update component parameters for each repeat

# Run 'Begin Routine' code from code\_7

el\_tracker.sendMessage('start\_rand\_pix')

# keep track of which components have finished

rand\_pixComponents = [image\_7, image\_8, image\_9, image\_10]

for thisComponent in rand\_pixComponents:

thisComponent.tStart = None

thisComponent.tStop = None

thisComponent.tStartRefresh = None

thisComponent.tStopRefresh = None

if hasattr(thisComponent, 'status'):

```
 thisComponent.status = NOT_STARTED
```
# reset timers

 $t = 0$ 

\_timeToFirstFrame = win.getFutureFlipTime(clock="now")

frame $N = -1$ 

# --- Run Routine "rand\_pix" ---

while continueRoutine and routineTimer.getTime() < 120.0:

# get current time

t = routineTimer.getTime()

tThisFlip = win.getFutureFlipTime(clock=routineTimer)

tThisFlipGlobal = win.getFutureFlipTime(clock=None)

frameN = frameN + 1  $\#$  number of completed frames (so 0 is the first frame)

# update/draw components on each frame

# \*image\_7\* updates

 if image\_7.status == NOT\_STARTED and tThisFlip >= 0-frameTolerance: # keep track of start time/frame for later  $image_7$ .frameNStart = frameN  $#$  exact frame index image  $7.$ tStart = t # local t and not account for scr refresh  $image_7.tStartRefresh = tThisFlipGlobal # on global time$ win.timeOnFlip(image\_7, 'tStartRefresh') # time at next scr refresh # add timestamp to datafile thisExp.timestampOnFlip(win, 'image\_7.started') image\_7.setAutoDraw(True)

if image  $7.$ status == STARTED:

# is it time to stop? (based on global clock, using actual start)

if tThisFlipGlobal > image\_7.tStartRefresh + 30-frameTolerance:

# keep track of stop time/frame for later

 $image_7.tStop = t \# not accounting for scr refers$ 

image  $7$ .frameNStop = frameN  $#$  exact frame index

# add timestamp to datafile

thisExp.timestampOnFlip(win, 'image\_7.stopped')

image\_7.setAutoDraw(False)

# \*image\_8\* updates

if image\_8.status == NOT\_STARTED and tThisFlip >= 30-frameTolerance:

# keep track of start time/frame for later

 $image_8$ .frameNStart = frameN  $#$  exact frame index

image  $8.tStart = t$  # local t and not account for scr refresh

 $image_8$ .tStartRefresh = tThisFlipGlobal # on global time

win.timeOnFlip(image 8, 'tStartRefresh') # time at next scr refresh

# add timestamp to datafile

thisExp.timestampOnFlip(win, 'image\_8.started')

image\_8.setAutoDraw(True)

if image  $8.$ status == STARTED:

# is it time to stop? (based on global clock, using actual start)

if tThisFlipGlobal > image\_8.tStartRefresh + 30-frameTolerance:

# keep track of stop time/frame for later

 $image_8.tStop = t \# not accounting for scr refers$ 

image  $8$ .frameNStop = frameN  $#$  exact frame index

# add timestamp to datafile

thisExp.timestampOnFlip(win, 'image\_8.stopped')

image\_8.setAutoDraw(False)

# \*image\_9\* updates

if image\_9.status == NOT\_STARTED and tThisFlip >= 60-frameTolerance:

# keep track of start time/frame for later

image  $9$ .frameNStart = frameN  $#$  exact frame index

 $image_9.tStart = t$  # local t and not account for scr refresh

image  $9.1$ StartRefresh = tThisFlipGlobal # on global time

win.timeOnFlip(image 9, 'tStartRefresh') # time at next scr refresh

# add timestamp to datafile

thisExp.timestampOnFlip(win, 'image\_9.started')

image\_9.setAutoDraw(True)

if image  $9.$ status == STARTED:

# is it time to stop? (based on global clock, using actual start)

if tThisFlipGlobal > image 9.tStartRefresh + 30-frameTolerance:

# keep track of stop time/frame for later

 $image_9.tStop = t \# not accounting for scr refers to the same context.$ 

 $image_9$ .frameNStop = frameN  $#$  exact frame index

# add timestamp to datafile

thisExp.timestampOnFlip(win, 'image\_9.stopped')

image\_9.setAutoDraw(False)

# \*image\_10\* updates

if image\_10.status == NOT\_STARTED and tThisFlip >= 90-frameTolerance:

# keep track of start time/frame for later

image  $10$ .frameNStart = frameN  $#$  exact frame index

image  $10.1$ Start = t # local t and not account for scr refresh

 $image_10.tStartRefresh = tThisFlipGlobal # on global time$ 

win.timeOnFlip(image\_10, 'tStartRefresh') # time at next scr refresh

# add timestamp to datafile

thisExp.timestampOnFlip(win, 'image\_10.started')

image\_10.setAutoDraw(True)

if image\_10.status == STARTED:

# is it time to stop? (based on global clock, using actual start)

if tThisFlipGlobal > image 10.tStartRefresh + 30-frameTolerance:

# keep track of stop time/frame for later

image  $10.1$ Stop = t # not accounting for scr refresh

 $image_10$ .frameNStop = frameN  $#$  exact frame index

# add timestamp to datafile

thisExp.timestampOnFlip(win, 'image\_10.stopped')

image\_10.setAutoDraw(False)

# Run 'Each Frame' code from code\_7

 $count = 0$ 

if  $int(t / 45)$  > count:

el\_tracker.sendMessage('rand\_pix'+str(count))

 $count = count + 1$ 

el\_tracker.sendMessage('rand\_pix\_pic = '+str(count))

# check for quit (typically the Esc key)

if endExpNow or defaultKeyboard.getKeys(keyList=["escape"]):

## core.quit()

# check if all components have finished

if not continueRoutine: # a component has requested a forced-end of Routine

routineForceEnded = True

break

 continueRoutine = False # will revert to True if at least one component still running for thisComponent in rand\_pixComponents:

if hasattr(thisComponent, "status") and thisComponent.status != FINISHED:

continueRoutine = True

break # at least one component has not yet finished

# refresh the screen

 if continueRoutine: # don't flip if this routine is over or we'll get a blank screen win.flip()

# --- Ending Routine "rand\_pix" ---

for thisComponent in rand\_pixComponents:

if hasattr(thisComponent, "setAutoDraw"):

thisComponent.setAutoDraw(False)

# Run 'End Routine' code from code\_7

el\_tracker.sendMessage('end\_rand\_pix')

# using non-slip timing so subtract the expected duration of this Routine (unless ended on request)

if routineForceEnded:

```
 routineTimer.reset()
```
else:

```
 routineTimer.addTime(-120.000000)
```
# --- Prepare to start Routine "End" -- continueRoutine = True routineForceEnded = False # update component parameters for each repeat # Run 'Begin Routine' code from experiment over code

el\_tracker.sendMessage('endExperiment')

el\_tracker.stopRecording()

# keep track of which components have finished

EndComponents = [End\_text]

for thisComponent in EndComponents:

thisComponent.tStart = None

thisComponent.tStop = None

thisComponent.tStartRefresh = None

thisComponent.tStopRefresh = None

if hasattr(thisComponent, 'status'):

thisComponent.status = NOT\_STARTED

# reset timers

 $t = 0$ 

\_timeToFirstFrame = win.getFutureFlipTime(clock="now")

 $frameN = -1$ 

# --- Run Routine "End" ---

while continueRoutine and routineTimer.getTime() < 5.0:

# get current time

t = routineTimer.getTime()

tThisFlip = win.getFutureFlipTime(clock=routineTimer)

tThisFlipGlobal = win.getFutureFlipTime(clock=None)

frameN = frameN + 1  $\#$  number of completed frames (so 0 is the first frame)

# update/draw components on each frame

# \*End\_text\* updates

if End\_text.status == NOT\_STARTED and tThisFlip >= 0.0-frameTolerance:

# keep track of start time/frame for later

End text.frameNStart = frameN  $#$  exact frame index

End text.tStart =  $t$  # local t and not account for scr refresh

End\_text.tStartRefresh = tThisFlipGlobal  $#$  on global time

win.timeOnFlip(End\_text, 'tStartRefresh') # time at next scr refresh

# add timestamp to datafile

thisExp.timestampOnFlip(win, 'End\_text.started')

End\_text.setAutoDraw(True)

if  $End$  text.status == STARTED:

# is it time to stop? (based on global clock, using actual start)

if tThisFlipGlobal > End\_text.tStartRefresh + 5-frameTolerance:

# keep track of stop time/frame for later

End\_text.tStop =  $t$  # not accounting for scr refresh

End text.frameNStop = frameN  $#$  exact frame index

# add timestamp to datafile

thisExp.timestampOnFlip(win, 'End\_text.stopped')

End\_text.setAutoDraw(False)

# check for quit (typically the Esc key)

if endExpNow or defaultKeyboard.getKeys(keyList=["escape"]):

core.quit()

# check if all components have finished

if not continueRoutine: # a component has requested a forced-end of Routine

routineForceEnded = True

break

 continueRoutine = False # will revert to True if at least one component still running for thisComponent in EndComponents:

if hasattr(thisComponent, "status") and thisComponent.status != FINISHED:

continueRoutine = True

break # at least one component has not yet finished

# refresh the screen

if continueRoutine: # don't flip if this routine is over or we'll get a blank screen

win.flip()

# --- Ending Routine "End" ---

for thisComponent in EndComponents:

if hasattr(thisComponent, "setAutoDraw"):

thisComponent.setAutoDraw(False)

# using non-slip timing so subtract the expected duration of this Routine (unless ended on request)

if routineForceEnded:

routineTimer.reset()

else:

routineTimer.addTime(-5.000000)

# Run 'End Experiment' code from Start\_and\_end\_code

# Step 7: disconnect, download the EDF file, then terminate the task

terminate\_task()

# --- End experiment ---

# Flip one final time so any remaining win.callOnFlip()

# and win.timeOnFlip() tasks get executed before quitting

win.flip()

# these shouldn't be strictly necessary (should auto-save)

thisExp.saveAsPickle(filename)

logging.flush()

# make sure everything is closed down

if eyetracker:

eyetracker.setConnectionState(False)

thisExp.abort() # or data files will save again on exit

351

win.close()

core.quit()